# **ALMA MATER STUDIORUM UNIVERSITÀ DI BOLOGNA**

## **DIPARTIMENTO DI INGEGNERIA CIVILE, CHIMICA, AMBIENTALE E DEI MATERIALI**

*INGEGNERIA PER L'AMBIENTE E IL TERRITORIO*

### **TESI DI LAUREA MAGISTRALE** in Geomatica

### **Implementazione dei software Snap e StaMPS per l'elaborazione di immagini SAR con tecnica interferometrica**

CANDIDATO: Eugenia Giorgini

RELATORE: Chiar.mo Prof. Stefano Gandolfi

> CORRELATORI: Dott. Luca Poluzzi Dott. Luca Tavasci

Anno Accademico: 2020/2021 Sessione I

*A mio babbo, l'ing. Stefano Giorgini la mia stazione master di Colorado Springs.*

# **Indice generale**

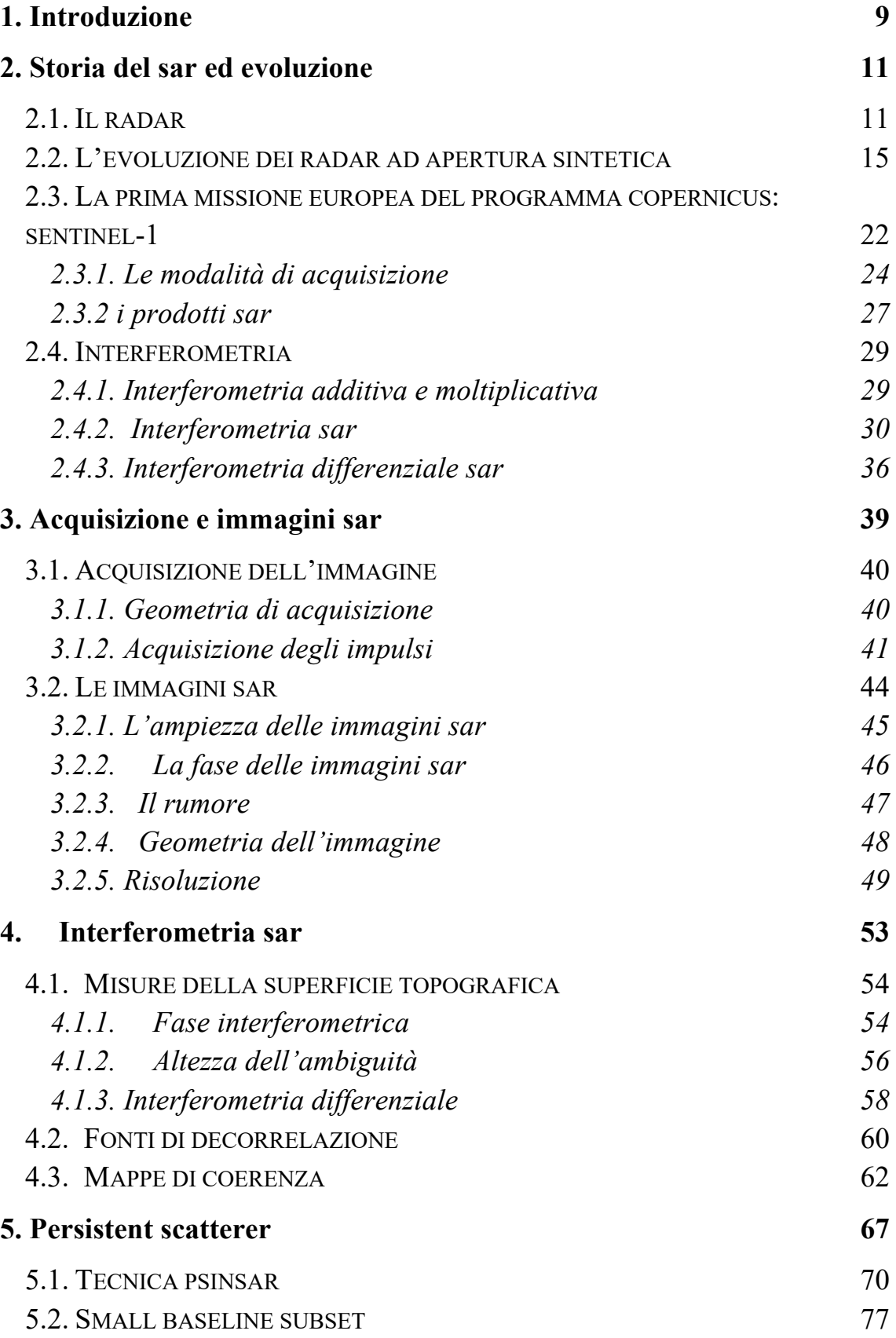

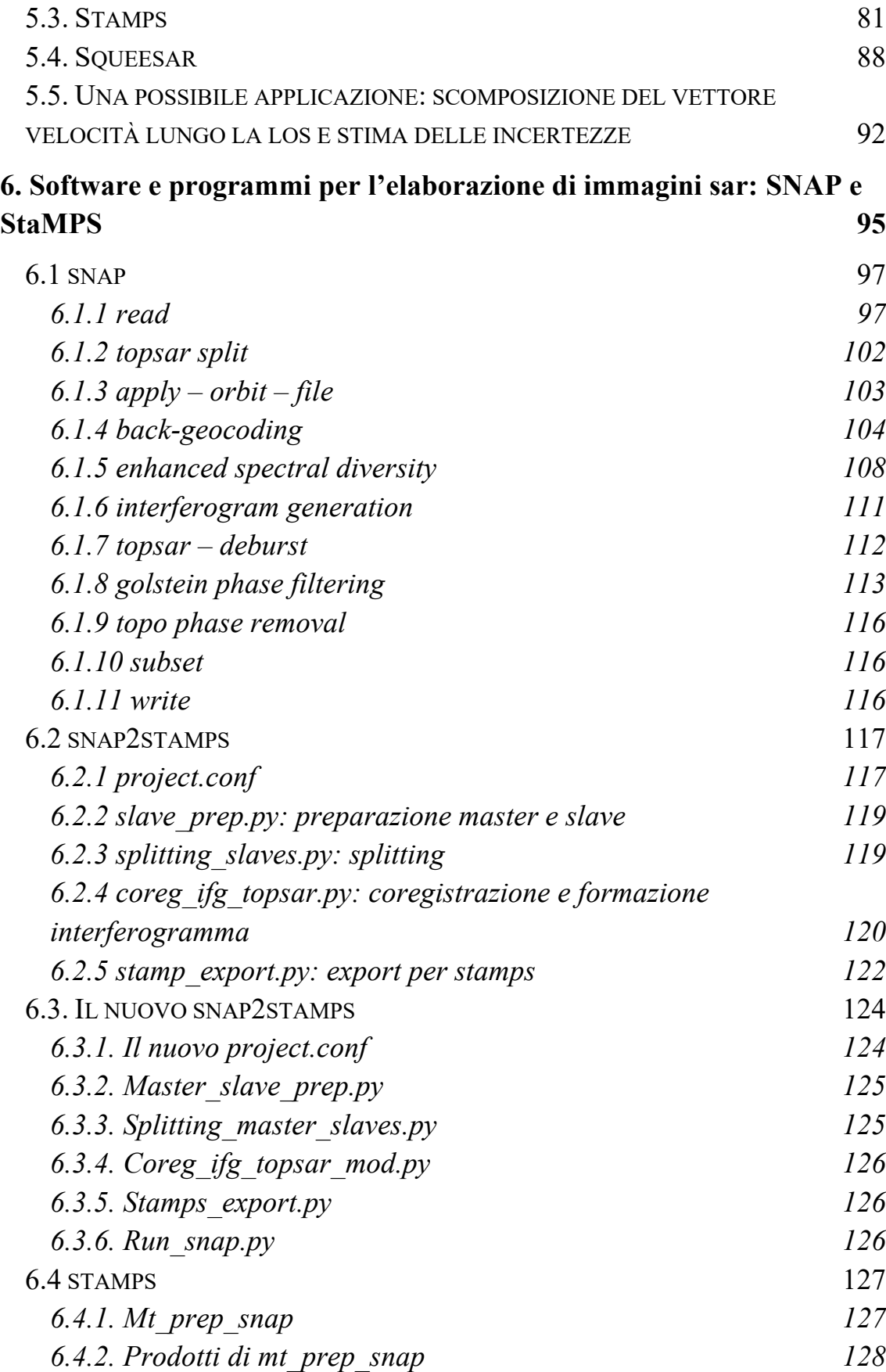

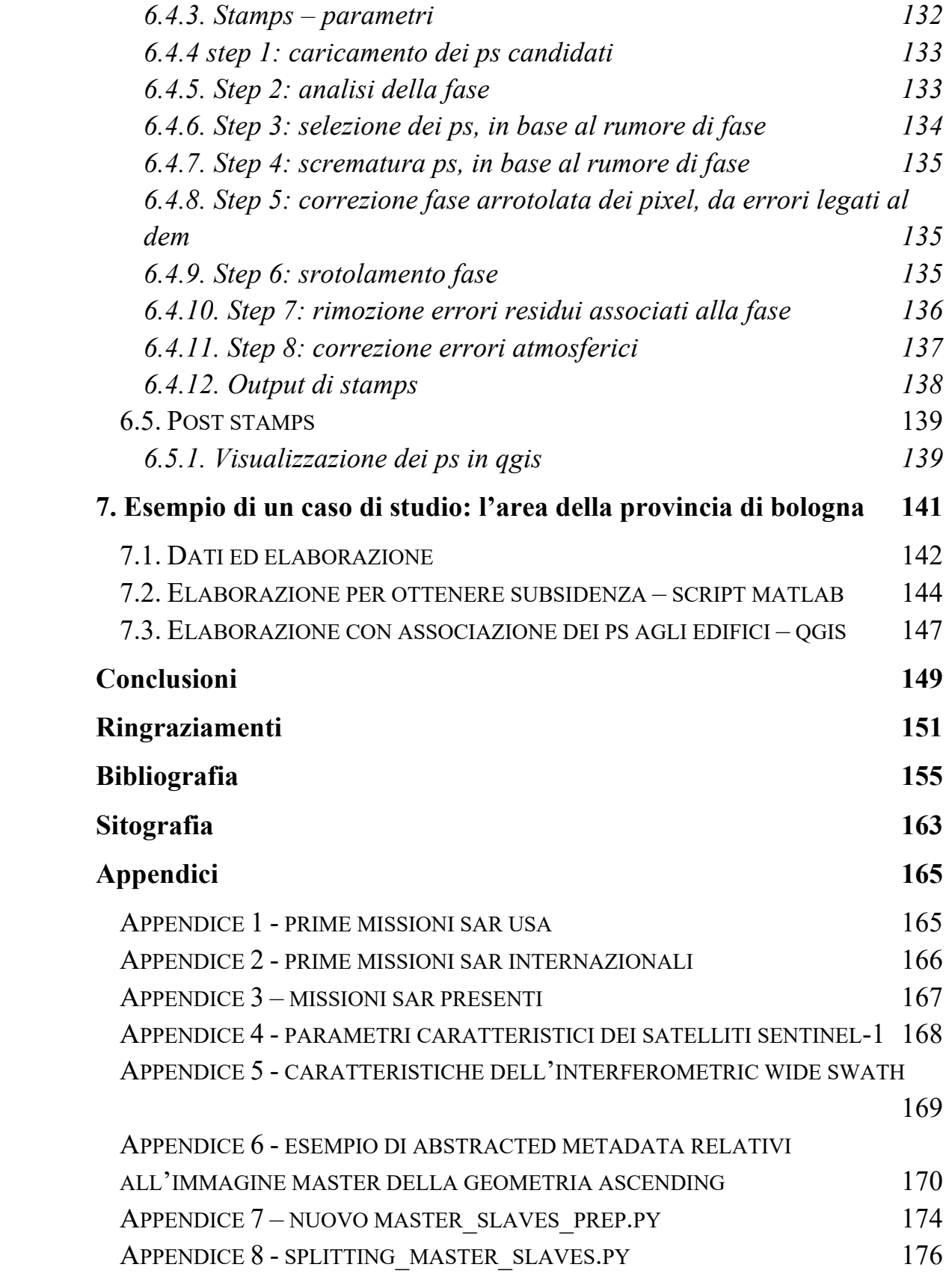

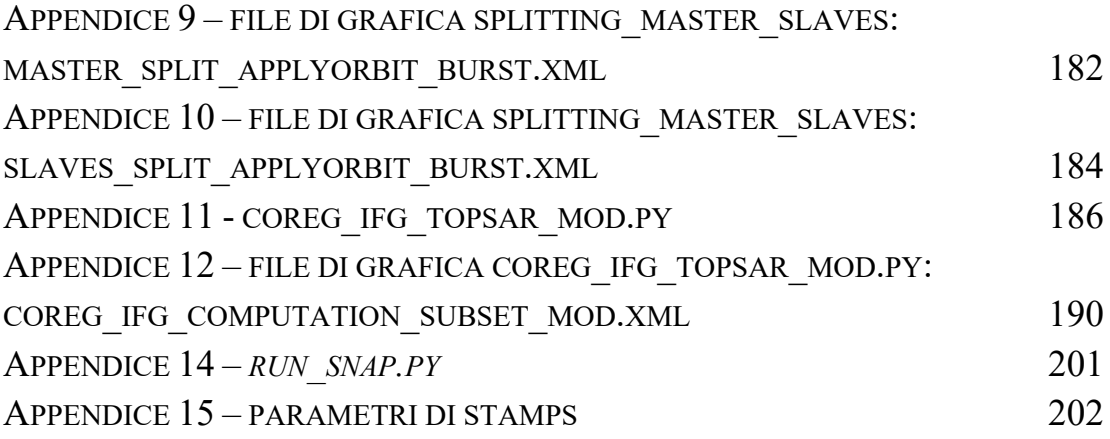

#### **1. Introduzione**

L'*Earth Observation* (EO), osservazione della Terra, è una disciplina che negli ultimi 30 anni è stata notevolmente sviluppata ed innovata, per poter soddisfare le sempre crescenti necessità dell'uomo di controllare il nostro pianeta, studiarne i cambiamenti e monitorarne l'evoluzione.

Le tecnologie per realizzare EO possono essere sia terrestri che di *remote-sensing*: queste ultime sono un insieme di tecniche in grado di acquisire informazioni senza entrare in diretto contatto con l'oggetto o l'area di interesse.

Uno dei principali strumenti di *remote-sensing* in questi anni sempre più utilizzato è il SAR, il Radar ad Apertura Sintetica, soggetto principale del presente studio.

Il SAR è uno strumento attivo, che non dipende da altre fonti di energia elettromagnetica, in grado di individuare gli oggetti e stimarne la distanza, con una precisione millimetrica. Sfruttando le microonde il SAR non è ostacolato dalle nubi e può quindi operare durante tutte le condizioni meteorologiche, di giorno e di notte.

Le acquisizioni SAR si presentano come immagini, in cui all'interno di ogni pixel sono contenute informazioni legate alla fase del segnale ricevuto e all'ampiezza della risposta energetica generata dal bersaglio colpito al suolo.

Scopo del presente studio è stato individuare, analizzare e iniziare a padroneggiare i diversi software necessari ad individuare i *Persistent Scatterers*, PS: pixel che durante le diverse acquisizioni mantengono una risposta stabile e possono essere per questo utilizzati come riferimento per valutare l'evoluzione dinamica della superficie terrestre.

L'elaborazione delle acquisizioni SAR è stata effettuata applicando un processo interferometrico, in grado di produrre mappe di subsidenza o di spostamento della superficie terrestre, valutando la fase differenziale tra un'acquisizione di riferimento e tutte le altre disponibili.

Le tecniche per ottenere i PS sono molteplici, ciascuna con caratteristiche differenti, ma il cui obiettivo è l'individuazione di pixel stabili. Per il nostro studio è stato scelto di analizzare i software free Snap e StaMPS, effettuando una descrizione esaustiva delle singole operazioni da svolgere, dei parametri necessari e dei prodotti intermedi per individuare i PS.

Inoltre, allo scopo di automatizzare ulteriormente lo svolgimento delle elaborazioni e ridurre al minimo i possibili interventi da parte degli utenti sono anche stati creati script ad hoc.

Infine, per apprezzare le notevoli potenzialità del SAR, sono state svolte due elaborazioni di più di 200 acquisizioni effettuate tra il 2016 e il 2021, dai satelliti Sentinel-1, dell'area della provincia di Bologna, utilizzando Snap e StaMPS, per valutare l'evoluzione del suolo in questa importante area della nostra penisola.

#### **2. Storia del SAR ed evoluzione**

#### **2.1. Il radar**

Il termine SAR è acronimo di *Synthetic Aperture Radar*: un sensore radar, in cui l'apertura dell'antenna non è quella fisica, ma viene simulata sinteticamente, sfruttando il moto del satellite sul quale è installato il sensore, così da ottenere, come vedremo al capitolo 3, un sensibile miglioramento nella risoluzione geometrica di acquisizione.

Il "Radar", acronimo di *RAdar Detection And Ranging* (individuazione di un bersaglio e misura della sua distanza dal sensore attraverso onde radio) è uno strumento che permette di individuare e localizzare oggetti, utilizzando microonde: onde elettromagnetiche aventi lunghezza d'onda maggiore di 1mm.

Il sensore radar è un sensore attivo: in grado di emettere energia elettromagnetica e rilevare la risposta riflessa dalla superficie investita dall'impulso, lungo la direzione di acquisizione del radar, definita LOS *"Line of Sight"*.

A differenza dei sensori passivi, il radar non necessita di una fonte esterna di energia elettromagnetica, come può essere il Sole per i sensori ottici, ma è in grado di operare 24 ore su 24, senza dipendere da altre sorgenti luminose.

L'energia riflessa registrata, oltre a individuare la presenza di un bersaglio, se confrontata con l'impulso emesso viene utilizzata anche per localizzare il bersaglio in termini di distanza, in quanto è nota la velocità dell'impulso (velocità della luce) e il tempo di acquisizione tra l'invio del segnale e la recezione dell'eco di ritorno.

Un metodo alternativo per determinare la distanza tra l'oggetto individuato e il sensore consiste nella stima della differenza di fase tra impulso elettromagnetico inviato e ricevuto.

La lunghezza d'onda caratteristica del campo radar è maggiore rispetto a quelle utilizzate nel campo del visibile  $(0,30-0,75\mu m)$  e dell'infrarosso  $(0,75\mu m-1mm)$ , caratteristiche del telerilevamento ottico. Ciò permette a questo strumento di poter ed effettuare acquisizioni senza essere ostacolato dalle nuvole o dalla nebbia, dalla pioggia o da tutte le condizioni meteorologiche durante le quali non è presente il cielo sereno.

Due scoperte fondamentali nello sviluppo della tecnologia radar sono state le equazioni di Maxwell, presenti nel *"Trattato sull'Elettricità e Magnetismo"*, e gli esperimenti di  $H$ ertz<sup>1</sup>

Nel 1865, Maxwell unificò l'elettricità con il magnetismo in una singola teoria, chiamata *Elettromagnetismo*<sup>2</sup> secondo la quale il campo elettrico e magnetico non possono essere considerati come indipendenti, in quanto la variazione nel tempo di uno dei due campi genera di conseguenza la presenza dell'altro. Ciò significa che il campo elettrico e il campo magnetico costituiscono insieme una singola entità fisica: il campo elettromagnetico.

Una particolare conseguenza di questa teoria riguarda l'esistenza delle onde elettromagnetiche, che si propagano nel vuoto alla velocità della luce (*c)* ed hanno le stesse proprietà di polarizzazione e propagazione delle onde luminose, come dimostrato da Hertz che, nel 18843, fu primo scienziato a produrre e rilevare in laboratorio onde elettromagnetiche diverse dalla luce visibile, scoprendo inoltre che durante la propagazione queste entità subiscono gli effetti di riflessione e rifrazione, caratteristici delle onde luminose.4

Nonostante i primi sistemi radar vennero realizzati all'inizio del XX secolo, per il monitoraggio e il tracciamento delle navi, il vero e proprio sviluppo di questa tecnologia venne effettuato prima della Seconda Guerra Mondiale, durante gli anni '30 e '40. 5 Le prime indagini dello spazio effettuate con il radar, volte in particolare allo studio dei corpi celesti come la Luna, Venere, Marte ed il Sole, vennero realizzate inizialmente con strumenti Earth-based. <sup>6</sup>

Il primo eco radar ricevuto dalla Luna fu registrato il 10 gennaio 1946, da un'antenna radar installata a Camp Evans, in New Jersey, durante il *Progetto Diana*. Dopo 2,5

<sup>&</sup>lt;sup>1</sup> R. F. Hanssen, "Radar Interferometry: data interpretation and error analysis"

<sup>&</sup>lt;sup>2</sup> T. Bécherrawy, "Electromagnetism – Maxwell equations, wave propagation and emission"

<sup>&</sup>lt;sup>3</sup> T. Bécherrawy, "Electromagnetism – Maxwell equations, wave propagation and emission"

 $^{4}$  R. F. Hanssen, "Radar Interferometry: data interpretation and error analysis"

<sup>&</sup>lt;sup>5</sup> R. F. Hanssen, "Radar Interferometry: data interpretation and error analysis"

<sup>&</sup>lt;sup>6</sup> R. Buderi, "The invention that changed the world"

secondi dall'invio dell'impulso radar, il segnale è rimbalzato sulla superficie lunare ed è apparso chiaramente sull'oscilloscopio, marcando la nascita dell'astronomia radar.7

Il primo tentativo di utilizzare il radar nello spazio venne effettuato da JPL, *NASA Jet Propulsion Laboratory,* nel 1962, e le prime osservazioni lunari vennero registrate con successo dalla missione *Apollo 17 Lunar Sounder Experiment (ALSE)*, nel 1972.

Gli obiettivi principali della missione erano: rilevare la struttura geologica della superficie lunare, generarne un profilo continuo e acquisire immagini della Luna attraverso le microonde. Per realizzare gli scopi prefissati, venne utilizzato un radar, con tre diverse lunghezze d'onda: 60m, 20m, e 2m.8

Prima di effettuare le acquisizioni lunari, l'ALSE venne installato sull'aereo KC-135 e sorvolò aree degli Stati Uniti ed i ghiacciai della Groenlandia.

Un'acquisizione ottenuta è riportata in Figura  $1<sup>9</sup>$  mentre i risultati ottenuti dalla missione Apollo 17, sono riportati in Figura 2 <sup>10</sup>

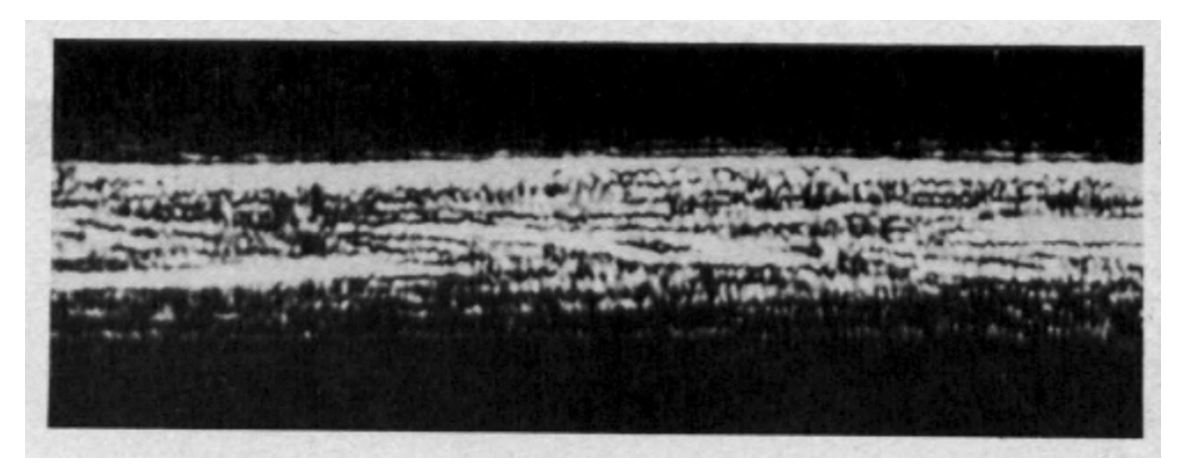

Figura 1 – Immagine VHF 7x vertical exaggeration della sub-superficie della Groenlandia. La superficie è rappresentata dalla linea orizzontale maggiormente luminosa. Le linee sottostanti rappresentano le riflessioni dell'impulso ad una profondità di circa 120 m.

<sup>7</sup> Spectrum.iee.org/Project-Diana

<sup>8</sup> Porcello L.J., et al, "The Apollo Lunar Sounder Radar System"

<sup>&</sup>lt;sup>9</sup> Porcello L.J., et al, "The Apollo Lunar Sounder Radar System"

<sup>&</sup>lt;sup>10</sup> Porcello L.J., et al, "The Apollo Lunar Sounder Radar System"

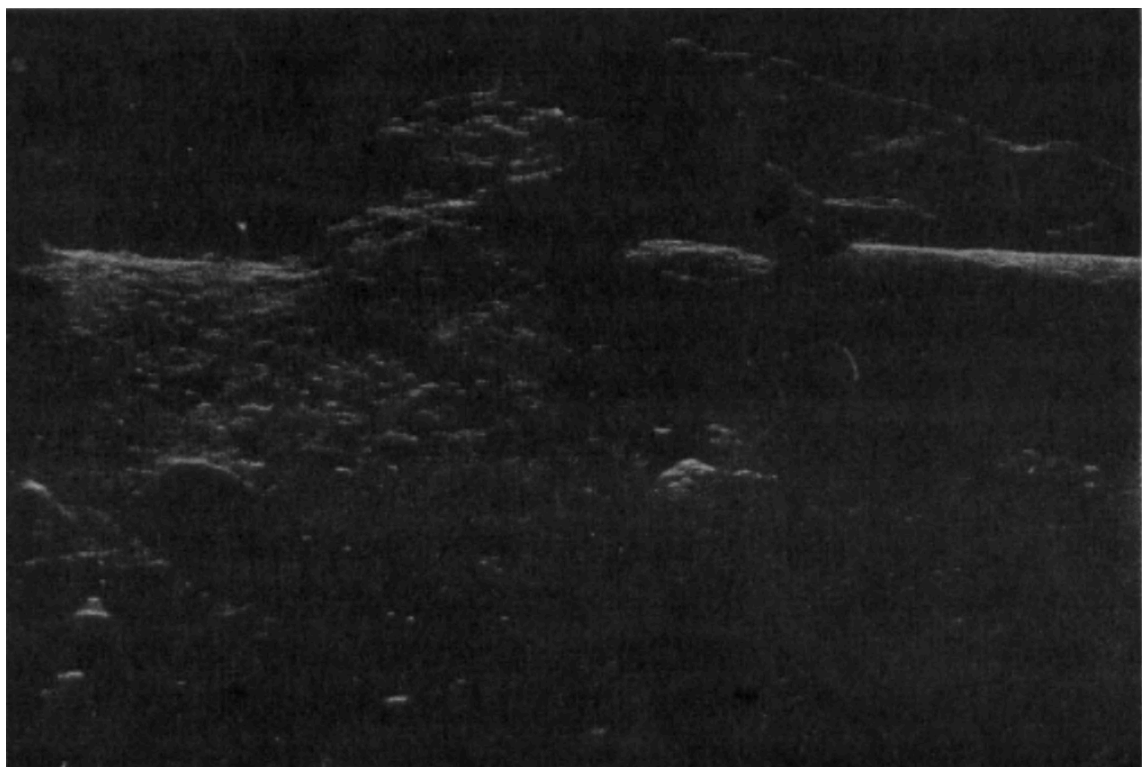

Figura 2 - Immagine VHF del fondo e del bordo del cratere Condorcet sul lato orientale del Mare Crisium. Dimensioni dell'area acquisista: 75km x 50km.Risoluzione spaziale in range 10m.

Le prime misure di altimetria realizzate con il radar in modalità di acquisizione nadirale vennero effettuate dai satelliti radar che orbitavano attorno al nostro pianeta: Skylab e GEOS-3, con risoluzioni spaziali tra 15km e 15m e risoluzioni altimetriche di 0.9m<sup>11</sup>

Il primo pianeta ad essere osservato con un radar fu Venere, nel 1978, attraverso la missione Pioneer 1. L'obiettivo principale era quello di realizzare una prima mappa della superficie del pianeta e fu una prima mappa della superficie del pianeta, con sensori aventi accuratezza di 300m e risoluzione spaziale di 50km.12 I sensori sovietici Venera 15 e 16, furono successivamente inviati su Venere nel 1983, con la possibilità di effettuare acquisizioni con una risoluzione spaziale sensibilmente migliorata di 2 km.<sup>13</sup>

<sup>11</sup> earth.esa.int/skylab

<sup>&</sup>lt;sup>12</sup> R. F. Hanssen, "Radar Interferometry: data interpretation and error analysis"

<sup>&</sup>lt;sup>13</sup> R. F. Hanssen, "Radar Interferometry: data interpretation and error analysis"

#### **2.2. L'evoluzione dei Radar ad Apertura Sintetica**

L'invenzione e le prime evoluzioni del Radar ad Apertura Sintetica risalgono agli anni'50 per soddisfare scopi militari di rilievo e monitoraggio attraverso configurazioni di radar aerotrasportati, SLAR, *Side Looking Airborne Radar.* <sup>14</sup>

I primi SLAR realizzati erano incoerenti, ciò significa che l'informazione contenuta nella fase emessa e nella fase ricevuta non erano confrontabili.

Inoltre, la risoluzione elevata era ottenuta realizzando delle antenne fisicamente lunghe. I primi radar erano quindi definiti RAR, *Real Aperture Radar*<sup>15</sup> ed avevano una risoluzione spaziale proporzionale alla durata dell'impulso utilizzato. Un valore tipico di risoluzione era 15m.16

Il problema legato all'apertura reale fu un ostacolo non facile da superare inizialmente, in quanto era un limite fisico che impediva il raggiungimento di elevate risoluzioni spaziali a meno della realizzazione di antenne radar di dimensioni enormi.

Ad esempio: per ottenere una risoluzione a terra di 25m, un radar convenzionale, posto ad una quota di 250km, e operava con lunghezze d'onda di 20cm, necessitava di un'antenna lunga 2km!17 Le relazioni tra la risoluzione spaziale, la lunghezza d'onda e l'apertura dell'antenna, verranno illustrate al Paragrafo 3.2.4.

Per superare questo limite, Carl Wiley scoprì nel 1951 che per individuare due diversi diffusori a terra, si potevano sfruttare le informazioni di frequenza, o di fase, emesse e registrate da un segnale coerente, in cui la fase e l'ampiezza sono preservate per elaborazioni successive e soprattutto per essere confrontate con il segnale ricevuto. 18

Negli anni '50 '60, l'Università del Michigan e la *Goodyear Aerospace Corporation*, formularono il primo concetto completo di radar ad apertura sintetica<sup>19</sup>, in cui l'apertura

<sup>&</sup>lt;sup>14</sup> A. Moreira, et al., "A tutorial on synthetic aperture radar"  $R$ . F. Hanssen, "Radar Interferometry: data interpretation and error analysis"

<sup>&</sup>lt;sup>16</sup> H. Jensen et al. "Side-looking Airborne Radar"

<sup>&</sup>lt;sup>17</sup> C. Elachi, "Radar Images of the Earth from Space"

 $18$  R. F. Hanssen, "Radar Interferometry: data interpretation and error analysis"

<sup>19</sup> C. Elachi, "Radar Images of the Earth from Space"

dell'antenna era simulata usando un'antenna mobile in grado di ricevere più impulsi di ritorno grazie alla lunghezza sintetica tracciata dal percorso effettuato dal sensore. 20

Il primo SAR correttamente funzionante installato sui satelliti fu il Radar ad Apertura Sintetica con banda L presente sul *Seasat*, un satellite lanciato nel giungo 1978, con lo scopo di studiare gli oceani. La missione venne purtroppo interrotta a causa di un corto circuito dopo 100 giorni, ma le immagini acquisite furono spettacolari, e permisero ai sistemi SAR di essere inclusi su moltissime piattaforme satellitari presenti e future. <sup>21</sup> Un'acquisizione del Seasat è rappresentata in Figura 3 <sup>22</sup>

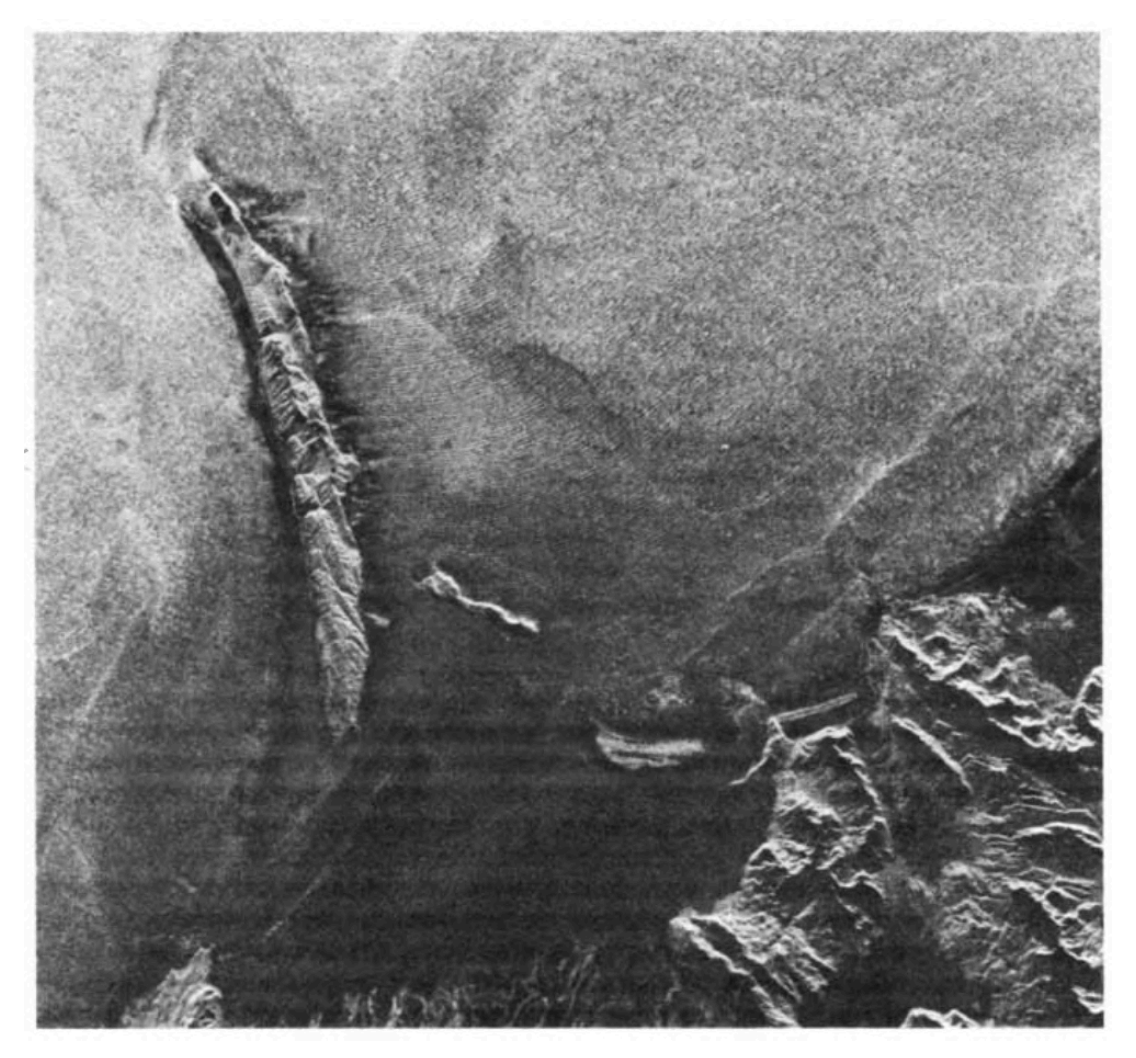

Figura 3 - Moto ondoso oceanico con una lunghezza d'onda di circa 200 m acquisito vicino alle Isole Kayak, nel sud dell'Alaska. Le onde sono riflesse e difratte appena entrate in contatto con la costa dell'isola e con il fondale di Controller Bay.

 $20$  R. F. Hanssen, "Radar Interferometry: data interpretation and error analysis"

<sup>&</sup>lt;sup>21</sup> R. F. Hanssen, "Radar Interferometry: data interpretation and error analysis"

<sup>22</sup> C. Elachi, "Radar Images of the Earth from the Space"

Il successo del Seasat, negli anni '70 e '80, permise il lancio di una serie di *Shuttle Imaging Radar (SIR)<sup>23</sup>*, creati per lo sviluppo di un sensore avente le caratteristiche necessarie a soddisfare numerose applicazioni scientifiche e civili, con lo scopo ultimo di registrare parametri biofisici e geofisici dalla superficie terrestre, realizzandone un monitoraggio accurato e approfondito. 24

Attraverso queste missioni satellitari, ed esperimenti *ground-based*, è stato creato EOS SAR: un radar ad apertura sintetica con orbita permanente, tre frequenze (banda L, C e X), un radar a multi-polarizzazione con risoluzione variabile (30-250m), larghezza dello swath variabile (30-500km), angolo incidente selezionabile tra 15 e 50°, e durata di attività pari a 15 anni.25

I dati caratteristici relativi ai primi satelliti americani lanciati sono riportati in Appendice 1 e, nella Tabella 126 estrapolata dall'Appendice, vengono di seguito riportati i parametri di acquisizione.

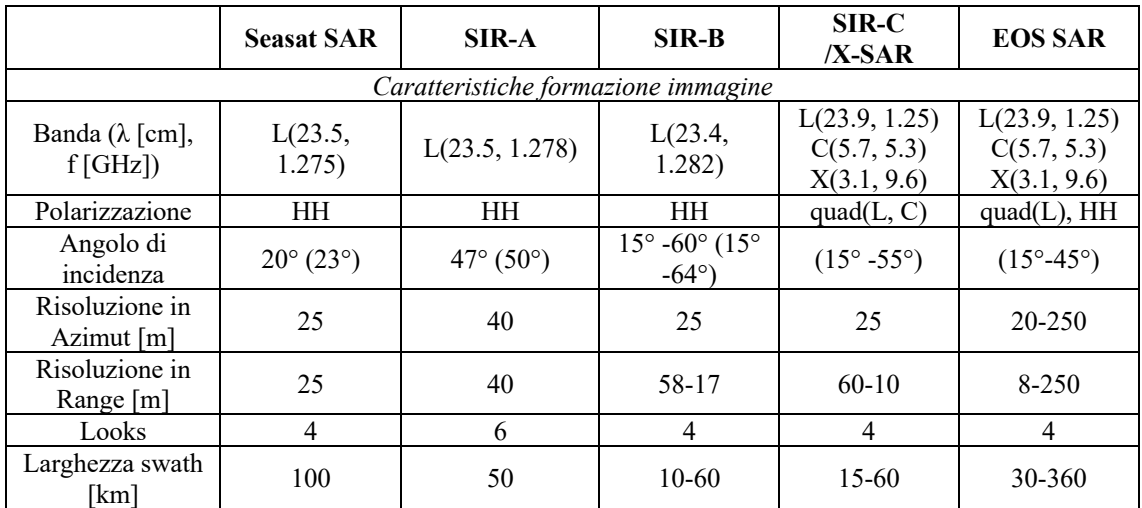

Le aree coperte dai satelliti Seasat, SIR-A e SIR-B sono riportate in Figura 4<sup>27</sup>

Tabella 1 – Prime missioni satellitari SAR Americane

<sup>&</sup>lt;sup>23</sup> J. Way et al., "The evolution of Synthetic Aperture Radar Systems and their Progression to the EOS SAR"

<sup>&</sup>lt;sup>24</sup> A. Moreira, et al., "A tutorial on synthetic aperture radar"<br><sup>25</sup> J. Way et al., "The evolution of Synthetic Aperture Radar Systems and their Progression to the EOS SAR"

<sup>&</sup>lt;sup>26</sup> J. Way et al., "The evolution of Synthetic Aperture Radar Systems and their Progression to the EOS SAR"

<sup>&</sup>lt;sup>27</sup> J. Way et al., "The evolution of Synthetic Aperture Radar Systems and their Progression to the EOS SAR"

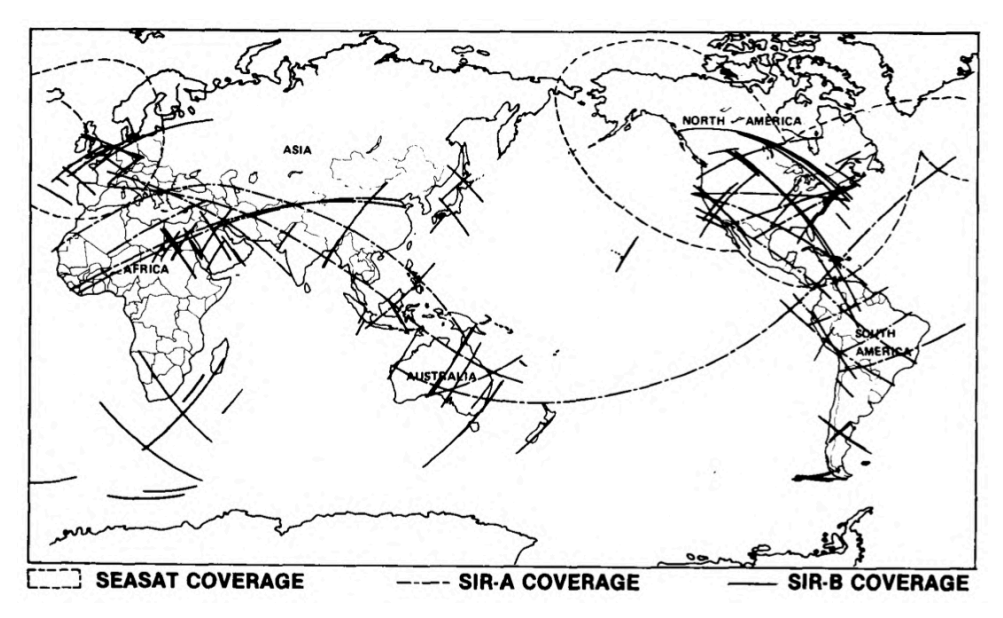

Figura 4 - Copertura dei satelliti Seasat, SIR-A e SIR-B

Prima di EOS SAR, l'Agenzia Spaziale Europea, Giappone, Canada e Unione Sovietica, costruirono sensori con una singola banda e tempo di vita previsto di 2-5 anni, iniziando a lanciarli in orbita dal 1991. Alcuni di questi satelliti furono: ERS-1, il satellite giapponese JERS-1, il RADARSAT canadese e Almaz-1 dell'Unione Sovietica.28 I dati relativi alle missioni internazionali sono riportati in Appendice 2 e i valori caratteristici dell'acquisizione sono stati riportati anche in Tabella 229

|                                          | Almaz-1               | ERS-1                     | <b>JERS-1</b>             | <b>RADARSAT</b>             |  |  |  |  |  |
|------------------------------------------|-----------------------|---------------------------|---------------------------|-----------------------------|--|--|--|--|--|
| Caratteristiche formazione immagine      |                       |                           |                           |                             |  |  |  |  |  |
| Banda $(\lambda \text{ [cm]},$<br>f[GHz] | L(23.5, 1.275)        | L(23.5, 1.278)            | L(23.4, 1.282)            | L(23.9, 1.25)               |  |  |  |  |  |
| Polarizzazione                           | <b>HH</b>             | <b>HH</b>                 | <b>HH</b>                 | quad (L, C)                 |  |  |  |  |  |
| Angolo di<br>incidenza                   | $30^\circ - 60^\circ$ | $20^{\circ} (23^{\circ})$ | $35^{\circ} (38^{\circ})$ | $(20^{\circ} - 59^{\circ})$ |  |  |  |  |  |
| Risoluzione in<br>Azimut $[m]$           | $20 - 45$             | 100                       | 75                        | 45-500                      |  |  |  |  |  |
| Risoluzione in<br>Range [m]              | $15 - 30$             | 20                        | 18                        | 10-100                      |  |  |  |  |  |
| Looks                                    | 15                    | 30                        | 18                        | 10-100                      |  |  |  |  |  |
| Larghezza swath<br>[km]                  |                       | 4                         | 3                         | $1-16$                      |  |  |  |  |  |

Tabella 2 – Prime missioni SAR internazionali

<sup>&</sup>lt;sup>28</sup> J. Way et al., "The evolution of Synthetic Aperture Radar Systems and their Progression to the EOS SAR"

<sup>&</sup>lt;sup>29</sup> J. Way et al., "The evolution of Synthetic Aperture Radar Systems and their Progression to the EOS SAR"

Le coperture effettuate dalle missioni SAR precedentemente illustrate, relative a delle stazioni di recezione ed elaborazione dei dati a terra, sono raffigurate in Figura 5.<sup>30</sup>

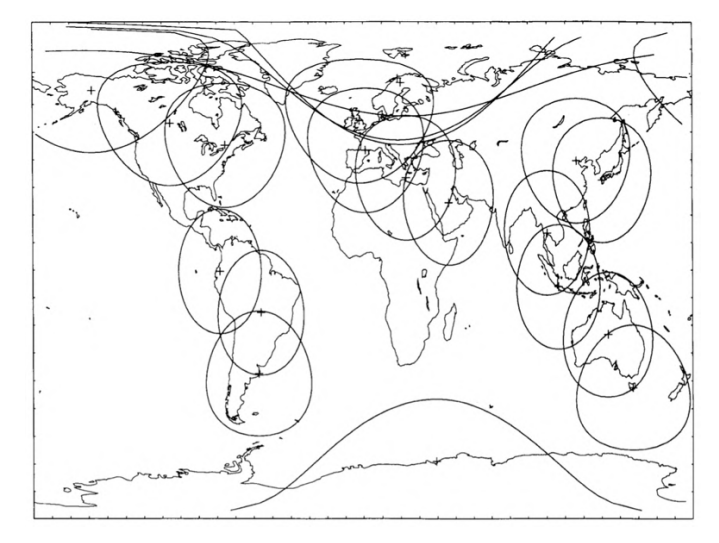

Figura 5 - Copertura delle missioni SAR fornita dalle stazioni a terra

La copertura terrestre per la quale è stato realizzato il satellite EOS SAR è riportata in Figura 6 <sup>31</sup>

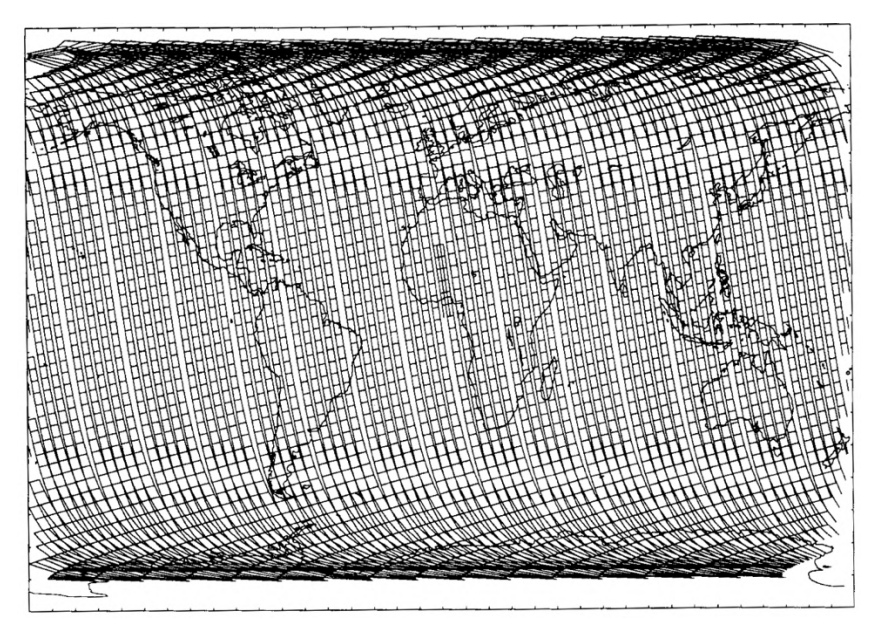

Figura 6 - Copertura di EOS SAR, con un'orbita di 620km, modalità Global Mapping 360km, 5 giorni di copertura, tratti sottili corrispondono a 1 minuto

<sup>&</sup>lt;sup>30</sup> J. Way et al., "The evolution of Synthetic Aperture Radar Systems and their Progression to the EOS SAR"

<sup>&</sup>lt;sup>31</sup> J. Way et al., "The evolution of Synthetic Aperture Radar Systems and their Progression to the EOS SAR"

Fin dagli inizi, i sistemi aerei SAR, furono sempre un passo avanti rispetto l'evoluzione tecnologica, permettendo la dimostrazione di nuove tecniche ed applicazioni che furono successivamente implementate nelle missioni spaziali SAR. 32

Con il trascorrere degli anni e delle evoluzioni di questa tecnologia i sensori moderni hanno subito un miglioramento non indifferente della copertura, della risoluzione spaziale, dell'elaborazione e di numerosi altri aspetti.

Oggi i sensori presenti nello spazio che svolgono *Earth Observation*, possono avere le seguenti bande di acquisizione, descritte nella Tabella  $3^{33}$ , variabili sia per la frequenza che per la lunghezza d'onda utilizzate.

| Banda di<br>frequenza    | Ka           | Ku          | X          |              |            |           | D            |
|--------------------------|--------------|-------------|------------|--------------|------------|-----------|--------------|
| Frequenza<br>[GHz]       | $40 - 25$    | 17.6-12     | $12 - 7.5$ | $7.5 - 3.75$ | $3.75 - 2$ | $2 - 1$   | $0.5 - 0.25$ |
| Lunghezza<br>d'onda [cm] | $0.75 - 1.2$ | $1.7 - 2.5$ | $2.5 - 4$  | $4-8$        | $8 - 15$   | $15 - 30$ | 60-120       |

Tabella 3 - Bande di acquisizione dei sensori SAR

Alcuni dei satelliti tutt'ora presenti in atmosfera, con le relative caratteristiche, sono riportati in Appendice 3 e, in Tabella  $4^{34}$  è riportato un estratto relativo ai satelliti, alle bande di acquisizione e alle risoluzioni ottenibili a seconda della modalità di acquisizione, descritte al Paragrafo 2.3.1.

 $32$  A. Moreira, et al., "A tutorial on synthetic aperture radar"  $33$  A. Moreira, et al., "A tutorial on synthetic aperture radar"

<sup>34</sup>A. C. Mondini et al., "Lannslide failures detection and mapping using Synthetic Aperture Radar: Past, present and future"

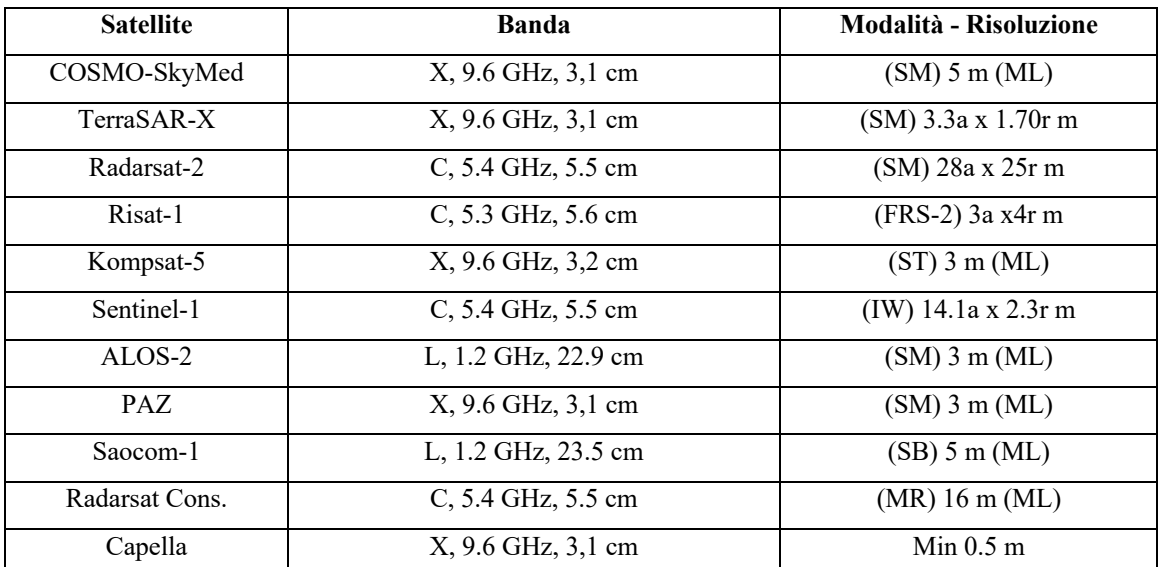

Tabella 4 - Satelliti SAR attivi.

Legenda: SM, Stripmap; IW, Interferometric Wide Swath; IM, Image Mode; ML, Multilooking;

ST, Standard mode; SB, Single beam.

a, azimut; r, range; in elenco le risoluzioni più comunemente usate.

#### **2.3. La prima missione europea del programma Copernicus: Sentinel-1**

Nel 1998 l'Unione Europa decise di avviare "Copernicus": un complesso programma di osservazione e monitoraggio del pianeta e dei suoi ecosistemi, finalizzato a soddisfare le esigenze degli utenti, che con sempre più frequenza necessitano di dati legati all'Earth Observation.

Per soddisfare le richieste degli utenti, i servizi Copernicus forniscono in tempo quasi reale sia dati satellitari che in situ, con una copertura globale, indispensabili per comprendere meglio il pianeta Terra.

I dati resti disponibili sono veri e propri strumenti di supporto decisionale in ambito di tutela e protezione dell'ambiente, non solo per esigenze europee o a scala globale, ma anche per panorami locali e regionali.35

Il programma Copernicus è servito da una serie di satelliti dedicati, le famiglie "Sentinel", e da missioni partecipate (satelliti commerciali e pubblici esistenti).

Ad oggi, le missioni Sentinel sono 6, composte da 10 satelliti che effettuano acquisizioni del nostro pianeta sia radar che ottiche ad alta risoluzione, con le finalità di: monitoraggio delle terre, dei mari e dell'atmosfera, permettere osservazioni specifiche, osservazioni atmosferiche, e la stima di variabili legate alla topografia con elevata precisione ed affidabilità. 36

La missione Sentinel-1, i cui dati sono stati utilizzati per il presente studio, è formata da una coppia di satelliti aventi orbita polare, che operano di giorno e di notte, utilizzando i radar ad apertura sintetica con banda di acquisizione C.37

La missione Sentinel-1 è stata la prima missione sviluppata dall'ESA per il programma Copernicus. Il satellite Sentinel-1A è stato lanciato il 3 aprile 2014, mentre il gemello Sentinel-1B il 25 aprile 2014.

Nello specifico, i dati provenienti dalla missione Sentinel-1 permettono agli utenti di poter svolgere diversi servizi, tra cui: monitoraggio dell'estensione del Mar Glaciale

<sup>35</sup> Copernicus.eu

<sup>&</sup>lt;sup>36</sup> Telespazio.com

<sup>37</sup> Sentinels.copernicus.eu

Artico, mappature dei ghiacciai, sorveglianza degli ecosistemi marini, includendo i prelievi di petrolio e il controllo delle navi per la sicurezza marittima, la mappatura delle foreste, il monitoraggio delle aree a rischio sismico e la gestione delle acque e dei suoli per il supporto degli aiuti umanitari e delle situazioni di crisi.38

Nel presente caso di studio le immagini satellitari sono state utilizzate per poter comprendere le elaborazioni preliminari necessarie ad estrarre informazioni riguardanti la subsidenza e il monitoraggio degli edifici di un'area che si estende attorno alla provincia di Bologna.

I satelliti Sentinel-1 sono stati creati da un consorzio industriale di cui *Thales Alenia Space Italy* è il maggiore esponente, e sono rappresentati nella Figura 739

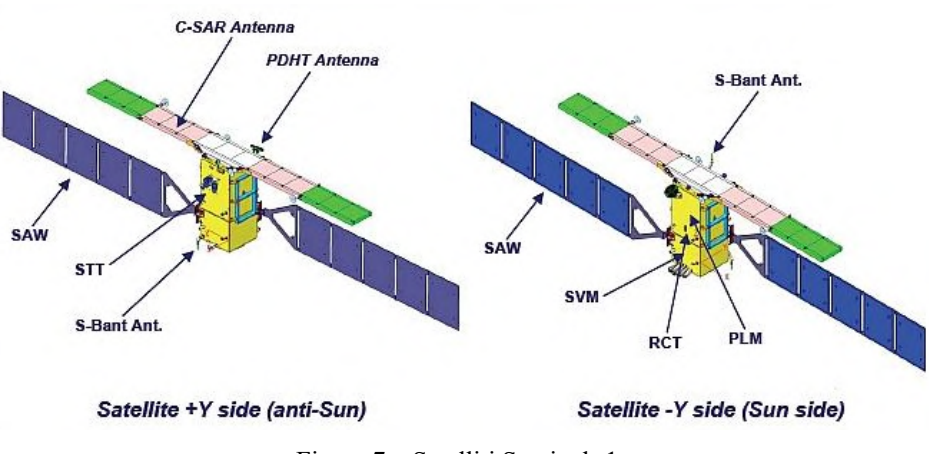

Figura 7 – Satelliti Sentinel -1

I satelliti hanno dimensioni di circa 3,4m x 1,3m x 1,3m, hanno una massa di circa 2157 kg e orbitano ad una quota di 693km di altitudine con una velocità media di circa 7500m/s. I parametri caratteristici dei satelliti Sentinel-1, vengono riportati nell'Appendice 4. Il tempo di rivisitazione della coppia dei satelliti è di 6 giorni, in quanto ciascuno rivisita

la stessa posizione ogni 12 giorni. Figura 8 rappresenta la mappa di copertura dei satelliti Sentinel-1.

<sup>38</sup> Esa.int/Introducing\_Sentinel-1

<sup>39</sup> Sentinels.copernicus.eu/satellite-description

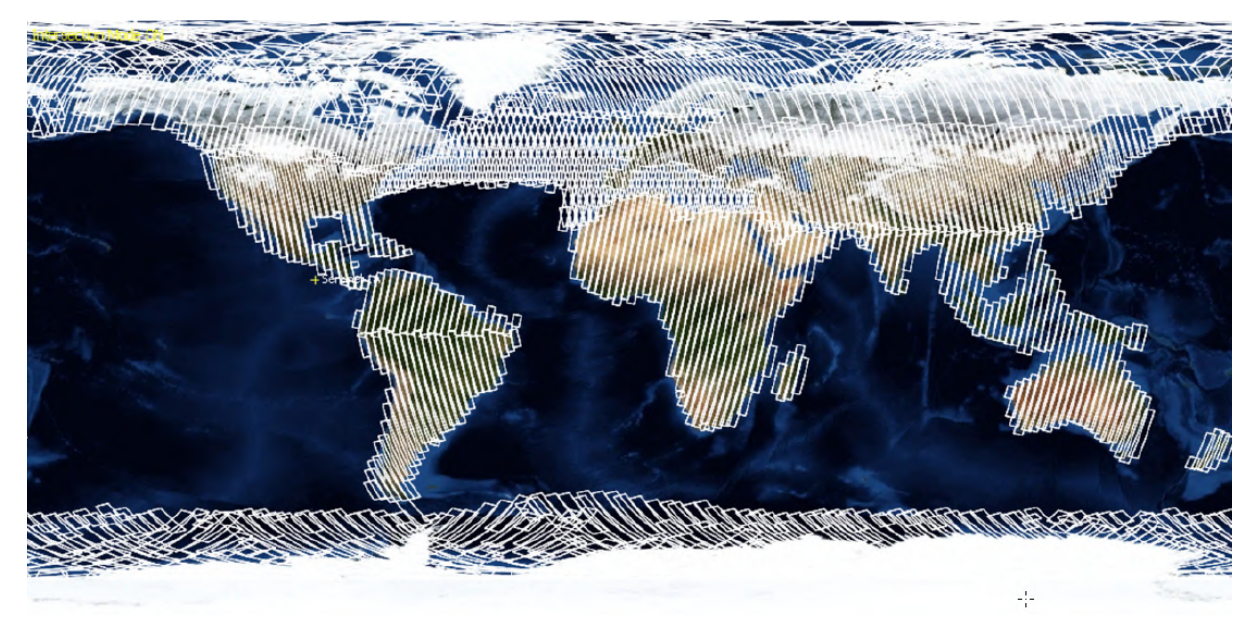

Figura 8 – Copertura dei Sentinel-1

Il radar montato sui Sentinel-1 è un C-SAR, in grado di effettuare acquisizioni indipendentemente dalla presenza o meno di nuvole, di giorno e di notte.

I dati registrati hanno una risoluzione alta o media per le terre emerse, le zone costiere e le osservazioni dei ghiacciai.40

Il C-SAR è uno strumento attivo e coerente che esegue veloci scansioni del suolo sia per quanto riguarda l'elevazione che in direzione azimut utilizzando diverse tecniche.

Per venire incontro alle necessità degli utenti di poter avere disponibili diverse polarizzazioni, ovvero diverse direzioni di oscillazioni del vettore campo elettrico durante la propagazione dell'onda elettromagnetica, l'antenna è in grado di trasmettere e ricevere polarizzazioni verticali V e orizzontali H nelle combinazioni: VV, HH, VH, HV.

#### **2.3.1. Le modalità di acquisizione**

Le modalità con le quali i satelliti Sentinel-1 possono effettuare le acquisizioni sono le seguenti: Stripmap (SM), Inferferometric Wide Swath (IW), Extra Wide Swath (EW) e Wave (WV), rappresentate nella Figura 9.<sup>41</sup>

<sup>40</sup> Sentinel.esa.int

<sup>41</sup> sentinel.esa.int/acquisition-modes

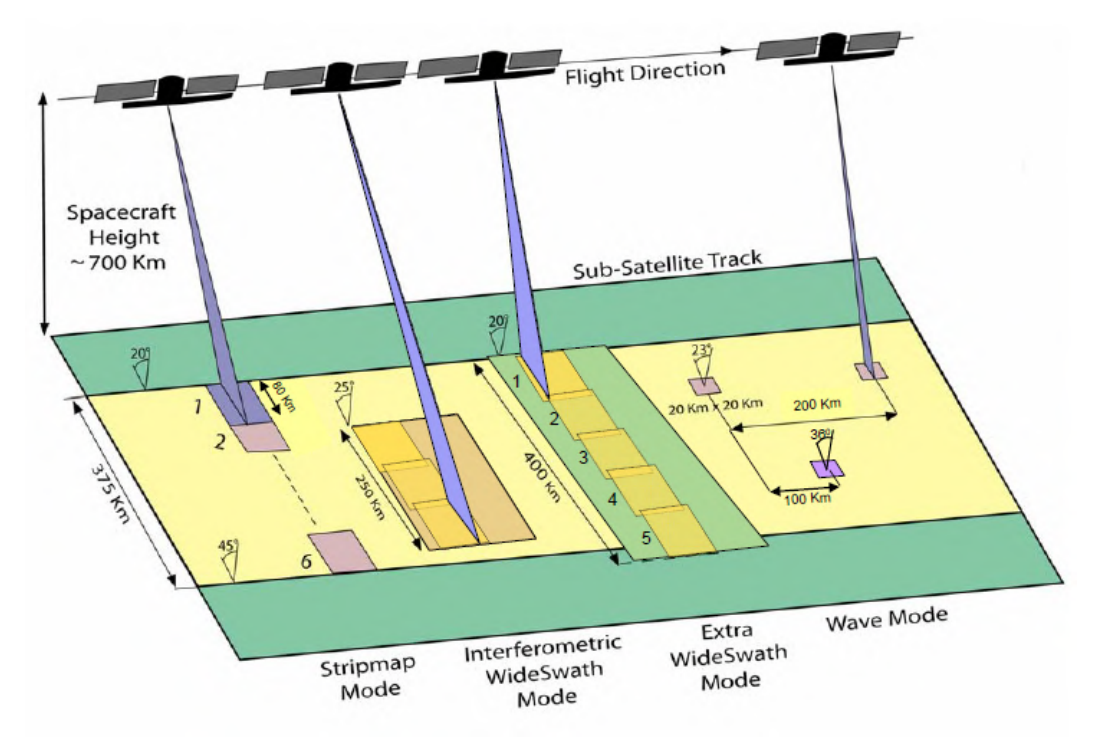

Figura 9 – Modalità di acquisizione Sentinel-1

Durante l'acquisizione in modalità Stripmap, il satellite acquisisce immagini per massimo 25 minuti ad ogni orbita, ed effettua una copertura ininterrotta di 375km del suolo suddividendolo in 6 *swaths* parzialmente sovrapposti, larghi 80 km ciascuno ed aventi una risoluzione geometrica di 5m x 5m. <sup>42</sup>

La modalità Interferometric Wide Swath è la principale modalità di acquisizione di immagini terrestri in quanto in grado di soddisfare le maggiori richieste da parte degli utenti. Questa tecnica permette di acquisire aree lunghe 250km con una risoluzione spaziale compresa tra i 5 ed i 20 m.<sup>43</sup>

L'IW acquisisce tre sub-swaths attraverso la tecnica: Terrain Observation with Progressive Scanner "TOPS" o "TOPSAR" in cui il raggio di acquisizione è in grado di ruotare sia avanti che indietro in direzione azimut, potendo acquisire burst parzialmente sovrapposti la cui risultante è un'immagine di qualità omogenea, composta da swaths. <sup>44</sup>

<sup>42</sup> sentinel.esa.int/acquisition-modes

<sup>43</sup> Sentinel.esa.int/interferometric-wide-swath

<sup>44</sup> Sentinel.esa.int/interferometric-wide-swath

Rispetto alle tecniche di scansione SAR tradizionali, come ScanSAR, nella modalità TOPS osserviamo un incremento della copertura dell'area acquisita grazie a una riduzione della risoluzione nella direzione azimut, un Signal-to-Noise-Ratio e un Distributed Target Ambiguity Ratio più uniformi.

Nella modalità TOPS, la riduzione di risoluzione è ottenuta attraverso una contrazione virtuale dell'effettiva traccia dell'antenna fino a un target sul suolo, mentre nella tecnica ScanSAR osserviamo un assottigliamento della traccia dell'antenna sul suolo. Le caratteristiche dell'Interferometric Wide Swath, sono inserite Appendice 5<sup>45</sup>, mentre gli angoli di acquisizione dei singoli sub-swath sono riportati nella Tabella 5 seguente:

| <b>Beam</b>                                              | IW1 | IW2                                     | IW3 |
|----------------------------------------------------------|-----|-----------------------------------------|-----|
| Angolo off-nadir alla minima altezza dell'orbita [°]     |     | 27.53-32.48 32.38-36.96 36.87-40.40     |     |
| Angolo di incidenza alla minima altezza dell'orbita [°]  |     | $30.86 - 36.59$ 36.47-41.85 41.75-46.00 |     |
| Angolo off-nadir alla massima altezza dell'orbita [°]    |     | 26.00-30.96 30.86-35.43 35.35-38.88     |     |
| Angolo di incidenza alla massima altezza dell'orbita [°] |     | $29.16 - 34.89$ 34.77-40.15 40.04-44.28 |     |

Tabella 5 – Angoli di acquisizione dei singoli swath della modalità IW

La modalità di acquisizione Extra Wide Swath (EW), è simile alla modalità IW ma, in questo caso, applicando la tecnica TOPSAR viene acquisita un'area di 400km, con una risoluzione media pari a 20m x 40m al suolo.46

Infine, la tecnica di acquisizione Wave Mode (WV), si realizza attraverso l'acquisizione di singole aree, le cui dimensioni 20 x 20 km, distanziate l'una dall'altra da 100 km, con l'angolo di acquisizione che varia in modo alternato tra due valori prefissati (23° e 36,5°) e risoluzione di 5x5m. <sup>47</sup>

Questa modalità di acquisizione è illustrata nella Figura 1048

<sup>45</sup> N. Yague-Martinez et al., "Interferometric Processing of Sentinel-1 TOPS Data"

<sup>46</sup> sentinel.esa.int/acquisition-modes

<sup>47</sup> sentinel.esa.int/acquisition-modes

<sup>48</sup> sentinel.esa.int/acquisition-modes

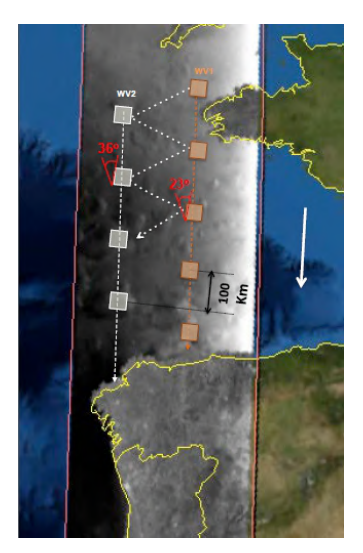

Figura 10 – Schema acquisizione modalità WV

#### **2.3.2 I prodotti SAR**

I dati acquisiti attraverso le diverse modalità appena illustrate, vengono resi disponibili a tutti gli utenti in formati diversi, a seconda dei servizi che ne fanno uso.

I dati SAR vengono resi disponibili con polarizzazione singola (VV o HH) per la modalità WV oppure con polarizzazione duale (VV+VH o HH+HV) o singola (HH o VV) per le modalità IW, SM e EW.

Inoltre, ogni modalità di acquisizione sopra illustrata, può rendere disponibili prodotti SAR, dati elaborati, Livello-0, SLC Livello-1, GRD Livello-2 e OCN Livello-2.

I prodotti SAR Livello-0 sono immagini SAR in formato *raw* (formato grezzo) compresse attraverso la modalità Flexible Dynamic Block Adaptive Quantization (FDBAQ), con la quale si preserva il Signal-to-Noise-Ratio, senza variare il segnale acquisito, problematiche spesso incontrate le tecniche di compressione più tradizionali come la tecnica Block-Adaptive-Quantisaton (BAQ).<sup>49</sup>

I prodotti Livello-1 possono essere registrati sia della modalità Single Look Complex, SLC, che nella modalità Ground Range Detected, GRD.

<sup>49</sup> sentinel.esa.int/packet-encoding

I prodotti SLC sono georeferenziati usando orbite e dati provenienti dai satelliti, rispetto il datum WGS84, a cui viene assegnata una geometria in *slant-range* di tipo *zero-doppler*. Per ogni acquisizione vengono mantenute le informazioni legate alla fase del segnale.<sup>50</sup> I prodotti GRD sono dati SAR proiettati in ground-range considerando la terra come un ellissoide. L'informazione di fase è persa.

I prodotti Livello-2 OCN vengono richiesti per lo studio completo degli oceani e le componenti di questi prodotti sono le seguenti: OSW *Ocean Swell spectra*, OWI *Ocean Wind Fields* e RVL *Surface Radial Velocities.* <sup>51</sup>

L'OSW è una superficie bi-dimensionale degli oceani che include informazioni sulla velocità e direzione del vento, generata con le modalità Stripmap e Wave.

L'OWI riporta la stima della velocità e della direzione del vento 10m sopra la superficie oceanica contenuta nell'OSW.

Infine, l'RVL valuta la velocità radiale della superficie acquisita.

Per lo studio di nostro interesse, come verrà illustrato in seguito, sono state elaborate immagini SLC Livello-1, acquisite in modalità Interferometric Wide Swath, applicando tecniche interferometriche, definite "InSAR".

<sup>50</sup> sentinels.copernicus.eu/level-1

<sup>51</sup> sentinels.copernicus.eu/level-2

#### **2.4. Interferometria**

Rispetto alle tecniche geodetiche convenzionali, una capacità non realizzabile dal radar è la misura di angoli. Come per un solo occhio umano, che è cieco alle differenze di distanza tra gli oggetti, è impossibile per un radar, o per il SAR, distinguere due oggetti aventi la stessa distanza (ma diversi angoli) dallo strumento. Per far fronte a questo limite, come accade in natura, si possono utilizzare due sensori.

Usando due immagini SAR acquisite da due diverse antenne, o utilizzando delle acquisizioni ripetitive, è possibile ottenere la distanza degli oggi dal sensore, come anche misure angolari.

Inoltre, l'utilizzo di misure di fase ha permesso di effettuare misure di distanza relativa, considerandola come frazione della lunghezza d'onda che caratterizza l'impulso radar utilizzato, con la possibilità di creare mappe topografiche, sfruttando la differenza di posizione del sensore. <sup>52</sup>

Alla base dell'interferometria, da cui deriva l'evoluzione delle tecniche InSAR, *SAR Interferometry*, è fondamentale ricordare l'idea del fronte d'onda di Charls Huygens, presente nel *Traitè de la Lumiére53*. Huygens osservò che due fasci di luce incidenti non si deviano a vicenda, ma creano un nuovo sfascio di luce che si comporta come se ogni particella che lo compone fosse una nuova fonte di radiazione, con la stessa frequenza e fase. L'interferometria della luce e dei segnali elettromagnetici è basata sul concetto del fronte d'onda.54

#### **2.4.1. Interferometria additiva e moltiplicativa**

Le tipologie di interferometria che possono essere principalmente distinte sono due: interferometria additiva e interferometria moltiplicativa.

Nel caso di interferometria additiva, segnale risultante è ottenuto dalla somma incoerente delle ampiezze degli impulsi incidenti. Alcuni limiti di questa tecnica sono i seguenti: non

<sup>52</sup> R. F. Hanssen, "Radar Interferometry: data interpretation and error analysis"

<sup>53</sup> C. Huygens, "Traité de la lumière, où sont expliquées les causes de ce qui luy arrive dans la reflexion, et dans la refraction: et particulierement dans l'étrange refraction du cristal d' Islande: avec un discours de la cause de la pesanteur"

<sup>&</sup>lt;sup>54</sup> R. F. Hanssen, "Radar Interferometry: data interpretation and error analysis"

è possibile determinare se il segnale interferometrico risultante in termini di fase, sia aumentato o diminuito, l'accuratezza è una frazione del ciclo di ampiezza, che non è molto accurato.

Per quanto riguarda l'interferometria moltiplicativa invece, è possibile misurare la fase interferometrica con una moltiplicazione incrociata coerente dei segnali di input. Definiamo due segnali coerenti quando mantengono costante la propria relazione di fase durante la propagazione. Il dato di fase, rispetto quello di ampiezza può essere determinato con accuratezza migliore, in quanto la frazione del ciclo di fase (nel caso 2D, il ciclo di fase di  $2\pi$  è definito *frangia*) è più facile da determinare accuratamente. <sup>55</sup>

#### **2.4.2. Interferometria SAR**

Un SAR convenzionale, come precedentemente descritto, è in grado di individuare solamente la posizione di un bersaglio in un sistema di coordinate bidimensionale avente un asse orientato in direzione di volo (*direzione along-track* o *direzione azimut*) e l'altro asse definito come distanza tra il SAR e il target (*direzione cross-track* o *direzione range*) dipendente dal terreno*.* <sup>56</sup>

Uno schema dell'acquisizione di un singolo sensore radar è riportato in Figura 11:

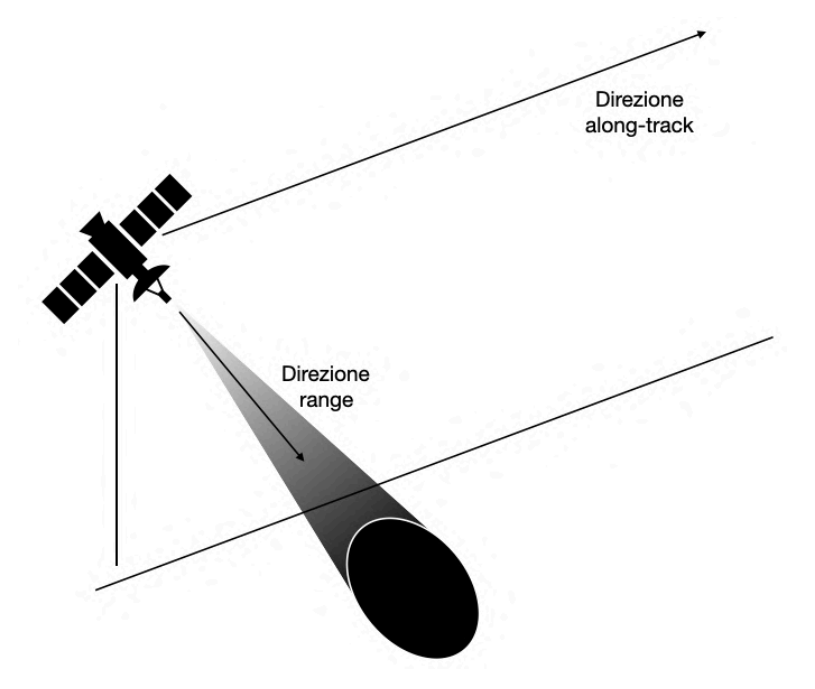

Figura 11 - Schema acquisizione SAR

<sup>55</sup> R. F. Hanssen, "Radar Interferometry: data interpretation and error analysis"

<sup>56</sup> Rosen, et al., " Synthetic Aperture Radar Interferometry".

La posizione del bersaglio nelle immagini SAR risulta distorta e relativa a una visione planimetrica, come illustrato in Figura 12, in quanto è incognita l'ambiguità tra le riflessioni dall'emisfero settentrionale e meridionale del pianeta.<sup>57</sup>

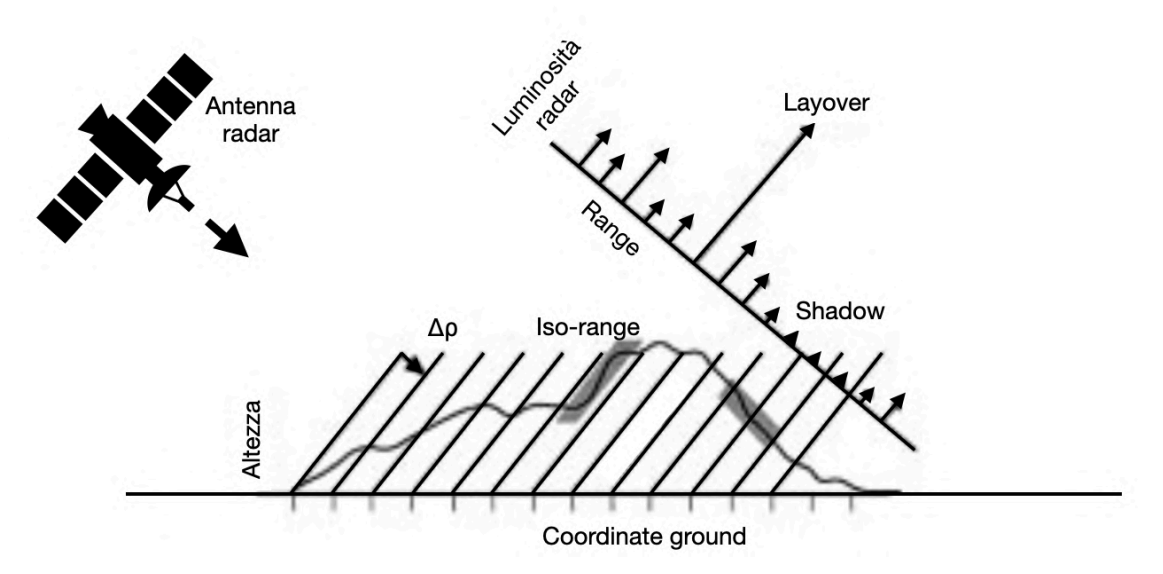

Figura 12 - Il mondo tri-dimensionale collassa in due dimensioni attraverso le acquisizioni convenzionali SAR. In seguito alla formazione dell'immagine, il ritorno radar produce un'immagine in coordinate rangeazimut. In figura il profilo del terreno è ad un azimut costante, con la direzione di volo orientata verso la pagina. La risoluzione in range è definita come  $\Delta \rho = c/2\Delta f_{BW}$  dove *c* è la velocità della luce e  $2\Delta f_{BW}$  è l'ampiezza della banda del radar.

La prima applicazione di interferometria SAR venne realizzata da Rogers e Ingalls nel 1969, riuscendo con due antenne a risolvere l'ambiguità "nord-sud" in una applicazione Earth-based che aveva come scopo la mappatura del pianeta Venere.<sup>58</sup>

L'esperimento fu realizzato assumendo alla base che non fossero presenti variazioni topografiche della superficie.59

Successivamente, Zisk applicò lo stesso metodo per misurare la topografia della Luna, su cui la larghezza del fascio incidente era sufficientemente ridotta da riuscire a risolvere l'ambiguità e ad effettuare misure di differenza di elevazione.<sup>60</sup>

<sup>57</sup> Rosen, et al., "Synthetic Aperture Radar Interferometry".

<sup>&</sup>lt;sup>58</sup> A. E. E. Rogers and R. P. Ingalls, "Venus: Mapping the surface reflectivity by radar interferometry" <sup>59</sup> Rosen, et al., "Synthetic Aperture Radar Interferometry".

<sup>60</sup> R. F. Hanssen, "Radar Interferometry: data interpretation and error analysis".

Per la mappatura topografica della Luna, le prime risoluzioni ottenute usando due antenne distanti 20km, furono di: risoluzione orizzontale 150m, risoluzione nell' altezza 50m. I DEM ottenuti sono rappresentati in Figura 1361

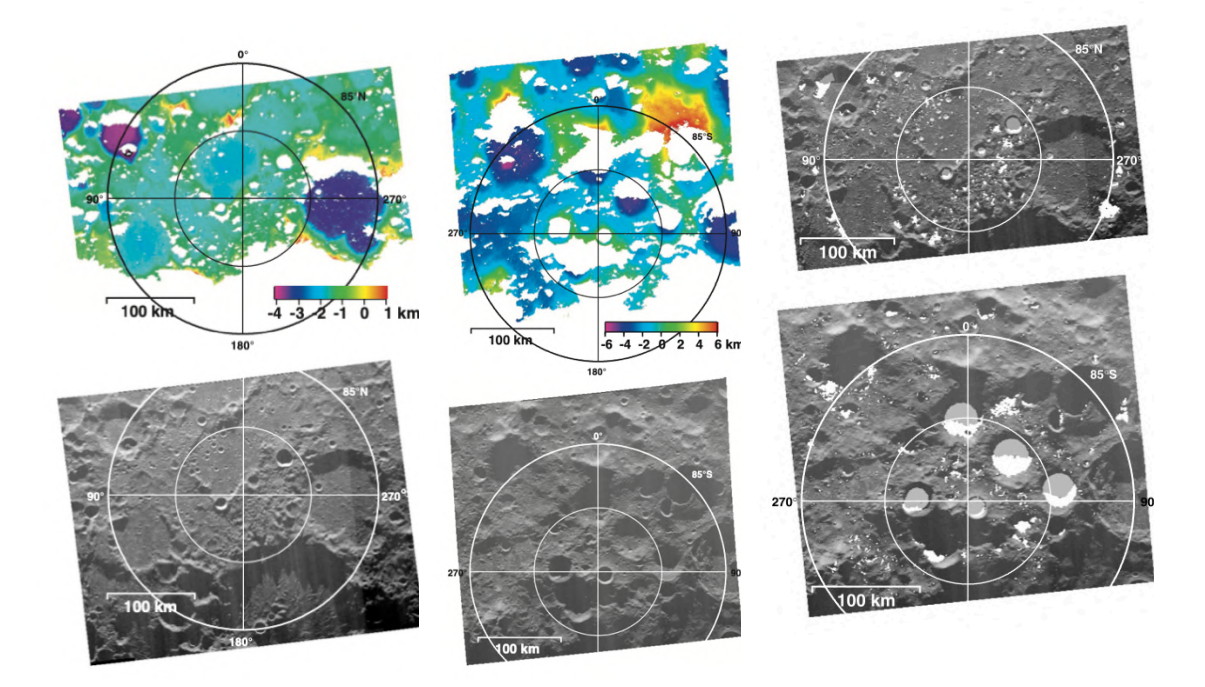

Figura 13 - Da sinistra: DEM e ritorno radar del polo settentrionale della Luna, elevazione assoluta ottenuta rispetto a una sfera di raggio di 1738km; DEM e ritorno radar del polo meridionale della Luna, elevazione assoluta ottenuta rispetto a una sfera di raggio di 1738km; individuazione di trappole ghiacciate sui poli lunari: le aree visibili al radar e che sono in ombra permanente sono state rappresentate in bianco; le altre regioni che non sono visibili al radar sono state indicate in grigio in quanto previste sulla base della topografia delle aree adiacenti, come permanentemente in ombra.

I primi esperimenti di interferometria radar vennero effettuati dai militari americani con il radar aereo e avevano come obiettivo la realizzazione di mappe topografiche.

Nel 1971, venne rilasciato il primo brevetto per ottenere la quota dalla differenza di fase<sup>62</sup>, mentre nel 1974 Graham pubblicò il primo risultato sull'applicazione della tecnica interferometrica per estrarre informazioni di quota. Graham modificò i sistemi SAR convenzionali, aggiungendo un'altra antenna, come rappresentato in Figura 14, creando un interferometro sintetico<sup>63</sup> che applicava l'interferometria additiva e delle tecniche ottiche per l'elaborazione del segnale ricevuto. <sup>64</sup>

<sup>61</sup> J. L. Margot et al. "Topografy of the Lunar Poles from Radar Interferometry: A Survey of Cold Trap Location".

<sup>62</sup> D. Richman, "Three-dimensional Azimut-correcting Mapping Radar"

<sup>63</sup> L. C. Graham, "Synthetic Interferometer Radar for Topographic Mapping"

<sup>64</sup> R. F. Hanssen, "Radar Interferometry: data interpretation and error analysis".

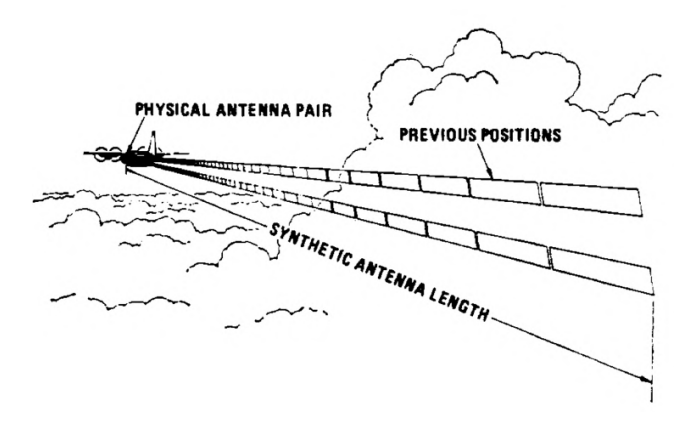

Figura 14 - Interferometro sintetico

Combinando i segnali provenienti dalle due antenne, l'interferometro di Graham fu in grado di registrare variazioni di ampiezza, che rappresentava il ritmo, o la variazione, della relativa fase del segnale.<sup>65</sup>

I risultati ottenuti da Graham sono riportati in Figura 15, in cui è possibile osservare come la variazione di fase cambi con la topografia della superficie acquisita, e ciò permette, attraverso la variazione delle frange, di comprendere i contorni topografici, come raffigurato in Figura 1666

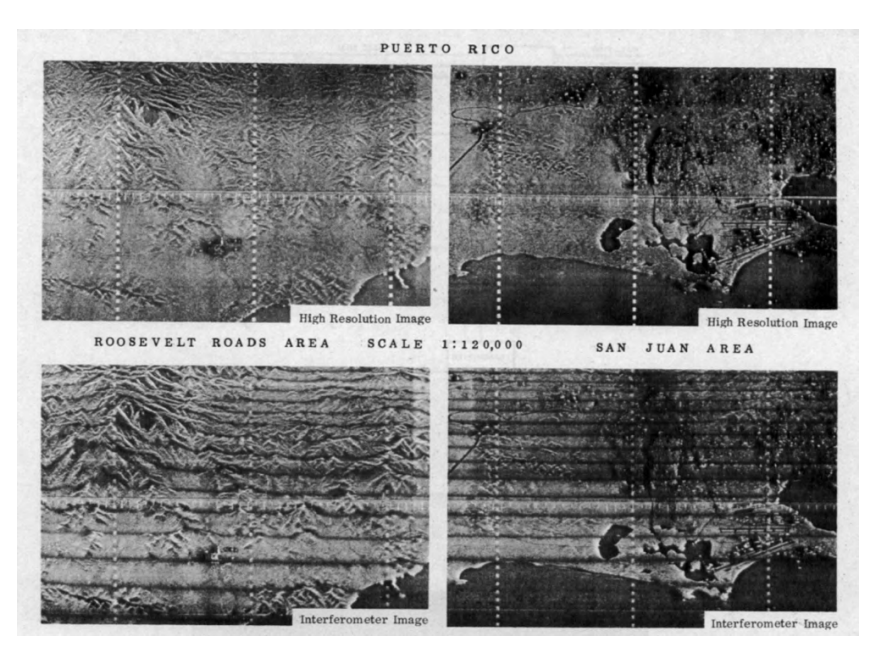

Figura 15 - Risultati ottenuti con l'interferometro di Graham

<sup>65</sup> Rosen, et al., "Synthetic Aperture Radar Interferometry".

<sup>&</sup>lt;sup>66</sup> L. C. Graham, "Synthetic Interferometer Radar for Topographic Mapping"

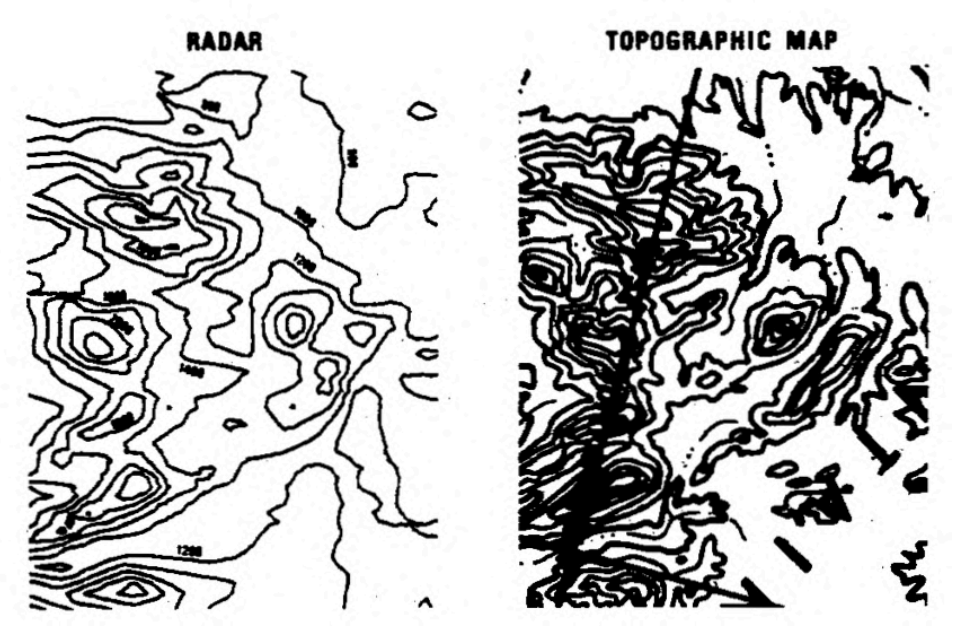

Figura 16 - Confronto tra radar e topografia effettuato da Graham

I sistemi aerei composti da due antenne, effettuanti quindi un solo passaggio sull'area di interesse, vennero completati alla fine degli anni '80. Questi sistemi utilizzavano tecniche di elaborazione dei dati digitali, e sfruttavano i principi dell'interferometria moltiplicativa67 in quanto erano in grado di registrare l'ampiezza complessa e le informazioni di fase in modo digitale per ogni antenna.68

Grazie a questa innovazione era quindi possibile ricostruire direttamente la fase relativa di ogni punto dell'immagine.69

I primi studiosi ad effettuare la prima dimostrazione di questo sistema furono Zebker e Goldstein nel 1986<sup>70</sup> che produssero un interferogramma, in cui per ogni elemento della risoluzione l'ampiezza delle due immagini era moltiplicata, e la fase era sottratta. Il risultato fu una mappa topografica di un'area di 10x11km con un'accuratezza tra 10 e

 $30 \text{ m}^{71}$ , rappresentata in Figura 17.<sup>72</sup>

<sup>67</sup> R. F. Hanssen, "Radar Interferometry: data interpretation and error analysis".

<sup>&</sup>lt;sup>68</sup> R. M. Goldstein, et al., "Method and apparatus for contour mapping using synthetic aperture radar"

<sup>69</sup> Rosen, et al., "Synthetic Aperture Radar Interferometry".

<sup>&</sup>lt;sup>70</sup> H. A. Zebker, and R. M. Goldstein, "Topographic Mapping From Interferometric Synthetic Aperture Radar Observations"

 $71$  R. F. Hanssen, "Radar Interferometry: data interpretation and error analysis".

<sup>&</sup>lt;sup>72</sup> H. A. Zebker, and R. M. Goldstein, "Topographic Mapping From Interferometric Synthetic Aperture Radar Observations"

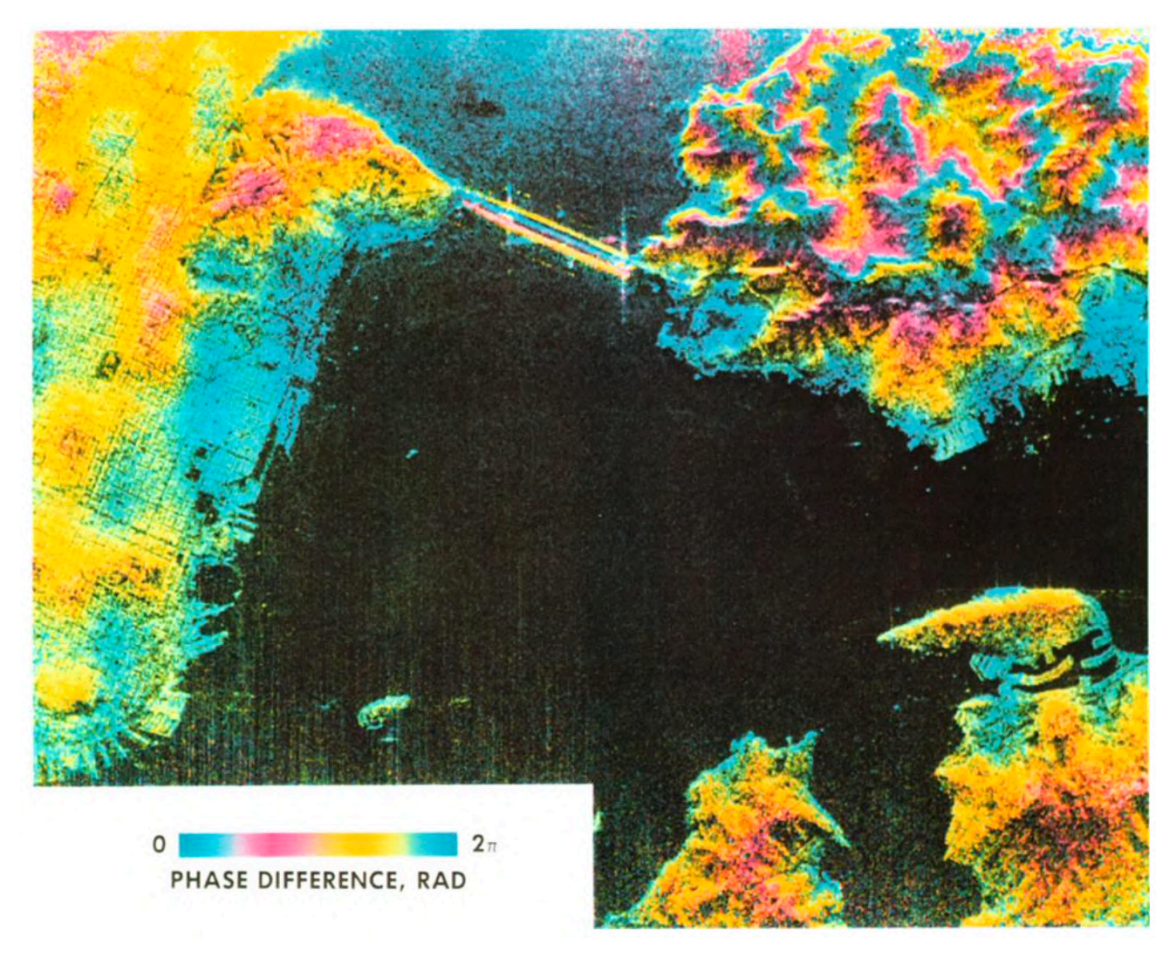

Figura 17 – Interferogramma radar di un'area vicino a San Francisco, California, rappresentante l'ampiezza misurata (luminosità di ogni punto) e la fase (colore). I dati rappresentati sono stati corretti rimuovendo l'errore generato dalla curvatura terrestre. L'aumento dell'altezza è rappresentato da una differenza di fase negativa.

Nel 1987, Goldstein e Zebker dimostrarono che usando due antenne montate lungo la direzione di volo dell'aereo, l'interferometria risultate poteva essere sensibile agli spostamenti del terreno.73

Nello stesso anno, venne inoltre applicata l'interferometria ai satelliti, realizzata effettuando diversi passaggi (*repeat-pass*) sull'area di interesse a distanza di un determinato periodo di tempo, da Li e Goldstein, al satellite Seasat.<sup>74</sup>

<sup>73</sup> R. F. Hanssen, "Radar Interferometry: data interpretation and error analysis".

<sup>74</sup> F. Li, and R. Goldstein, "Studies of Multi-baseline Spaceborne Interferometric Syn- thetic Aperture Radar".

#### **2.4.3. Interferometria Differenziale SAR**

La stima della topografia è stato uno dei principali obiettivi per le prime applicazioni dell'interferometria radar, ottenendo delle accuratezze nella stima dell'elevazione comparabili con quelle relativi ai metodi ottici ed avendo inoltre le elevate capacità di acquisizione del sensore radar, indipendenti dalle condizioni meteorologiche.75

Ciò nonostante, gli esperimenti effettuati, con la configurazione *repeat-pass*, hanno dimostrato chiaramente un'ulteriore applicazione: il monitoraggio delle deformazioni. I movimenti relativi lungo la *Line of sight,* LOS, di bersagli, acquisiti con le rispettive informazioni di posizione, possono essere valutati come frazioni della lunghezza d'onda utilizzata, restituendo un'accuratezza cm o mm (banda L, C e X).<sup>76</sup>

Un problema in questa applicazione è il seguente: per una baseline effettiva pari a zero, il segnale di deformazione è sempre unito al segnale topografico.  $77$ 

Una soluzione è l'applicazione dell'interferometria differenziale, un cui il segnale topografico, ottenuto da un noto interferogramma topografico (o a un DEM di riferimento), viene scalato rispetto alle condizioni della baseline con il quale è stato generato l'interferogramma di deformazione e viene sottratto da questo, generando un interferogramma differenziale.78

La prima dimostrazione dell'interferometria differenziale venne effettuata nel 1993<sup>79</sup>, per mappare gli spostamenti generati dal terremoto di Landers, usando un DEM di riferimento per rimuovere la componente della fase topografica dal segnale.

L'anno successivo venne descritto da Zebker<sup>80</sup> il metodo *three-pass*, basato sull'utilizzo di due acquisizioni SAR distanziate da un breve intervallo di tempo per risalire alla fase

<sup>75</sup> R. F. Hanssen, "Radar Interferometry: data interpretation and error analysis".

<sup>76</sup> A. K. Gabriel, et al., "Mapping small elevation changes over large areas: differential radar interferometry'

<sup>77</sup> R. F. Hanssen, "Radar Interferometry: data interpretation and error analysis".

<sup>78</sup> A. K. Gabriel, et al., "Mapping small elevation changes over large areas: differential radar interferometry"

<sup>&</sup>lt;sup>79</sup> D. Massonnet and F. Adragna, "A full-scale validation of Radar Interferometry with ERS-1: the Landers earthquake".

<sup>&</sup>lt;sup>80</sup> H. Zebker et al., "On the derivation of coseismic displacement fields using differential radar interferometry: The Landers earthquake"
topografica, e combinando successivamente una delle due acquisizioni con la terza per ottenere il movimento legato alla superficie.81

Successivamente, venne dimostrato che anche una baseline temporale di un anno, in aree indisturbate, poteva essere utilizzata per combinare in modo interferometrico due acquisizioni SAR. In questa situazione però diventava difficilmente trascurabile l'errore legato alle diverse condizioni atmosferiche presenti durante le acquisizioni.

<sup>81</sup> R. F. Hanssen, "Radar Interferometry: data interpretation and error analysis".

# **3. Acquisizione e Immagini SAR**

Nel presente capitolo verrà illustrata la geometria e la modalità di acquisizione di immagini SAR per un sistema di acquisizione *Interferometric Wide swath*, sui satelliti ERS o Sentinel-1, in cui il raggio laser è allineato lungo la direzione di volo del satellite e l'acquisizione viene effettuata con modalità *Side Looking,* illustrata al paragrafo 3.1.1.

Verranno inoltre descritte le caratteristiche delle immagini SAR acquisite: l'ampiezza e la fase, che generano il valore complesso presente in ciascun pixel della matrice acquisita. Verrà descritto il rumore: un effetto purtroppo presente nelle acquisizioni a causa della presenza di diversi bersagli nella stessa cella di risoluzione ed i diversi effetti generati dalla geometria di acquisizione e dalla topografia dell'area acquisita.

Infine, verrà descritta la risoluzione geometrica delle acquisizioni, illustrando la dipendenza dall'apertura sintetica dei SAR.

## **3.1. Acquisizione dell'immagine**

L'acquisizione di dati SAR può essere realizzata in diverse modalità, illustrate al Capitolo 2 ma, i concetti alla base come la definizione della geometria di acquisizione o della modalità di invio e recezione dell'impulso elettromagnetico sono li stessi, illustrati nei paragrafi seguenti.

### **3.1.1. Geometria di acquisizione**

Un sistema di immagine SAR, installato su un satellite, come il Sentinel-1, è rappresentato in Figura 18, in cui si può osservare che su un satellite è installata l'antenna radar allineata lungo la direzione di volo, il cui raggio è diretto verso la superficie terrestre. <sup>82</sup>

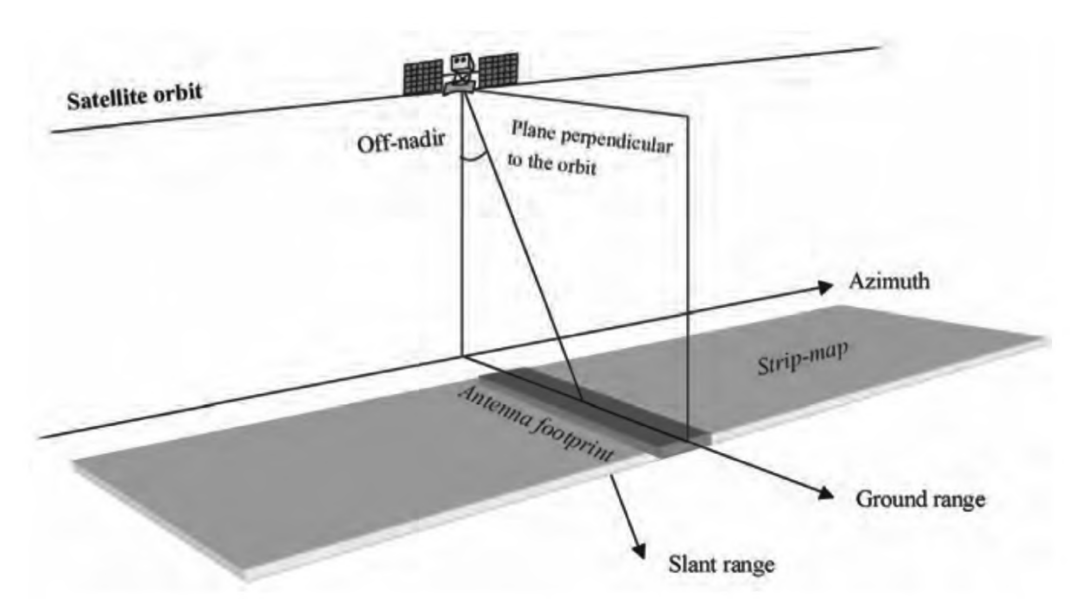

Figura 18 - Schema di acquisizione sensore SAR satellitare

L'inclinazione dell'antenna rispetto alla direzione di nadir è definita come angolo di offnadir o *off-nadir angle*.

<sup>82</sup> A. Ferretti et al., "InSAR Principles: Guidelines for SAR Interferometry Processing and Interpretation"

A causa della curvatura terrestre, l'angolo di incidenza, *incidence angle* della radiazione è maggiore dell'off-nadir, solitamente di qualche grado.

Solitamente, i due angoli vengono approssimati come equivalenti.<sup>83</sup>

L'area illuminata dalla radiazione è definita *antenna footprint* e si estende in direzione *along-track* (direzione *azimut*) e *across-track* (direzione *ground range*).

L'area acquisita è definita *swath.*

La direzione di acquisizione lungo la LOS, *Line of Sight*, è definita direzione di *slantrange.* <sup>84</sup>

La geometria di acquisizione viene definita "side-looking" in quanto il raggio radar è diretto solo a destra o sinistra del satellite, in modo da poter rilevare anche la distanza di un bersaglio, attraverso il tempo di ritorno dell'impulso, associandola ad a un singolo angolo di acquisizione (in caso contrario avremmo due punti, uno a destra e uno a sinistra del satellite con lo stesso tempo di acquisizione, simmetrici rispetto la linea di volo e indistinguibili).

Come descritto al Paragrafo 3.1.2., le dimensioni a terra dell'immagine acquisita variano a seconda de sensore e della modalità di acquisizione.

## **3.1.2. Acquisizione degli impulsi**

Nonostante siano state illustrate diverse modalità di acquisizioni SAR, i concetti alla base di ciascuna sono gli stessi e di seguito verranno descritti, prendendo a riferito i satelliti ERS.

Prima di tutto, come precedentemente descritto, per poter effettuare elaborazioni interferometriche delle acquisizioni, il sensore deve essere coerente. In un radar coerente la fase del segnale trasmessa è registrata ed utilizzata come riferimento per il confronto con la fase del segnale di ritorno.

<sup>&</sup>lt;sup>83</sup> A. Ferretti et al., "InSAR Principles: Guidelines for SAR Interferometry Processing and Interpretation"

<sup>84</sup> A. Ferretti et al., "InSAR Principles: Guidelines for SAR Interferometry Processing and Interpretation"

Durante le acquisizioni, essendo il SAR un sensore attivo, genera impulsi la cui durata è di circa 37.1 $\mu$ s. L'impulso generato deve essere convertito in un impulso di tipo *chirp*, un segnale sinusoidale la cui frequenza cresce linearmente nel tempo. Viene quindi prodotto un chirp con frequenza linearmente modulata (FM), attorno al range di 15.5 MHz.

Il tasso con cui i chirp consecutivi vengono generati è definito dal *Pulse Repetition Frequency,* PRF, programmabile tra 1640-1720 Hz, un valore tipico è di 1680Hz. Il chirp viene inviato al trasmettitore e convertito, portano il segnale ad una frequenza portante di 5.3GHz. <sup>85</sup>

L'amplificatore di potenza amplifica il segnale ad approssimativamente 45 dB, fino a raggiungere il picco desiderato di 4kW per le antenne array.

Successivamente viene inviato al sottosistema dell'antenna, che consiste in un assemblaggio circolare e all'antenna SAR, che assicurano che il segnale inviato ad alta potenza venga isolato dall'amplificatore dei segnali di ritorno così da permettere a questi ultimi di essere inviati al ricevitore. <sup>86</sup>

Le eco ricevute vengono amplificate in un amplificatore *low-noise* e mixate con l'oscillatore locale del segnale per convertirlo ad una frequenza media di 123 MHz. Oltre alle eco, un esempio di impulso trasmetto viene convertito e utilizzato come riferimento di segnale inviato verso il suolo. <sup>87</sup>

Successivamente all'analisi dei segnali, vengono inviati a un convertitore *analog-todigital I/Q*, producendo la componente reale (*in-phase*) e immaginaria (*quadrature*) del segnale. Il sensore SAR dispone per la calibrazione e la replica degli impulsi 6bit e 5bit per i dati delle immagini (5bit (I), 5bit (Q)), producendo con una frequenza di 18.90MHz, 10bit di immagini digitali ogni 52,74ns, direttamente collegate e scaricate dalle stazioni di recezione sulla Terra. <sup>88</sup>

<sup>85</sup> R. F. Hanssen, "Radar Interferometry: data interpretation and error analysis"

<sup>86</sup> R. F. Hanssen, "Radar Interferometry: data interpretation and error analysis"

<sup>87</sup> R. F. Hanssen, "Radar Interferometry: data interpretation and error analysis"

<sup>88</sup> R. F. Hanssen, "Radar Interferometry: data interpretation and error analysis"

L'effetto Doppler dovuto alla velocità del satellite in un sistema di riferimento inerziale, a causa della combinazione con la rotazione terrestre nello stesso sistema, introduce uno slittamento della frequenza nelle eco di ritorno.

Considerando che la larghezza dell'impulso è limitata, le variazioni di frequenza sono di circa 1500Hz. In ogni caso, dal momento in cui gli l'effetto della rotazione terrestre varia con la latitudine, l'intera larghezza della banda varia attorno la posizione dello zero-Doppler<sup>89</sup>, come rappresentato in Figura 19.<sup>90</sup>

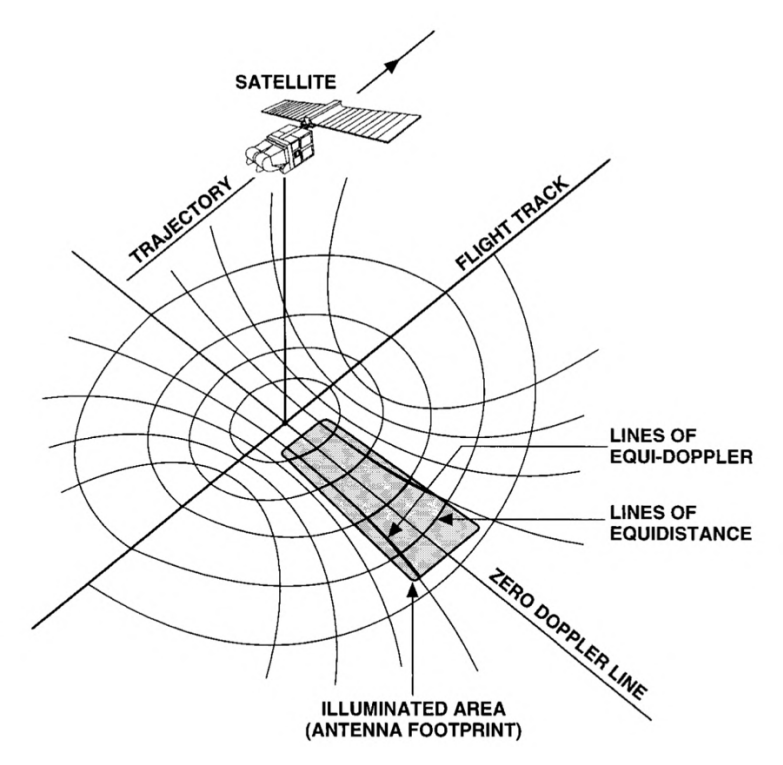

Figura 19 - Geometria di acquisizione di un radar side-looking.

<sup>89</sup> R. F. Hanssen, "Radar Interferometry: data interpretation and error analysis"

<sup>90</sup> D. Massonnet, K. L. Feigl, "Radar interferometry and its application to changes in the Earth's surface"

### **3.2. Le immagini SAR**

Un'immagine SAR digitale è formata da una matrice array bi-dimensionale, composta da pixels, ciascuno associato ad un'area della superficie terrestre, definita *resolution cell,* cella di risoluzione.

Ogni pixel contiene un numero complesso formato da informazioni di fase e ampiezza del segnale di ritorno registrato, risultato dell'interazione elettromagnetica con tutti gli elementi presenti nella cella di risoluzione (rocce, vegetazione, acqua, edifici, etc.). Le diverse righe dell'immagine corrispondono a diversi valori di azimut, di conseguenza, le diverse colonne corrispondono a diversi valori di slant range. <sup>91</sup>

Ad esempio, per due immagini SAR<sup>92</sup>, composte da una griglia regolare di valori complessi, definiti *fasori*,  $y_1$  *e*  $y_2$ , possono essere decomposte in componente di fase e di ampiezza seguendo le seguenti relazioni:

$$
y_1 = |y_1| \exp(j\psi_1)
$$
  

$$
y_2 = |y_2| \exp(j\psi_2)
$$

 $|y_1|e|y_2|$ : Ampiezza delle acquisizioni 1 e 2

: Unità immaginaria

 $\psi_1 e \psi_2$ : Fase delle acquisizioni 1 e 2

Applicando l'allineamento ed il resampling della griglia  $y_2$  sulla griglia  $y_1$  una moltiplicazione complessa genera l'interferogramma complesso:

$$
v = y_1 y_2^* = |y_1||y_2| \exp(j(\psi_1 - \psi_2))
$$

La dimensione e la posizione della cella di risoluzione dipendono dalle caratteristiche del sensore SAR e dalla modalità di acquisizione effettuata.

Per il Sentinel-1 in modalità IW le celle di risoluzione hanno dimensione 5x20m. <sup>93</sup>

<sup>&</sup>lt;sup>91</sup> A. Ferretti et al., "InSAR Principles: Guidelines for SAR Interferometry Procesing and Interpretation"

<sup>&</sup>lt;sup>92</sup> R. F. Hanssen, "Radar Interferometry: data interpretation and error analysis"

<sup>93</sup> A. Ferretti et al., "InSAR Principles: Guidelines for SAR Interferometry Processing and Interpretation"

### **3.2.1. L'ampiezza delle immagini SAR**

L'ampiezza misurata e registrata all'interno delle immagini SAR dipende sia dalla rugosità della superficie terrestre, che dalla composizione chimica dei bersagli sul suolo. Tipicamente, le rocce e le aree urbane sono caratterizzate da ampiezze elevate mentre gli specchi d'acqua, in grado di riflettere la radiazione lontano dal radar, hanno livelli di ampiezza meno elevati. <sup>94</sup>

Il rapporto tra ampiezza e intensità delle immagini SAR è definito come segue:  $95$ 

$$
y = a + jb = |y| \exp(j\phi) = \sqrt{u} \exp(j\phi)
$$

- : Segnale complesso ricevuto
- $a, b$ : Parte reale e immaginaria del segnale

||: Ampiezza

: Intensità

 $\phi$ : Fase del segnale complesso

Un esempio di mappa di intensità, ottenuta durante le elaborazioni, è riportato in Figura 20:

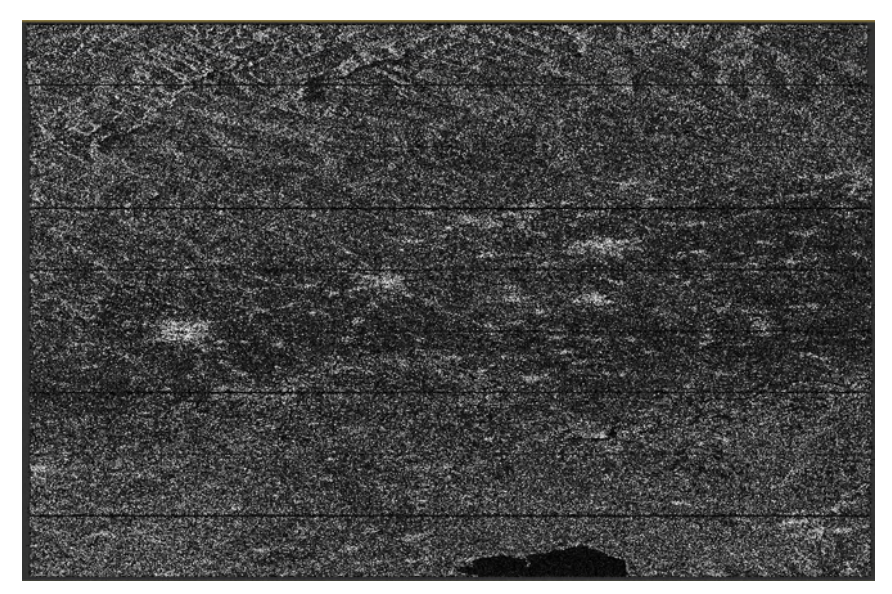

Figura 20 - Mappa dell'intensità di un'acquisizione SAR. I pixel chiari rappresentano ampiezze elevate, quelli scuri ampiezze modeste

<sup>&</sup>lt;sup>94</sup> A. Ferretti et al., "InSAR Principles: Guidelines for SAR Interferometry Processing and Interpretation" <sup>95</sup> G. Moser et al., "SAR Amplitude Probability Density Function Estimation Based on a Generalized Gaussina Model"

#### **3.2.2. La fase delle immagini SAR**

La radiazione trasmessa dal radar raggiunge il target a terra e viene riflessa verso il sensore, così da formare le immagini SAR, coprendo due volte la distanza sensore-target. I bersagli a diverse distanze dal radar inviano delle radiazioni riflesse caratterizzate da ritardo, tra l'invio e la ricezione del segnale. <sup>96</sup>

Avendo il segnale trasmesso una natura quasi puramente sinusoidale, il ritardo  $\tau$  è equivalente a un cambiamento di fase  $\phi$  tra il segnale trasmesso e ricevuto, come rappresentato in Figura 21 inoltre, assumendo che la fase del segnale trasmesso sia pari a 0, il segnale ricevuto avrà coperto una distanza pari a  $2R$  tra il satellite e il target:  $97$ 

$$
\phi = \frac{2\pi r}{\lambda} = \frac{4\pi}{\lambda}R
$$

: Lunghezza d'onda della radiazione

R: Distanza segnale-sensore

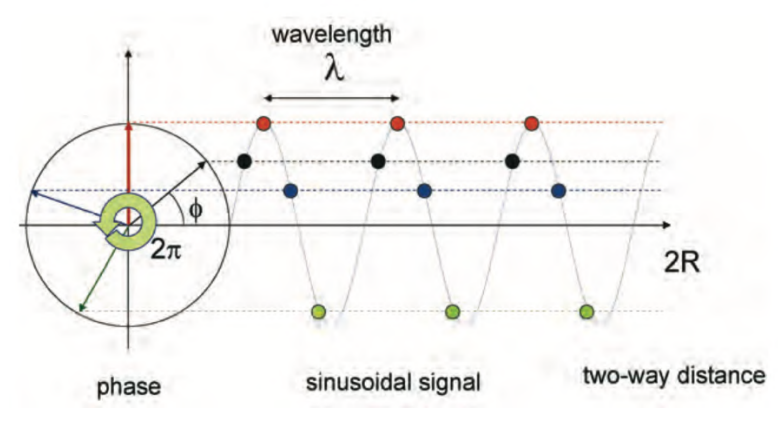

Figura 21 - Funzione sinusoidale  $\phi$  sen con periodo  $2\pi$ 

Infine, considerando la natura periodica del segnale, la distanza percorsa sarà composta da un numero intero di lunghezze d'onda, per il momento incognito, definito *ambiguità di fase*, e dalla frazione di lunghezza d'onda che rappresenta la differenza di percorso tra segnale inviato e ricevuto.

<sup>96</sup> A. Ferretti et al., "InSAR Principles: Guidelines for SAR Interferometry Processing and Interpretation"

<sup>97</sup> A. Ferretti et al., "InSAR Principles: Guidelines for SAR Interferometry Processing and Interpretation"

### **3.2.3. Il rumore**

La presenza di diversi bersagli all'interno della stessa cella di risoluzione genera l'effetto del rumore, presente in tutti i sistemi di generazione di immagini coerenti. Aree omogenee che si estendono all'interno di diverse celle di risoluzione possono essere rappresentante da celle di risoluzione aventi diverse ampiezze. L'effetto risultate è un'immagine con aree "sale e pepe" all'interno di aree caratterizzate da ampiezza uniforme. <sup>98</sup>

Il rumore è una diretta conseguenza della sovrapposizione di segnali diversi provenienti da bersagli con dimensioni limitate presenti all'interno della stessa cella di risoluzione. Questi segnali, aventi una fase random a causa delle numerose riflessioni tra i bersagli, si sommano alla fase generata dalla riflessione diretta verso il sensore. L'ampiezza risultante sarà formata dalla somma delle diverse ampiezze dei segnali.

Un esempio di immagine SAR in qui sono presente aree rumorose è riportato in Figura 2299

Il rumore ha un impatto diretto sulla qualità e sulla possibilità di utilizzo delle acquisizioni SAR. Solitamente, acquisendo immagini da diverse angolazioni l'effetto può essere notevolmente ridotto in quanto mediando diverse immagini la componente random dell'ampiezza si elide mentre l'ampiezza reale rimane uniforme ed invariata. <sup>100</sup>

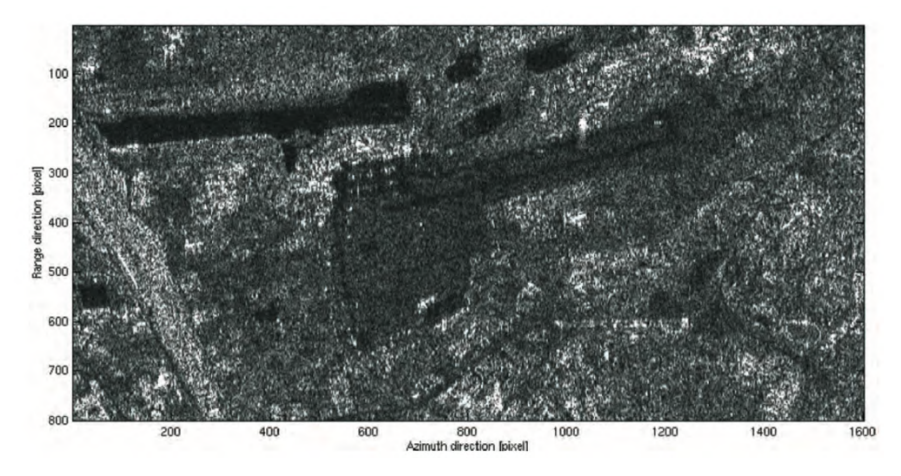

Figura 22 - Acquisizione dell'aeroporto di Milano Linate in cui sono presenti aree caratterizzate da rumore di fase

<sup>98</sup> A. Ferretti et al., "InSAR Principles: Guidelines for SAR Interferometry Processing and Interpretation" 99 A. Ferretti et al., "InSAR Principles: Guidelines for SAR Interferometry Processing and Interpretation" <sup>100</sup> A. Ferretti et al., "InSAR Principles: Guidelines for SAR Interferometry Processing and Interpretation"

### **3.2.4. Geometria dell'immagine**

Il sistema di riferimento di un'immagine SAR acquisita, è definito in coordinate polari azimut e range.

Essendo il radar uno strumento di acquisizione side-looking, l'elevazione terrestre risulterà distorta geometricamente all'interno delle celle di risoluzione che compongono le immagini SAR. <sup>101</sup>

Infatti, anche la variazione della proiezione della superficie di riferimento (ellissoide) in direzione range genera delle distorsioni geometriche a causa della variazione dell'angolo di incidenza, ovvero della geometria di acquisizione obliqua.

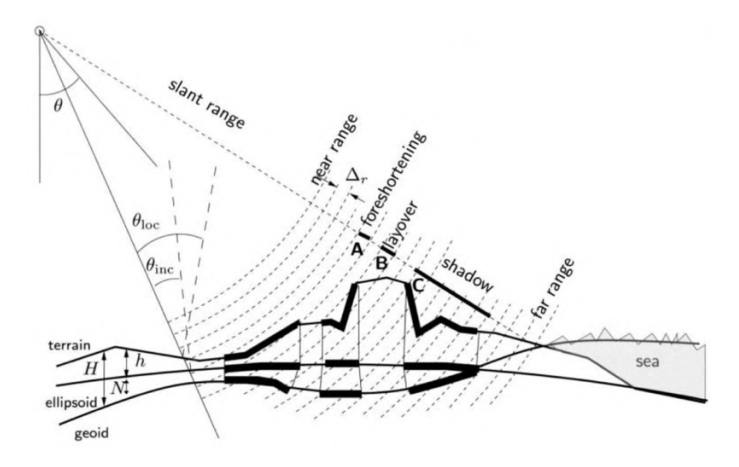

Figura 23 - Geometria di acquisizione e sistema di riferimento. Le eco sono rappresentate da linee curve concentriche, comprese tra near range e far range.

Le più frequenti, rappresentate in Figura 23, sono: <sup>102</sup>

- *Foreshortening:* Se la pendenza terrestre aumenta, rispetto a una superficie orizzontale, ad esempio la normale alla LOS, le dimensioni delle celle di risoluzione a terra in direzione range aumentano. Inoltre, se la pendenza della superficie è prossima all'angolo off-nadir del radar, le dimensioni delle celle diventano molto grandi e la maggior parte dei dettagli vengono persi. Il *foreshortening* genera aree più luminose in quanto la cella di risoluzione è più estesa e quindi l'energia riflessa è maggiore.

<sup>&</sup>lt;sup>101</sup> R. F. Hanssen, "Radar Interferometry: data interpretation and error analysis"

<sup>&</sup>lt;sup>102</sup> R. F. Hanssen, "Radar Interferometry: data interpretation and error analysis"

- Layover: Se la pendenza del terreno eccede all'angolo di off-nadir del radar, i bersagli vengono rappresentati in ordine inverso rispetto alla posizione in range e sovrapposti ai contributi provenienti da altre aree. L'effetto è rappresentato in Figura 24103
- *Shadow:* Se la pendenza del terreno cala rispetto alla superficie di riferimento orizzontale, la dimensione delle celle di risoluzione decresce. La minima dimensione della cella di risoluzione (slant range resolution) è raggiunta quando il terreno è parallelo alla LOS. Questa pendenza è il limite superato il quale si verifica l'effetto di ombra, a caus del quale aree del suolo non vengono illuminate in quanto sono coperte da aree più elevate rispetto alla direzione di acquisizione del satellite.

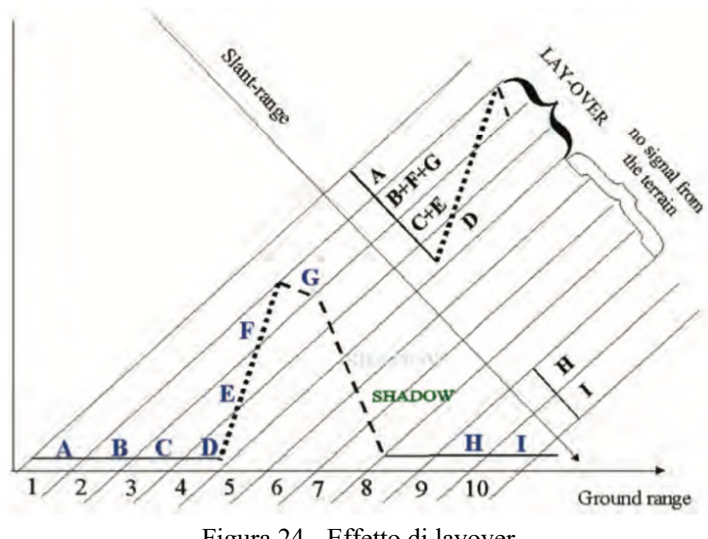

Figura 24 - Effetto di layover

### **3.2.5. Risoluzione**

La risoluzione è definita come minima distanza alla quale due bersagli differenti con la stessa risposta possono essere univocamente distinti e riconosciuti come segnali  $separati<sup>104</sup>$ .

Per un *Real Aperture Radar,* RAR, la risoluzione spaziale del sistema (Δ) dipende quindi da due elementi:

<sup>&</sup>lt;sup>103</sup> A. Ferretti et al., "InSAR Principles: Guidelines for SAR Interferometry Processing and Interpretation" <sup>104</sup> R. F. Hanssen, "Radar Interferometry: data interpretation and error analysis"

- $\beta$ : Ampiezza del fascio lungo l'azimut in steradianti  $\beta = \frac{\lambda}{D}$
- r: Distanza in slant-range  $r = \frac{h}{\cos \gamma}$

$$
\Delta L = r\beta = \frac{h\beta}{\cos\gamma} = \frac{h\lambda}{D\cos\gamma}
$$

ℎ: Altezza di volo

 $\gamma$ : Angolo di incidenza

Come anticipato, l'apertura sintetica del radar è necessaria per poter migliorare la risoluzione spaziale delle acquisizioni in quanto, l'apertura dell'antenna, reale o sintetica, è inversamente proporzionale alla risoluzione.

La risoluzione in azimut è definita come segue e rappresentata in Figura 25<sup>105</sup>.

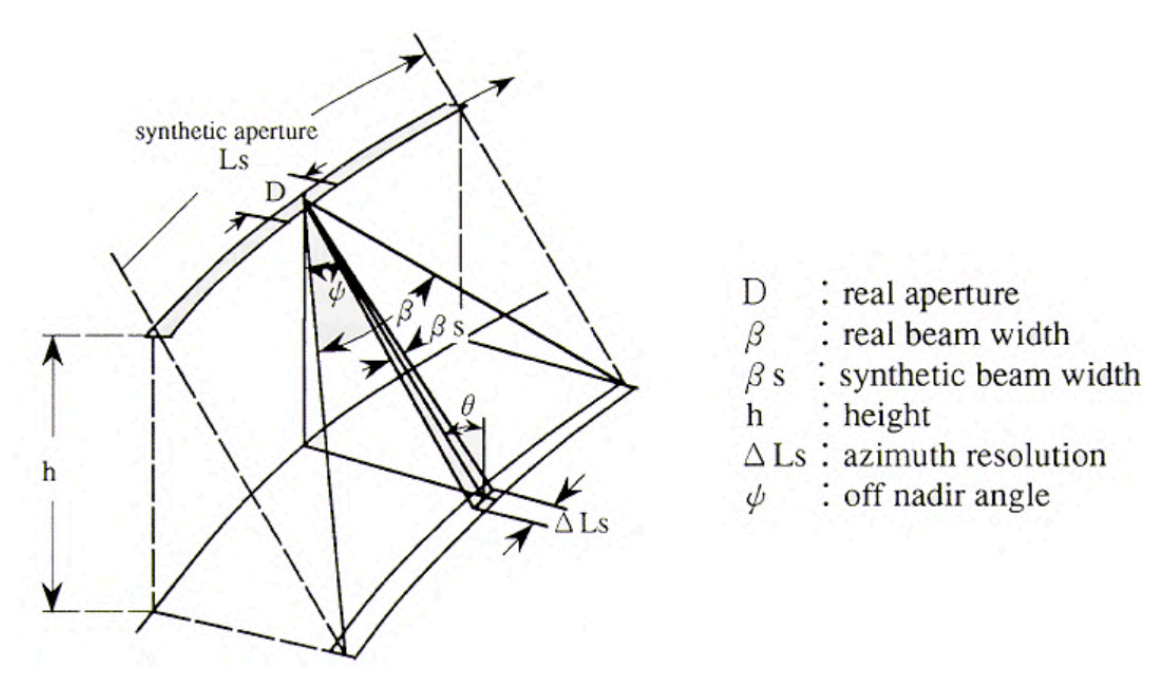

Figura 25 - Schema del sistema di acquisizione del SAR

 $^{105}$  Sarmap, The SAR-Guidebook – Examples based on SARscape®

La lunghezza sintetica  $L_s$ , in direzione azimutale, per un'antenna sintetica definita dal tempo  $T=t_1-t_0$ ,<br/>è così definita:<br> $^{106}$ 

$$
L_s = cT = \frac{\lambda}{D}h
$$

Sfurttando l'apertura sintetica completa, si ottiene una risoluzione angolare il doppio maggiore rispetto alla risoluzione del RAR alla stessa lunghezza:

$$
\beta_s = \frac{\lambda}{2L_s}
$$

Combinando le equazioni appena illustrate, otteniamo:

$$
\Delta L_s = \beta_s h = \frac{D}{2}
$$

E' appena stato dimostrato che la risoluzione spaziale del SAR non solo è direttamente proporzionale alla lunghezza dell'antenna (reale) ma è uguale alla metà del valore di quest'ultima.

Per riassumere, le risoluzioni azimutali sono le seguenti: 107.

- Risoluzione azimutale angolare reale:  $\beta = \frac{\lambda}{D}$
- Risoluzione azimutale spaziale reale:  $\Delta L = r\beta = \frac{h\lambda}{D\cos\gamma} = \frac{L_s}{\cos\gamma}$
- Risoluzione azimutale angolare sintetica:  $\beta_s = \frac{\lambda}{2L_s}$
- Risoluzione azimutale spaziale sintetica:  $\Delta L = h\beta_s = \frac{b}{2}$

La risoluzione in slant range è la seguente: <sup>108</sup>

$$
\Delta r = \frac{\tau c}{2}
$$

 $\tau$ : Durata dell'impulso

<sup>106</sup> D. S. Torlai Triglia, "Applicazione di interferometria radar da satellite per la generazione di mappe di spostamento nell'analisi di fenomeni dinamici"

 $107$  Sarmap, "The SAR-Guidebook – Examples based on SARscape®"

<sup>&</sup>lt;sup>108</sup> R. F. Hanssen, "Radar Interferometry: data interpretation and error analysis"

La cella di risoluzione è quindi definita come l'area illuminata che genera la riflessione radar registrata in un unico pixel.

Per questo le dimensioni dipendono dalla risoluzione in range e in azimut.

Al contrario, la dimensione dei pixel, è una misura non determinata ma approssimata spesso come risoluzione. In ogni caso, un pixel è un punto infinitesimo in cui il valore complesso del segnale digitalizzato corrisponde a quello centrato in una cella di risoluzione. Per definizione il pixel non ha quindi una dimensione fisica. <sup>109</sup>

<sup>109</sup> R. F. Hanssen, "Radar Interferometry: data interpretation and error analysis"

# **4. Interferometria SAR**

Le informazioni acquisite da una singola antenna sintetica radar, durante una sola epoca, forniscono misure di distanza tra il sensore e il bersaglio con una precisione metrica. Considerando che le informazioni di fase in una cella di risoluzione hanno una densità di probabilità uniforme, non sono utili per effettuare alcuna stima legata al bersaglio. Non è infatti possibile distinguere due punti alla stessa coordinata di slant range, ma disposti in coordinate ground range differenti, come rappresentato in Figura  $26^{110}$ 

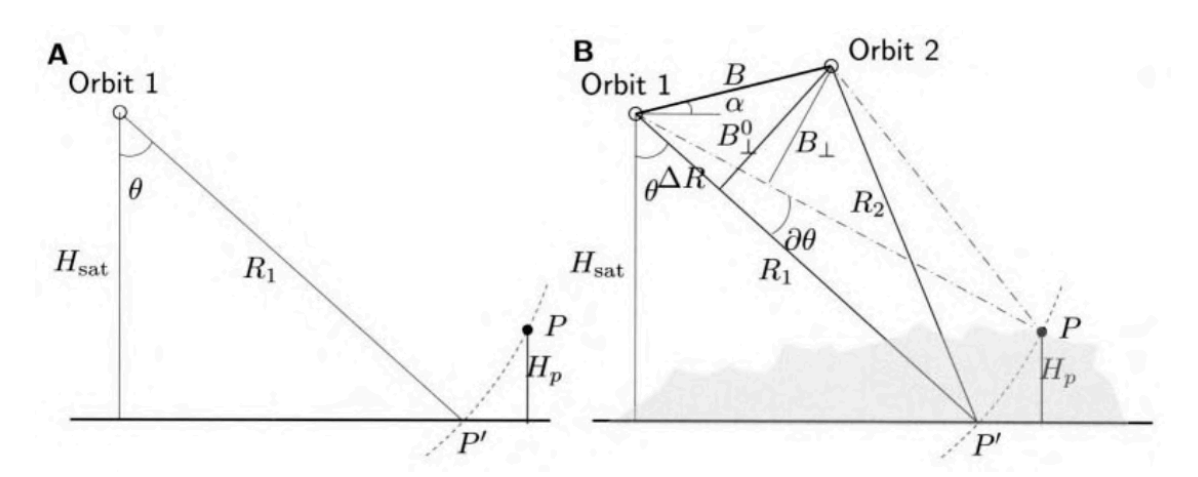

Figura 26 - Configurazione SAR singolo e doppio

Il problema appena esposto può essere risolto osservando la stessa area con due sensori diversi, Figura 26B, aventi geometria di acquisizione differente.

La distanza tra i sensori nel piano perpendicolare alle orbite è definita *interferometer baseline.* <sup>111</sup> La *Perpendicular baseline* B- invece, è la distanza tra i sensori misurata perpendicolarmente rispetto alla direzione di acquisizione, *look direction* o *slant range.* Consapevoli che un limite dei sensori SAR è l'impossibilità di acquisire misure angolari, la baseline perpendicolare viene ottenuta per costruzione geometrica. <sup>112</sup>

<sup>&</sup>lt;sup>110</sup> R. F. Hanssen, "Radar Interferometry: data interpretation and error analysis"

<sup>&</sup>lt;sup>111</sup> A. Ferretti et al., "InSAR Principles: Guidelines for SAR Interferometry Processing and Interpretation"

<sup>112</sup> R. F. Hanssen, "Radar Interferometry: data interpretation and error analysis"

# **4.1. Misure della superficie topografica**

Attraverso la configurazione interferometrica presentata, è possibile ottenere relazioni fisiche e geometriche tra le due osservazioni di fase, ottenendo l'altezza della topografia e la stima delle variazioni della superficie terrestre.

### **4.1.1. Fase interferometrica**

Per valutare la fase interferometrica si decide di analizzare il caso in cui sia presente un solo bersaglio dominante in ogni cella di risoluzione al suolo che non varia nel tempo, la cui schematizzazione è riportata in Figura 26.

In questo caso, la fase interferometrica di ogni pixel che compone l'immagine SAR dipende solamente dalla differenza di percorso tra i sensori e la stessa cella di risoluzione al suolo, senza considerare quindi gli effetti di disturbo della fase, che si elidono effettuando la differenza di fase, in quanto uguali. <sup>113</sup>

Entrambe le immagini SAR sono composte da una griglia regolare contenente valori complessi, definita fasore, che può essere decomposta in due componenti: ampiezza e fase, utilizzando: <sup>114</sup>

$$
y_1 = |y_1| \exp(j\psi_1)
$$
  

$$
y_2 = |y_2| \exp(j\psi_2)
$$

Applicando l'allineamento e il resampling della griglia  $y_2$  sulla griglia  $y_1$  una moltiplicazione complessa genera l'interferogramma complesso:

$$
v = y_1 y_2^* = |y_1||y_2| \exp(j(\psi_1 - \psi_2))
$$

<sup>&</sup>lt;sup>113</sup> A. Ferretti et al., "InSAR Principles: Guidelines for SAR Interferometry Processing and Interpretation" <sup>114</sup> R. F. Hanssen, "Radar Interferometry: data interpretation and error analysis"

I valori di fase  $\psi_{1p}$  e  $\psi_{2p}$  osservati nelle due immagini per una cella di risoluzione P sono: <sup>115</sup>

$$
\psi_{1p} = -\frac{2\pi 2R_1}{\lambda} + \psi_{scat,1p} \qquad \psi_{2p} = -\frac{2\pi 2R_2}{\lambda} + \psi_{scat,2p}
$$

 $R_1, R_2$ : Distanze geometriche

 $\psi_{scat,1n}, \psi_{scat,2n}$ : Contributi della fase dispersa in entrambe le acquisizioni Il segno meno è legato al riferimento dello zero del Centroide Doppler.

Nel caso in cui i segnali di ritorno abbiano le stesse caratteristiche durante entrambe le acquisizioni,  $\psi_{scat.1p} = \psi_{scat.2p}$ , la fase interferometrica può essere scritta come:

$$
\phi_p = \psi_{1p} - \psi_{2p} = -\frac{4\pi (R_1 - R_2)}{\lambda} = -\frac{4\pi \Delta R}{\lambda}
$$

La cui derivata rispetto alla distanza è:

$$
\delta \phi_p = -\frac{4\pi}{\lambda} \delta \Delta R
$$

Geometricamente, la differenza di percorso può essere approssimata come segue, applicando l'approssimazione *far-field* o *parallel-ray*: <sup>116</sup>

$$
\Delta R = B \sin(\theta - \alpha)
$$

A causa dell'ambiguità di fase di  $2\pi$  e l'indeterminazione delle orbite non è possibile derivare  $\Delta R$  geometricamente. In ogni caso, la relazione tra  $\theta$  e  $\Delta R$  può essere approssimata come segue:

$$
\delta \Delta R = B \cos(\theta^0 - \alpha) \delta \theta
$$

 $\theta^0$ : Valore iniziale di  $\theta$  ottenuto dalla superficie di riferimento

<sup>&</sup>lt;sup>115</sup> R. F. Hanssen, "Radar Interferometry: data interpretation and error analysis"

<sup>116</sup> R. F. Hanssen, "Radar Interferometry: data interpretation and error analysis"

La relazione tra il cambiamento della fase interferometrica  $\delta \phi_p$  e la variazione dell'angolo di acquisizione è la seguente: <sup>117</sup>

$$
\delta\phi = -\frac{4\pi}{\lambda}B\cos(\theta^0 - \alpha)\delta\theta
$$

La variazione di fase interferometrica può essere definita come differenza tra la fase arrotolata su cicli di  $2\pi$  misurata e la fase attesa per l'oggetto di riferimento  $\phi$ , derivata dalla geometria dell'orbita  $\vartheta$ . 118

$$
\delta\phi=\phi-\vartheta
$$

#### **4.1.2. Altezza dell'ambiguità**

L'altezza del satellite rispetto ad un punto di riferimento è nota e può essere espressa come segue:

$$
H_{sat} = R_1 \cos \theta
$$

La derivata, per una cella di risoluzione P con range  $R_{1p}$  fornisce la relazione tra la variazione dell'angolo di acquisizione  $\theta$ e la variazione di altezza  $\delta H_{sat}:$ <sup>119</sup>

$$
\delta H_{sat} = -H_p = -R_{1p} \sin(\theta_p^0) \delta \theta
$$

La relazione tra l'altezza  $H_p$  e la differenza di fase  $\delta \phi_p$  è la seguente: <sup>120</sup>

$$
H_p = -\frac{\lambda R_{1p} \sin \theta_p^0}{4\pi B_{\perp, p}^0} \delta \phi_p
$$

$$
B_{\perp, p}^0 = B \cos(\theta_p^0 - \alpha)
$$

<sup>&</sup>lt;sup>117</sup> R. F. Hanssen, "Radar Interferometry: data interpretation and error analysis"

<sup>&</sup>lt;sup>118</sup> R. F. Hanssen, "Radar Interferometry: data interpretation and error analysis"

<sup>&</sup>lt;sup>119</sup> R. F. Hanssen, "Radar Interferometry: data interpretation and error analysis"

<sup>&</sup>lt;sup>120</sup> R. F. Hanssen, "Radar Interferometry: data interpretation and error analysis"

 $\theta_p^0$ : Valore iniziale trovato per una superficie di riferimento arbitraria, per trovare  $\theta_p$  a una specifica altezza sulla superficie topografica, è possibile applicare uno schema ricorsivo.

Sostituendo:  $\delta \phi_p = 2\pi$  è possibile trovare l'altezza dell'ambiguità: la differenza di altezza che corrisponde a una variazione di fase pari a  $2\pi$ : <sup>121</sup>

$$
h_{2\pi} = \left| \frac{\lambda R_{1p} \sin \theta_p^0}{2B_{1,p}^0} \right|
$$

Combinando l'effetto della topografia  $H_p$ , lo spostamento superficiale  $D_p$  e la differenza di fase interferometrica relativa a un corpo di riferimento è possibile trovare: <sup>122</sup>

$$
\delta \phi_p = -\frac{4\pi}{\lambda} (D_p - \frac{B_{\perp,p}^0}{R_{1p} \sin \theta_p^0} H_p)
$$

Dal momento in cui la fase interferometrica misurata è la somma della fase di riferimento  $\vartheta$  con la deviazione: 123

$$
\phi_p = \vartheta_p + \delta \phi_p
$$

$$
\vartheta_p = \frac{4\pi}{\lambda} B \sin(\theta_p^0 - \alpha)
$$

Otteniamo:

$$
\phi_p = \frac{4\pi}{\lambda} \left( B \sin(\theta_p^0 - \alpha) - D_p - \frac{B_{\perp,p}^0}{R_{1p} \sin \theta_p^0} H_p \right)
$$

Da cui possiamo osservare come la fase interferometrica dipenda da:

- Geometria dell'orbita
- Spostamento del bersaglio lungo la LOS
- Contributo legato alla topografia

<sup>&</sup>lt;sup>121</sup> R. F. Hanssen, "Radar Interferometry: data interpretation and error analysis"

<sup>&</sup>lt;sup>122</sup> R. F. Hanssen, "Radar Interferometry: data interpretation and error analysis"

<sup>&</sup>lt;sup>123</sup> R. F. Hanssen, "Radar Interferometry: data interpretation and error analysis"

#### **4.1.3. Interferometria differenziale**

L'interferometria differenziale ha come obiettivo la possibilità di effettuare misure di deformazione del suolo, sfruttando la tecnica di *repeat-pass interferometry*: utilizzando diverse acquisizioni derivanti da più passaggi sulla stessa area di interesse, in epoche diverse.<sup>124</sup>

Considerando che lo spostamento dei target lungo la LOS modifica direttamente l'interferogramma, dipendentemente dalla baseline, può essere stimato come frazione della lunghezza d'onda, tenendo però in considerazione gli errori indotti dalla dimensione della baseline tra le acquisizioni, in alcuni casi non trascurabili.

La sensibilità dell'interferogramma alla variazione della topografia dipende, come illustrato al paragrafo precedente, dalla lunghezza della baseline perpendicolare. Per poter individuare la topografia dell'area di interesse è necessario che questa sia elevata.

Al contrario, per individuare informazioni legate allo spostamento dei bersagli per le quali è necessario ridurre la massimo le fonti di decorrelazione, è preferibile ottenere una distanza spaziale tra i sensori limitata, o conoscere la topografia per poter sottrarre possibili fonti di errori direttamente collegate con la dimensione della baseline.

Gli interferogrammi differenziali possono essere generati principalmente seguendo due modalità: con la tecnica *two-pass* o con la tecnica *three*-pass.

La prima tecnica sfrutta un DEM esterno convertito in coordinate radar, scalato utilizzando la baseline e sottratto dall'interferogramma. <sup>125</sup>

Questa operazione è necessaria per rimuovere possibili fonti di errore sulla stima dello spostamento di punti, dovuti a sfasamenti topografici che vengono in questo modo eliminati "a priori". Successivamente, durante lo srotolamento della fase verranno ulteriormente effettuate altre correzioni sempre legate alla topografia, per poter eliminare fonti di errori residue.

Un metodo alternativo è la tecnica *three-pass*, attraverso la quale un'ulteriore acquisizione SAR viene effettuata e combinata con la prima coppia di acquisizioni, generando una *coppia topografica*. La coppia di acquisizioni viene assunta essere senza deformazioni e sufficientemente coerente. Successivamente la fase della coppia viene

<sup>&</sup>lt;sup>124</sup> R. F. Hanssen, "Radar Interferometry: data interpretation and error analysis"

<sup>&</sup>lt;sup>125</sup> R. F. Hanssen, "Radar Interferometry: data interpretation and error analysis"

srotolata, scalata rispetto alla baseline e sottratta dalla stessa, creando l'interferogramma differenziale. Questa modalità può essere applicata solamente quando entrambe le coppie topografiche e le deformazioni ottenute hanno un'acquisizione comune, utilizzata come riferimento per l'allineamento. <sup>126</sup>

<sup>126</sup> R. F. Hanssen, "Radar Interferometry: data interpretation and error analysis"

# **4.2. Fonti di decorrelazione**

Le correlazioni in ambito SAR possono essere di due tipologie:

- 1. Correlazioni legate agli errori orbitali ed agli effetti atmosferici: non inducono rumore, non sono apprezzabili dalle mappe di coerenza ma possono modificare sensibilmente la fase interferometrica (effetti sistematici).
- 2. Correlazioni che si manifestano con la presenza di rumore nelle immagini SAR: geometrica, centroide Doppler, temporali, volumetriche, termiche e di elaborazione (effetti non sistematici).

Nel primo caso, le modifiche alla fase interferometrica possono essere sensibilmente diminuite applicando i parametri orbitali precisi e dei modelli di simulazione degli effetti interferometrici durante le acquisizioni, che tengono conto dell'umidità, della temperatura e della pressione.

Gli effetti in grado di alterare le mappe di coerenza sono i seguenti, e devono essere corretti con adeguati filtraggi o specifiche elaborazioni:

- Decorrelazione geometrica: risultato di una differenza tra gli angoli di acquisizione dei sensori SAR. La conseguenza più importante di questo effetto è la "baseline critica", oltre la quale la fase è composta solo da rumore. Questa distanza dipende dalla lunghezza d'onda  $\lambda$ , dall'angolo di incidenza  $\theta_{inc}$ , dalla larghezza della banda  $B_R$  e dalla pendenza topografica  $\xi$ . Aumenta per pendenze del terreno positive (che si elevano dal suolo) e cala per pendenze negative (che si immergono nel suolo).  $B_{\perp} = \lambda \frac{B_R}{c} R_1 \tan(\theta_{inc} - \xi)$   $R_1$ : Distanza terreno sensore. <sup>127</sup>
- Decorrelazione dovuta al Centroide Doppler: Equivalente alla decorrelazione geometrica in direzione azimut, ma causata da una differenza di frequenza tra i centroidi doppler tra le acquisizioni. <sup>128</sup>

<sup>&</sup>lt;sup>127</sup> R. F. Hanssen, "Radar Interferometry: data interpretation and error analysis"

<sup>&</sup>lt;sup>128</sup> R. F. Hanssen, "Radar Interferometry: data interpretation and error analysis"

- Decorrelazione temporale: si presenta maggiormente in aree in cui in brevi istanti di tempo possono avvenire significativi cambiamenti come per le aree vegetate o i bacini idrici. <sup>129</sup>
- Decorrelazione volumetrica: La baseline critica subisce una diminuzione non trascurabile nei casi in cui i segnali di ritorno provengano da un volume e non da una superficie, come nel caso degli alberi. In questo caso il rumore varia a seconda della dimensione del volume da cui provengono i segnali di ritorno elementari.
- Decorrelazione termica: dipende dal SNR dello specifico sistema.
- Decorrelazione durante l'elaborazione: causata principalmente dagli errori di interpolazione.

<sup>&</sup>lt;sup>129</sup> A. Ferretti et al., "InSAR Principles: Guidelines for SAR Interferometry Processing and Interpretation"

# **4.3. Mappe di coerenza**

Il rumore di fase di una coppia di acquisizioni SAR può essere quantificato attraverso la stima della coerenza locale.

La coerenza locale è un coefficiente di cross-correlazione, valutato per una coppia di immagini SAR, la cui stima si effettua utilizzando delle finestre composte da pochi pixel in azimut e in range, una volta che durante l'elaborazione sono state ridotte dalla differenza di fase interferometrica tutte le possibili fonti di decorrelazione. La coerenza è quindi una valutazione della stabilità della fase dei target intercettati dall'impulso radar, durante il periodo tra le acquisizioni.

La coerenza è una quantità complessa, definita anche coefficiente di correlazione complesso e, il suo valore assoluto, l'ampiezza del coefficiente di correlazione, fornisce una misura della qualità dell'interferogramma ed è funzione del *Signal Noise to Ratio* (SNR) illustrato al paragrafo successivo.

In altre parole, rappresenta la correlazione spaziale della fase interferometrica di due immagini SAR, ed è controllata dalla posizione e dalla stabilità dei singoli segnali di ritorno.<sup>130</sup>

I valori che la coerenza può assumere sono compresi tra:

- 0: La fase interferometrica è solo rumore (la superficie sta cambiando o il segnale ha una significativa componente di dispersione volumetrica) $131$
- 1: Siamo in completa assenza di rumore (la superficie è stabile durante il periodo delle acquisizioni)

<sup>&</sup>lt;sup>130</sup>S.Karimzadeh et al., "Sequential SAR Coherence Method for the Monitoring of Buildings in Sarpole-Zahab, Iran"

<sup>&</sup>lt;sup>131</sup> Dan Johan Weydahl, "Analysis of ERS Tandem SAR Coherence From Glaciers, Valleys, and Fiord Ice on Svalbard"

La coerenza complessa è definita come segue: <sup>132</sup>

$$
\gamma = \frac{E\{y_1 y_2^*\}}{\sqrt{E\{ |y_1|^2\} E\{ |y_2|^2\}}} = |\gamma| \exp(j\phi_0)
$$

<sup>∗</sup>: Complesso coniugato

Per valutare la coerenza assoluta, su una finestra di stima, composta da pochi pixel in direzione azimut e range, l'approccio è il seguente: <sup>133</sup>

$$
|\hat{\gamma}| = \frac{\sum_{m=1}^{M} \sum_{n=1}^{N} y_1(m,n) y_2^*(m,n)}{\sqrt{\sum_{m=1}^{M} \sum_{n=1}^{N} |y_1(m,n)|^2} \sqrt{\sum_{m=1}^{M} \sum_{n=1}^{N} |y_2^*(m,n)|^2}}
$$

m,n -> Contatori dei pixel in direzione azimut e range

M, N -> Dimensioni della finestra di stima

La statistica della coerenza è rappresentata in Figura 27, dalla quale possiamo osservare come la dispersione diminuisca all'aumentare delle osservazioni disponibili: <sup>134</sup>

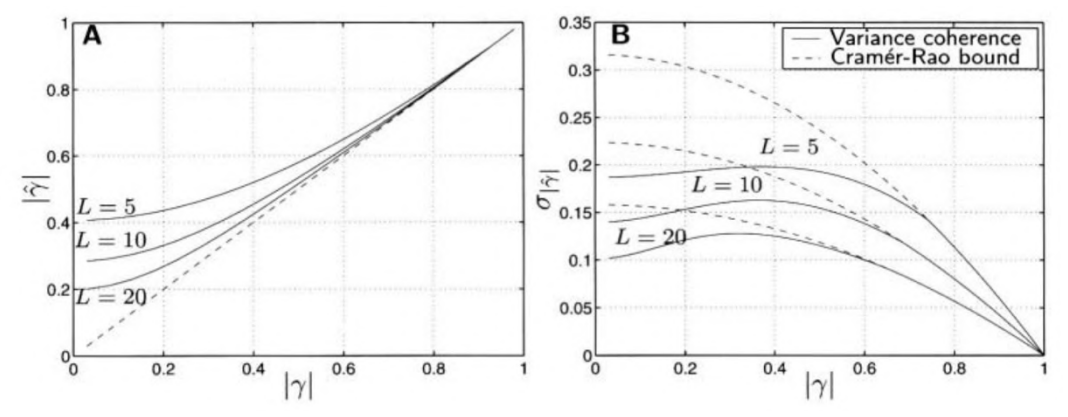

Figura 27 - A sinistra il valore atteso di  $|\hat{\gamma}|$ rispetto al valore  $|\gamma|$ , variabile a seconda del numero di acquisizione L; a destra la deviazione standard della coerenza rispetto  $|\gamma|$ , per diversi L.

<sup>&</sup>lt;sup>132</sup> R. F. Hanssen, "Radar Interferometry: data interpretation and error analysis"

<sup>&</sup>lt;sup>133</sup> C. L. Martinez, E. Pottier, "Coherence estimation in synthetic aperture radar data based on spekle noise modeling"

<sup>&</sup>lt;sup>134</sup> R. F. Hanssen, "Radar Interferometry: data interpretation and error analysis"

Il rapporto tra la coerenza e la dispersione di fase è il seguente, rappresentato in Figura 28 135

$$
\sigma_{\phi} = \frac{1}{\sqrt{2L}} \frac{\sqrt{1 - \gamma^2}}{\gamma}
$$

Figura 28 - Dispersione della fase come funzione della coerenza a seconda dei diversi L

Il *Signal Noise Ratio*, SNR, rappresenta il rapporto tra la componente del segnale correlata e il rumore.

La relazione del SNR con la coerenza è la seguente: <sup>136</sup>

$$
|\gamma|=\frac{SNR}{SNR+1}
$$

Una possibile mappa di coerenza è rappresentata in Figura 29:

<sup>&</sup>lt;sup>135</sup> A. Ferretti et al., "InSAR Principles: Guidelines for SAR Interferometry Processing and Interpretation" <sup>136</sup> R. F. Hanssen, "Radar Interferometry: data interpretation and error analysis"

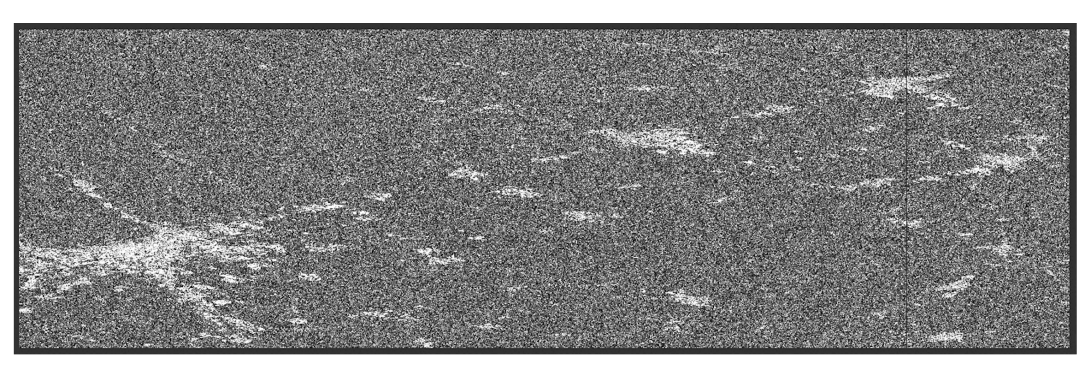

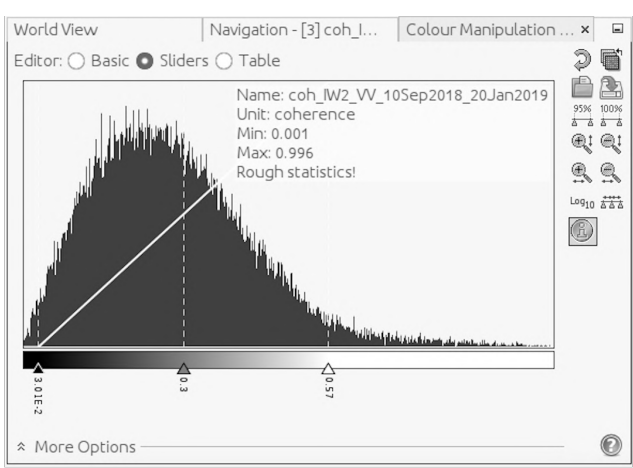

Figura 29 - Esempio mappa di coerenza

# **5. Persistent Scatterer**

La *Persistent Scatterer Inteferometry*, PSI, è una tecnica di *remote sensing* che negli anni è stata maggiormente studiata e potenziata, che permette di misurare gli spostamenti della superficie terrestre. Questa tecnica, permette di ottenere informazioni dalla fase radar di almeno due immagini SAR complesse acquisite in epoche diverse, ma rappresentanti la stessa area, utilizzate per formare una coppia interferometrica. <sup>137</sup>

L'obiettivo principale è quello di riuscire ad individuare i Persistent Scatterers: pixel che in base al metodo utilizzato vengono ritenuti stabili e per questo riconoscibili nelle serie temporali e che, se individuati, possono essere utilizzati per determinare il movimento o l'evoluzione di un'area di interesse

Nel corso degli anni, grazie al rapido sviluppo delle tecniche interferometriche, sono numerosi gli algoritmi disponibili in grado di individuare i Persistent Scatterer.

I principali, che verranno di seguito illustrati sono i seguenti: "PSInSAR", "SBAS", "StaMPS" utilizzato per il nostro studio ed infine "SqueeSAR"

L'evoluzione temporale degli algoritmi, con le rispettive caratteristiche è riassunta nella Tabella 6:138

|                                        | Configurazione della | Criterio di selezione | Modello di              |
|----------------------------------------|----------------------|-----------------------|-------------------------|
|                                        | <b>baseline</b>      | dei PS                | deformazione            |
| Ferretti et al., 2000 <sup>139</sup> , | Master singola       | Dispersione           | Deformazione<br>lineare |
| 2001140                                |                      | dell'ampiezza         | nel tempo               |
| Berardino et al., 2002 <sup>141</sup>  | Small baseline       | Coerenza              | Uniformità spaziale     |
| Mora et al., 2003 <sup>142</sup>       | Small baseline       | Coerenza              | Deformazione<br>lineare |
|                                        |                      |                       | nel tempo               |
| Schmidt<br>and                         | Small baseline       | Coerenza              | Uniformità spaziale e   |
| Burgmann, 2003 <sup>143</sup>          |                      |                       | temporale               |

<sup>&</sup>lt;sup>137</sup> M. Crosetto et al. "Persistent Scatterer Interferometry: A review"

<sup>138</sup> M. Crosetto et al, "Persistent Scatterer Interferometry: A review"

<sup>139</sup> A. Ferretti et al., "Nonlinear Subsidence Rate Estimation Using Permanent Scatterers in Differential SAR Interferometry"

<sup>&</sup>lt;sup>140</sup> A. Ferretti et al. "Permanent Scatters in SAR Interferometry"

<sup>&</sup>lt;sup>141</sup> P. Berardino et al., "E New Algorithm dof Surface Deformation Monitoring Based on Snall Baseline Differential SAR Interferometry"

<sup>&</sup>lt;sup>142</sup> O. Mora et al., "Linear and deformation map from a reduced set of interferometric SAR images" <sup>143</sup> D. A. Schmidt, R. Burgmann, "Time-dependent land uplift and subsidence in the Santa Clara valley, California, from a large interferometric synthetic aperture radar data set."

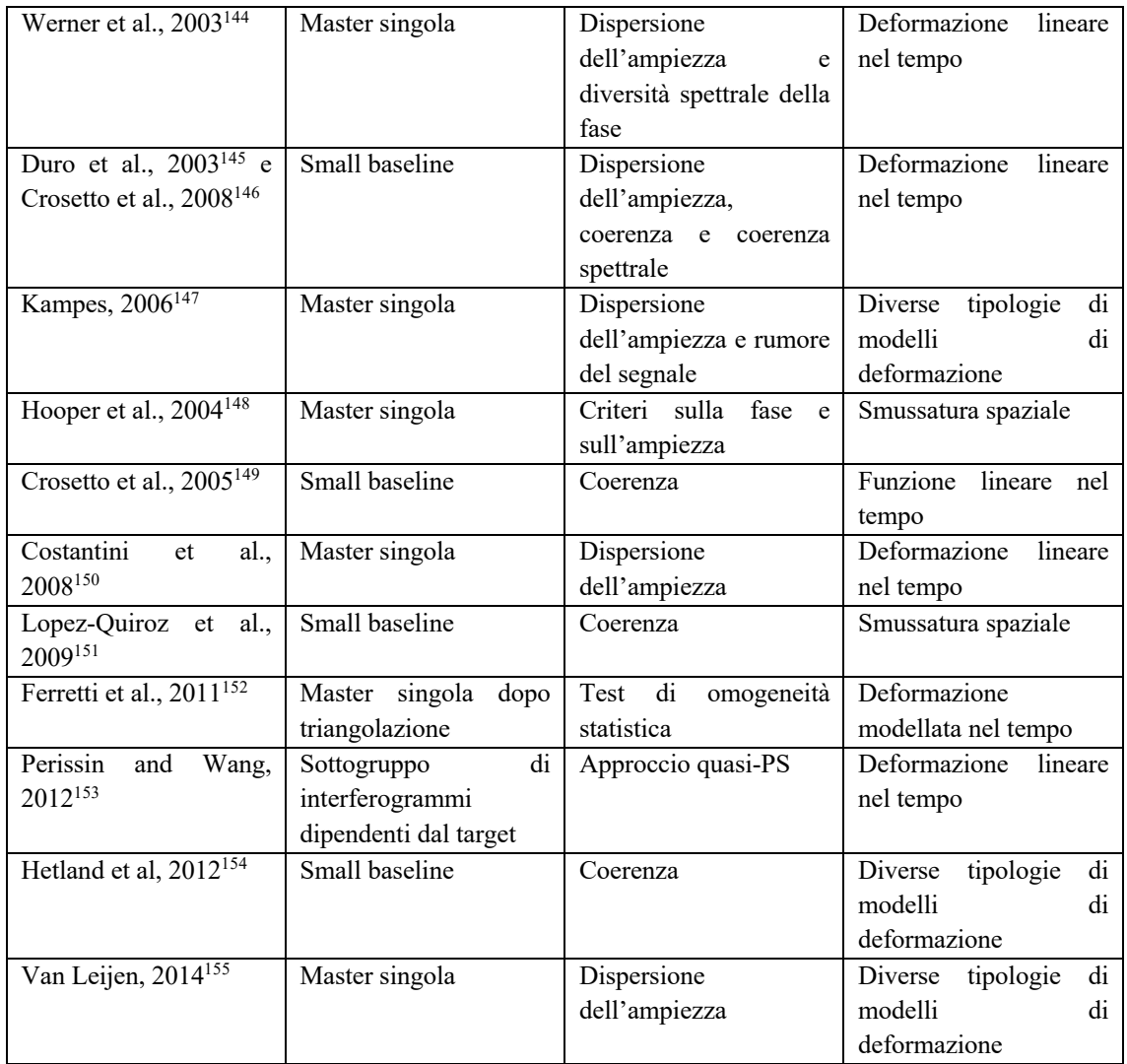

<sup>&</sup>lt;sup>144</sup> C. Werner et al., "Interferometric point target analysis for deformation mapping."

<sup>&</sup>lt;sup>145</sup> J. Duro et al. "High resolution differential interferometry using time series of ERS and ENVISAT SAR data"

<sup>&</sup>lt;sup>146</sup> M. Crosetto et al., "Generation of advanced ERS and Envisat interferometric SAR products using the stable point network technique"

<sup>&</sup>lt;sup>147</sup> B. M. Kampes, "Radar Interferometry: Persistent Scatterer Technique."

<sup>&</sup>lt;sup>148</sup> A. Hooper et al., "A new method for measuring deformation in volcanoes and other natural terrains using InSAR persistent scatterers"

<sup>&</sup>lt;sup>149</sup> M. Crosetto et al., "Early detection and in-depth analysis of deformation phenomena by radar interferometry"

<sup>150</sup> M. Costantini et al., "A new method for identification and analysis of persistent scatterers in series of SAR images"

<sup>&</sup>lt;sup>151</sup> P. López-Quirozet al., "Time series analysis of Mexico City subsidence constrained by radar interferometry"

<sup>&</sup>lt;sup>152</sup> A. Ferretti, et al., "A new algorithm for processing interferometric data-stacks: SqueeSAR"

<sup>&</sup>lt;sup>153</sup> D. Perissin, T. Wang, "Repeat-pass SAR interferometry with partially coherent targets"

<sup>&</sup>lt;sup>154</sup> E. A. Hetland et al., "Multiscale InSAR time series (MInTS) analysis of surface deformation"

<sup>155</sup> F. van Leijen, "Persistent Scatterer Interferometry based on geodetic estimation theory" (Doctoral dissertation)

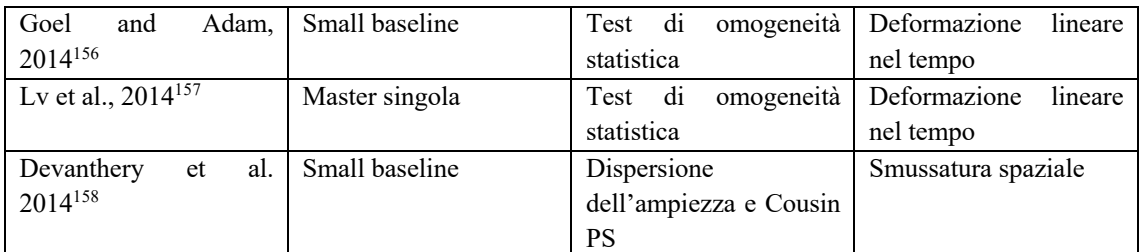

Tabella 6 - Algoritmi PSI

<sup>&</sup>lt;sup>156</sup> K. Goel, N. Adam, "A distributed scatterer interferometry approach for precision monitoring of known surface deformation phenomena"

<sup>&</sup>lt;sup>157</sup> X. Lv et al., "Joint-scatterer processing for time-series InSAR"

<sup>&</sup>lt;sup>158</sup> N. Devanthéry et al., "An approach to persistent scatterer interferometry

# **5.1. Tecnica PSInSAR**

La tecnica Persistent Scatterer Interferomerty SAR, PInSAR, è la più importante tecnica di identificazione di PS in quanto rappresenta la prima soluzione completa per la selezione dei PS, in grado di superare le decorrelazioni temporali e geometriche e riuscendo a stimare lo spostamento come indipendente dal contributo atmosferico. Il limite maggiore risiede nel fatto che è applicabile solo per i PS che manifestano una coerenza sufficientemente alta, anche con baseline larghe, portando a un drastico decremento dei PS individuabili nelle aree non urbane, le cui caratteristiche possono essere molto variabili, se acquisite dopo un intervallo di tempo elevato o tra sensori a distanza elevata. <sup>159</sup> Un esempio di area non urbana può essere un campo coltivato, in cui in tempi brevi si osservano differenze non trascurabili della superficie acquisita.

La ricerca di Ferretti et al, aveva alla base la volontà di migliorare uno degli algoritmi disponibili per l'individuazione dei PS<sup>160</sup>, che effettuava un'analisi spaziale e temporale dei pixel per riuscire a identificare i diversi contributi della fase dei Persistent Scatterers.

I passaggi principali che venivano effettuati erano i seguenti:<sup>161</sup>

- 1. *Formazione dell'interferogramma:* Date N+1 acquisizioni SAR (acquisite dalla stessa orbita), venivano formati N interferogrammi riferiti alla stessa acquisizione master;
- 2. *DEM e formazione degli interferogrammi differenziali:* Dato un DEM di riferimento e i parametri orbitali precisi, venivano formati N interferogrammi differenziali;
- 3. *Stima preliminare del movimento lungo la LOS, dell'errore di elevazione e del contributo atmosferico (APS)*: in accordo con la limitata accuratezza del DEM (dipendente dal numero e dalla qualità delle acquisizioni), la topografia locale non poteva essere considerata completamente rimossa, soprattutto negli interferogrammi aventi baseline perpendicolare molto elevata. Infatti, il contributo della fase topografica residua è proporzionale alla baseline perpendicolare e all'errore di

<sup>&</sup>lt;sup>159</sup> M. Crosetto et al, "Persistent Scatterer Interferometry: A review"

<sup>&</sup>lt;sup>160</sup> M. Crosetto et al, "Persistent Scatterer Interferometry: A review"

<sup>&</sup>lt;sup>161</sup> A. Ferretti et al., "Nonlinear Subsidence Rate Estimation Using Permanent Scatterers in Differential SAR Interferometry"

elevazione. Per poter convertire il movimento lungo la LOS in frazione di fase dipendente dal tempo, viene assunto un modello di movimento lineare. Infine, le componenti della fase date dal contributo atmosferico e dalla baseline perpendicolare venivano approssimate come lineari sia in direzione azimut che in direzione range. Fornendo un SNR sufficientemente elevato, il movimento lungo la LOS, gli errori di elevazione e il contributo atmosferico venivano stimati assieme, minimizzando i residui temporali della fase. In questo step, solo i pixel con elevata coerenza venivano selezionati.

4. *Miglioramenti allo step 3:* La stima del contributo atmosferico alla fase veniva migliorata attraverso uno spianamento spaziale dei residui della fase. La stima del movimento unita alla stima dell'elevazione veniva ri-effettuata permettendo l'individuazione dei PS.

Nonostante i risultati ottenuti con questa tecnica fossero importanti, alcuni limiti non erano trascurabili.

Il primo: solamente piccole aree (5x5km) potevano essere elaborate. Se considerate aree maggiormente estese, sarebbe stato necessario stimare un numero elevato di parametri e l'approssimazione planare dell'APS non sarebbe più stata sufficientemente accurata.162 Il secondo: l'algoritmo non riconosce movimenti non lineari dei target: i bersagli coerenti che effettuavano movimenti complessi (modello di velocità costante non valido) non venivano identificati come PS o, in altri casi, la componente del moto non lineare veniva considerata come parte della frazione di fase data dall'atmosfera. <sup>163</sup>

I limiti appena descritti possono essere anche ricondotti alla decorrelazione spaziale e temporale e alle inomogeneità dell'atmosfera.

La decorrelazione temporale rende impossibile acquisire in aree vegetative e nelle aree in cui il profilo elettromagnetico o la posizione del bersaglio varia nel tempo all'interno della cella di risoluzione.

<sup>&</sup>lt;sup>162</sup> A. Ferretti et al., "Nonlinear Subsidence Rate Estimation Using Permanent Scatterers in Differential SAR Interferometry"

<sup>163</sup> A. Ferretti et al., "Nonlinear Subsidence Rate Estimation Using Permanent Scatterers in Differential SAR Interferometry"

La decorrelazione geometrica limita il numero di coppie di immagini che possono essere utilizzate per l'applicazione interferometrica, e ostacola il completo utilizzo dell'intero archivio di dati disponibile.

Infine, le disomogeneità atmosferiche creano uno schermo della fase atmosferica applicato ad ogni immagine SAR in grado di compromettere l'accuratezza del monitoraggio delle deformazioni. L'APS è composto da un basso numero di lunghezze d'onda, determinato dalla distribuzione del vapore in atmosfera, che non può erre riconosciuto e stimato dalle mappe di coerenza associate ad ogni interferogramma. <sup>164</sup>

Il problema era quindi trovare un approccio generale che potesse essere valido in caso di movimenti non lineari, senza necessitare l'introduzione di un numero di parametri troppo elevato.

Per poter individuare quindi i PS stabili, è stato scelto di sfruttare come prima analisi le mappe di coerenza, associate ad ogni interferogramma.

Effettuare un'analisi solamente in base alla coerenza sarebbe stato un approccio molto facile da perseguire ma non sufficientemente preciso in quanto, se un bersaglio manifesta un valore di coerenza sempre maggiore di una certa soglia, verrebbe automaticamente selezionato come possibile PS, indipendentemente dalla stabilità della fase.

Purtroppo, in accordo con l'elevata dispersione dei valori della baseline e della limitata accuratezza del DEM, diverse mappe di coerenza descrivono i bersagli con valori di coerenza molto bassi a causa degli errori topografici, in quanto non è possibile rimuovere la maggior parte dell'errore indotto dalla topografia che genera in parte rumore. Il calcolo della coerenza implica la valutazione spaziale dei dati utilizzando una finestra mobile di stima e, se i valori di fase non sono propriamente compensati per il contributo topografico, la coerenza è sottostimata.

Si potrebbe valutare di considerare solo acquisizioni con una baseline spaziale minore di 200-300m, ma la scelta della finestra mobile di stima e della soglia di coerenza da utilizzare per individuare i PS non sono del tutto trascurabili.<sup>165</sup>

<sup>164</sup> A. Ferretti et al. "Permanent Scatters in SAR Interferometry"

<sup>&</sup>lt;sup>165</sup> A. Ferretti et al. "Permanent Scatters in SAR Interferometry"
Il problema è quindi vincolato da due necessità: da un lato la selezione dei PS deve essere affidabile. Ciò significa che solo una limitata percentuale di PS scelti dovrebbe essere affetta da rumore. Dall'altro lato, la possibilità di individuare i PS deve essere la più alta possibile, così da poter effettivamente identificare la maggior parte dei PS. <sup>166</sup>

Due possibili variabili determinanti per poter venire incontro alle necessità appena esposte sono: il valore di soglia della coerenza e le dimensioni della finestra mobile di stima.

Maggiori sono le dimensioni della finestra, maggiore è l'accuratezza della stima (minore è il tasso di falsi-PS), ma minore è la risoluzione (minore probabilità di individuazione), in quanto si effettua una media dei dati su aree molto estese che conduce alla perdita di possibili PS stabili, circondati da segnali non coerenti.

Le stesse considerazioni possono essere effettuate anche per il valore soglia della coerenza.

Il risultato del presente approccio è tipicamente composto da aree, non pixel singoli, disconnesse, in cui diversi target selezionati sono affetti da rumore. <sup>167</sup>

Un possibile approccio alternativo, perseguito da Ferretti et al. nei due articoli citati, permette di ottenere migliori risultati in termini di risoluzione.

Laddove sia possibile avere disponibili più di 30 acquisizioni, è possibile effettuare un'analisi delle serie temporali dei valori di ampiezza di ogni pixel nell'area di interesse, cercando bersagli stabili.

Mentre la stabilità di fase può essere valutata solo dopo la stima e la rimozione dei contributi differenziali alla fase, i valori assoluti di ampiezza sono quasi insensibili alla maggior parte dei fenomeni che contribuiscono al valore della fase (APS, errori del DEM, deformazioni del terreno, indeterminazione delle orbite, etc).

Dal momento in cui l'obiettivo è quello di riuscire ad individuare bersagli affetti il meno possibile da decorrelazione spaziale e temporale, i pixel che manifestano una sequenza

<sup>166</sup> A. Ferretti et al. "Permanent Scatters in SAR Interferometry"

<sup>&</sup>lt;sup>167</sup> A. Ferretti et al. "Permanent Scatters in SAR Interferometry"

molto "stabile" di valori di ampiezza, a dispetto delle dispersioni temporali e spaziali legate alla baseline, possono essere scelti come candidati PS. <sup>168</sup>

La prima applicazione della tecnica PSInSAR è stata effettuata su un'area 5x5km nella regione Marche, in corrispondenza della città di Ancona, di elevato interesse geofisico in quanto instabile.

Sono state elaborate 34 immagini ERS SAR, caratterizzate da baseline relativa temporale massima di 5 anni, e baseline relativa spaziale massima di 1600m circa, coregistrandole rispetto un'unica immagine master e generando 33 interferogrammi.

Per selezionare i PS, è stata studiata la distribuzione dei valori di dispersione dell'ampiezza. I pixel raffiguranti il mare o aree vegetative avevano valori maggiori di 0.5, mentre i valori minori assunti era attorno a 0.11, come raffigurato in Figura 30.

Circa 500 target sono stati individuati ponendo il valore soglia sulla dispersione dell'ampiezza, l'*Amplitude Dispersion tresholding,* DA<0,25. <sup>169</sup>

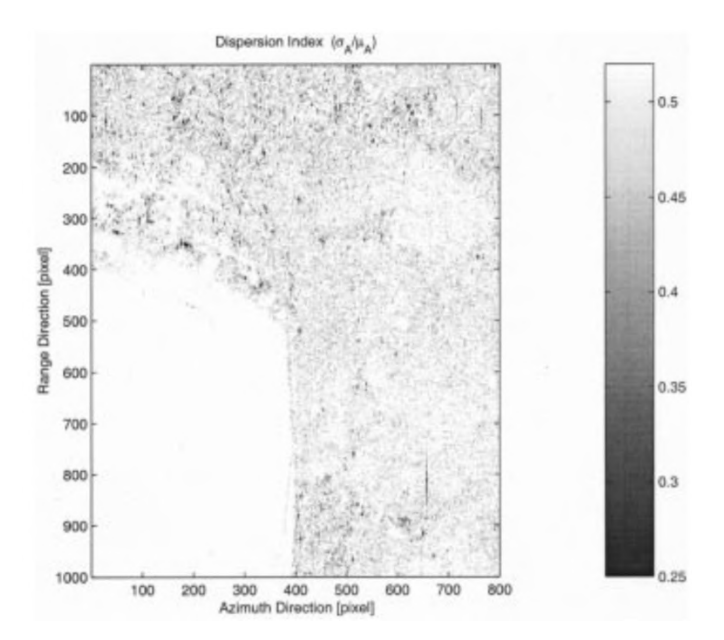

Figura 30 - Dispersione di ampiezza delle 34 immagini SAR. I punti bianchi corrispondono a valori di dispersione elevati, mentre i pixel neri a dispersioni limitate

<sup>168</sup> A. Ferretti et al. "Permanent Scatters in SAR Interferometry"

<sup>&</sup>lt;sup>169</sup> A. Ferretti et al. "Permanent Scatters in SAR Interferometry"

Sono stati poi stimati e sottratti l'errore legato al DEM, i contributi atmosferici, effettuando un'ulteriore scrematura in base ai valori di coerenza (Figura 31) e ottenendo attorno all'1% di pixel utilizzabili per le misure di fase. <sup>170</sup>

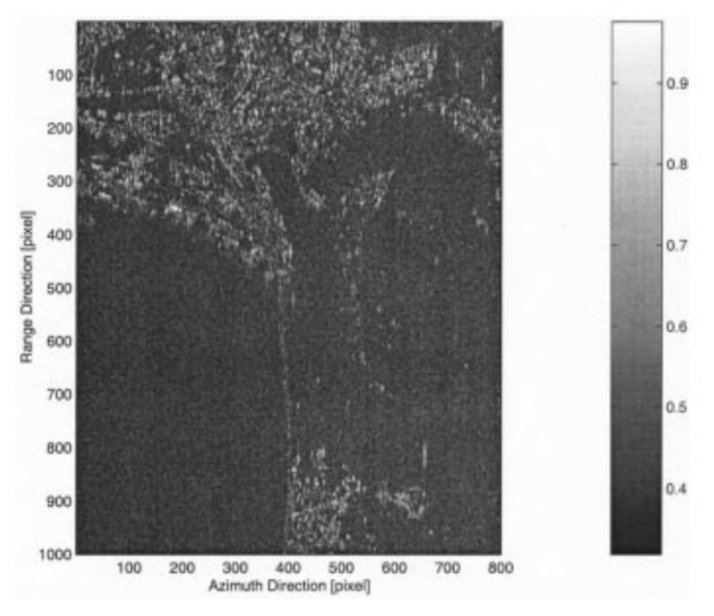

Figura 31 - Mappa della coerenza di fase, in seguito alla rimozione dell'APS e della compensazione della velocità del bersagio e dell'elevazione

I risultati ottenuti sono riportati in Figura 32171

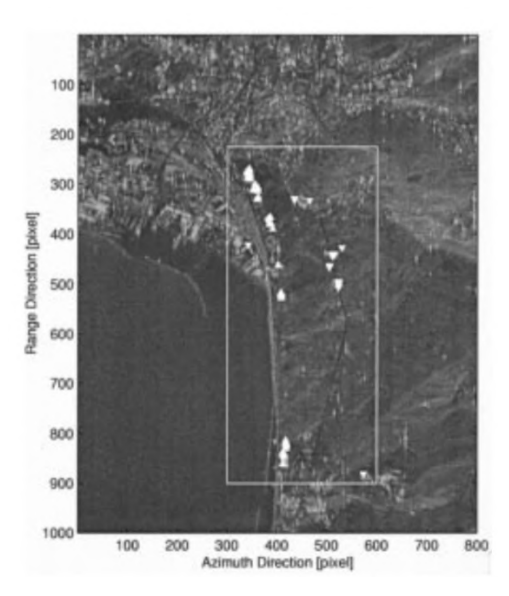

Figura 32 - Mappa riflessione dei target. I punti caratterizzati da significativi movimenti lineari sono stati evidenziati. I triangoli rivolti verso l'alto rappresentano target caratterizzati da velocità lungo la LOS positiva e maggiore di 3mm/y, quelli rivolti verso il basso da subsidenza maggiore di 3mm/y.

<sup>170</sup> A. Ferretti et al. "Permanent Scatters in SAR Interferometry"

<sup>&</sup>lt;sup>171</sup> A. Ferretti et al. "Permanent Scatters in SAR Interferometry"

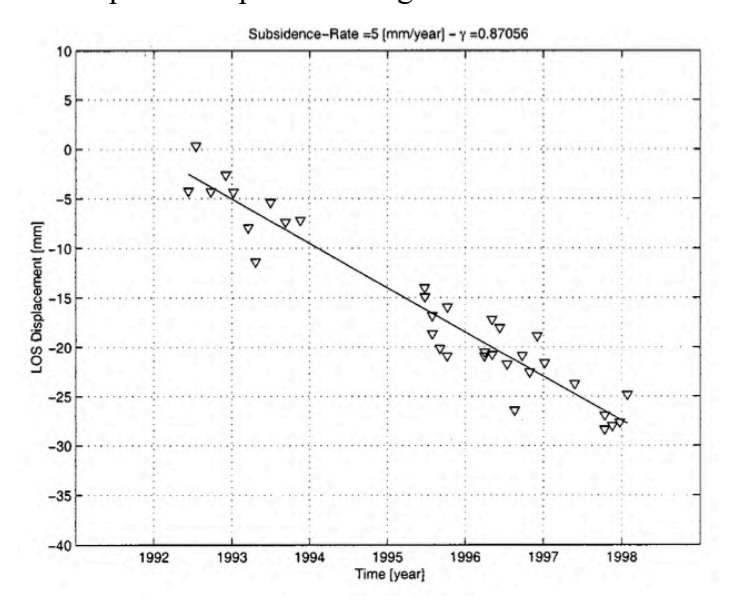

Un esempio di serie temporale è riportato in Figura 33172

Figura 33 - Esempio di serie temporale di un PS. La velocità è di 5+-0.4mm/y

<sup>172</sup> A. Ferretti et al. "Permanent Scatters in SAR Interferometry"

## **5.2. Small Baseline Subset**

La tecnica *Small BAseline Subset*, SBAS, è un algoritmo alternativo al PInSAR precedentemente illustrato, per il monitoraggio dell'evoluzione temporale delle deformazioni superficiali.

Il presente algoritmo è basato sulla creazione di una combinazione appropriata di interferogrammi, caratterizzati da una corta separazione delle orbite (baseline perpendicolare) al fine di limitare il fenomeno di decorrelazione spaziale.

Generare coppie di interferogrammi separati da una baseline corta permette di collegare molte acquisizioni indipendenti, con la possibilità di superare i vincoli stabiliti dalle baseline temporali.

Le informazioni spaziale e temporali disponibili, vengono successivamente utilizzate per identificare e filtrare gli errori di fase generati dall'attraversamento dell'atmosfera ottenendo informazioni sulle deformazioni superficiali. 173

Come illustrato anche per l'algoritmo PSInSAR, un metodo efficace per studiare il comportamento nel tempo della superficie terrestre, consiste nella generazione e nell'analisi di serie temporali, che seguono il fenomeno oggetto di studio.

Per poter generare delle serie temporali "utili", le informazioni disponibili da ogni coppia di dati che genera gli interferogrammi devono essere relazionate in modo appropriato alle altre informazioni disponibili. Il vincolo chiave del presente algoritmo consiste nell'acquisire le immagini da track orbitali vicini, così da ridurre la decorrelazione spaziale e gli errori generati dalla topografia. <sup>174</sup>

Un esempio di baseline spaziale e temporale caratteristiche delle acquisizioni "single master" e "SBAS" è riportato in Figura 34<sup>175</sup>,<sup>176</sup>:

<sup>&</sup>lt;sup>173</sup> P. Berardino et al., "E New Algorithm dof Surface Deformation Monitoring Based on Snall Baseline Differential SAR Interferometry"

<sup>&</sup>lt;sup>174</sup> P. Berardino et al., "E New Algorithm dof Surface Deformation Monitoring Based on Snall Baseline Differential SAR Interferometry"

<sup>&</sup>lt;sup>175</sup> F. Mancini et al., "A Workflow Based on SNAP–StaMPS Open-Source Tools and GNSS Data for PSI‐Based Ground Deformation Using Dual‐Orbit Sentinel‐1 Data: Accuracy Assessment with Error Propagation Analysis"

<sup>&</sup>lt;sup>176</sup> A. Pepe et al., "Improved EMCF-SBAS Processing Chain Based on Advanced Techniques for theNoise-Filtering and Selection of Small Baseline Multi-Look DInSAR Interferograms"

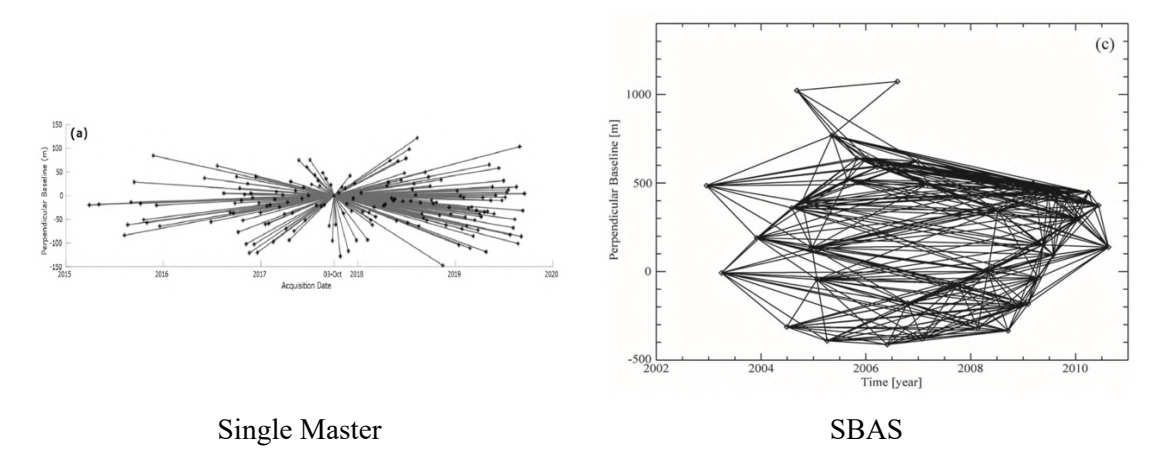

Figura 34 - Confronto tra il numero di interferogrammi generati con algoritmi Single Master o SBAS appartenenti a dataset differenti. Ogni tratto nero nei grafici che unisce due acquisizioni, corrisponde ad un interferogramma. L'immagine evidenza come per la modalità *Single Master* gli interferogrammi vengono generati prendendo come riferimento una singola acquisizione. Nella modalità *Small Baseline* invece viene creata una serie concatenata di immagini, in cui le baseline rispettano vincoli sia spaziali che temporali.

Inizialmente, lo SBAS aveva una risoluzione spaziale pari a 100x100m, negli anni successivi sono stati apportati diversi miglioramenti al presente algoritmo, soprattutto in termini di risoluzione, così da poter valutare sia deformazioni estese che la stabilità di strutture, che sono caratterizzate da un'elevata coerenza durante le diverse epoche di acquisizione.177

L'estensione della capacità di monitoraggio della tecnica SBAS anche per aree circoscritte, è stata realizzata sfruttando, oltre all'archivio di acquisizioni multi-look con bassa risoluzione, un ulteriore archivio di acquisizioni full-resolution (SLC), Figura 35178

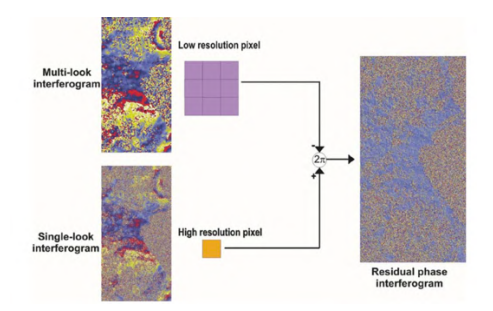

Figura 35 - Rappresentazione della combinazione di dati con diverse risoluzioni

<sup>&</sup>lt;sup>177</sup> R. Lanari et al., "A Small-Baseline Approach for Investigating Deformations on Full-Resolution Differential SAR Interferograms"

<sup>&</sup>lt;sup>178</sup> R. Lanari et al., "A Small-Baseline Approach for Investigating Deformations on Full-Resolution Differential SAR Interferograms"

Attraverso la tecnica SBAS è quindi possibile identificare le deformazioni su larga scala, gli errori topografici nei DEM disponibili, artifici atmosferici che modificano la fase, questi ultimi in seguito alla rimozione della componente del segnale a bassa risoluzione. Le strutture sono caratterizzate da un'elevata coerenza durante le diverse epoche di acquisizione e per questo possono essere individuate grazie alla fase residua del segnale unita a una stima della topografia locale e alla velocità media delle deformazioni residue. Infine, è anche possibile valutare la componente non lineare del segnale caratteristica di movimenti locali che può affliggere le strutture aventi elevata coerenza.

La conoscenza delle deformazioni e della topografia, alle due scale differenti, permette di analizzare in modo esaustivo il comportamento delle deformazioni dei pixel indagati e di localizzarli correttamente in un sistema di riferimento geografico o cartografico. <sup>179</sup> Alcuni risultati ottenuti da Lanari et al., sono riportati nella Figura 36 e Figura 37180

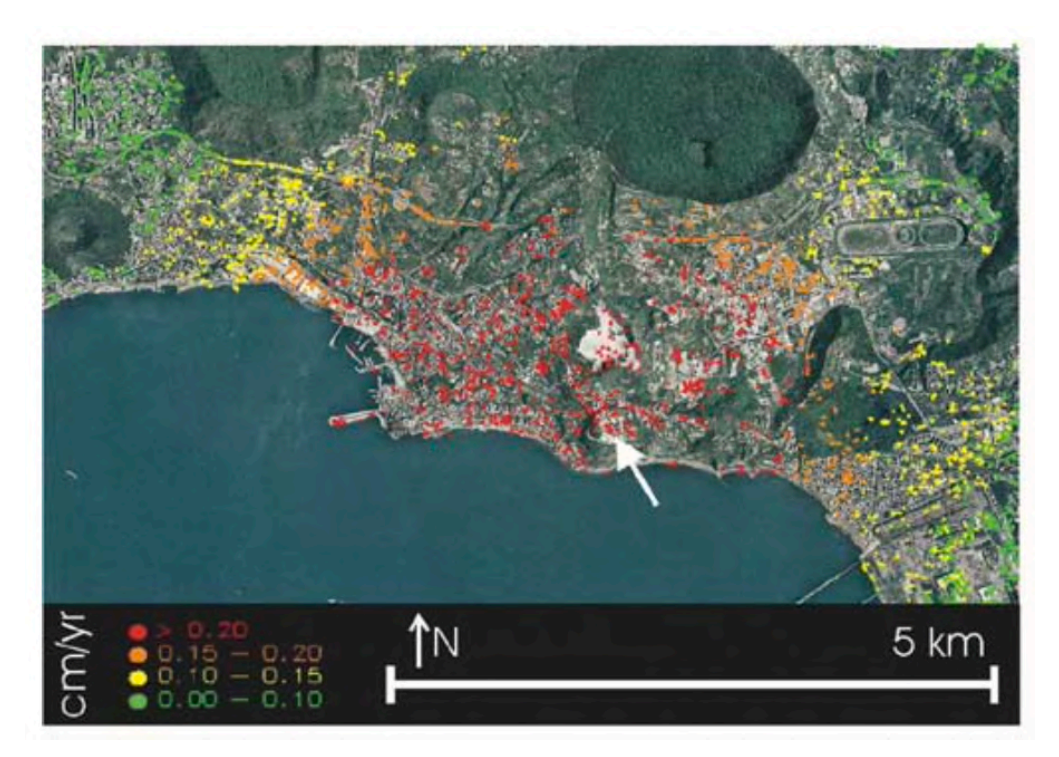

Figura 36 - Mappa full-resolution di pixel coerenti sovrapposta ad un'immagine ottica dell'area dei Campi Flegrei. La deviazione standard dei risultati è di 6mm. La coerenza dei pixel individuati è maggiore di 0.8

<sup>&</sup>lt;sup>179</sup> R. Lanari et al., "A Small-Baseline Approach for Investigating Deformations on Full-Resolution Differential SAR Interferograms"

<sup>180</sup> R. Lanari et al., "A Small-Baseline Approach for Investigating Deformations on Full-Resolution Differential SAR Interferograms"

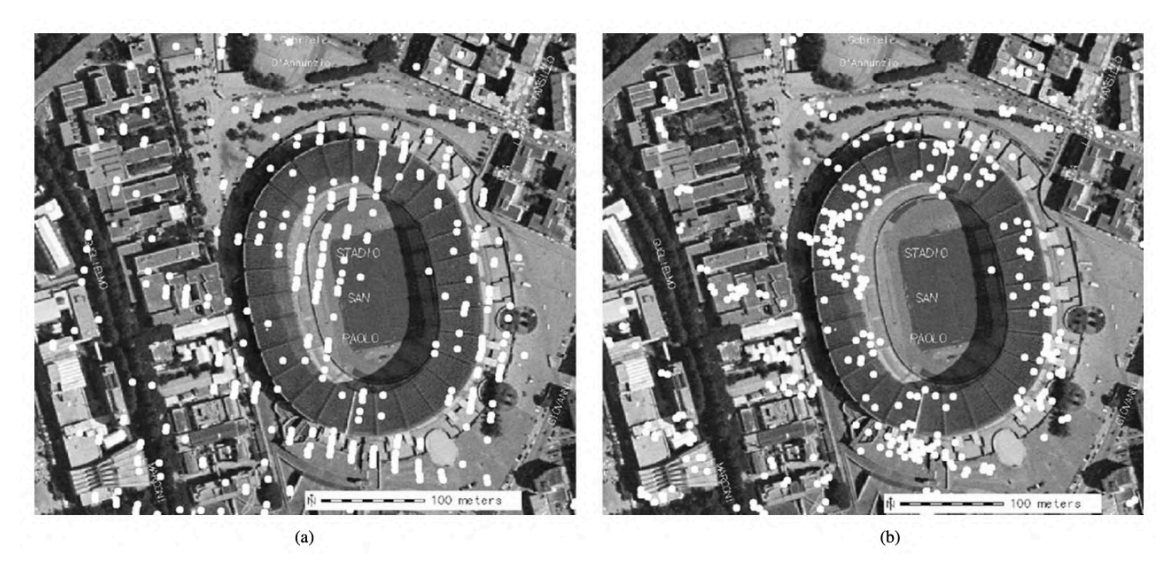

Figura 37 - Ingrandimento dell'area ottenuta in cui sono visibili i pixel coerenti senza correzione topografica a) e con correzioni topografiche.

## **5.3. StaMPS**

Un'altra importante tecnica per l'individuazione dei PS è quella sviluppata da Andy Hooper, basata sulle caratteristiche di fase e di ampiezza dei target.

Un vantaggio di questi algoritmi che sarà possibile apprezzare di seguito, applicando StaMPS, consiste nella possibilità di individuare target aventi una bassa ampiezza con fase stabile, non identificabili con algoritmi basati solamente sull'analisi dell'ampiezza. Inoltre, questa non necessita di informazioni a priori sul modello di deformazione dell'area in esame, spesso approssimato con modelli lineari.

Infine, questa tecnica è implementata da uno dei software più utilizzati in ambito di individuazione dei Persistent Scatterer: StaMPS, implementato e descritto anche nel presente studio, al capitolo 6.

Le principali caratteristiche di questo algoritmo, presentate da Andy Hooper, sono le seguenti:<sup>181</sup>

- 1. Il metodo per individuare i PS è basato primariamente sulle caratteristiche di fase, ed è quindi in grado di individuare pixel con bassa ampiezza ma stabilità di fase, non individuati con gli algoritmi basati sull'ampiezza.
- 2. Viene utilizzata la correlazione spaziale delle fasi piuttosto che un modello di fase predefinito, rendendo l'algoritmo in grado di osservare processi variabili nel tempo.
- 3. La componente topografica residua viene rimossa attraverso la fase appiattita degli interferogrammi per ogni PS. Successivamente viene srotolata la fase dei PS sia spazialmente che temporalmente.
- 4. Questo metodo è in grado di individuare bersagli con fase stabile, indipendentemente dall'ampiezza associata. Con edifici o elementi antropici ed è applicabile nelle aree in cui le tecniche InSAR convenzionali non portano risultati a causa della decorrelazione della maggioranza dei target, se solamente pochi bersagli stabili sono presenti.

<sup>&</sup>lt;sup>181</sup> A. Hooper et al., "A new method for measuring deformation in volcanoes and other natural terrains using InSAR persistent scatterers"

Essendo i PS definiti in base alla stabilità di fase, il metodo presuppone la sezione dei PS candidati sulla base delle caratteristiche di fase.

L'algoritmo consiste nel creare interferogrammi e rimuovere la maggior parte della fase topografica utilizzando un DEM. La fase residua  $\phi$  dell'x-esimo pixel nell'i-esimo interferogramma topograficamente corretto può essere scritta come la somma dei 5 termini seguenti: <sup>182</sup>

$$
\phi_{x,i} = \phi_{def,x,i} + \phi_{\alpha,x,i} + \phi_{orb,x,i} + \phi_{\epsilon,x,i} + n_{x,i}
$$

 $\phi_{def}$ : Fase dovuta al movimento del pixel lungo la LOS  $\phi_{\alpha}$ : Fase dovuta ai ritardi atmosferici  $\phi_{orb}$ : Fase dovuta agli errori orbitali  $\phi_{\epsilon}$ : Fase residua dovuta agli errori topografici del DEM

: Rumore legato alla variabilità delle risposte nel pixel, agli errori termici e agli errori di coregistrazione.

Definiamo PS i pixel in cui  $n$  è sufficientemente piccolo da non oscurare completamente il segnale.

La variazione dei primi 4 termini dell'equazione può prevalere rispetto al rumore, rendendo complessa l'identificazione dei bersagli stabili, permanenti.

Per questo si assumono  $\phi_{def}, \phi_{\alpha}$ ,  $\phi_{orb}$  spazialmente correlati lungo le distanze ad una specifica scala di lunghezza L. Queste fonti di disturbo sono quindi modellizzabili in virtù della loro correlazione spaziale e possono quindi essere rimosse.

 $\phi_{\epsilon}$  e *n* invece lungo la stessa distanza non sono correlate ma hanno una media pari a 0.  $\phi_{\epsilon}$  è caratterizzato da correlazione temporale, in quanto per tutti gli interferogrammi viene utilizzato lo stesso DEM ed anche in questo caso può esserne valutata e sottratta l'influenza.

La componente della fase relativa al rumore,  $n$ , a differenza di tutte le precedenti, è caratterizzata da una decorrelazione sia spaziale che temporale. Grazie a questa

<sup>&</sup>lt;sup>182</sup> A. Hooper et al., "A new method for measuring deformation in volcanoes and other natural terrains using InSAR persistent scatterers"

caratteristica, una volta separata dalle altre fonti di disturbo della fase, può essere riconosciuta ed utilizzata per individuare i pixel stabili, i PS.

Se la posizione di altri PS oltre a quelli candidati è nota, è possibile stimare una media dei valori delle fasi, assumendo un'area circolare centrata nel pixel x, con raggio L. <sup>183</sup>

$$
\bar{\phi}_{x,i} = \bar{\phi}_{def,x,i} + \bar{\phi}_{\alpha,x,i} + \bar{\phi}_{orb,x,i} + \bar{n}_{x,i}
$$

In cui la barra indica il valore medio e  $\bar{n}$  è la somma delle medie dei rumori, mentre  $\phi_{\epsilon}$  è assunto trascurabile.

Effettuando una differenza tra le due equazioni sopra esposte, otteniamo:

$$
\phi_{x,i} - \bar{\phi}_{x,i} = \phi_{\epsilon,x,i} + n_{x,i} + \bar{n}'_{x,i}
$$

In cui: 
$$
\bar{n}'_{x,i} = \bar{n}_{x,i} + (\bar{\phi}_{def} - \phi_{def}) + (\bar{\phi}_{\alpha} - \phi_{\alpha}) + (\bar{\phi}_{orb} - \phi_{orb})
$$

L'errore di fase dovute ad incertezze del DEM è proporzionale alla baseline perpendicolare,  $B_{\perp}$ , e quindi:  $\phi_{\epsilon,x,i} = B_{\perp,x,i} K_{\epsilon,x}$  in cui  $K_{\epsilon,x}$  è una costante proporzionale, la cui stima è possibile sostituendone il valore nell'equazione  $\phi_{x,i} - \overline{\phi}_{x,i}$  in quanto è l'unico termine correlato con la baseline. <sup>184</sup>

Successivamente viene effettuata una misura basata sulla coerenza temporale del pixel x:

$$
\gamma_{x} = \frac{1}{N} \left| \sum_{i=1}^{N} exp\{j(\phi_{x,i} - \overline{\phi}_{x,i} - \overline{\phi_{\epsilon,x,i}})\}\right|
$$

: Numero di interferogrammi disponibili  $\widehat{\phi_{\epsilon,x,i}}$ : Stima di  $\phi_{\epsilon,x,i}$ 

<sup>&</sup>lt;sup>183</sup> A. Hooper et al., "A new method for measuring deformation in volcanoes and other natural terrains using InSAR persistent scatterers"

 $184$  A. Hooper et al., "A new method for measuring deformation in volcanoes and other natural terrains using InSAR persistent scatterers"

Assumendo  $\bar{n}'_{x,i}$  trascurabile,  $\gamma_x$  è una misura della stabilità di fase del pixel e fornisce una prima indicazione sulla possibilità del pixel di essere un PS o meno.

L'algoritmo analizza le fasi medie calcolate all'interno di un'area definita. È possibile quindi indentificare PS in aree in cui altri PS sono noti. Iniziando senza la conoscenza delle posizioni dei PS, viene implementato un algoritmo iterativo in grado di identificare tutte le localizzazioni dei PS simultaneamente ad ogni iterazione.

La prima selezione dei PS viene effettuata basandola sulla dispersione di ampiezza, fissando come valore soglia 0.4, attraverso il quale vengono selezionati moltissimi PS, che non verranno successivamente confermati.

Ad ogni candidato viene sottratta la media degli altri candidati locali, come nell'equazione:  $\phi_{x,i} - \bar{\phi}_{x,i}$ , viene stimato  $K_{\epsilon,x}$  e calcolato  $\gamma_x$ .

Generalmente però, a differenza di quanto assunto in precedenza,  $\bar{n}'_{x,i}$  non è trascurabile. Ciò avviene nel segnale della maggior parte dei PS in cui la fase media è dominata dal rumore. <sup>185</sup>

Statisticamente, comunque, i pixel con elevati valori di  $\gamma_x$  hanno alte probabilità di essere PS. Per questo ricalcoliamo  $\gamma_x$  per ogni candidato PS, ottenendo generalmente  $\bar{n}'_{x,i}$ minore del precedente, fino ad essere totalmente dominato da  $\gamma_x$  al procedere delle iterazioni. Dopo una prima selezione dei possibili PS sulla base dell'ampiezza, l'algoritmo sfrutta quindi la presenza di "incoerenze di fase" spazialmente correlate (a medie deviate) e rumori a media nulla, individuando iterativamente i pixel con rumori non casuali e rimuovendoli ad ogni iterazione.

L'ultimo passaggio consiste nella selezione dei PS, basata sul calcolo di  $\gamma_x$ .

Ogni pixel con fase random ha delle possibilità finite di avere  $\gamma_x$  elevato. Per questo è stato individuato un valore soglia di  $\gamma^*$  che massimizza il numero di PS reali selezionati

<sup>&</sup>lt;sup>185</sup> A. Hooper et al., "A new method for measuring deformation in volcanoes and other natural terrains using InSAR persistent scatterers"

mantenendo parallelamente la frazione di pixel con fase random (falsi positivi) sotto a uno specifico valore,  $q^{186}$ 

La funzione di densità di probabilità dei pixel, PDF, di  $\gamma_x$  dei dati,  $p(\gamma_x)$  equivale alla somma pesata della PDF dei pixel con fase random  $p_r(\gamma_x)$  unita alla PDF dei pixel senza fase random  $p_{ps}(\gamma_x)$ :

$$
p(\gamma_x) = (1 - \alpha)p_r(\gamma_x) + \alpha p_{ps}(\gamma_x)
$$

Vogliamo trovare  $\gamma^*$  come:

$$
(1 - \alpha) \frac{\int_{\gamma}^{1} p_r(\gamma_x) d\gamma_x}{\int_{\gamma}^{1} p(\gamma_x) d\gamma_x} = q
$$

Incognite:  $p_r(\gamma_x)$  e  $\alpha$ .

 $p_r(\gamma_x)$  viene simulato generando dei candidati pseudo-PS con fase random, stimando  $K_{\epsilon,x}$ per ciascuno e calcolando  $\gamma_x$ .

$$
\text{Per }\gamma_x < 0.3, p_{ps}(\gamma_x) \approx 0.
$$

Assumendo quindi che  $\int_0^{0.3} p(\gamma_x) d\gamma_x = (1 - \alpha) \int_0^{0.3} p_r(\gamma_x) d\gamma_x$  un valore conservativo di  $\alpha$  viene individuato e di conseguenza è possibile calcolare  $\gamma_x$ . <sup>187</sup>

Considerando che il rischio di ottenere falsi positivi aumenta all'aumentare della dispersione dell'ampiezza, viene rifinito il numero di PS selezionati calcolando  $\gamma^*$  come funzione della dispersione dell'ampiezza e utilizzandolo come valore soglia della dispersione dell'ampiezza dei PS candidati.

Un'ulteriore assunzione effettuata è la seguente: pixel adiacenti sono dominati dalla stessa risposta, e vengono scartati tutti tranne i pixel con i più alti valori di  $\gamma^*$ . <sup>188</sup>

<sup>&</sup>lt;sup>186</sup> A. Hooper et al., "A new method for measuring deformation in volcanoes and other natural terrains using InSAR persistent scatterers"

<sup>&</sup>lt;sup>187</sup> A. Hooper et al., "A new method for measuring deformation in volcanoes and other natural terrains using InSAR persistent scatterers"

<sup>&</sup>lt;sup>188</sup> A. Hooper et al., "A new method for measuring deformation in volcanoes and other natural terrains using InSAR persistent scatterers"

Successivamente viene corretta la fase dei pixel selezionati dagli errori associati al DEM, stimando  $\phi_{\epsilon x,i}$  come segue:

$$
\phi_{x,i} - \widehat{\phi_{\epsilon, x,i}} = \phi_{def,x,i} + \phi_{\alpha, x,i} + \phi_{orb,x,i} + \phi'_{\epsilon, x,i} + n_{x,i}
$$
  

$$
\phi'_{\epsilon, x,i}
$$
: Error residue del DEM associato alle incertezze sulla stima di  $K_{\epsilon, x}$ 

Considerando che la differenza di fase residua tra pixel confinanti è minore di  $\pi$ , la fase corretta può a questo punto essere srotolata. <sup>189</sup>

Lo srotolamento in questo algoritmo viene considerato lungo tre dimensioni, due spaziali e una temporale, la cui risoluzione necessita la scomposizione in serie 2D.

Prima di tutto si srotola la fase nella dimensione temporale e successivamente ad ogni step viene effettuato lo srotolamento spaziale, utilizzando il metodo iterativo dei minimi quadrati. <sup>190</sup>

Integrando nel tempo otteniamo le serie temporali di ogni PS, rispetto ai PS di riferimento. I termini:  $\phi_{\alpha,x,i},\phi_{orb,x,i},\phi_{\epsilon,x,i},n_{x,i}$  spazialmente correlati, rimasti per ora irrisolti vengono assunti come temporalmente non correlati.

Per questo, utilizzando un filtro passa-alto per lo srotolamento nel tempo e un filtraggio passa-basso per lo srotolamento nello spazio è possibile effettuare una stima di questi 4 termini rappresentati errori di correlazione, e successivamente sottrarli, dalla fase che descrive lo spostamento del bersaglio individuato.<sup>191</sup>

Il metodo di Hooper è stato utilizzato per analizzare le deformazioni temporali lungo la Long Valley Vulcanic Caldera in California.

<sup>&</sup>lt;sup>189</sup> A. Hooper et al., "A new method for measuring deformation in volcanoes and other natural terrains using InSAR persistent scatterers"

<sup>&</sup>lt;sup>190</sup> A. Hooper et al., "A new method for measuring deformation in volcanoes and other natural terrains using InSAR persistent scatterers"

 $191$  A. Hooper et al., "A new method for measuring deformation in volcanoes and other natural terrains using InSAR persistent scatterers"

La mappa di PS ottenuta è riportata in Figura 38, mentre l'evoluzione temporale ottenuta elaborando i PS è riportata in Figura 39. 192

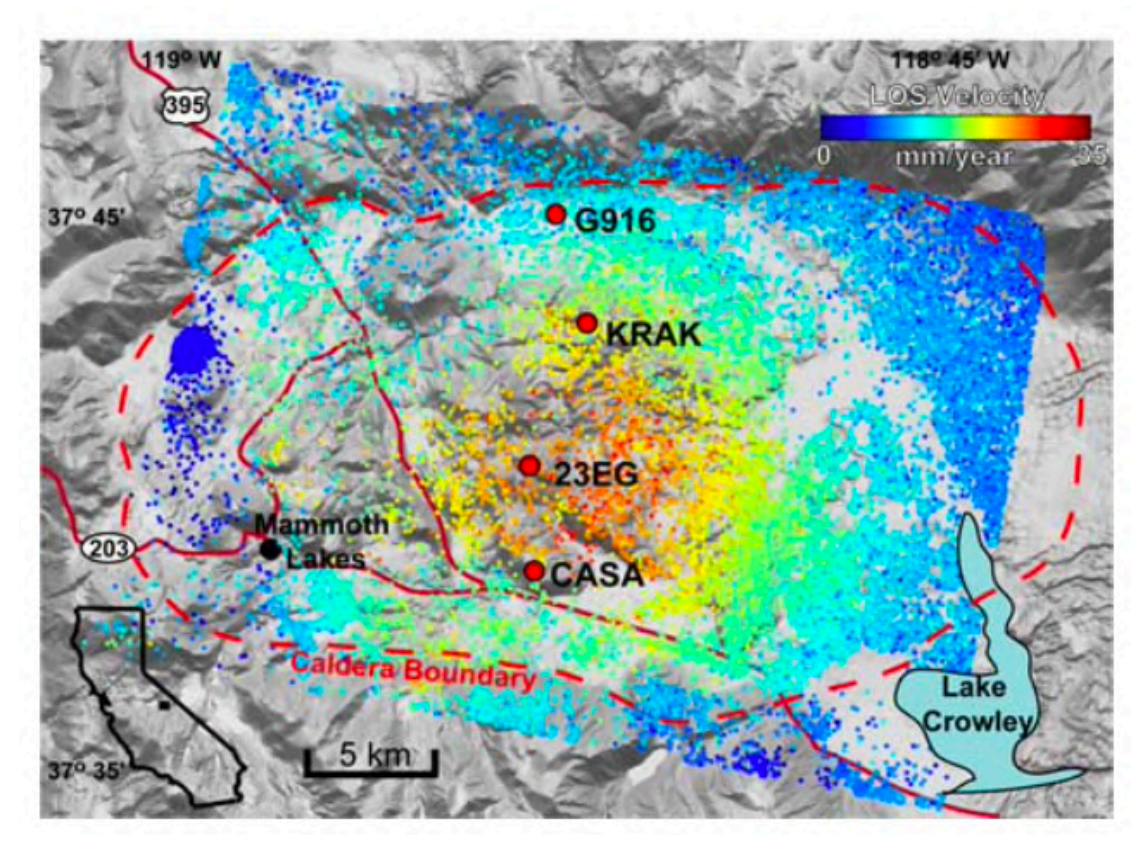

Figura 38 - PS individuati nell'area di studio, il cui colore varia a seconda della velocità lungo la LOS

| 17 Sep 1992 | 02 Sep 1993 | 11 Nov 1993 | 17 Jun 1995         | 22 Jul 1995 | 30 Sep 1995        | 05 Nov 1995 | 20 |
|-------------|-------------|-------------|---------------------|-------------|--------------------|-------------|----|
| 02 Jun 1996 | 22 Jun 1997 | 27 Jul 1997 | 31 Aug 1997         | 09 Nov 1997 | <b>12 Jul 1998</b> | 16 Aug 1998 |    |
| 20 Sep 1998 | 01 Aug 1999 | 05 Sep 1999 | <b>144 Nov 1999</b> | 19 Dec 1999 | 16 Jul 2000        | 20 Aug 2000 | 0  |

Figura 39 - Evoluzione temporale delle deformazioni, ottenuta dall'elaborazione dei PS

<sup>&</sup>lt;sup>192</sup> A. Hooper et al., "A new method for measuring deformation in volcanoes and other natural terrains using InSAR persistent scatterers"

## **5.4. SqueeSAR**

L'ultimo algoritmo analizzato, in grado in individuare i Persistent Scatterers, è lo SqueeSAR, un'estensione del metodo PSInSAR, in grado di unire l'elaborazione dei PS a quella dei DS, *Distributed Scatterers,* bersagli la cui risposta è costante nel tempo e generata dalle risposte di un gruppo di pixel distribuiti, ad esempio un campo. <sup>193</sup>

Il termine SqeeSAR rimanda al concetto di "sqeezing", comprimere le informazioni associate alla matrice di coerenza per ottenere un vettore contenente i valori ottimali della fase utilizzati per le analisi interferometriche. <sup>194</sup>

L'algoritmo SqueeSAR è focalizzato sui pixel appartenenti ad aree caratterizzate da moderata coerenza, in cui i pixel confinanti condividono gli stessi valori di risposta in quando appartengono allo stesso oggetto.

Il risultato consiste in un miglioramento, sia da un punto di vista di densità, che da un punto di vista di qualità, dei PS individuati con i metodi PSI tradizionale ed in particolare è molto efficace in aree caratterizzate da bassa coerenza. <sup>195</sup>

Lo scopo di fondere l'elaborazione dei PS, con l'elaborazione dei DS, consiste nell'aumentare la densità spaziale dei punti attraverso le aree caratterizzate dai DS, preservando le informazioni di alta qualità contenute nei PS.

Più nel dettaglio: da un lato l'obiettivo è quello di mediare spazialmente i dati su aree statisticamente omogenee, aumentando l'SNR senza compromettere l'identificazione dei punti coerenti e la possibilità di srotolare la fase da centinaia di interferogrammi senza aumentare notevolmente il tempo di elaborazione. <sup>196</sup>

Prima di descrivere la sequenza di operazioni svolte dall'algoritmo SqeeSAR, è necessario introdurre alcuni algoritmi e concetti fondamentali durante l'applicazione dell'algoritmo.

<sup>&</sup>lt;sup>193</sup> M. Crosetto et al, "Persistent Scatterer Interferometry: A review"

<sup>&</sup>lt;sup>194</sup> A. Ferretti, et al., "A new algorithm for processing interferometric data-stacks: SqueeSAR"

<sup>&</sup>lt;sup>195</sup> A. Ferretti, et al., "A new algorithm for processing interferometric data-stacks: SqueeSAR"

<sup>&</sup>lt;sup>196</sup> A. Ferretti, et al., "A new algorithm for processing interferometric data-stacks: SqueeSAR"

I Distributed Scatterers sono caratterizzati da una distribuzione statistica variabile significativamente a seconda dei parametri di acquisizione del sensore e dal tipo di illuminazione del segnale radar. A differenza dei PS, che sono segnali deterministici, i DS sono affetti da decorrelazione spaziale, geometrica e volumetrica, la cui fase interferometrica è caratterizzata da un basso SNR, che determina delle componenti della fase molto rumorose. <sup>197</sup>

Per poter ridurre il rumore, viene effettuato un primo filtraggio nello spazio dei punti individuati, definendo un test statistico, il DespecKS, in grado di discriminare quando due pixel appartenenti a uno stack di interferogrammi possono essere considerati statisticamente omogenei o meno. Inizialmente viene definita la SHP (*Statistical Homogeneous Pixel*): un'appropriata finestra di stima formata da un quadrato di pixel di lato dispari  $(N<sub>S</sub>)$  centrato sul pixel in analisi. Successivamente i valori di ampiezza possono essere filtrati, la fase interferometrica può essere valutata e la coerenza può essere propriamente stimata. 198

La catena di istruzioni implementata dall'algoritmo SqeeSAR è la seguente: <sup>199</sup>

- 1. Applicazione dell'algoritmo DespecKS per identificare, per ogni pixel P, la famiglia di SHP. Definiamo  $N_s$  il numero di pixel che compone la SHP.
- 2. Definiamo DS tutti quei pixel per i quali  $N_s$  è superiore di una certa soglia.
- 3. Per tutti i DS, viene effettuata una stima della matrice di coerenza, dipendente dalle famiglie SHP identificate al punto 1.
- 4. Applicazione dell'algoritmo PTA, *Phase Triangulation Algorithm,* ad ogni matrice di coerenza, associata ad ogni DS.
- 5. Selezione dei DS aventi  $\gamma_{PTA}$  maggiore di un determinato valore di soglia e sostituzione del valore della fase delle immagini SAR originali con il valore ottimizzato.
- 6. Elaborazione dei DS selezionati con i PS usando l'algoritmo PSInSAR per la stima delle serie temporali di deformazione di ogni punto scelto.

 $197$  A. Ferretti, et al., "A new algorithm for processing interferometric data-stacks: SqueeSAR"

<sup>&</sup>lt;sup>198</sup> A. Ferretti, et al., "A new algorithm for processing interferometric data-stacks: SqueeSAR"

<sup>&</sup>lt;sup>199</sup> A. Ferretti, et al., "A new algorithm for processing interferometric data-stacks: SqueeSAR"

Usando l'approccio SqeeSAR, gli N valori di fase che meglio rappresentano le fasi della matrice di coerenza sono ottenuti prima di qualunque algoritmo di srotolamento: questa è una differenza rilevante rispetto al metodo SBAS. La stima di N è una fase fondamentale durante l'applicazione del metodo SqueeSAR, durante la quale la fase interferometrica ricostruita applicando PTA è meno rumorosa della fase interferometrica spazialmente filtrata, rendendo più robusta la procedura di srotolamento. <sup>200</sup>

Un'altra differenza con gli altri algoritmi multi-interferogrammi consiste nell'utilizzo di tutti i possibili interferogrammi per stimare la fase ottimale, non solamente di un sottoinsieme, selezionata sulla base di modelli di coerenza. Ogni interferogramma in accordo con il proprio livello di coerenza può fornire informazioni indispensabili, in quanto il modello SqeeSAR è basato sull'analisi della matrice di correlazione. Infatti, ogni possibile interferogramma generato ed i valori di coerenza associati vengono elaborati, indipendentemente dalla baseline temporale o spaziale. <sup>201</sup>

L'ultimo aspetto importante riguarda l'implementazione della tecnica per il filtraggio spaziale. Considerando il significato dell'algoritmo DespecKS, solamente le famiglie SHP vengono mediate, preservando le informazioni associate ai target, successivamente isolati ed identificati dal test e, conseguentemente, non sono affetti da procedure di filtraggio. <sup>202</sup>

Un confronto tra i PS individuati con tecnica PSInSAR tradizionale e SqeeSAR è riportato in Figura 40203

<sup>&</sup>lt;sup>200</sup> A. Ferretti, et al., "A new algorithm for processing interferometric data-stacks: SqueeSAR"

<sup>&</sup>lt;sup>201</sup> A. Ferretti, et al., "A new algorithm for processing interferometric data-stacks: SqueeSAR"

 $^{202}$  A. Ferretti, et al., "A new algorithm for processing interferometric data-stacks: SqueeSAR"

<sup>&</sup>lt;sup>203</sup> A. Ferretti, et al., "A new algorithm for processing interferometric data-stacks: SqueeSAR"

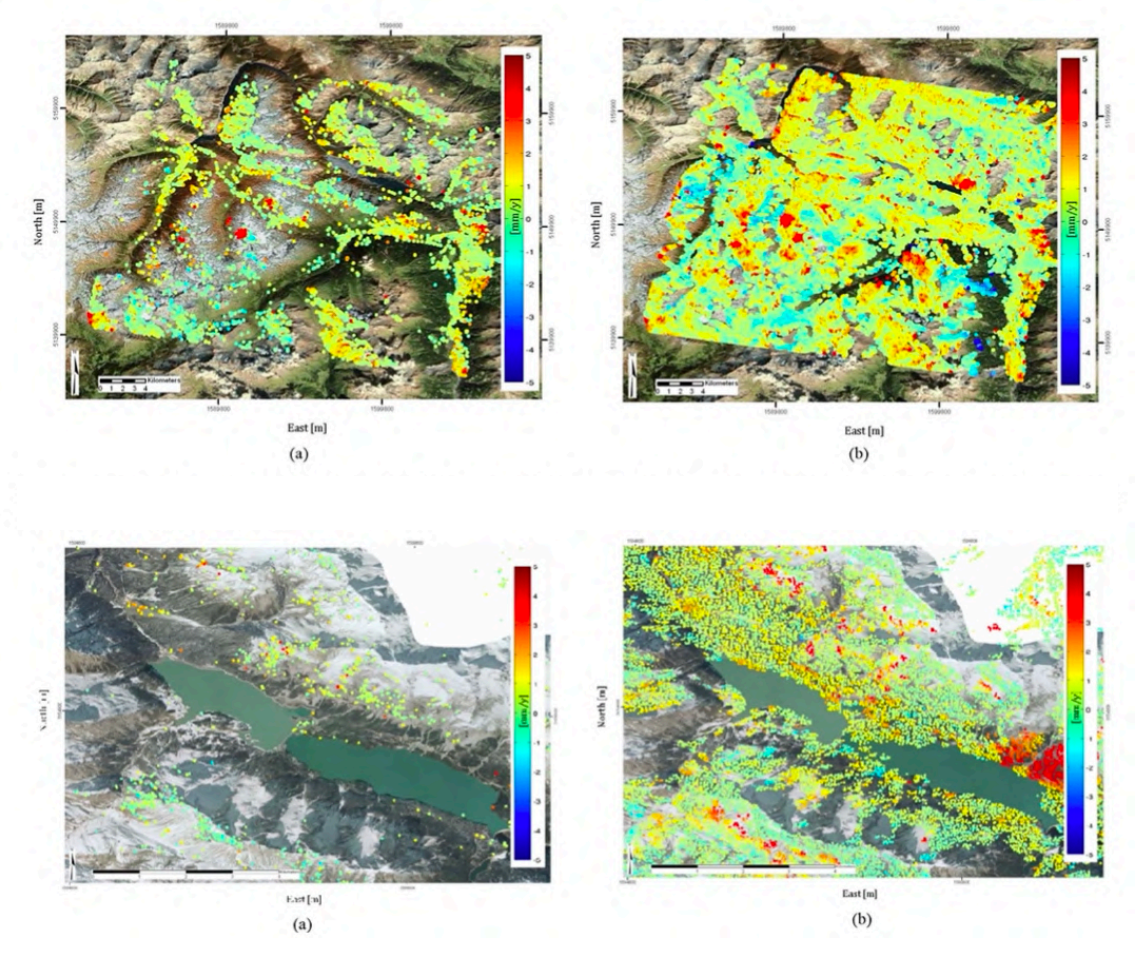

Figura 40 - Confronto tra i PS ottenuti con tecnica InSAR tradizionale, a sinistra, e tecnica SqeeSAR, a destra. La velocità positiva indica un movimento del PS verso il satellite.

## **5.5. Una possibile applicazione: Scomposizione del vettore velocità lungo la LOS e stima delle incertezze**

Come anticipato, il presente studio ha assunto come algoritmo di individuazione dei PS, il metodo sviluppato da Andy Hooper ed implementato con il software StaMPS, attraverso il quale l'individuazione dei PS avviene sulla base delle caratteristiche di ampiezza e fase.

Individuati quindi i Persistent Scatterers, le serie temporali associate e le rispettive velocità lungo la LOS, è stata studiata una possibile elaborazione dei PS avente lo scopo di ottenere le velocità dei PS lungo le componenti up ed est, in quanto la sensibilità del SAR è molto minore in direzione Nord, come verrà illustrato di seguito.

Per effettuare la scomposizione della velocità lungo la LOS, è necessario definire la geometria di acquisizione del satellite, la cui LOS è definita dall'angolo di incidenza  $\theta$ , *incidence angle*, definito come angolo compreso tra lo zenith locale e il vettore di vista del satellite. Un altro angolo caratteristico delle acquisizioni satellitari è l'*heading angle*,  $\alpha$ , che descrive l'orientamento della traiettoria seguita dal satellite.

Le osservazioni lungo la LOS vengono effettuate in direzione ortogonale rispetto al piano dell'*heading* del satellite, come rappresentato in Figura 41: 204

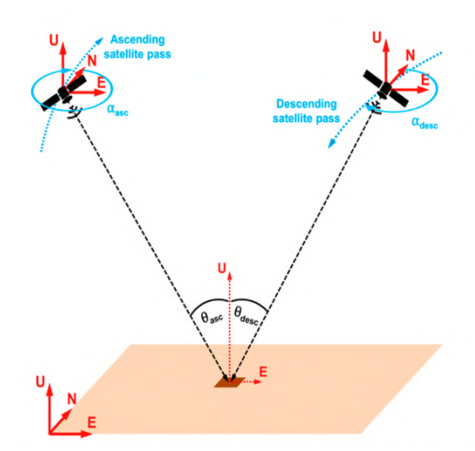

Figura 41 - Visione schematica della geometria di acquisizione dell'interferometria con radar ad apertura sintetica lungo la LOS con satelliti ascendenti e discendenti

<sup>204</sup> T. Fuhrmann, M. C. Garthwaite, "Resolving Three-Dimensional Surface Motion with InSAR: Constraints form Multi-Geometry Data Fusion"

Per la maggior parte dei sensori SAR, l'angolo  $\alpha$  assume i seguenti valori:

- Geometria ascendente: -15° (direzione volo N-NW)
- Geometria discendente: -165° (direzione di volo S-SW)

Gli angoli di incidenza al contrario variano a seconda del sensore e della modalità di acquisizione. Per i satelliti ERS ed Envisat l'angolo medio è di 23°, compreso in un intervallo tra 19° e 27°. Per il Sentinel-1, i satelliti di riferimento per il presente studio, nella modalità IW, varia tra 29° e 46°.205

La velocità lungo la LOS, rappresentata in Figura 42, può essere espressa come segue: 206

$$
v_{LOS} = u_{Up} \cos \theta_{inc} - \sin \theta_{inc} \left( v_N \cos \left( \alpha_h - \frac{3\pi}{2} \right) + v_E \sin \left( \alpha_h - \frac{3\pi}{2} \right) \right)
$$

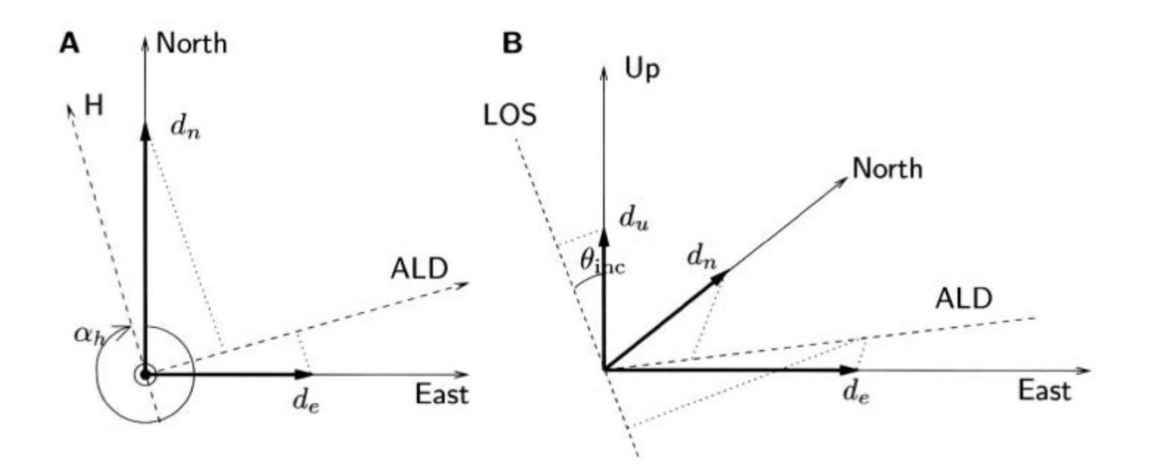

Figura 42 - Proiezione della velocità lungo la LOS nelle tre componenti Up, Nord ed Est

La propagazione delle incertezze può quindi essere valutata come segue: <sup>207</sup>

$$
\sigma^2 v_{LOS} = \sigma^2 u_{Up} \cos^2 \theta_{inc} - \sin^2 \theta_{inc} (\sigma^2 v_N \cos^2 \left( \alpha_h - \frac{3\pi}{2} \right) + \sigma^2 v_E \sin^2 \left( \alpha_h - \frac{3\pi}{2} \right))
$$

<sup>205</sup> T. Fuhrmann, M. C. Garthwaite, "Resolving Three-Dimensional Surface Motion with InSAR: Constraints form Multi-Geometry Data Fusion"

<sup>&</sup>lt;sup>206</sup> R. F. Hanssen, "Radar Interferometry: data interpretation and error analysis"

<sup>207</sup> F. Mancini et al., "A Workflow Based on SNAP–StaMPS Open‐Source Tools and GNSS Data for PSI‐Based Ground Deformation Using Dual‐Orbit Sentinel‐1 Data: Accuracy Assessment with Error Propagation Analysis"

Considerando il fatto che la sensibilità del SAR in direzione Nord-Sud è molto minore rispetto alle sensibilità in direzione Up ed Est, a causa della geometria di acquisizione, è stata effettuata la scomposizione della  $v_{LOS}$  in velocità  $v_{up}$  e  $v_{est}$  come segue: <sup>208</sup>

$$
\begin{pmatrix}\n v_{asc} \\
v_{desc}\n\end{pmatrix} = \begin{pmatrix}\n -sin\theta_{asc}cos\alpha_{asc} & cos\theta_{asc} \\
-sin\theta_{desc}cos\alpha_{desc} & cos\theta_{desc}\n\end{pmatrix} \begin{pmatrix}\n v_E \\
v_U\n\end{pmatrix}
$$
\n
$$
A = \begin{bmatrix}\n -sin\theta_{asc}cos\alpha_{asc} & cos\theta_{asc} \\
-sin\theta_{desc}cos\alpha_{desc} & cos\theta_{desc}\n\end{bmatrix}
$$

Da cui:

$$
\begin{bmatrix} v_E \\ v_U \end{bmatrix} = A^{-1} \begin{bmatrix} v_{asc} \\ v_{desc} \end{bmatrix}
$$

La matrice di covarianza delle velocità decomposte può essere espressa attraverso la propagazione degli errori come segue: <sup>209</sup>

$$
C_{v, decomp} = A^{-1} C_{V, LOS}(A^{-1})^T
$$

<sup>&</sup>lt;sup>208</sup> T. Fuhrmann, M. C. Garthwaite, "Resolving Three-Dimensional Surface Motion with InSAR: Constraints form Multi-Geometry Data Fusion"

<sup>209</sup> F. Mancini et al., "A Workflow Based on SNAP–StaMPS Open‐Source Tools and GNSS Data for PSI‐Based Ground Deformation Using Dual‐Orbit Sentinel‐1 Data: Accuracy Assessment with Error Propagation Analysis"

# **6. Software e programmi per l'elaborazione di immagini SAR: SNAP e StaMPS**

Lo scopo del presente elaborato è studiare e capire le operazioni necessarie da effettuare, per poter estrarre da acquisizioni SAR informazioni su un'area di interesse. I prodotti delle elaborazioni di immagini SAR sono di vario tipo, con caratteristiche diverse a seconda dei diversi obiettivi delle elaborazioni, in termini di dati da estrarre.

Per il nostro specifico studio è stato di interesse ottenere le serie temporali di singoli elementi areali (pixel) riconosciuti come "stabili", denominati *persistent scatter* (PS). Dall'elaborazione delle serie interferometriche è stata studiata la procedura e le operazioni necessarie per estratte informazioni relative alla velocità di spostamento dei PS, lungo la Line of Sight (LOS).

Per effettuare l'elaborazione delle immagini SAR è stato studiato inizialmente il software "SNAP" caratterizzato da un'interfaccia grafica, successivamente è stato modificato un pacchetto di script python "Snap2Stamps" realizzato per automatizzare le operazioni eseguite con SNAP.

Infine, per individuare i PS è stato utilizzato "StaMPS", un pacchetto di script in linguaggio bash, java e matlab, con il quale è possibile individuare i Persistent Scatter in base alle loro caratteristiche di fase e ampiezza<sup>210</sup>.

Al termine dell'esecuzione di StaMPS, è stata ottenuta una prima mappa di elementi stabili (PS) sul territorio a cui sono associate le serie temporali dei displacement, le velocità relative, e le informazioni sulla coerenza.

Per visualizzare i PS ed i relativi displacement in un Geographic Information System, è stato utilizzato "PS Time Series Viewer": un plug-in di Qgis realizzato per questo scopo.

<sup>210</sup> M. Fourmelis et al. "ESA SNAP – StaMPS Inergrated Processing for Sentinel-1 Persistent Scatterer Interferometry"

Per scomporre le velocità di spostamento dei pixel lungo la LOS nella componente altimetrica e planimetrica (Est-Ovest), è stato realizzato un codice Matlab che applica la matrice di scomposizione della velocità, descritta al Capitolo 5, ai risultati ottenuti con StaMPS.

Per effettuare una valutazione degli errori associati alle misure, è stata seguita la procedura illustrata nell'ultimo paragrafo del Capitolo 5.

Al termine dell'elaborazione con StaMPS, una possibile analisi delle precisioni ottenute è stata effettuava da F. Mancini et al, i cui risultati sono i seguenti: <sup>211</sup>

 $v_{loss, desc} = \pm 0.9mm/y$   $v_{loss, asc} = \pm 1.0mm/y^{212}$ 

Il dataset su cui è stata effettuata la valutazione degli errori era composto da 303 acquisizioni Sentinel-1 distribuite su un arco temporale compreso tra il 30 marzo 2015 e il 12 maggio 2019. Per le elaborazioni che verranno presentate al Capitolo 6, sono state utilizzate 245 acquisizioni effettuate tra il 4 giugno 2016 e il 6 gennaio 2021. Viste le caratteristiche dei rispettivi dataset, riteniamo che le stime sopra riportate possano essere considerate come indicative anche per le velocità da noi ottenute.

Nell'articolo di F. Mancini è stata approfondita, l'analisi di acquisizioni SAR riportata al termine del Capitolo 5, con la scomposizione delle velocità lungo la LOS nelle componenti Up ed Est, e il confronto con le velocità GNSS presenti nell'area di interesse. I risultati da loro ottenuti sono riportati nella Tabella 7:

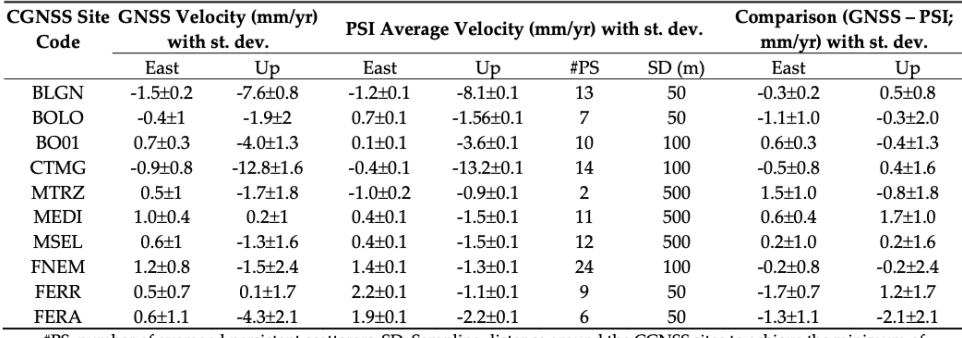

#PS, number of averaged persistent scatterers; SD, Sampling distance around the CGNSS sites to achieve the minimum of five persistent scatterers needed to compute the averages.

Tabella 7 - Confronto tra velocità GNSS e PS

<sup>211</sup> F. Mancini et al., "A Workflow Based on SNAP–StaMPS Open‐Source Tools and GNSS Data for PSI‐Based Ground Deformation Using Dual‐Orbit Sentinel‐1 Data: Accuracy Assessment with Error Propagation Analysis"

<sup>212</sup> F. Mancini et al., "A Workflow Based on SNAP–StaMPS Open‐Source Tools and GNSS Data for PSI‐Based Ground Deformation Using Dual‐Orbit Sentinel‐1 Data: Accuracy Assessment with Error Propagation Analysis"

## **6.1 SNAP**

SNAP, o *Sentinel Application Platform*, è un software realizzato dall'ESA per poter visualizzare, elaborare ed effettuare analisi sui dati ottici o radar, provenienti dalle costellazioni Sentinel (Capitolo 2).

Per ottenere dei prodotti compatibili con StaMPS, sono state analizzate le seguenti funzioni disponibili del programma, successivamente implementate nei codici di Snap2Stamps:

- 1. Read
- 2. TOPSAR Split
- 3. Apply Orbit File
- 4. Back-Geocoding
- 5. Enhanced Spectral Diversity
- 6. Interferogram
- 7. TOPSAR Deburst
- 8. Golstein Phase Filtering
- 9. Topo Phase Removal
- 10. Subset
- 11. Write

#### **6.1.1 Read**

La funzione *read* Snap permette di visualizzare il contenuto delle immagini SAR, che si scaricano comunemente in formato compresso .zip.

Un file SLC, corrispondente ad una acquisizione Single Look Complex, come illustrato nel Capitolo 2, contiene 5 cartelle:

- Metadata
- Vector Data
- Tie-Point Grids
- Quicklooks
- Bands

La cartella *Metadata* contiene due file di informazioni tecniche sull'acquisizione di interesse:

#### - *Abstracted Metadata*

#### - *Original\_Product\_Metadata*

Nell'Abstracted Metadata sono presenti le informazioni sulle orbite seguite dal satellite, i coefficienti SRGR (Slant Range Ground Coefficient), i coefficienti del Centroide Doppler e le caratteristiche delle diverse bande di acquisizione.

I coefficienti SRGR, secondo le specifiche del Sentinel-1213 sono i coefficienti del polinomio che viene applicato alle coordinate in slant range per ottenere le corrispondenti nella geometria ground range. L'ordine del polinomio *n* è dato dall'attributo che effettua la funzione di contatore -1.

L'espressione generica del polinomio è la seguente<sup>214</sup>:

GroundRange =  $g_0 + g_1(sr - sr_0) + g_2(sr - sr_0)^2 + \cdots + g_{n-1}(sr - sr_0)^{n-1}$ in cui *sr* è la distanza in range dal pixel in esame.

L'abstracted metadata relativo all'immagine master della geometria ascending è riportato all'Appendice 6.

In *Original\_Product\_Metadata* sono contenute le informazioni e i parametri tecnici relativi a:

- $-$  XFDU<sup>215</sup>
- Annotation
- Calibration
- Noise

I file contengono quindi: informazioni sulla versione della struttura SAFE <sup>216</sup>con la quale è stato validato lo schema XFDU, una descrizione testuale del prodotto e dei suoi

<sup>213</sup> Collecte Localisaiton Satellite, Sentinel 1 Product Specification

<sup>214</sup> Collecte Localisaiton Satellite, Sentinel 1 Product Specification

<sup>215</sup> XFDU: *XML Formatted Data Unit.*

<sup>216</sup> SAFE: *Standard Archive Format for Europe*. Il formato SAFE è stato creato per essere un formato comune con il quale archiviare e trasmettere dati prodotti o compatibili con gli archivi di Earth Observation dell'ESA. Il formato Sentinel-SAFE avvolge una cartella contenente i dati dell'immagine in codice binario a cui sono associati dei metadati in formato XML

riferimenti, un seti di elementi utilizzati per identificare e catalogare l'acquisizione in esame ed infine le misure e le annotazioni tecniche legate al prodotto di interesse.

La cartella *Vector Data* contiene tutte le informazioni necessarie per identificare gli eventuali punti di riferimento (*pins*) e punti di controllo a terra (*ground control points*).

La cartella *TiePointGrid* contiene i dati relativi a parametri geofisici.

I tie-point sono immagini bi-dimensionali in cui i valori dei pixel che le compongono sono contenuti in array contenenti i valori assunti dalla grandezza rappresentata.

Alcuni esempi di Tie Points sono rappresentati nelle figure: Figura 43, Figura 44 e Figura 45

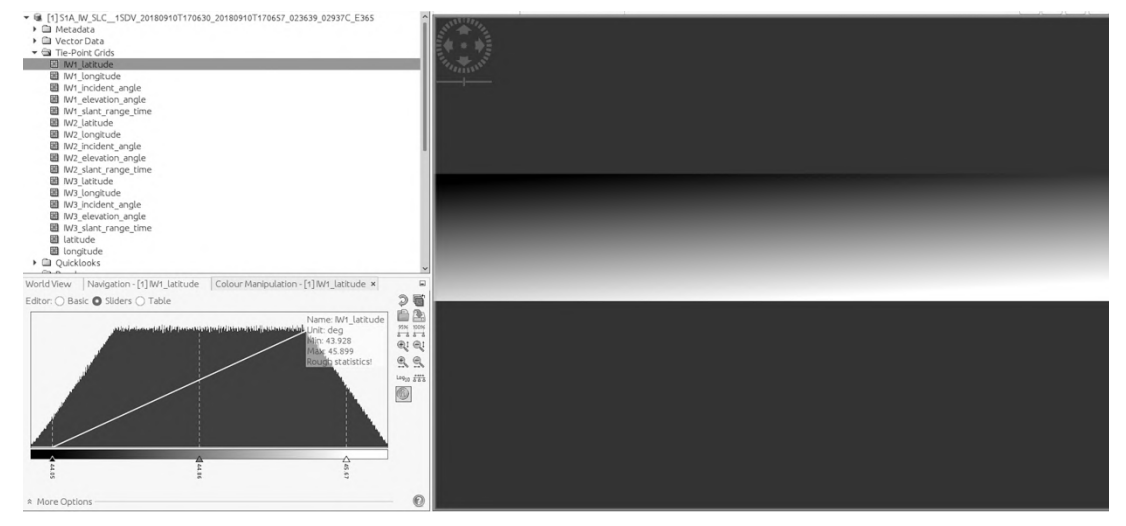

Figura 43 - Tie Point latitudine

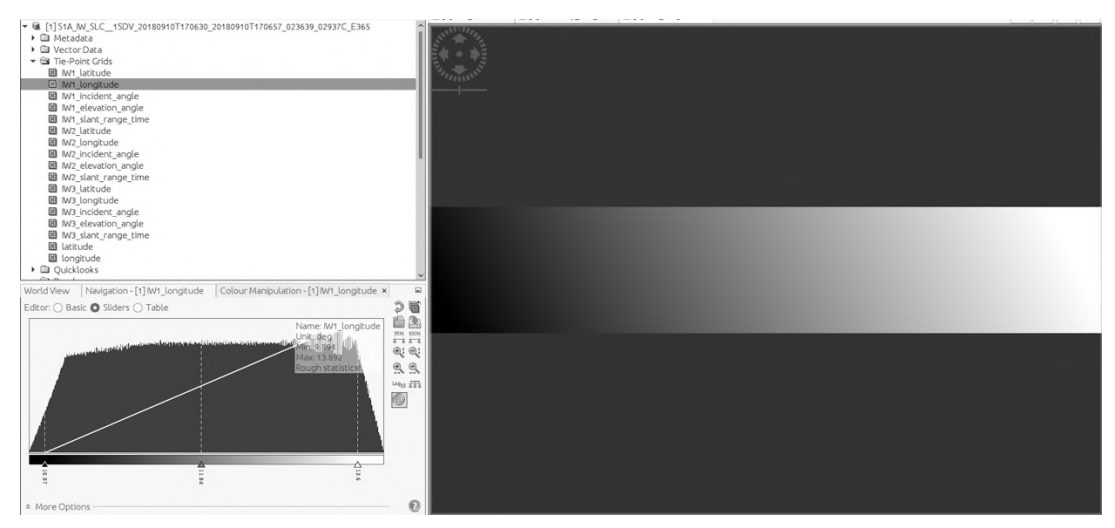

Figura 44 - Tie Point longitudine

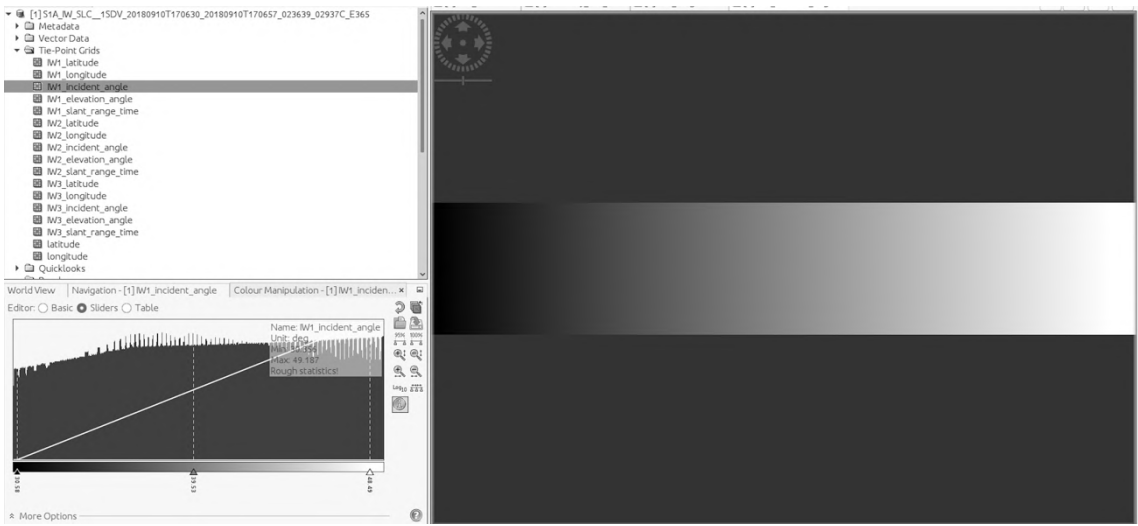

Figura 45 - Tie Point angolo di incidenza

La cartella *Quicklooks* contiene l'anteprima dell'acquisizione che può essere visionata direttamente con Snap e che rappresenta l'immagine acquisita suddivisa in swaths, di cui riportiamo un esempio alla Figura 46.

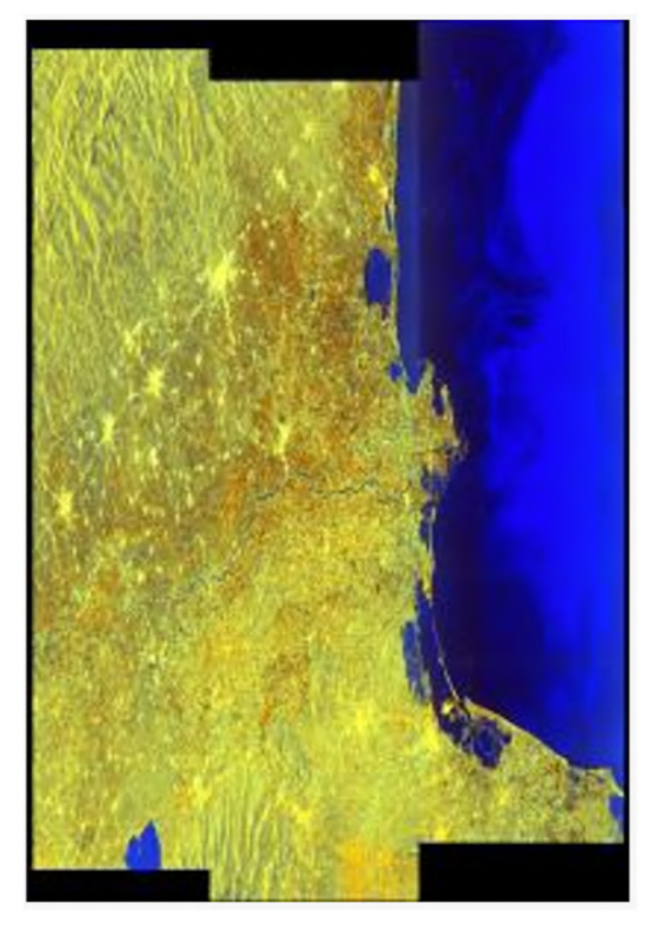

Figura 46 - Quicklook di un'acquisizione SLC, da sinistra IW1, IW2 e IW3

La cartella *Bands* contiene i singoli swath acquisiti con tutte le polarizzazioni disponibili. Per ogni acquisizione sono presenti 3 file: *Intensity* contenente l'intensità della risposta dell'area acquisita (Figura 47), *i* contenente la parte reale del segnale (Figura 48) e *q* contenente la parte immaginaria in cui è stato convertito il segnale (Figura 49).

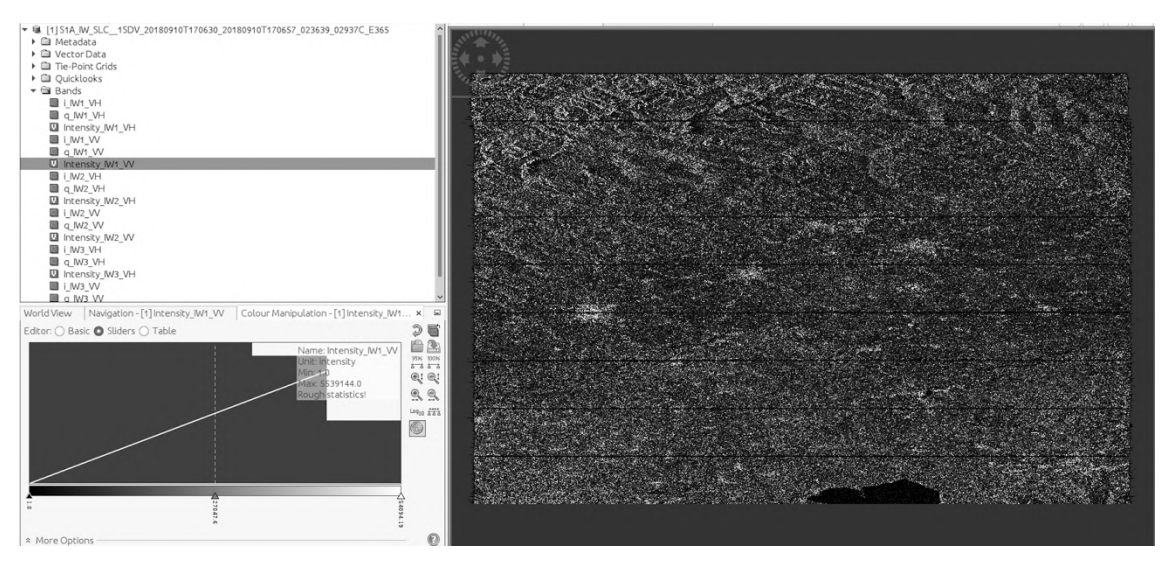

Figura 47 - Intensità del segnale

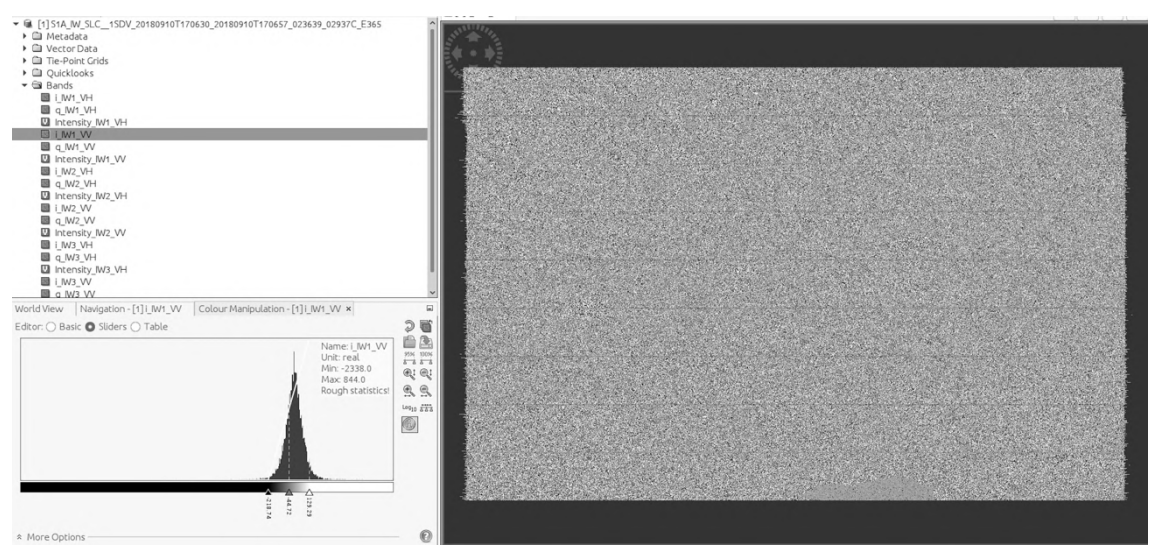

Figura 48 - Parte reale del segnale

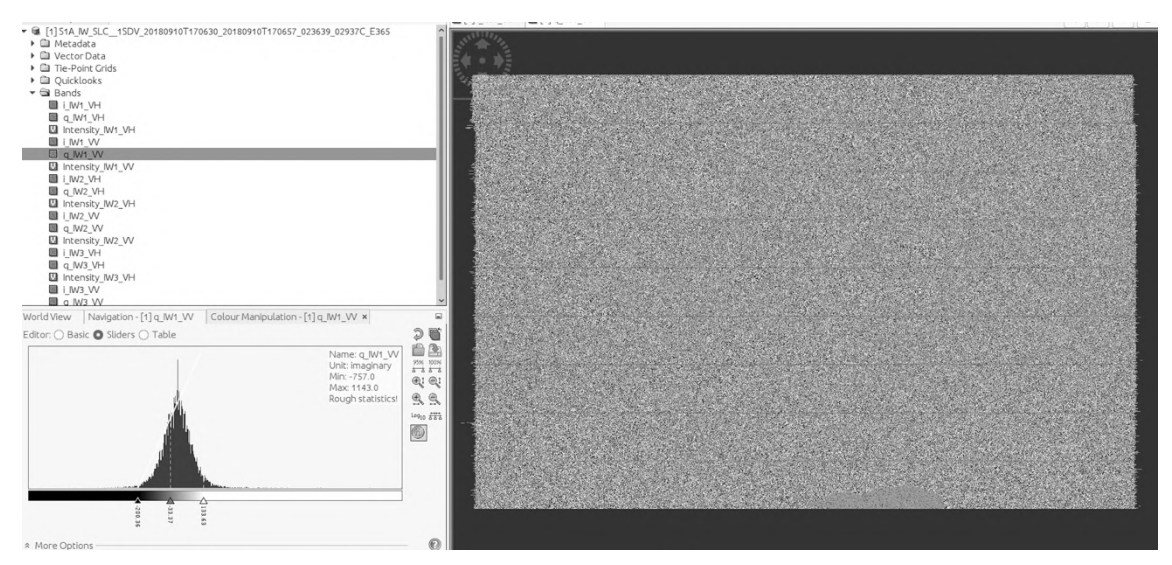

Figura 49 - Parte immaginaria del segnale

## **6.1.2 TOPSAR Split**

La funzione di *Split* permette di selezionare un solo swath per ogni acquisizione e un numero di burst a scelta dell'utente.

L'utente può anche decidere di selezionare non solo swath e burst ma anche un poligono, i cui punti sono forniti in termini di coordinate geografiche, effettuando l'operazione di *Subset*, come vedremo nella descrizione degli script di Snap2Stamps.

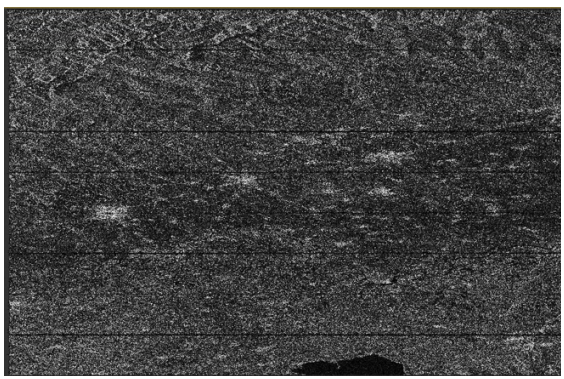

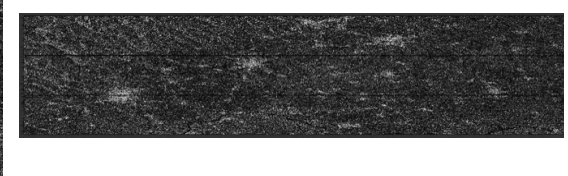

Figura 50 – A sinistra l'acquisizione originale, a destra il prodotto dello split. Sono stati scelti lo swath IW1 e i burst 4-6

## **6.1.3 Apply – Orbit – File**

Questa funzione permette correggere le acquisizioni applicando le orbite precise, ricalcolate qualche settimana dopo l'acquisizione.

I file orbitali forniscono la posizione accurata del satellite e le informazioni di velocità che vengono aggiornate nei metadati associati ai prodotti SAR.

Le orbite precise possono essere fornite dall'utente o scaricate automaticamente dal server Array. All'utente viene richiesto di specificare che tipo di orbite applicare quelle messe a disposizione da SNAP, che differiscono a seconda del tipo di satellite utilizzato e dal programma di elaborazione scelto.

| Orbita                    | <b>Satellite</b> | Prodotto                               | <b>Risoluzione</b>                                                                      | <b>Note</b>                                                                                                    |
|---------------------------|------------------|----------------------------------------|-----------------------------------------------------------------------------------------|----------------------------------------------------------------------------------------------------|
|                           |                  |                                        | geometrica                                                                              |                                                                                                    |
| SENTINEL-1 Restituted     | Sentinel-1       | POD,<br>Precise Orbit<br>Determination | 10 cm 2D<br>1-sigma RMS.                                                                | Il 2D è riferito alla<br>direzione<br>along<br>track e cross-track.<br>file<br>viene<br>$\mathbf{I}$<br>generato 3 ore dopo<br>aver ricevuto i dati<br>GNSS. <sup>217</sup>                                           |
| <i>SENTINEL-1 Precise</i> | Sentinel-1       | POD,<br>Precise Orbit<br>Determination | 5 cm 3D<br>1-sigma RMS per<br>S-1 POE<br>file<br>orbitali                               | Ogni file copre 26<br>(un giorno<br>ore<br>completo più 1 ora<br>prima e dopo il<br>giorno in esame<br>così da avere la<br>sovrapposizione di<br>tra file<br>$\mathfrak{D}$<br>ore<br>consecutivi). 218               |
| DORIS VOR                 | Envisat          | Precise Orbit                          | 10<br><b>RMS</b><br>cm<br>radiale, 30<br>cm<br>RMS along e 30<br>cm RMS across<br>track | File generato 4 o 5<br>settimane dopo la<br>recezione dei dati<br>Doppler livello 0.<br>orbita<br>Una<br>per<br>120<br>prodotto con<br>minuti<br>di<br>sovrapposizione tra<br>prodotti<br>consecutivi. <sup>219</sup> |

Le diverse orbite precise disponibili sono illustrate nella Tabella 8

<sup>217</sup> "Sentinel-1 POD Products performance – Copernicus Sentinel-1, -2 and -3 precise orbit determination service (Sentinelspod)", sentinel.esa.int/ documents/247904/3455957/Sentinel-1-POD-Products-Performance.pdf

<sup>218</sup> "Sentinel-1 POD Products performance – Copernicus Sentinel-1, -2 and -3 precise orbit determination service (Sentinelspod)", sentinel.esa.int/ documents/247904/3455957/Sentinel-1-POD-Products-Performance.pdf

<sup>219</sup> "Doris and Orbit Products", https://earth.esa.int/support-docs/pdf/tn701ch9.pdf

| DORIS POR                  | Envisat | Preliminary | 20<br>RMS<br>cm   | File generato 3                   |
|----------------------------|---------|-------------|-------------------|-----------------------------------|
|                            |         | Orbit       | radiale, 40 cm    | giorni dopo la                    |
|                            |         |             |                   | RMS along e 40 recezione dei dati |
|                            |         |             | cm RMS across     | Doppler livello 0.                |
|                            |         |             | track             | Una orbita<br>per                 |
|                            |         |             |                   | prodotto con 120                  |
|                            |         |             |                   | minuti<br>di                      |
|                            |         |             |                   | sovrapposizione tra               |
|                            |         |             |                   | prodotti                          |
|                            |         |             |                   | consecutivi. <sup>220</sup>       |
| DELFT PRECISE ENVISAT      | Envisat |             | $2,5-3$ cm<br>RMS |                                   |
|                            |         |             | radiale           |                                   |
| DELFT PRECISE ERS 1        | ERS-1   |             |                   |                                   |
| DELFT PRECISE ERS 2        | ERS-2   |             | 4 cm RMS radiale  |                                   |
| PRARE PRECISE ERS 1        | ERS-1   |             |                   |                                   |
| <b>PRARE PRECISE ERS 2</b> | ERS-2   |             |                   |                                   |

Tabella 8 - Orbite precise disponibili su SNAP

## **6.1.4 Back-Geocoding**

La funzione di Back-Geocoding è molto importante durante l'elaborazione di immagini SAR perché ne permette la correzione da un punto di vista geometrico, fondamentale per il confronto o l'integrazione con altri tipi di dati (immagini satellitari, mappe, etc).

Le immagini SAR sono riferite ad una geometria azimut-range. Questo comporta la presenza di distorsioni geometriche come il *foreshortening* che non sono corrette nel prodotto SAR, o errori di geolocalizzazione di punti la cui altezza non coincide con quella della superficie di riferimento applicata.

Il Back-Geocoding permette quindi di georeferenziare l'immagine originale, attraverso la proiezione cartografica fornita.

Per effettuare questa operazione sono quindi necessari i seguenti elementi: due immagini SAR, metadati associati alle immagini (di particolare interesse i parametri orbitali) e un *Digital Terrain Model*, DTM.

In pratica, questa funzione permette quindi di co-registrare l'immagine master, scelta come riferimento per valutare lo spostamento, con tutte le immagini slave, le altre

<sup>220</sup> "Doris and Orbit Products", https://earth.esa.int/support-docs/pdf/tn701ch9.pdf

immagini disponibili, elaborando una coppia alla volta di acquisizioni (master-slave) di cui è stato scelto lo stesso swath attraverso la funzione *split* precedentemente illustrata. I DEM disponibili, con le rispettive caratteristiche sono descritti nella Tabella 9 mentre i diversi metodi di interpolazione sono descritti nella Tabella 10.

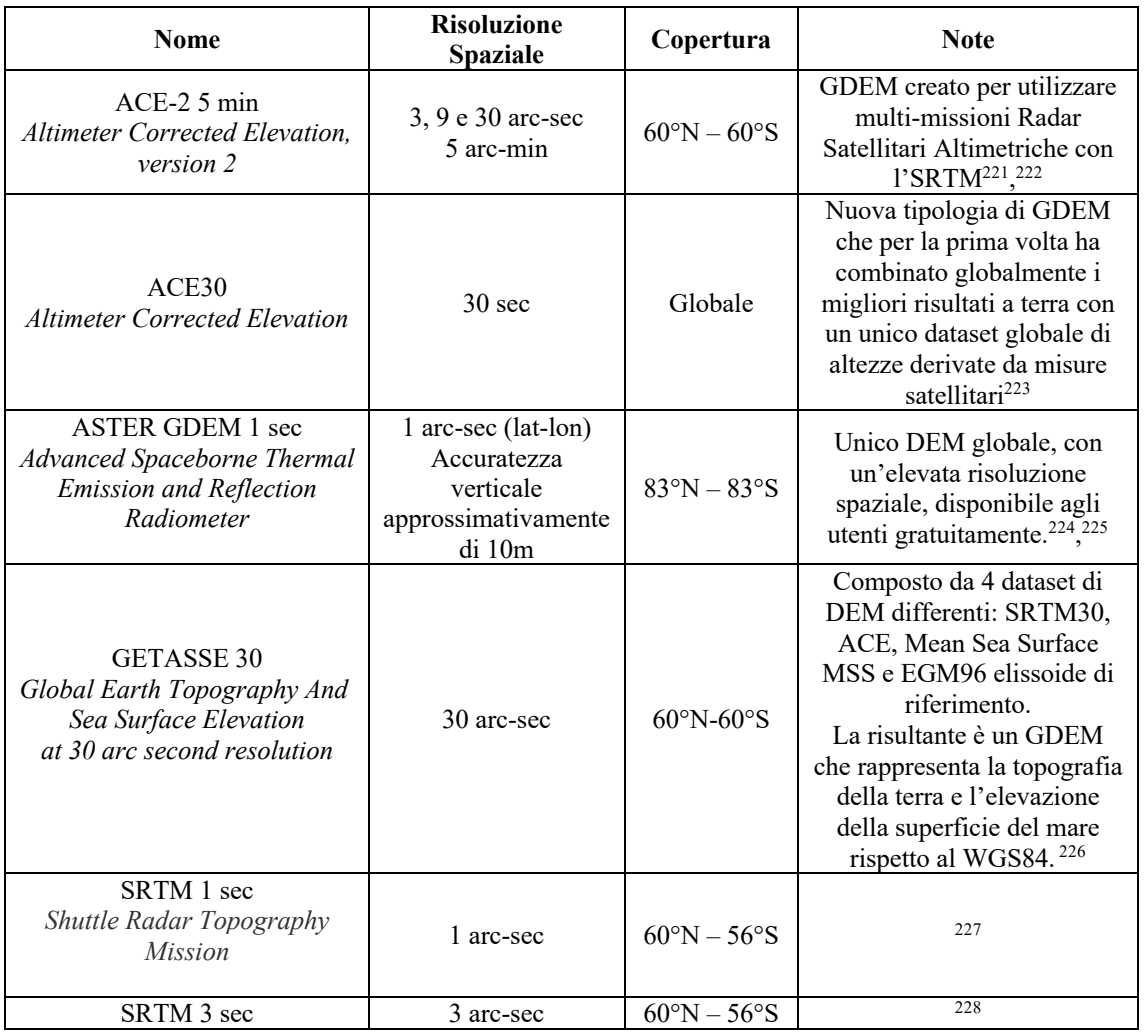

Tabella 9 - DEM disponibili su SNAP

<sup>221</sup> P. A. M. Berry et al., "Altimeter Corrected Elevations, Version 2 (ACE2)"

<sup>&</sup>lt;sup>222</sup> P. A. M. Berry et al., "ACE2: The New Global Digital Elevation Model"

<sup>&</sup>lt;sup>223</sup> ACE 30: http://www.cse.dmu.ac.uk/EAPRS/products\_ace\_overview.html

<sup>224</sup> ASTER GDEM 1 sec: https://asterweb.jpl.nasa.gov/gdem.asp

<sup>225</sup> M. Abrams, "ASTER Global Digital Elevation Model (GDEM) and ASTER Global Water Body Dataset (ASTWBD)"

<sup>226</sup> GETASSE 30: https://www.brockmann-

consult.de/beam/doc/help/visat/GETASSE30ElevationModel.html

<sup>227</sup> SRTM: https://www.usgs.gov/centers/eros/science/usgs-eros-archive-digital-elevation-shuttle-radartopography-mission-srtm-1-arc?qt-science\_center\_objects=0#qt-science\_center\_objects

<sup>&</sup>lt;sup>228</sup> SRTM: https://www.usgs.gov/centers/eros/science/usgs-eros-archive-digital-elevation-shuttle-radartopography-mission-srtm-1-arc?qt-science\_center\_objects=0#qt-science\_center\_objects

| <b>Metodo</b>                 | <b>Descrizione</b>                                                                                                    |
|-------------------------------|----------------------------------------------------------------------------------------------------|
| Nearest Nighbour              | Tecnica di valore inalterato che determina il valore della cella di<br>output associandole il valore della cella più vicina al centro<br>appartenente alla matrice di input <sup>229</sup> , <sup>230</sup>                                                 |
| <b>Bilinear Interpolation</b> | Tecnica che determina il valore nella cella di output mediando il<br>valore delle 4 celle più vicine presenti nella matrice di input. <sup>231</sup> , <sup>232</sup>                                                                                       |
| Cubic convolution             | Tecnica simile all'interpolazione bilineare ma, in questo caso,<br>vengono mediate le 16 celle appartenenti alla griglia di input, i cui<br>centri sono più vicini alla cella di output. <sup>233</sup> , <sup>234</sup>                                    |
| 5-points bi-sinc              | Tecnica di interpolazione basata sulla trasformazione logaritmica, e                                                                                                    |
| 11-points bi-sinc             | basata su un numero variabile di punti, nel caso di SNAP: 5, 11 o                                                                                                    |
| 21-points bi-sinc             | 2.1 235                                                                                                    |
| <i>Bi-cubic</i>               | L'algoritmo considera i 16 pixel appartenenti alla matrice di input il<br>cui centro è più vicino al pixel della matrice di output pesando, a<br>seconda della distanza, i pixel considerati, dando ai pixel più vicini<br>un peso maggiore. <sup>236</sup> |

Tabella 10 - Metodi di interpolazione disponibili su SNAP

I file di prodotti dal Back-Geocoding, per ogni coppia master e slave sono i seguenti: parte immaginaria, parte reale e intensità, riferite alla geometria del DEM utilizzato.

Un esempio di output, relativo all'immagine master, è riportato in Figura 51

Gli stessi file sono creati anche per l'immagine slave.

<sup>&</sup>lt;sup>229</sup> S. Wu et al., "A study on DEM-derived primary topographic attributes for hydrologic application: sensitivity ti elevation data resolution"

<sup>&</sup>lt;sup>230</sup> M. L. Tan et al., "Impacts of DEM resolution, source, and resampling technique on SWAT-simulated streamflow"

<sup>&</sup>lt;sup>231</sup> S. Wu et al., "A study on DEM-derived primary topographic attributes for hydrologic application: sensitivity ti elevation data resolution"

<sup>&</sup>lt;sup>232</sup> M. L. Tan et al., "Impacts of DEM resolution, source, and resampling technique on SWAT-simulated streamflow"

<sup>&</sup>lt;sup>233</sup> M. L. Tan et al., "Impacts of DEM resolution, source, and resampling technique on SWAT-simulated streamflow"

<sup>&</sup>lt;sup>234</sup> R. Keys, "Cubic convolution interpolation for digital image processing"

<sup>235</sup> Interpolazione sinc:

https://ecommons.udayton.edu/cgi/viewcontent.cgi?article=2425&context=stander\_posters <sup>236</sup> Interpolazione bi-cubica: https://en.wikipedia.org/wiki/Bicubic\_interpolation

## **Immagine master**

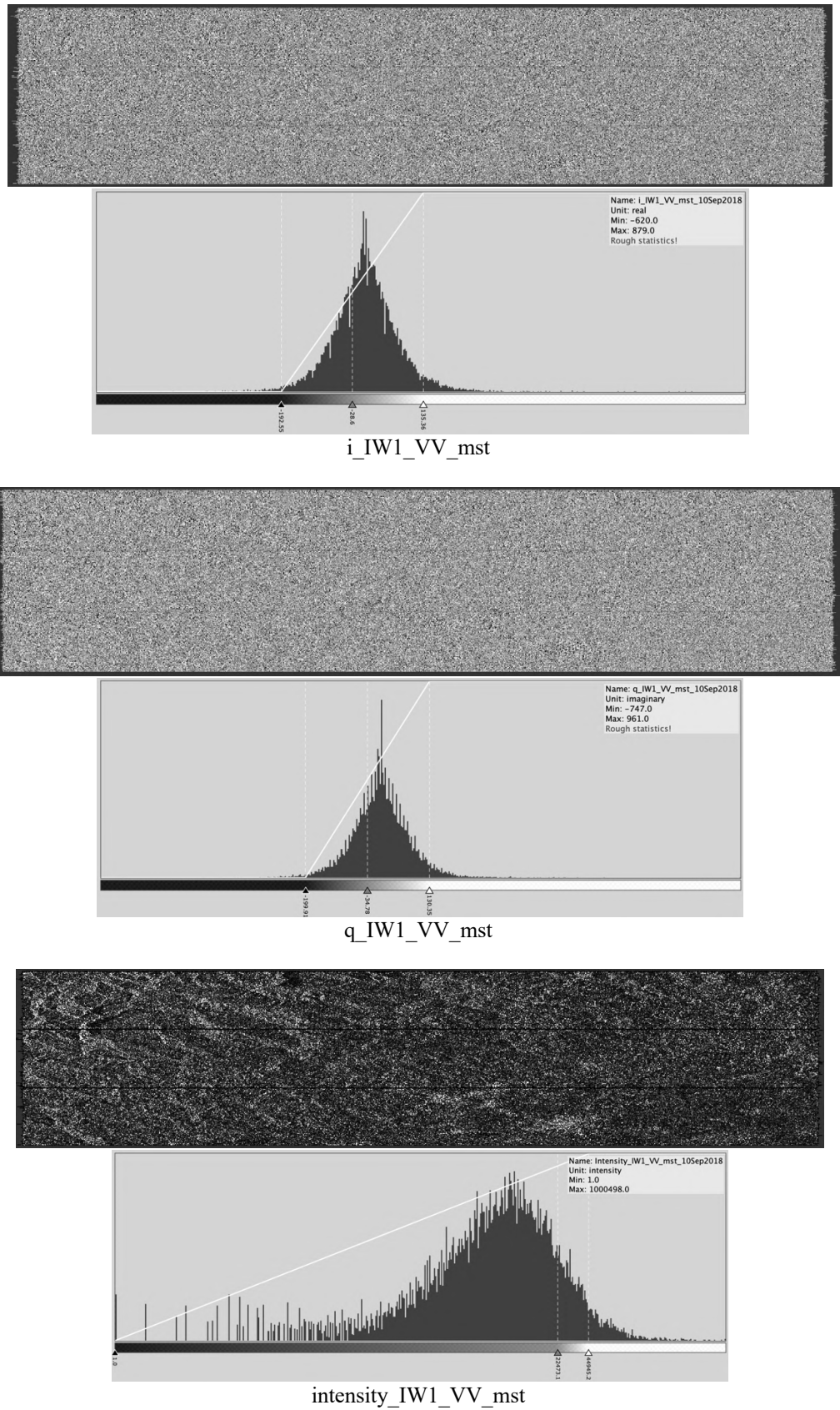

Figura 51 - Output Back-Geocoding immagine Master

#### **6.1.5 Enhanced Spectral Diversity**

*Enhanced Spectral Diversity*, ESD, è un'operazione che viene effettuata per favorire la coregistrazione delle acquisizioni master e slave.

Attraverso questa funzione viene stimato un offset globale della direzione azimut tra immagini radar in grado di minimizzare le discontinuità di fase attraverso i burst.<sup>237</sup>

Nella modalità di acquisizione TOPS, illustrata al capitolo 2, durante l'acquisizione, l'antenna ruota dalla posizione backward alla direzione forward. Nonostante questo approccio aumenti la qualità dell'immagine, sia in termini di ampiezza (diminuisce l'effetto di "scallopping" della fase) che in termini di fase (diminuzione dell'ambiguità in azimth), il rapido movimento dell'antenna attorno alla direzione di azimut causa larghe variazioni del centroide Doppler di ogni burst. <sup>238</sup>

In presenza di questi fenomeni vengono introdotte delle variazioni di fase lineari nella risposta focalizzata sia in azimut che in range, queste ultime maggiormente trascurabili.

Per formare gli interferogrammi con la fase coerente, l'immagine master e le immagini slave devono essere accuratamente allineate. Quest'ultima operazione può implicare un disallineamento azimutale causato dalle velocità orbitali, oppure dal tempo necessario all'acquisizione dei burst.

Come la differenza dei centroidi Doppler tra il bordo superiore e inferiore è solitamente maggiore della frequenza di ripetizione dell'impulso (PRF, *Pulse Repetition Frequency*), un piccolo disallineamento in direzione azimut può generare un significativo salto di fase nell'interferogramma in corrispondenza dei confini dei burst.

La relazione tra il disallineamento azimutale dei burst e il salto di fase è la seguente: 239

$$
\Delta a = PRF \frac{\Phi}{2 \pi \Delta f}
$$

<sup>&</sup>lt;sup>237</sup> Wang, et al., "Improving Burst Alignment in TOPS Interferometry With Bivariate Enhanced Spectral Diversity"

<sup>&</sup>lt;sup>238</sup> Wang, et al., "Improving Burst Alignment in TOPS Interferometry With Bivariate Enhanced Spectral Diversity"

<sup>&</sup>lt;sup>239</sup> Wang, et al., "Improving Burst Alignment in TOPS Interferometry With Bivariate Enhanced Spectral Diversity"
Δf: Variazione del centroide Doppler causato dal movimento dell'antenna dalla direzione backward alla direzione farward ad ogni burst.

Φ: Fase differenziale doppia presente nell'interferogramma nelle aree di sovrapposizione dei burst.

 $\Phi = \arg[(c_{11} \times c_{12}^*) \times (c_{21} \times c_{22}^*)^*]^{240}$ 

I pedici rappresentano rispettivamente: geometria (1: backward, 2: forward) e acquisizione (1: prima acquisizione, 2: seconda acquisizione) \*: rappresenta il coniugato di un numero complesso

L'allineamento dei burst può essere effettuato in modo più preciso, sfruttando le aree di sovrapposizione presenti tra burst consecutivi, rappresentate due volte in due burst differenti. La presenza di queste aree permette di generare due interferogrammi differenziali rappresentanti la stessa area, attraverso i quali calcolare la differenza di fase tra le aree, proporzionale alla differenza in direzione azimut dei pixel tra le acquisizioni. La differenza di fase doppia nell'area di sovrapposizione può quindi essere utilizzata per correggere il disallineamento dei burst, applicando il metodo definito *Enhanced Spectral Diversity.* <sup>241</sup>

Per rappresentare l'effetto dell'ESD, un esempio spesso presente in letteratura è il seguente: sono presenti 3 acquisizioni già splittate nello stesso sub-swath, composte ciascuna da 9 burst in cui è presente un'elevata discontinuità di fase lungo i bordi dei burst in seguito all'allineamento geometrico. <sup>242</sup>

Le immagini coprono un'area del Sud America, vicino al confine con il Chile, Bolivia ed Argentina, caratterizzata da alta correlazione della fase radar, dovuta a un ambiente prevalentemente arido in cui è presente vegetazione sparsa.

<sup>&</sup>lt;sup>240</sup> Wang, et al., "Improving Burst Alignment in TOPS Interferometry With Bivariate Enhanced Spectral Diversity"

<sup>&</sup>lt;sup>241</sup> Wang, et al., "Improving Burst Alignment in TOPS Interferometry With Bivariate Enhanced Spectral Diversity"

<sup>&</sup>lt;sup>242</sup> Wang, et al., "Improving Burst Alignment in TOPS Interferometry With Bivariate Enhanced Spectral Diversity"

In Figura 52 è rappresentata la differenza di fase doppia relativa alle aree di sovrapposizione dei burst e la sua statistica. In questo esempio è presente una forte variazione sia in azimut che in range.

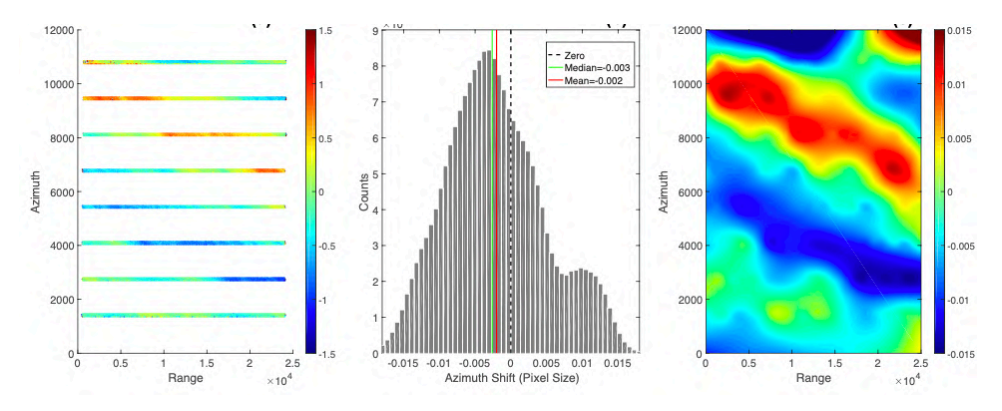

Figura 52 - A sinistra la differenza di fase doppia nelle aree di sovrapposizione dei burst Al centro l'istogramma della variazione in azimut

A destra una mappa di interpolazione delle variazioni dell'azimut derivata dalla soppia differenza di fase calcolata nelle aree di sovrapposizione.

E' stato generato l'interferogramma con i burst geometricamente allineati Figura 53, avente un salto di fase maggiore di 0.1 lungo diversi burst, è stato poi applicato l'ESD per diminuire il salto di fase lungo i burst. <sup>243</sup>

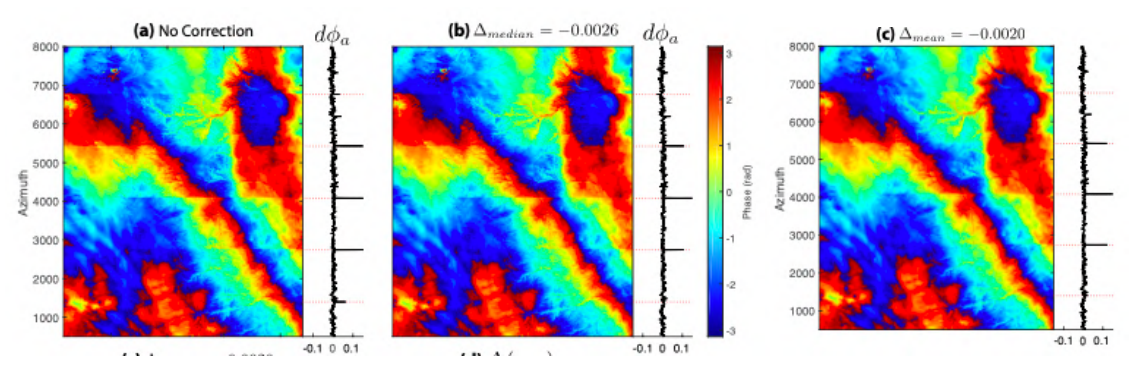

Figura 53 - a) Allineamento geometrico; b) ESD con correzione basata sulla mediana c) ESD con correzione basata sulla media

<sup>&</sup>lt;sup>243</sup> Wang, et al., "Improving Burst Alignment in TOPS Interferometry With Bivariate Enhanced Spectral Diversity"

## **6.1.6 Interferogram generation**

Attraverso la funzione *interferogram generation* viene stimata la differenza di fase tra:

- Differenza di fase impulso input e output immagine master
- Differenza di fase impulso input e output immagine slave

Il calcolo della fase interferometrica è stato illustrato al Capitolo 4

Per poter generare l'interferogramma l'utente deve definire quali correzioni di fase apportare.

La prima possibile è la rimozione della fase legata alla curvatura terrestre, *"Flat Earth" phase*, specificando il grado del polinomio che ne stima la componente della fase, il numero di punti utilizzabili per la stima e il grado di interpolazione delle orbite.

I valori che i parametri appena elencati possono assumere sono riportati in Tabella 11.

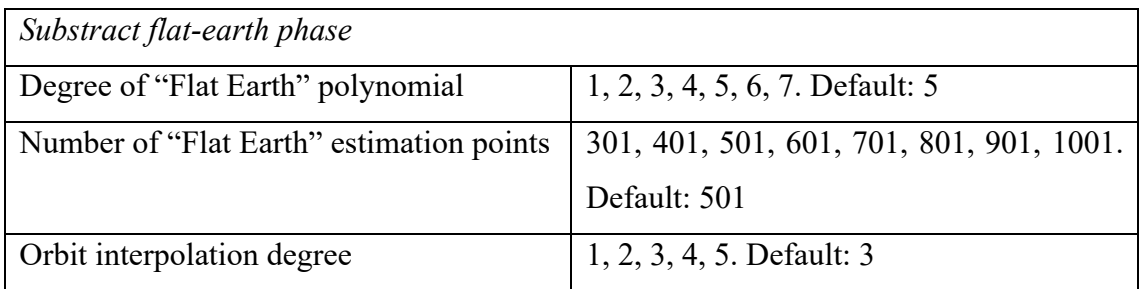

Tabella 11 - Parametri di rimozione della curvatura terrestre in SNAP

La seconda possibile correzione di fase prima di generare l'interferogramma è la rimozione della componente topografica sfruttando il DEM di riferimento, indicato dall'utente, insieme alla relativa estensione (*Tile extension [%]*: 20, 40, 60, 80, 100, 150, 200. Default: 100% ). Questa operazione verrà successivamente affinata con *Topo Phase Removal*.

La funzione *Interferogram generation* in SNAP, permette inoltre di produrre in output una banda relativa all'elevazione (*Output Elevation*), una banda con latitudine e longidute ortorettificata (*Output orthorectified lat/lon*) ed il calcolo della coerenza, specificando l'estensione della finestra mobile, sia in direzione range che azimut (*Coerence Range Window Size*, *Coherence Azimut Window Size*).

I prodotti di *Interferogram formation* vengono riportati in Figura 55 con l'applicazione della funzione *TOPSAR-Deburst* di seguito illustrata.

## **6.1.7 TOPSAR – Deburst**

La funzione TOPSAR – Deburts permette di unire i burst, rimuovendo l'area di sovrapposizione e creando un'unica immagine continua, come raffigurato in: Figura 54, Figura 55, Figura 56

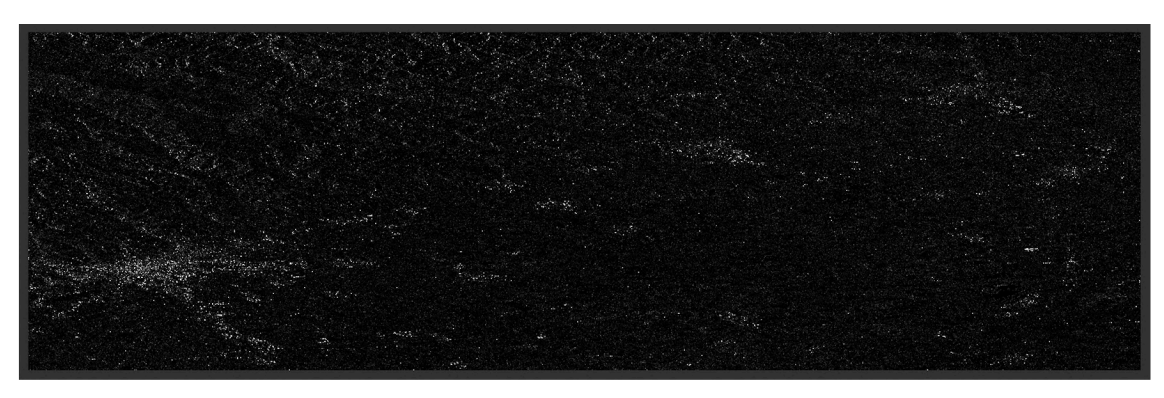

Figura 54 - Coregistrazione post Deburst

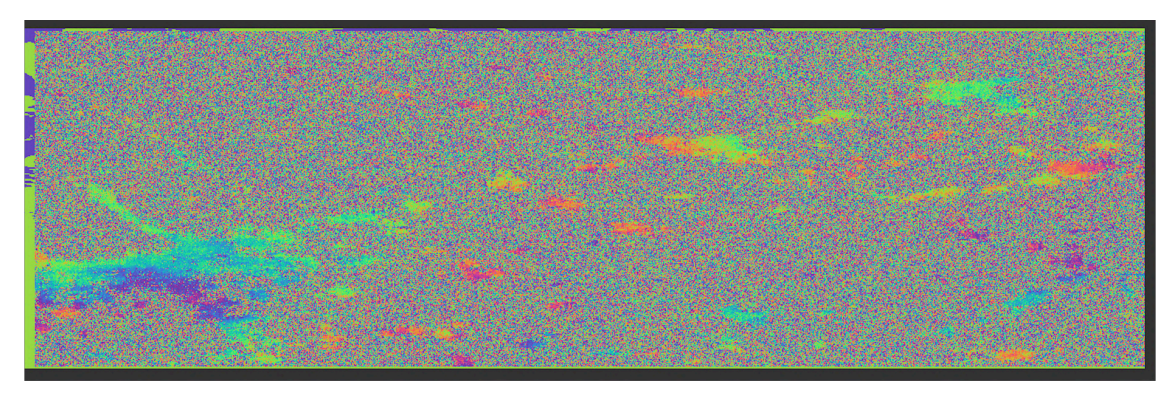

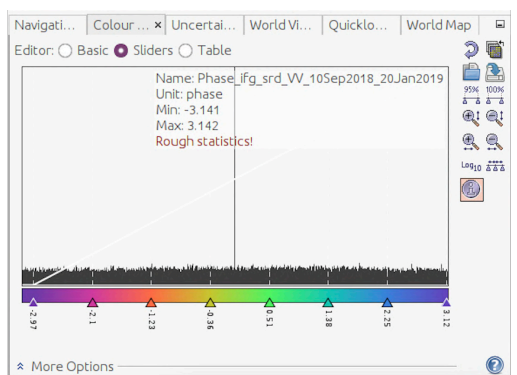

Figura 55 - Interferogramma e scala post Deburst

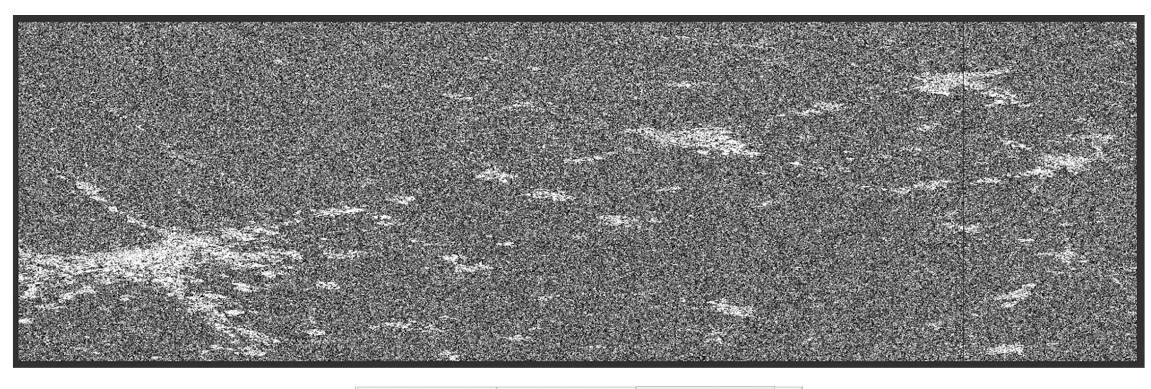

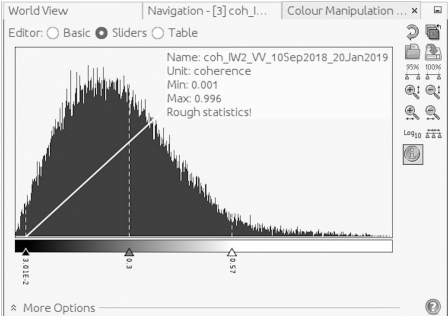

Figura 56 - Mappa di coerenza post Deburst

## **6.1.8 Golstein Phase Filtering**

L'ultima funzione eseguita prima di salvare i prodotti è un filtro sensibile al rumore di fase: il *Goldstein Phase Filtering<sup>244</sup>*. L'interferogramma  $I(x, y)$  viene segmentato in aree rettangolari sovrapposte e lo spettro di potenza  $Z(u, v)$  per ogni area viene calcolato smussando l'intensità della FFT bi-dimensionale.

Il risultato del filtro adattivo  $H(u, v)$  viene elaborato dallo spettro di fase:<sup>245</sup>

 $H(u, v) = S\{|Z(u, v)|^{\alpha}\} Z(u, v)$ 

{ } operatore di smooth *S*

parametro caratteristico del Goldstein Phase Filtering *α*

Valori tipici: 0,2 < *α* < 1

Interferogrammi con bassa correlazione vengono migliorati analizzandoli con grandi aree e con alti valori di α. Le aree sono sovrapposte per attenuare le discontinuità ai bordi.

<sup>&</sup>lt;sup>244</sup> R. M. Goldstein, C. L. Werner, "Radar interferogram filtering for geophysical applications" <sup>245</sup> Z. W. Li et al., "Improved filtering parameter determination for the Goldstein radar interferogram filter"

 $\alpha = 0$  non necessitiamo di filtri, nessuna intensità di fase viene smussata.;  $\alpha = 1$  il filtraggio massimo.

La risoluzione spaziale del filtro si adatta alle variazioni di fase locali, tanto che le regioni con la fase spianata vengono fortemente filtrate, mentre quelle con alta variazione di fase vengono debolmente filtrate. Un esempio di confronto, pre e post applicazione del filtro, realizzato dall'inventore R. M. Goldstein, è riportato in Figura 57246

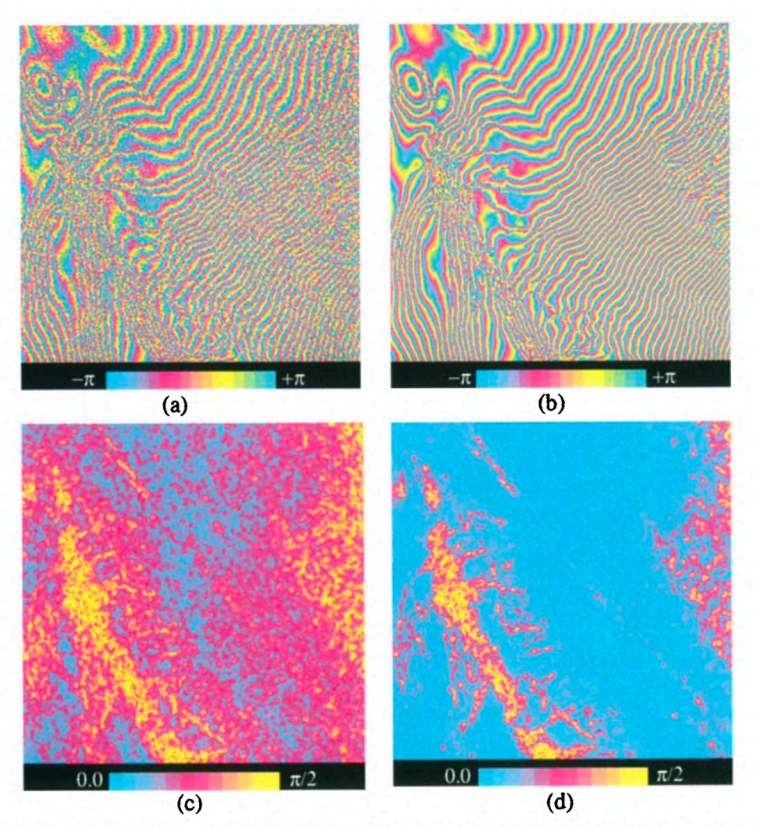

**Figure 3.** Comparison of unfiltered and filtered interferograms ( $\alpha = 1$ ) of Jakobshavns glacier. The standard deviation of the phase was evaluated using a 5 × 5 estimation window after subtraction of the local phase ram and  $+\pi$ . (a) Unfiltered 5-look interferogram phase; (b) filtered interferometric phase; (c)  $\sigma_{\phi}$  for the unfiltered interferogram; (d)  $\sigma_{\phi}$  after filtering.

Figura 57 - Confornto prima e dopo l'applicazione del GoldsteinPhaseFiltering

<sup>&</sup>lt;sup>246</sup> R. M. Goldstein, C. L. Werner, "Radar interferogram filtering for geophysical applications"

Per il nostro caso di studio, il prodotto del Goldstein Phase Filtering è rappresentato in Figura 58

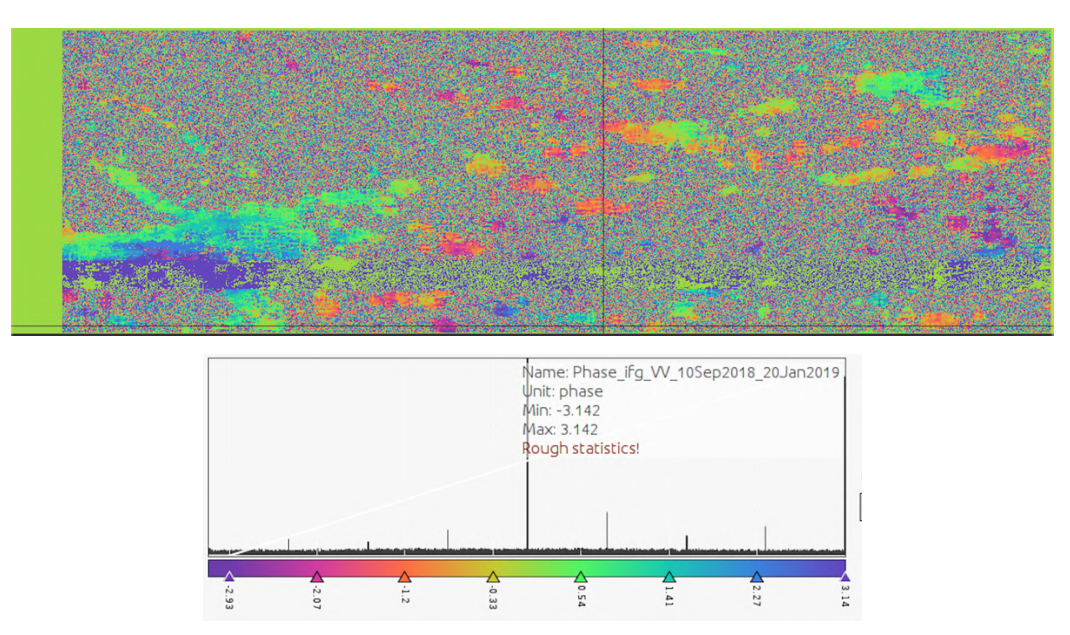

Figura 58 - Goldsgtein Phase Filtering.

## **6.1.9 Topo Phase Removal**

*Topo Phase Removal* permettere di rimuovere eventuali errori sulla stima della differenza di fase, rappresentati dall'interferogramma legati alla topografia dell'area acquisita. Questa funzione viene utilizzata per rimuovere la componente topografica della fase, stimata a partire da un DEM noto, così da enfatizzare lo spostamento del suolo. In SNAP viene simulato un interferogramma basato su un DEM di riferimento e viene

sottratto dall'interferogramma ottenuto dalle acquisizioni.

L'output del *Topo Phase Removal* è rappresentato in Figura 59:

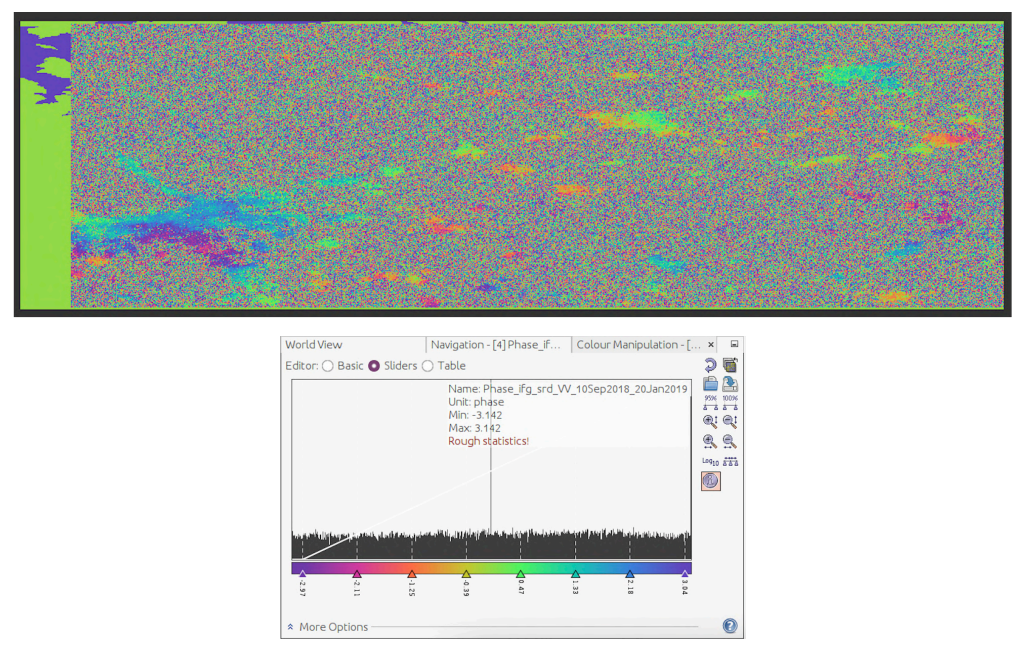

Figura 59 - Topographic Phase Removal

# **6.1.10 Subset**

L'operazione *Subset* permette di definire un'area all'interno dell'acquizione di interesse, definendone i vertici.

*Subset* può essere applicato inizialmente, per elaborare direttamente un'area più circoscritta dell'acquisizione o successivamente.

# **6.1.11 Write**

*Write* è la funzione che conclude le numerose operazioni effettuate da SNAP e che permette di esportate e salvare i prodotti, nella directory scelta dall'utente.

# **6.2 Snap2Stamps**

*Snap2Stamps* è un pacchetto di script python realizzato per automatizzare le operazioni che vengono effettuate da SNAP necessarie ad individuare i Persistent Scatterers.<sup>247</sup>

Di seguito verranno presentati i singoli script che compongono il pacchetto mentre, al paragrafo 5.2.6, verranno presentate le modifiche effettuate per automatizzare ulteriormente il codice.

In Figura 60,Figura 61, Figura 62, sono rappresentate alcune sequenze di istruzioni eseguibili con SNAP, senza generare ad ogni passaggio il file di output, ma salvandolo con l'istruzione *Write.*

E' possibile creare e salvare queste grafiche in formato .xml, utilizzando il *Graph Builder*, funzione di SNAP. Tali file possono essere utilizzati anche dagli script python del pacchetto Snap2Stamps.

# **6.2.1 Project.conf**

*Project.conf* è un file di testo da compilare preliminarmente per poter definire le seguenti informazioni, necessarie per l'esecuzione degli script python.

La struttura del file di configurazione è di seguito riportata:

```
######### CONFIGURATION FILE ##### 
##################################
# PROJECT DEFINITION 
PROJECTFOLDER=/application/wokdir/PROC
GRAPHSFOLDER=/application/workdir/GRAPH 
################################# 
# PROCESSING PARAMETERS
IW1=MASTER= 
################################# 
# AOI BBOX DEFINITION 
LONMIN=
LATMIN=
LONMAX=
LATMAX= 
#################################
# SNAP GPT 
GPTBIN_PATH=/application/pi/snap/bin/gpt 
#################################
```
<sup>247</sup> Manuale di StaMPS: https://github.com/mdelgadoblasco/snap2stamps/tree/master/Manual

# COMPUTING RESOURCES TO EMPLOY CPU=8 CACHE=16G #################################

I dati richiesti sono i seguenti:

"PROJECTFOLDER=": Cartella in cui verranno salvati gli output del progetto, contenente le seguenti cartelle, i cui nomi, nel caso della cartella master e slave devono essere tassativamente "master" e "slave":

- "master" Contenente i file master .zip
- "slaves" Contenente i file slaves .zip
- "configurazione" (nome a scelta dell'utente) contenente il file "project.conf" e tutti gli script python da utilizzare componenti il pacchetto Snap2Stamps

"GRAPHSFOLDER=" Cartella contente le grafiche in formato .xml (non è necessario creare una nuova cartella, l'utente può anche scegliere la cartella originale fornita dal pacchetto di Snap2Stamps)

Le cartelle "PROC" e "GRAPH" devono essere create dall'utente, con la possibilità di variarne il nome, inserendo accanto a "PROJECTFOLDER" e "GRAPHSFOLDER" i rispettivi percorsi.

"IW1=" Swath richiesto per lo split

"MASTER=" Percorso del file master, contenuto nella cartella denominata "master"

"LONMIN=", "LATMIN=", "LONMAX=", "LATMAX=" Valori di latitudine e longitudine, massime e minime, che delimitano l'area rettangolare di interesse all'interno delle acquisizioni

"GPTBIN PATH=" Percorso di Snap GPT.

"CPU=" Capienza della CPU "CACHE=" Memoria cache

## **6.2.2 Slave\_prep.py: Preparazione master e slave**

Lo script *Slave prep* è il primo script da eseguire in quanto prepara l'ambiente di lavoro. *Slave prep* crea per ogni file .zip (sia master che slave), una cartella avente come nome la data di acquisizione del file (compresa tra i caratteri 18 e 25 di nomi delle acquisizioni) e sposta all'interno il relativo file .zip.

Con queste istruzioni, otterremo una cartella master una cartella il cui nome coincide con la data di acquisizione, e il file master .zip all'interno.

Per la cartella slave, verranno create all'interno n-cartelle ciascuna con una diversa data di acquisizione, contenenti ciascuna il relativo file slave .zip

# **6.2.3 splitting\_slaves.py: Splitting**

Le operazioni svolte dallo script *Splitting slaves.py* sono raffigurate nella Figura 60<sup>248</sup>

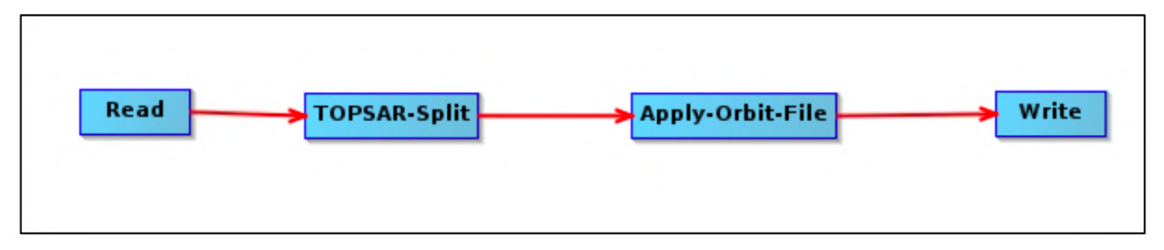

Figura 60 – Grafiche di splitting\_slaves.py

Lo script crea all'interno della PROJECTFOLDER una cartella denominata "split" in cui vengono create n-cartelle denominate con la data dell'acquisizione del file splittato.

I file creati con la funzioni *write* vengono salvati all'interno delle rispettive cartelle con il nome formato dalla data di acquisizione e dallo swath utilizzato.

Esempio di directory per acquisizioni slave comprese tra il 10 agosto 2017 e il 15 gennaio 2020:

*PROJECTFOLDER/splitslaves/20170810/20170810\_IW1.data PROJECTFOLDER/splitslaves/20170810/20170810\_IW1.dim … PROJECTFOLDER/splitslaves/20200115/20200115\_IW1.data*

*PROJECTFOLDER/splitslaves/20200115/20200115\_IW1.dim*

<sup>248</sup> J. M. Delgado Basco, M. Fourmelis, "Sentinel Application Platform as InSAR processor for PSI processing with StaMPS"

All'interno di ciascuna directory sopra riportata devono essere presenti i seguenti metadata:

- Cartella "tie point grid", contenente i seguenti tie points:

- "elevation\_angle.hdr" e "elevation\_angle.img"
- "incidente angle.hdr" e "incidente angle.img"
- "latitude.hdr" e "latitude.img"
- "longitude.hdr" e "longitude.img"
- "slant range time.hdr" e "slant range time.img"
- Cartella "vector\_data", contenente:
	- "ground\_Control\_points.csv"
	- "pins.csv"
- "i\_IW1\_VV.hdr" e "i\_IW1\_VV.img"
- "q\_IW1\_VV.hdr" e "q\_IW1\_VV.img"

Una criticità riscontrata è che questi script non eseguono lo split del file master, ma deve essere effettuato manualmente dall'utente. Nel capitolo successivo, verrà illustrata una possibile soluzione per effettuare in automatico anche lo split dell'immagine master.

## **6.2.4 coreg\_ifg\_topsar.py: Coregistrazione e formazione interferogramma**

Le operazioni svolte da *coreg\_ifg\_topsar.py* per ottenere l'interferogramma differenziale e la coregistrazione delle acquisizioni sono rappresentate in Figura  $61^{249}$ 

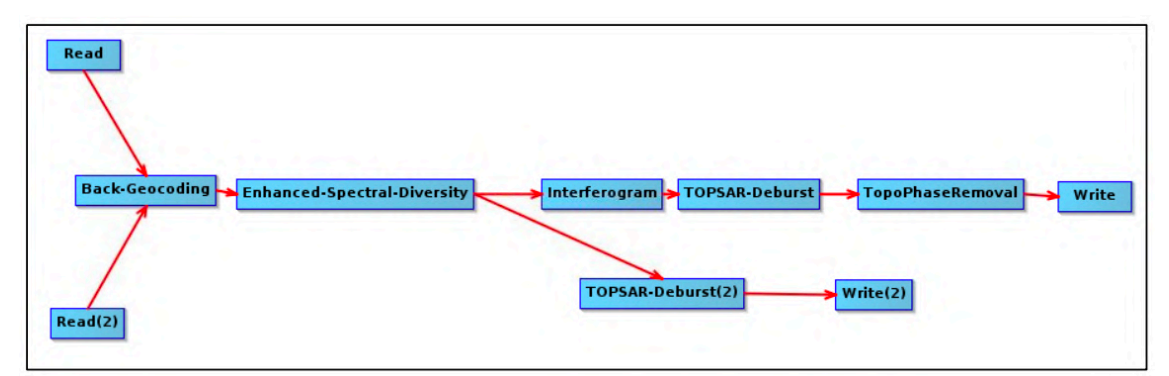

Figura 61 - Grafiche di coreg\_ifg\_topsar.py

<sup>&</sup>lt;sup>249</sup> J. M. Delgado Basco, M. Fourmelis, "Sentinel Application Platform as InSAR processor for PSI processing with StaMPS"

Durante l'esecuzione di queste istruzioni, come per lo split, vengono create le cartelle "coreg" e "ifg" nella PROJECTFOLDER, all'interno delle quali vengono inseriti i prodotti delle elaborazioni, ciascuno in una cartella il cui nome è composto dalla data di acquisizione dell'immagine master, la data di acquisizione dell'immagine slave e lo swath utilizzato.

Esempio di directory degli interferogrammi per slave comprese tra il 10 agosto 2017 e il 15 gennaio 2020 e master acquisita il 10 settembre 2018:

*PROJECTFOLDER/ifg/20180910\_20170810/20180910\_20170810\_IW1.data PROJECTFOLDER/ifg/20180910\_20170810/20180910\_20170810\_IW1.dim*

*PROJECTFOLDER/ ifg/20180910\_20200115/20180910\_20200115\_IW1.data PROJECTFOLDER/ ifg/20180910\_20200115/20180910\_20200115\_IW1.dim*

All'interno di ciascuna directory sopra riportata devono essere presenti i seguenti metadata:

- Cartella "tie\_point\_grid", contenente i seguenti tie points:

- "incidente angle.hdr" e "incidente angle.img"

- "latitude.hdr" e "latitude.img"

- "longitude.hdr" e "longitude.img"

- "slant range time.hdr" e "slant range time.img"

- Cartella "vector\_data", contenente:

- "ground\_Control\_points.csv"

- "pins.csv"

*…*

- "elevation.hdr" e "elevation.img"

- "i\_ifg\_VV\_10Sep2018\_10Aug2017.hdr" e

"i\_ifg\_VV\_10Sep2018\_10Aug2017.img"

- "orthocertifiedLat.hdr" e "orthocertifiedLat.img"

- "orthocertifiedLon.hdr" e "orthocertifiedLon.img"

- "q\_ifg\_VV\_10Sep2018\_10Aug2017.hdr" e

"q\_ifg\_VV\_10Sep2018\_10Aug2017.img"

- "topo\_phase\_VV\_10Sep2018\_10Aug2017.hdr" e

"topo\_phase\_VV\_10Sep2018\_10Aug2017.img"

Esempio di directory delle coregistrazioni per slave comprese tra il 10 agosto 2017 e il 15 gennaio 2020 e master acquisita il 10 settembre 2018:

*PROJECTFOLDER/coreg/20180910\_20170810/20180910\_20170810\_IW1.data PROJECTFOLDER coreg /20180910\_20170810/20180910\_20170810\_IW1.dim …*

*PROJECTFOLDER/coreg/20180910\_20200115/20180910\_20200115\_IW1.data PROJECTFOLDER coreg /20180910\_20200115/20180910\_20200115\_IW1.dim*

All'interno di ciascuna directory sopra riportata devono essere presenti i seguenti metadata:

- Cartella "tie point grid", contenente i seguenti tie points:

- "incidente angle.hdr" e "incidente angle.img"

- "latitude.hdr" e "latitude.img"

- "longitude.hdr" e "longitude.img"

- "slant range time.hdr" e "slant range time.img"

- Cartella "vector data", contenente:

- "ground\_Control\_points.csv"

- "pins.csv"

- "i\_IW\_VV\_mst\_10Sept2018.hdr" e "i\_IW\_VV\_mst\_10Sept2018.img"

- "i\_IW\_VV\_slv\_17Aug2018.hdr" e "i\_IW\_VV\_slv\_17Aug2018.img"

- "q\_IW\_VV\_mst\_10Sept2018.hdr" e "q\_IW\_VV\_mst\_10Sept2018.img"

- "q\_IW\_VV\_slv\_17Aug2018.hdr" e "q\_IW\_VV\_slv\_17Aug2018.img"

#### **6.2.5 stamp\_export.py: Export per StaMPS**

L'ultimo script da eseguire nel pacchetto Snap2Stamps è *stamp\_export.py* che genera i file compatibili con StaMPS, forniti in input interferogrammi e co-registrazioni, per ogni coppia. La grafica dello script è rappresentata in Figura  $62^{250}$ 

<sup>250</sup> J. M. Delgado Basco, M. Fourmelis, "Sentinel Application Platform as InSAR processor for PSI processing with StaMPS"

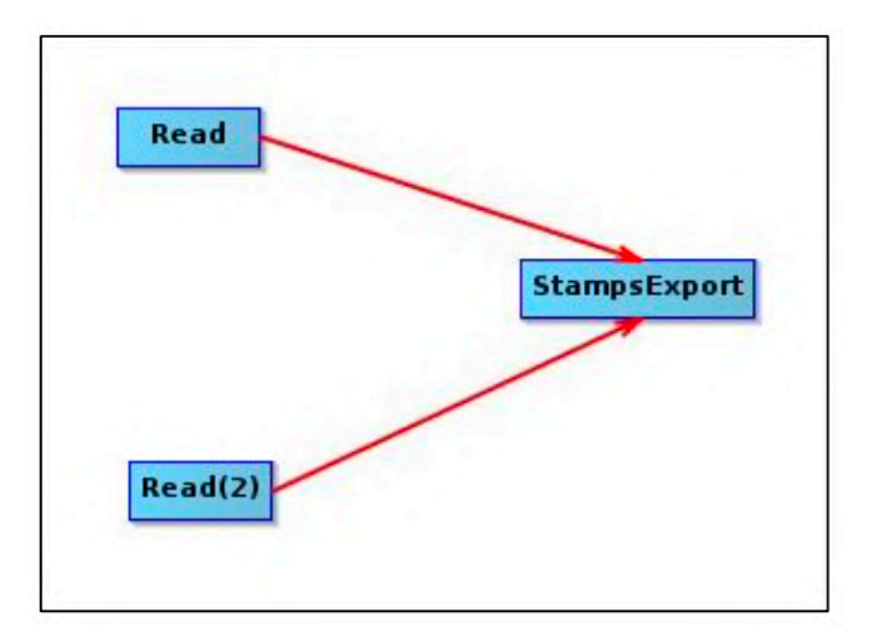

Figura 62 - Grafiche di stmap\_export.py

L'export per StaMPS crea una cartella denominata "INSAR\_" e la data dell'acquisizione master, all'interno della quale crea ulteriori cartelle e file:

- Cartella "dem" contenente:
	- o projected\_dem.par
	- o projected\_dem.rslc
- Cartella "diff0" contenente:
	- o 3 file per ogni coppia master-slave, chiamati:

"data master" "data slave".base

"data master" "data slave".diff

"data master" "data slave".par

- Cartella "geo"
	- "data master".lat e "data master".lat.par
	- "data master".lon e "data master".lon.par
	- elevation dem.rdc
	- elevation dem.rdc.par
- Cartella "rslc" contenente:
	- 2 file, sia per l'immagine master che per ciascuna immagine slave, chiamati: "data".rslc e "data".rslc.par

# **6.3. Il nuovo Snap2Stamps**

Durante l'esecuzione del pacchetto Snap2Stamp appena illustrato, è stato deciso di apportare alcune modifiche, per automatizzare ulteriormente l'esecuzione dei diversi script, rimuovere alcuni vincoli non sempre necessari e cercare di effettuare l'elaborazione su un'area di interesse.

#### **6.3.1. Il nuovo project.conf**

Il file di configurazione creato risolve alcune criticità riscontrate durante l'esecuzione di Snap2Stamps classico, attraverso l'inserimento delle seguenti modifiche:

- 1. Viene richiesto di specificare un'ulteriore directory in cui sono presenti tutte le acquisizioni, sia master che slave, così da dare agli utenti la possibilità di avere un archivio anche esterno su cui archiviare tutte le acquisizioni, in quanto bisogna tenere conto che ciascuna SLC occupa circa 4GB.
- 2. Viene data la possibilità agli utenti di specificare qualiutilizzare per lo split.

La struttura del nuovo *project.conf* è la seguente:

```
##### NEW CONFIGURATION FILE ##### 
##################################
# PROJECT DEFINITION 
IMAGEFOLDER=/directory
PROJECTFOLDER=/directory/project
GRAPHSFOLDER=/directory/graph
################################# 
# PROCESSING PARAMETERS
IW1 =BURSTMIN=
BURSTMAX=
MAST<sub>FR=</sub>
################################# 
# AOI BBOX DEFINITION 
LONMIN=
LATMIN=
LONMAX=
LATMAX= 
#################################
# SNAP GPT 
GPTBIN_PATH=/application/pi/snap/bin/gpt 
################################# 
# COMPUTING RESOURCES TO EMPLOY 
CPI =CACHE= G 
#################################
```
## **6.3.2. master\_slave\_prep.py**

Il nuovo script di preparazione dei file, a monte dell'elaborazione con SNAP, è stato modificato in modo da permettere all'utente di avere un archivio, non coincidente con la cartella del progetto, in cui salvare tutte le acquisizioni SLC.

All'interno di IMAGEFOLDER devono essere comunque create le cartelle "master" e "slaves" con i rispettivi file all'interno.

Successivamente i file .zip vengono spostati all'interno delle rispettive cartelle, il cui nome coincide con la data di acquisizione.

In Appendice 7 è riportato l'intero script *master\_slave\_prep.py*

## **6.3.3. splitting\_master\_slaves.py**

Come anticipato nel paragrafo 5.2.3, una criticità dello script originale riguardava lo split del file master in quanto non previsto.

E' stata quindi effettuata una modifica del codice, così da poter eseguire lo split del file master e successivamente lo split dei file slave.

Un'ulteriore modifica riguarda l'area elaborata: nel presente script è possibile applicare un *Subset* così da elaborare dal principio solo l'area di interesse, e non l'intero swath, come rappresentato in Figura 63

Per fare ciò è stato creato un nuovo file di grafica con il *Graph Builder,* che viene riportato in Appendice 9 e Appendice 10.

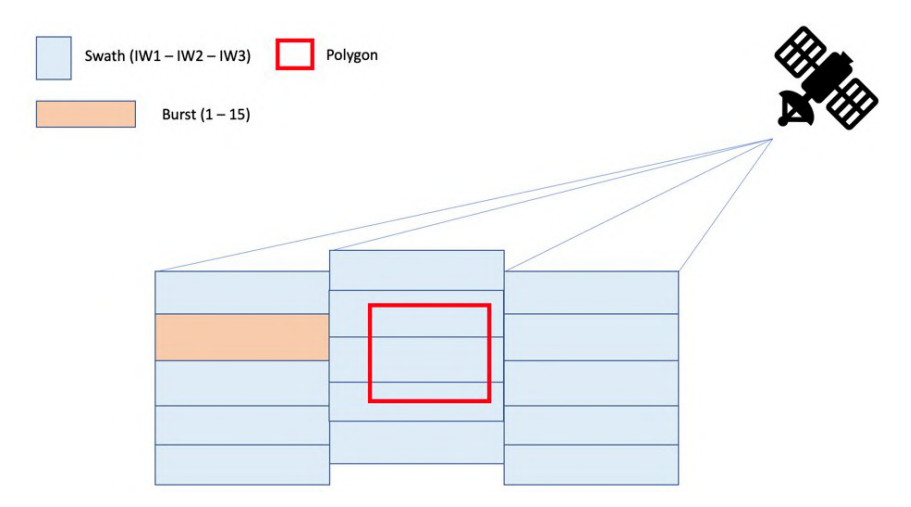

Figura 63 - Area elaborata dal nuovo script master\_slaves\_prep.py

Tutti gli output verranno salvati nelle cartelle il cui nome coincide alla data di acquisizione, come previsto dallo script originale.

In Appendice 8 è riportato l'intero script *splitting\_master\_slaves.py,* seguito dai file di grafica aggiornati.

## **6.3.4. coreg\_ifg\_topsar\_mod.py**

Per quanto riguarda la coregistrazione e la generazione degli interferogrammi differenziali, è stata modificata la sequenza delle operazioni da svolgere, rappresentata in Figura 64, aggiungendo il Goldstein Phase Filtering (Appendice 11).

Per effettuare questa modifica, oltre a modificare lo script pyhton sono anche state create delle nuove grafiche con *GraphBuilder*, riportate in Appendice 12 e Appendice 13.

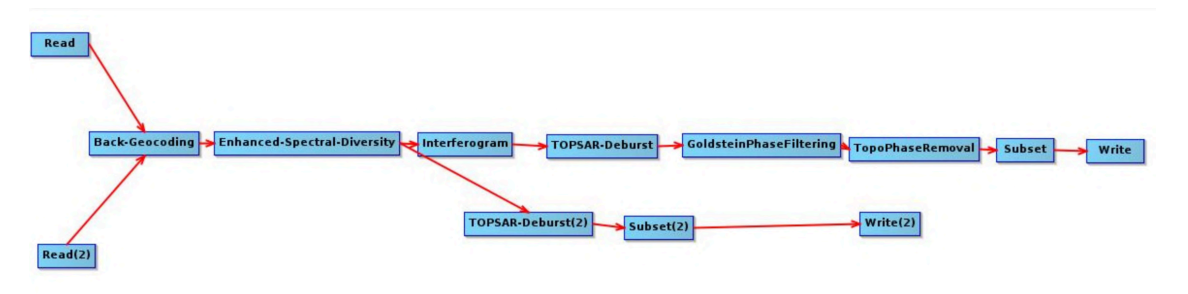

Figura 64 - Grafica di coreg\_ifg\_topsar\_mod.py

## **6.3.5. stamps\_export.py**

In questo script non è stata apportata nessuna modifica, ma è stato mantenuto invariato, in quanto prevede solamente l'Export per StaMPS, operazione imprescindibile per l'utilizzo di StaMPS.

## **6.3.6. run\_snap.py**

Infine, è stato creato uno script, in grado di far eseguir in automatico e sequenzialmente i 4 codici python:

- 1. *Master\_slaves\_prep.py*
- 2. *Splitting\_master\_slaves.py*
- 3. *Coreg\_ift\_topsar\_mod.py*
- 4. *Stamps\_export.py*

Lo script, riportato in Appendice 14, visualizza anche lo stato di avanzamento di ciascuna operazione.

# **6.4 StaMPS**

#### **6.4.1. mt\_prep\_snap**

Per proseguire l'elaborazione delle acquisizioni Single Look Complex, è necessario preparare l'ambiente di lavoro, prima di eseguire StaMPS,

Per effettuare questa operazione è necessario eseguire da terminale, all'interno della cartella "INSAR\_YYY-MM-DD" precedentemente creata, lo script bash *mt\_prep\_snap* specificando alcuni parametri di seguito illustrati*:*

- 1. Nome dello script: *mt\_prep\_snap*
- 2. Data acquisizione immagine master
- 3. Pat della cartella "INSAR\_YYY-MM-DD"
- 4. Valore di soglia di dispersione dell'ampiezza. Di default è 0.4

Esempio:

## mt\_prep\_snap 20170809 [path]/INSAR\_20170809 0.4

Il valore 0.4 di default, rappresenta il valore soglia di dispersione dell'ampiezza del segnale, che viene considerato accettabile durante la prima scrematura dei pixel, identificabili come possibili PS.

La soglia della dispersione è definita come segue:<sup>251</sup>

$$
D_A = \frac{\sigma_A}{\mu_A}
$$

- $D_A$ : Soglia della dispersione di ampiezza
- $\sigma_A$ : Deviazione standard

 $\mu_A$ : Media

Il valore soglia, se poco elevato, permette di identificare i pixel che sono dei PS presenti nell'area acquisita (grazie alla loro elevata stabilità di intensità).

La definizione di  $D_A$  però viene effettuata in modo leggermente differente: il valore viene fissato elevato, così da definire un'area di pixels più estesa, al fine di includere

<sup>&</sup>lt;sup>251</sup> A. Hooper, "Persistent scatter radar interferometry for crustal deformation studies and modeling of volcanic deformation"

tutti i possibili PS nel dataset, che verranno poi in seguito ulteriormente selezionati, in base alla stabilità di fase. <sup>252</sup>

Altri valori che possono essere indicati, (consigliati in caso di aree estese) sono i seguenti:

- Numero di patch in range (default 1)
- Numero di patch in azimut (default 1)
- Sovrapposizione di pixel tra patch in range (default 50)
- Sovrapposizione di pixel tra patch in azimut (default 200)

Esempio:

mt\_prep\_snap 20170809 […]/INSAR\_20170809 0.4 3 2 50 200

## **6.4.2. Prodotti di mt\_prep\_snap**

Eseguito lo script, all'interno della cartella del progetto dovrebbero essere stati creati i seguenti file e le seguenti cartelle:

- … /INSAR\_"datamaster"/calamp.in
- … / INSAR\_"datamaster"/calamp.out
- … / INSAR\_"datamaster"/len.txt
- … / INSAR\_"datamaster"/parms.mat
- … / INSAR\_"datamaster"/patch.list
- … / INSAR\_"datamaster"/processor.txt
- … / INSAR\_"datamaster"/pscdem.in
- … / INSAR\_"datamaster"/psclonlat.in
- … / INSAR\_"datamaster"/pscphase.in
- … / INSAR\_"datamaster"/rsc.txt
- … / INSAR\_"datamaster"/selpsc.in
- … / INSAR\_"datamaster"/STAMPS.log
- … / INSAR\_"datamaster"/width.txt

…/ INSAR\_"datamaster"/PATCH\_1

<sup>&</sup>lt;sup>252</sup> A. Hooper, "Persistent scatter radar interferometry for crustal deformation studies and modeling of volcanic deformation"

```
…/ INSAR_"datamaster"/PATCH_1/mean_amp.flt
…/ INSAR_"datamaster"/PATCH_1/patch.in
…/ INSAR_"datamaster"/PATCH_1/patch_noover.in
… /INSAR_"datamaster"/PATCH_1/pscands.1.da
…/ INSAR_"datamaster"/PATCH_1/pscands.1.hgt
…/ INSAR_"datamaster"/PATCH_1/pscands.1.ij
…/ INSAR_"datamaster"/PATCH_1/pscands.1.ij.int
…/ INSAR_"datamaster"/PATCH_1/pscands.1.ij0
…/ INSAR_"datamaster"/PATCH_1/pscands.1.ll
…/ INSAR_"datamaster"/PATCH_1/pscands.1.ph
```
#### **calamp.in**

Contiene un numero di righe pari alla somma delle immagini slave con l'immagine master.

Le righe che compongono il file hanno la seguente struttura:

…/ INSAR\_YYY-MM-DD/rslc/"dataimmagine".rslc

Esempio: .../INSAR\_20180909/rslc/20170809.rslc …/INSAR\_20180909/rslc/20170902.rslc … …/INSAR\_20180909/rslc/20200114.rslc

### **calamp.out**

Contiene un numero di righe pari alla somma delle immagini slave con l'immagine master.

Le righe che compongono il file hanno la seguente struttura:

…/ INSAR\_YYY-MM-DD/rslc/"dataimmagine".rslc BASELINE

## PERPENDICOLARE

```
Esempio: .../INSAR_20180909/rslc/20170809.rslc 78.4145
         …/INSAR_20180909/rslc/20170902.rslc 77.2236
         …
         …/INSAR_20180909/rslc/20200114.rslc 82.2156
```
## **len.txt**

Contiene un numero dimensione azimut (pixel) Esempio: 1027

#### **parms.mat**

Contiene dati binari, corrispondenti a parametri tradotti nel formato Matlab. Riportati in Appendice 15, visibili su Matlab con il comando getparm. Modificabili con il comando setparm.

#### **patch.list**

Contiene il nome della/cartelle PATCH che crea. Esempio: PATCH\_1

#### **processor.txt**

Contiene il nome del software con cui sono stati processati i dati Esempio: *snap* 

### **pscdem.in**

Contiene un valore numerico nella prima riga corrispondente alla dimensione in range e, nella seconda riga, la path del file di elevazione:

…/INSAR\_"datamaster"/geo/elevation\_dem.rdc

Esempio: 4458

…/INSAR\_20180909/geo/elevation\_dem.rdc

## **psclonlat.in**

Contiene un valore numerico nella prima riga corrispondente alla dimensione in range e, nella seconda e terza riga, la path dei file .lon e .lat della master:

…/ INSAR\_YYY-MM-DD geo/"datamaster".lon

…/ INSAR\_YYY-MM-DD geo/"datamaster".lat

Esempio: 4458

…/INSAR\_20180909/geo/20180909.lon …/INSAR\_20180909/geo/20180909.lat

#### **pscphase.in**

Contiene un valore numerico nella prima riga corrispondente alla dimensione in range e, nella seconda riga, la path del file .lat della master:

.../ INSAR\_YYY-MM-DD/diff0/"datamaster" "dataslave".diff

Esempio: 4458 …/INSAR\_20180909/diff0/20180909\_20170809.diff …/INSAR\_20180909/diff0/20180909\_20170902.diff … …/INSAR\_20180909/diff0/20180909\_20200114.diff

#### **rsc.txt**

Contiene la path del seguente file:

---/ INSAR\_YYY-MM-DD/rslc/20180909.rslc.par Esempio: …/INSAR\_20180909/geo/20180909.rslc.par

#### **selpsc.in**

Contiene il limite sulla dispersione dell'ampiezza, fornito in input per l'esecuzione di mt prep, nella riga successiva un valore numerico corrispondente alla dimensione in range, e nelle seguenti le path presenti in calamp.out

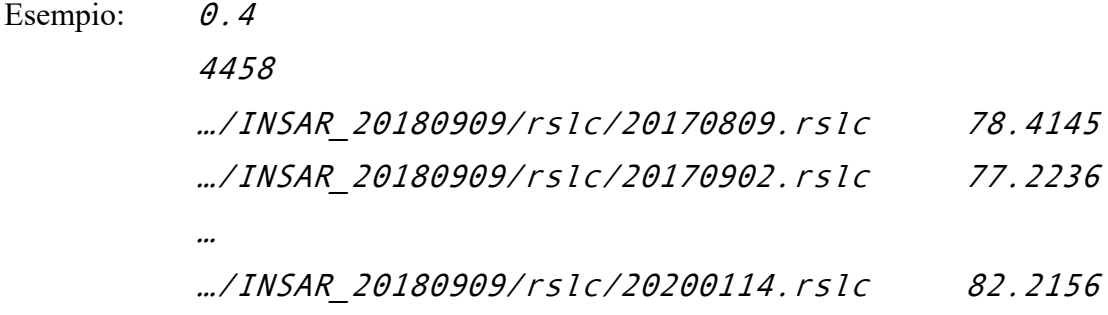

#### **STAMPS.log**

Contiene i vari errori e le varie stringhe che vengono stampate durante l'esecuzione di StaMPS

#### **width.txt**

Contiene un valore numerico nella prima riga corrispondente alla dimensione in range Esempio: 4458

I file presenti nella cartella PATCH\_1, non sono file di testo né numerici, ma vanno ad inquadrare e a descrivere l'area analizzata.

Verranno analizzati da script Matlab dedicati, eseguiti durante StaMPS.

## **6.4.3. StaMPS – Parametri**

Prima di eseguire l'ultima parte della elaborazione oggetto del presente studio, è necessario controllare tutti i parametri da cui questa elaborazione dipende. Per modificare i parametri, all'interno di Matlab, è possibile utilizzare il comando: setparm('nome parametro','Valore da aggiornare')

Per visualizzare i parametri, è necessario il seguente comando: getparm

L'intero elenco dei parametri che possono essere modificati su StaMPS, è riportato in Appendice 15.

Inseriti e controllati i parametri, è possibile avviare il processo di selezione dei PS, eseguendo il comando:

stamps

Come verrà illustrato di seguito le operazioni svolte da StaMPS, sono composte da 8 steps che portano alla completa individuazione dei PS.

Nel caso sia necessaria solo una parte di questi step è possibile eseguire:

stamps (n,m)

con n e m step minimo e massimo da eseguire (per eseguire un solo step, n=m).

#### **6.4.4 Step 1: Caricamento dei PS candidati**

Viene effettuato l'upload dei pixel candidati a PS attraverso la lettura dei file precedentemente generati con mt\_prep\_snap, mantenendo come vincolo la soglia sulla dispersione dell'ampiezza precedentemente definita.

I dati vengono convertiti nel formato di StaMPS per il processamento dei PS e vengono caricati nell'ambiente di lavoro di Matlab.

Per visualizzare i dettagli dell'upload, è possibile eseguire: ps\_info

#### **6.4.5. Step 2: Analisi della fase**

L'analisi della fase è uno step che prevede diverse iterazioni, il cui fine è stimare le varie componenti della fase di ogni pixel, appartenente ad ogni interferogramma.

La fase "arrotolata" dell'i-esimo interferogramma, corretto sia dagli errori indotti dalla curvatura terrestre che da quelli legati alla topografia, può essere rappresentata come segue:253

$$
\psi_{x,i} = W\{\phi_{D,x,i} + \phi_{A_n,x,i} + \Delta\phi_{S_n,x,i} + \Delta\phi_{\Theta_n,x,i} + \phi_{N_n,x,i}\}
$$

 $\phi_{D, x,i}$ : Cambiamento di fase dovuto al movimento del pixel lungo la LOS  $\phi_{A,x,i}$ : Fase residua dovuta ai ritardi atmosferici  $\Delta\phi_{\Theta,x,i}$ : Fase residua dovuta all'errore dell'angolo di incidenza  $\Delta \phi_{S,x,i}$ : Fase residua dovuta agli errori legati alle orbite  $\phi_{N,x,i}$ : Rumore dovuto a: variabilità del bersaglio, agli effetti termici, alla coregistrazione e all'incertezza della posizione centro della fase lungo la direzione di azimut. W { }: Operatore di arrotolamento

<sup>&</sup>lt;sup>253</sup> A. Hooper, "Persistent scatter radar interferometry for crustal deformation studies and modeling of volcanic deformation"

I pixel che vengono individuati come PS sono quelli in cui  $|\phi_{N,x,i}|$  è sufficientemente piccolo da non oscurare completamente il segnale. <sup>254</sup>

Essendo la fase arrotolata, questo termine è certamente minore di  $\pi$  ma, per poter effettuare una stima corretta dell'ambiguità di fase corrispondente al numero di arrotolamenti, nella pratica deve essere ulteriormente ribassato per potere tenere conto dell'errore di decorrelazione spaziale legato all'angolo di acquisizione. <sup>255</sup>

La variazione dei primi quattro termini sopraelencati domina il rumore rendendo complessa l'individuazione dei PS dalla fase arrotolata. Per questo, viene effettua una stima di questi termini e successivamente sottratta, fornendo una stima di  $\phi_{N,x,i}$  che viene statisticamente valutata.

A questo punto viene effettuata una nuova stima dei quattro termini usando la statistica di  $\phi_{N_n,x,i}$  per assegnare un peso alla nuova stima, effettuata per ogni pixel. La ri-stima viene nuovamente sottratta e viene ri-calcolato  $\phi_{N,x,i}$ .

Queste iterazioni vengono ripetute definendo ogni volta una nuova stima di  $\phi_{N,x,i}$  fino ad ottenerne un valore convergente. Tipicamente bastano poche iterazioni. <sup>256</sup>

#### **6.4.6. Step 3: Selezione dei PS, in base al rumore di fase**

In base alla stima della fase, precedentemente effettuata, nello Step 3 vengono selezionati i pixel che dipendono dalle caratteristiche di rumore. La soglia per la selezione è definita dalla frazione di falsi PS che riteniamo di potere accettare.

In seguito ad ogni iterazione, viene calcolata la media della radice quadrata della variazione della fase residua, per ogni pixel,  $\gamma_x$ : misura del livello di rumore di fase in grado di indicare se un pixel è un PS, la cui misura è simile a quella della coerenza.

<sup>&</sup>lt;sup>254</sup> A. Hooper, "Persistent scatter radar interferometry for crustal deformation studies and modeling of volcanic deformation"

<sup>&</sup>lt;sup>255</sup> A. Hooper, "Persistent scatter radar interferometry for crustal deformation studies and modeling of volcanic deformation"

<sup>&</sup>lt;sup>256</sup> A. Hooper, "Persistent scatter radar interferometry for crustal deformation studies and modeling of volcanic deformation"

La differenza dalla coerenza è rappresentata dal fatto che l'ampiezza viene considerata costante durante tutto l'intervallo di tempo, in quanto si vorrebbe assegnare alle immagini lo stesso peso e investigare la stabilità da un punto di vista temporale o della fase.

Un pixel chiaro in un'immagine e scuro con una fase rumorosa in tutte le altre immagini avrà altra coerenza se l'ampiezza viene inclusa, anche se in realtà non sarebbe un PS valido. <sup>257</sup>

#### **6.4.7. Step 4: Scrematura PS, in base al rumore di fase**

Dopo aver individuato i possibili PS durante lo Step 4, si effettua un'ulteriore scrematura basata sul rumore di fase precedentemente stimato cercando di rigettare: i pixel stabili sono in un sottoinsieme degli interferogrammi ed i pixel dominati dalle risposte dei bersagli vicini. <sup>258</sup>

#### **6.4.8. Step 5: Correzione fase arrotolata dei pixel, da errori legati al DEM**

La fase "arrotolata" dei pixel rimasti viene corretta dall'errore di decorrelazione spaziale, legato all'angolo di acquisizione e al DEM.

In caso di più patch, al termine di questo step, vengono unite a formare un'unica acquisizione.

Per visualizzare i risultati ottenuti, è possibile eseguire il seguente comando:

Ps  $plot('w')$ 

## **6.4.9. Step 6: Srotolamento fase**

Uno srotolamento accurato della fase è possibile quando la differenza assoluta di fase tra PS adiacenti è minore di  $\pi$ . Per la parte di segnale spazialmente correlata, ciò accade quando la distribuzione spaziale dei PS è sufficientemente densa.

Al contrario, se nonostante un'elevata densità spaziale di PS la differenza di fase tra pixel adiacenti è maggiore di  $\pi$ , la causa è la parte di segnale non correlata tipicamente

<sup>&</sup>lt;sup>257</sup> A. Hooper, "Persistent scatter radar interferometry for crustal deformation studies and modeling of volcanic deformation"

<sup>&</sup>lt;sup>258</sup> A. Hooper, "Persistent scatter radar interferometry for crustal deformation studies and modeling of volcanic deformation"

determinata per la maggior parte dall'angolo di acquisizione di cui è stata effettuata una stima in precedenza, che viene sottratta durante questo step. <sup>259</sup>

Una strategia per l'unwrapping della fase consiste nello srotolare spazialmente la differenza di fase tra coppie di pixel adiacenti in ogni interferogramma.

Nel caso di dati di fase in 3 dimensioni però, due nello spazio e una nel tempo, i risultati migliori possono essere ottenuti usando l'algoritmo per  $3D^{260}$ , disponibile in StaMPS sia per normale elaborazione che per lo SBAS, descritto al Capitolo 5.

Il risultato dell'unwrapping è il seguente: <sup>261</sup>

$$
\phi_{x,i} = \phi_{D,x,i} + \phi_{A_n,x,i} + \Delta \phi_{S_n,x,i} + \Delta \phi_{\Theta_n,x,i} + \phi_{N_n,x,i} + 2k_{x,i}\pi
$$

 $\phi_{\gamma i}$ : Fase srotolata, ottenuta dalla fase arrotolata a cui sono stati sottratti gli errori legati all'angolo di acquisizione e alle decorrelazioni causate dall'immagine master.

 $k_{\chi i}$  T: Ambiguità intera incognita, associata ad ogni interferogramma. Se l'unwrapping è stato sufficientemente accurato, il valore intero dovrebbe essere lo stesso per la maggior parte dei pixel x, in un dato interferogramma i.

Per visualizzare su StaMPS il prodotto dell'elaborazione, fino allo Step 6, è possibile utilizzare il comando:

Ps\_plot('u')

#### **6.4.10. Step 7: Rimozione errori residui associati alla fase**

Inseguito all'unwrapping, è necessario rimuovere ulteriori termini residui che possono oscurare  $\phi_{D,x,i}$ , la componente di fase dovuta allo spostamento lungo la LOS.

<sup>&</sup>lt;sup>259</sup> A. Hooper, "Persistent scatter radar interferometry for crustal deformation studies and modeling of volcanic deformation"

<sup>&</sup>lt;sup>260</sup> A. Hooper, H. Zebrek, "Phase unwrapping in three dimensions with application to InSAR time series." <sup>261</sup> A. Hooper, "Persistent scatter radar interferometry for crustal deformation studies and modeling of volcanic deformation"

La parte spazialmente non correlata di questi termini può essere modellata come rumore, in un modello di deformazione, mentre la parte correlata può indurre un errore sistematico nei risultati, per questo l'obiettivo è di stimarla e sottrarla. <sup>262</sup>

La stima viene effettuata separando la parte spazialmente correlata in: parte temporalmente correlata e parte attesa come non correlata. La prima delle due divisioni consiste nel contributo dell'immagine master a  $(\phi_{A_n,x,i} + \Delta \phi_{S_n,x,i})$ , presente in ogni interferogramma. La seconda parte consiste nel contributo dell'immagine slave a a  $(\phi_{A,x,i} + \Delta \phi_{S,x,i})$ , e  $\Delta \phi_{\Theta,x,i}$ . Entrambe le parti vengono stimate separatamente usando una combinazione di filtri spaziali e temporali e successivamente sottratte, ottenendo: <sup>263</sup>

$$
\phi_{D,x,i} - \Delta \phi_{N,x,i} - 2k_{x,i}\pi \approx \phi_{x,i} + (\phi_{A,x}^m + \Delta \phi_{S,x}^m) - (\phi_{A,x}^s + \Delta \phi_{S,x}^s + \Delta \phi_{\Theta,x,i})
$$

Per visualizzare su StaMPS il prodotto dell'elaborazione, fino allo Step 7, è possibile utilizzare i seguenti comandi:

ps\_plot('d') : Stima l'errore legato allo SCLA (*Spatially-Correlated looking angle).*

 $ps$   $plot('m')$  : Stima l'errore atmosferico e orbitale della fase masetr

ps\_plot('o') : Calcola il phase ramp (se il parametro *scla\_deramp* = 'y')

## **6.4.11. Step 8: Correzione errori atmosferici**

Infine, l'ultimo step di StaMPS prevede un filtraggio atmosferico per rimuovere gli ulteriori errori residui associati alla fase.

Per effettuare la rimozione vengono stimati gli errori di fase generati dall'attraversamento del segnale della troposfera e successivamente sottratti.

La rimozione del ritardo può anche essere effettuata prima dell'unwrapping, se vengono settati correttamente i parametri di StaMPS

Per visualizzare su StaMPS il prodotto dell'elaborazione svolta fino allo Step 8, ovvero le velocità lugno la LOS dei PS, è possibile utilizzare i seguenti comandi:

<sup>&</sup>lt;sup>262</sup> A. Hooper, "Persistent scatter radar interferometry for crustal deformation studies and modeling of volcanic deformation"

<sup>&</sup>lt;sup>263</sup> A. Hooper, "Persistent scatter radar interferometry for crustal deformation studies and modeling of volcanic deformation"

ps plot('v-do') : Rappresenta la velocità dei displacement lungo la LOS in [mm/y], con valori positivi per spostamenti verso il satellite.

v-do indica che gli errori associati al DEM e alle orbite sono stati sottratti dalla stima della velocità media.

## **6.4.12. Output di StaMPS**

Effettuati tutti gli step, per visualizzare la mappa dei PS individuati, è possibile digitare i seguenti comandi:

ps  $plot('v-d', -1)$ ps\_plot('v-d','ts')

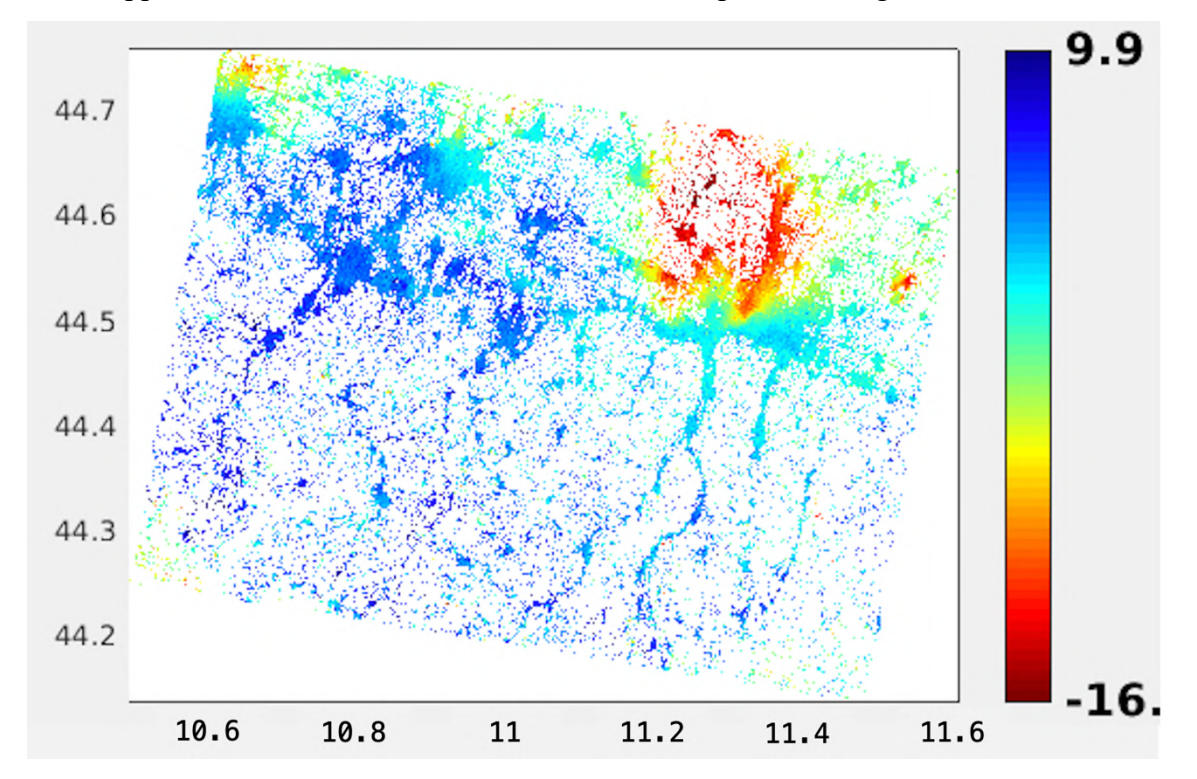

Una mappa ottenuta durante le elaborazioni svolte è riportata in Figura 65

Figura 65 - Mappa di PS ottenuta con StaMPS in cui sono rappresentate le velocità relative dei PS lungo la LOS in mm/y. L'area rappresentata si estende dalla provincia di Modena alla provincia di Bologna.

# **6.5. Post StaMPS**

## **6.5.1. Visualizzazione dei PS in QGis**

Completata l'elaborazione con StaMPS è possibile esportate i PS creando uno shapefile che contiene le seguenti informazioni:

- Displacement per ogni epoca
- Riferimento del PS
- Coordinate (lon, lat)
- Giorno acquisizione di ogni epoca

Per creare lo shapefile abbiamo creato un apposito script Matlab.

La matrice creata può essere salvata come shapefile e importata in QGis.

All'interno del software è possibile installare un Plugin realizzato per la visualizzazione dei PS e delle rispettive serie temporali: *PS Time serie Viewer*.

Un esempio di PS appartenenti a geometria di acquisizione ascending e descendig e a diversi swath, ottenuti durante il presente studio è riportato in Figura 66, mentre una serie temporale di 30 acquisizioni, è rappresentata in Figura 67.

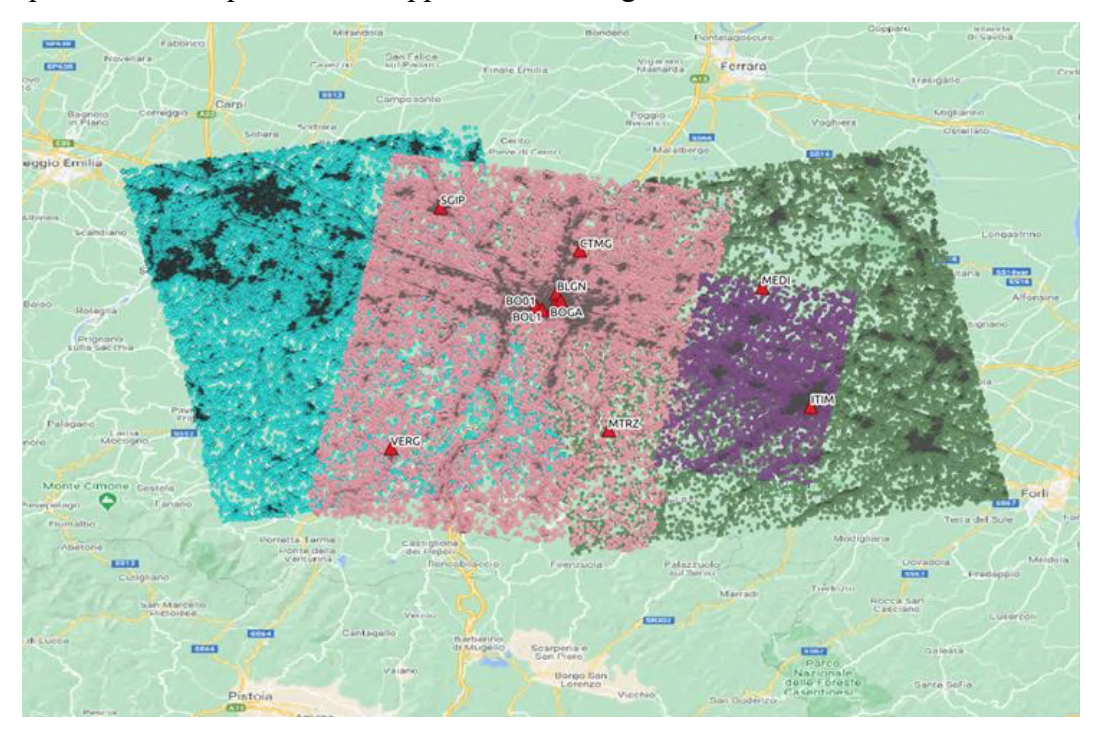

Figura 66 - PS appartenenti a diverse geometrie di acquisizione. In azzurro: asc, IW1, in verde: asc, IW2, in rosa: desc IW3, in viola: desc IW2

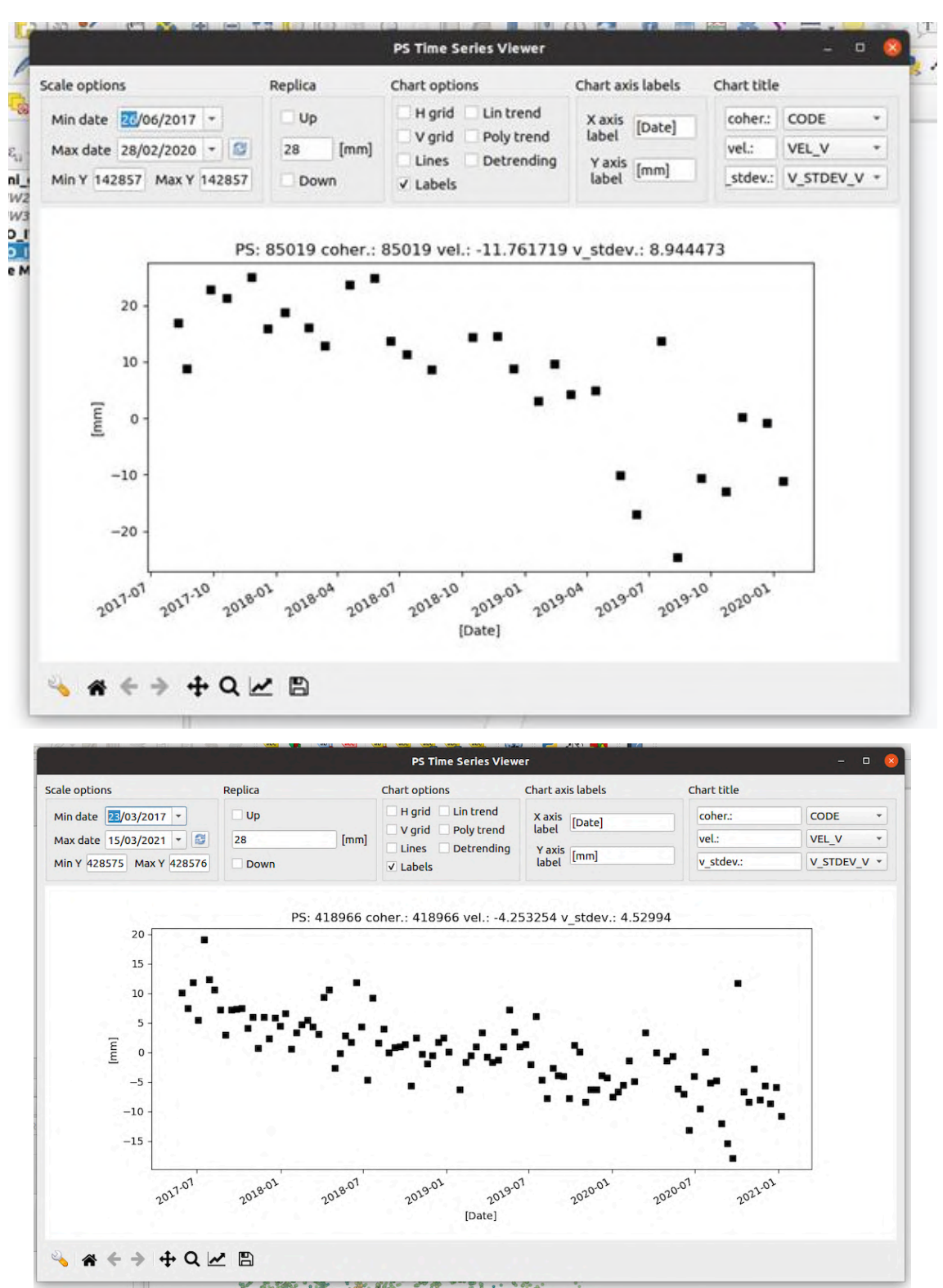

Figura 67 - Esempio di serie temporale relativa a un PS individuato con 30 epoche (sopra) e 108 epoche (sotto)

# **7. Esempio di un caso di studio: l'area della provincia di Bologna**

Nel presente capitolo verrà riportata una elaborazione di immagini SAR, seguendo i processi precedente illustrati utilizzando i software SNAP e StaMPS. Verranno anche presentati alcuni step successivi a StaMPS effettuati per poter ottenere informazioni legate alla subsidenza o alla stabilità di edifici. E' da sottolineare che i passaggi appena menzionati sono stati affrontati per poter valutare in prima persone le enormi potenzialità della tecnica DInSAR ma presentano ancora molte criticità, in quanto frutto di elaborazioni in fase di test.

# **7.1. Dati ed elaborazione**

Le immagini SAR elaborate sono state scaricate dall'archivio open acces di Copernicus: https://scihub.copernicus.eu. Sono state scaricate le seguenti acquisizioni:

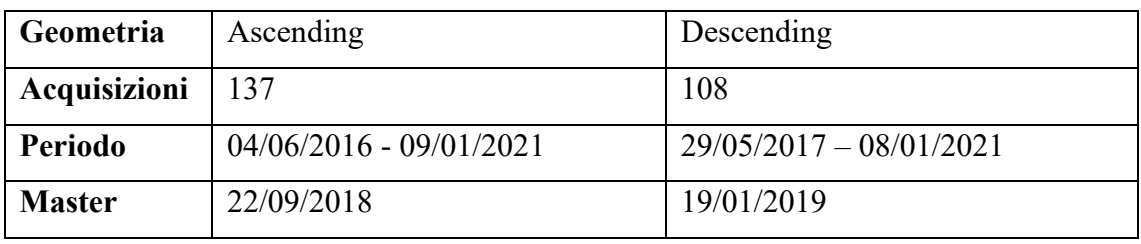

Le immagini sono state elaborate utilizzando i codici di *snap2stamp* creati e precedentemente illustrati e StaMPS, elaborando singolarmente gli swath contenenti l'area di interesse, 4 in totale di cui 2 per ogni geometria di acquisizione.

La mappa di PS ottenuta ed esportata in QGis è la seguente, Figura 68, in cui le aree degli swath sono differenti in quanto definite dai *Subset* a monte dell'elaborazione.

La dimensione dei diversi subset è stata scelta in modo da poter ricoprire tutte le stazioni GNSS individuate nell'area di interesse con almeno un'immagine ascendente e una discendente.

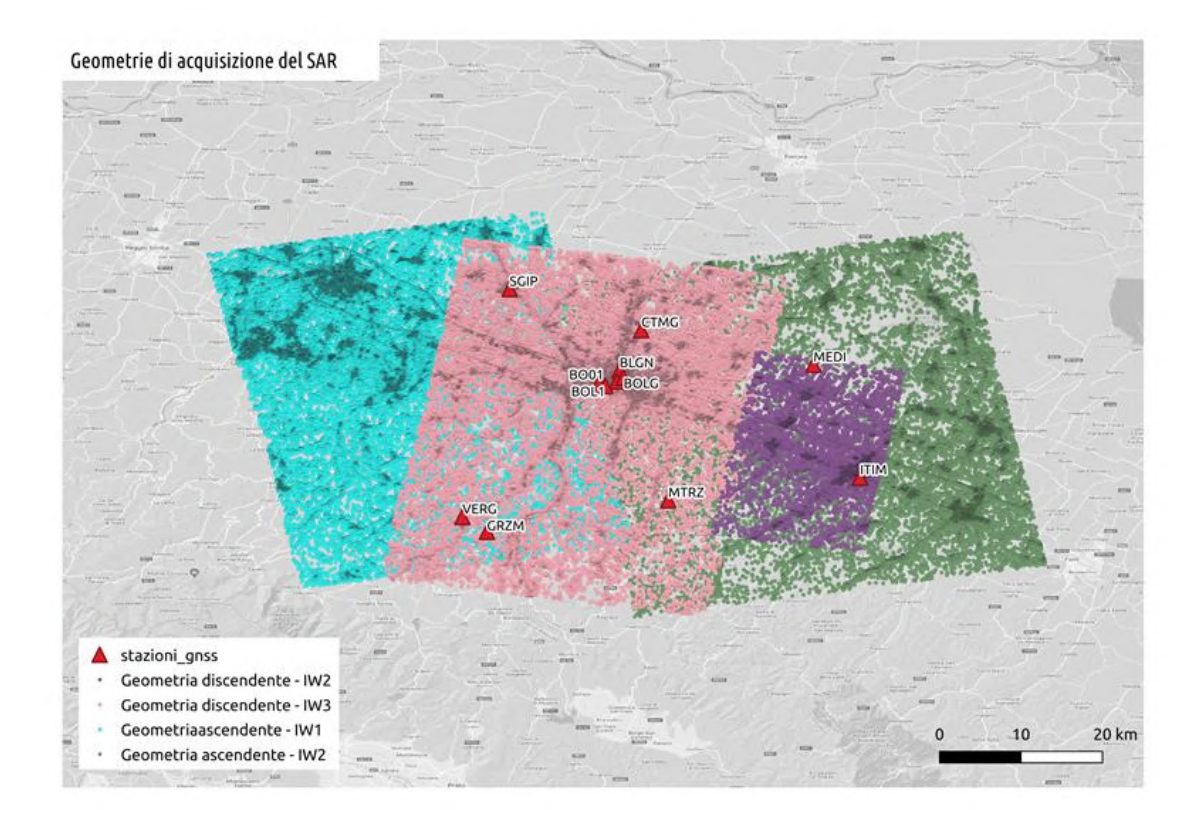

Figura 68 - Geometrie di acquisizione delle elaborazioni

# **7.2. Elaborazione per ottenere subsidenza – Script Matlab**

Per ottenere le informazioni legate alla subsidenza dell'area in esame, è stato creato uno script Matlab, in grado di decomporre i displacement/velocità in direzione della LOS nella componente planimetrica (direzione E-W) e altimetrica, effettuando le seguenti operazioni:

- 1. Generazione di una matrice di centroide la cui distanza è approssimativamente la stessa sia in latitudine che in longitudine, indicata dall'utente. Nel nostro caso sono stati scelti 50 m;
- 2. Assegnazione dei diversi PS sia ascending che descending al centroide più vicino al centro del PS;
- 3. Eliminazione dei centroidi che non contengono almeno un PS ascendente e uno discendente;
- 4. Calcolo della velocità media ascending e descending per ogni centroide
- 5. Scomposizione della velocità lungo la LOS in componente Up ed Est, applicando la matrice di scomposizione, definita al Capitolo 5. Gli *incidence angle* e l'*heading angle* sono stati ottenuti dai file di descrizione delle elaborazioni effettuate con SNAP.

I prodotti ottenuti sono rappresentati in Figura 69 e in Figura 70
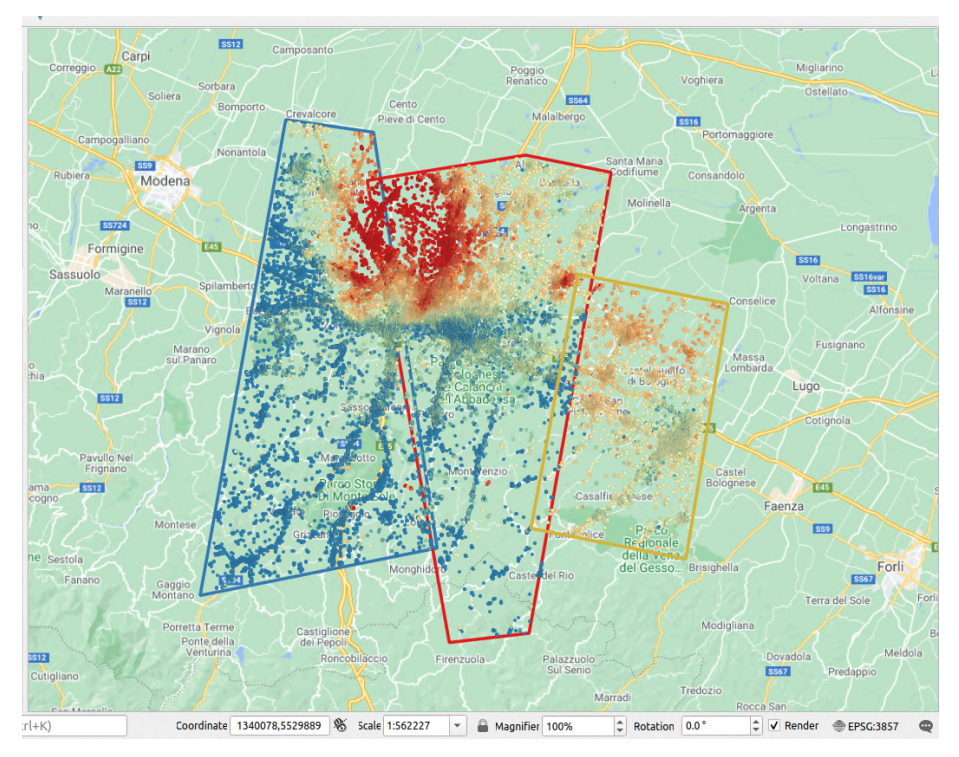

Figura 69 - Combinazioni degli swath appartenenti alle geometrie ascending e descending per scomporre, nelle aree comuni ad entrambi gli swath contenute nei poligoni, la velocità lungo la LOS e ottenere la componente Up.

Poligono blu: Ascendente IW1 – Discendente IW3 Poligono rosso: Ascendente IW2 – Discendente IW3 Poligono giallo: Ascendente IW2 – Discendente IW2

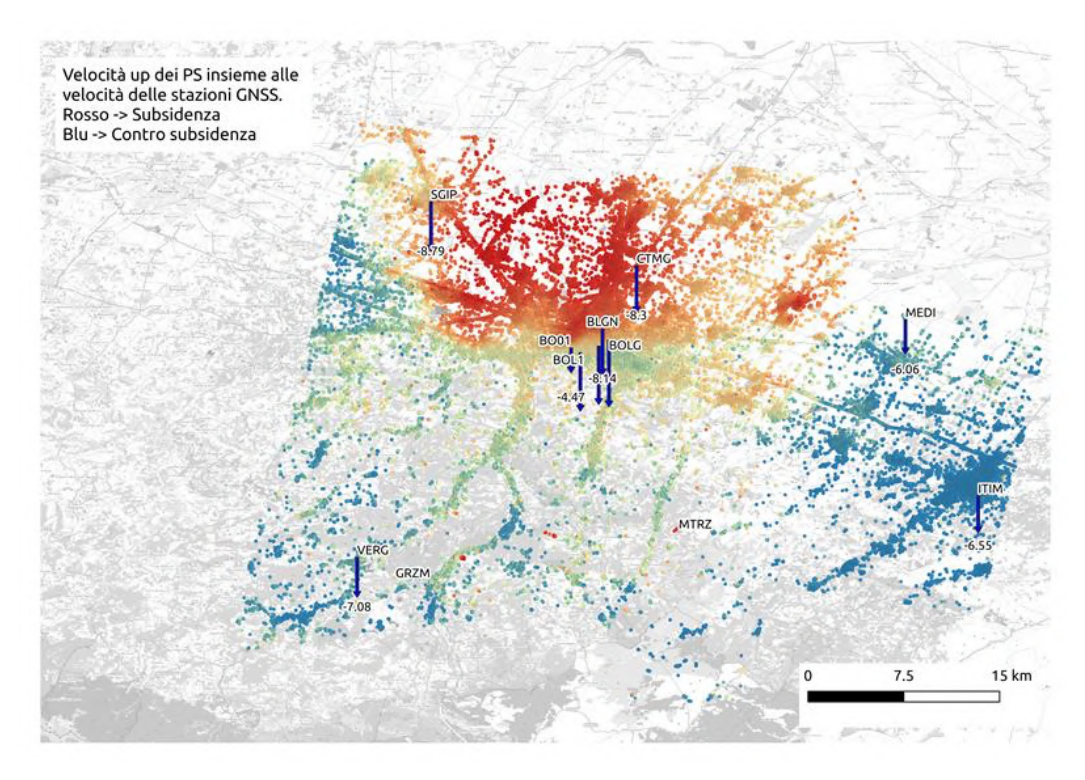

Figura 70 - Velocità Up dei PS insieme alle velocità delle stazioni GNSS

Per allineare le velocità, risultate differenti a causa dei pixel che StaMPS ad ogni elaborazione di geometria ha ritenuto essere stabili abbiamo effettuato i seguenti passaggi sfruttando le aree di sovrapposizione delle diverse elaborazioni:

- 1. Scelta di un'area di riferimento: nel nostro caso l'area centrale
- 2. Allineamento dell'area di sinistra all'area scelta come riferimento, aggiungendo a tutte le velocità la differenza media tra le velocità nell'area di sovrapposizione
- 3. Aggiornamento delle velocità

Successivamente sono state utilizzate le velocità delle stazioni GNSS per inquadrare le velocità dei PS.

Come anticipato, le elaborazioni riportate e descritte in questo capitolo, sono elaborazioni preliminari, che presentano numerose criticità in quanto non debitamente approfondite, ma considerate punto di inizio.

Criticità principali:

- La matrice dei centroidi a cui sono stati associati i PS ha lato 50m, ciò significa che oltre a mediare la riposta di aree 14x6m (PS) come uniforme, i pixel associati ai centroidi vengono nuovamente mediati tra loro, concentrando nel centroide la risposta di aree molto estese. Questa semplificazione potrebbe essere ritenuta accettabile per studi sulla subsidenza ma, per studi più di dettaglio rappresenta una criticità.
- Difficoltà nell'allineamento delle elaborazioni, in quanto coppie di punti nell'area di sovrapposizione, nonostante siano vicine, hanno differenze molto diverse.
- Difficoltà nel confrontare il valore di velocità puntuale (GNSS) con il valore di velocità mediato su un'area (SAR)
- Difficoltà di allineamento con le stazioni GNSS in quanto non è presente un bias costante, ma le differenze sono variabili.

#### **7.3. Elaborazione con associazione dei PS agli edifici – Qgis**

Un secondo test è stato realizzato per associare le velocità dei PS agli edifici. La procedura seguita, dopo aver esportato i PS da StaMPS a QGis è stata la seguente:

- 1. Caricamento degli shapefile degli edifici, scaricati dal sito della Regione Emilia-Romagna: https://geoportale.regione.emilia-romagna.it/download/download-data
- 2. Associazione dei PS ai singoli edifici;
- 3. Eliminazione degli edifici a cui non sono stati associati i PS appartenenti ad entrambe le geometrie di acquisizione;
- 4. Scomposizione delle velocità lungo la LOS in componente Up ed Est;

Il risultato ottenuto è il seguente, in cui il colore rosso indica un movimento di controsubsidenza, il verde indica aree stabili, il blu aree di subsidenza:

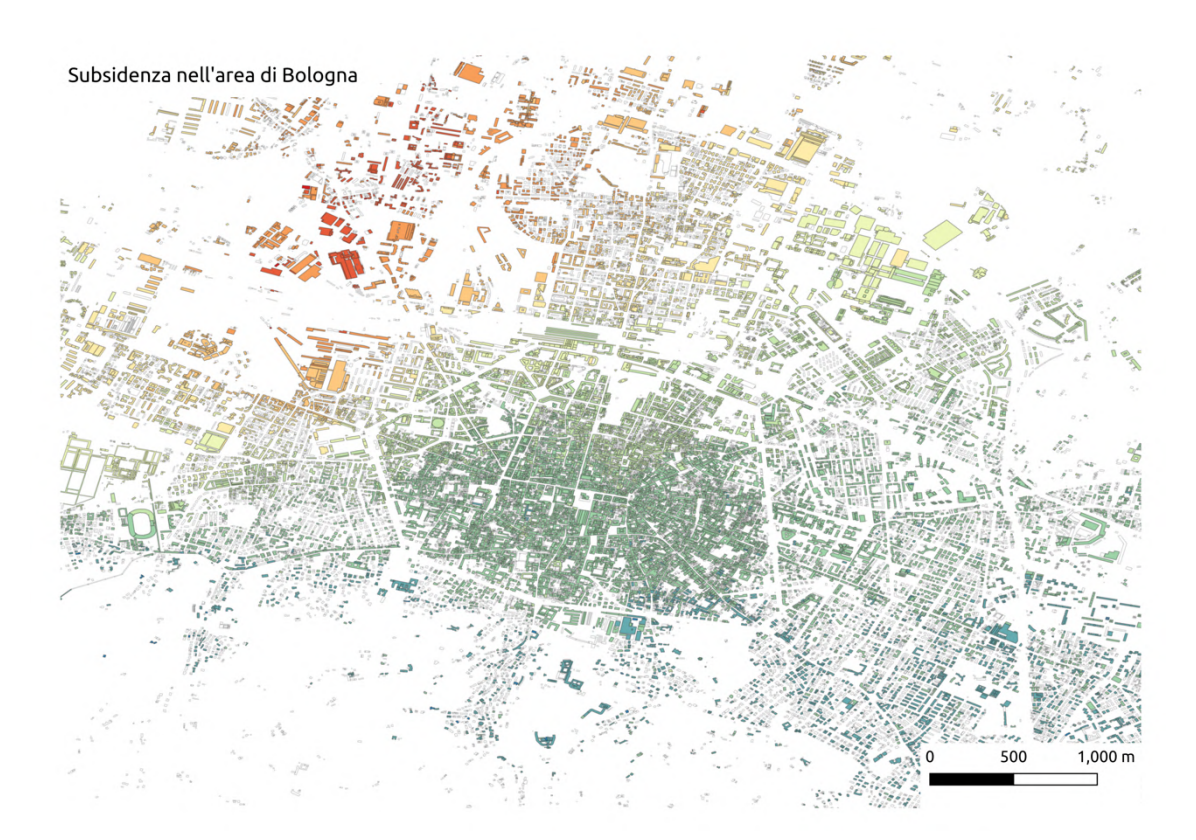

Figura 71 - Elaborazione con associazione dei PS agli edifici, e scomposizione della velocità lungo la LOS in componente Up. Il colore rosso indica subsidenza mentre il blu contro-subsidenza

Criticità principali:

- I PS hanno area 14x5m e sono stati associati agli edifici, laddove il centro del PS sia contenuto all'interno dell'edificio. Ciò significa che agli edifici sono state associate velocità di aree che non è detto ricoprissero solamente l'edificio, ma potevano contenere anche informazioni, ad esempio, sulla vegetazione o su aree differenti, in prossimità degli edifici a cui il PS è stato associato;
- Problema di allineamento delle velocità dei PS con le stazioni;

## **Conclusioni**

L'osservazione del nostro pianeta è una disciplina affascinante per le enormi potenzialità che attribuisce all'uomo di scoprire, studiare e conoscere a fondo la Terra. Essere consapevoli dei cambiamenti che stanno avvenendo attorno a noi, riuscire e percepirli a studiarli e a fronteggiarli, è una necessità al giorno d'oggi sempre più importante.

Nel presente studio è stato analizzato uno strumento le cui reali capacità non sono ancora del tutto definite, in quanto vastissime: il Radar ad Apertura Sintetica, uno strumento attivo per l'individuazione della posizione di un bersaglio e la stima della distanza da esso, in grado di effettuare acquisizioni h24, senza dipendere dalle condizioni meteorologiche.

La principale tecnica per analizzare i prodotti SAR è l'interferometria: un'analisi delle deformazioni della superficie terrestre attraverso acquisizioni realizzate da due sensori differenti o dallo stesso sensore in due epoche diverse.

I prodotti delle elaborazioni interferometriche sono interferogrammi differenziali che rappresentano le variazioni di fase tra l'acquisizione scelta come riferimento e tutte le altre a disposizione.

Successivamente, da un'elaborazione degli interferogrammi possono essere individuati i *Persistent Scatterers*: pixel caratterizzati da stabilità di fase e/o ampiezza e/o coerenza, utilizzati come riferimento per valutare l'evoluzione nel tempo di un'area di nostro interesse. L'individuazione dei PS non è univoca, ma esistono numerosi metodi che differiscono in base alle caratteristiche che un pixel deve avere per essere considerato "stabile".

I prodotti SAR, i software per le elaborazioni ed i metodi per individuare i PS sono quindi molto differenti. Per il nostro specifico studio è stato scelto di utilizzare le acquisizioni dei satelliti gemelli Sentinel-1 ed i software free Snap, sviluppato dall'ESA e StaMPS,

software che individua i PS sulla base della stabilità di fase, ampiezza e coerenza dei singoli pixel.

Ogni istruzione svolta dai software al fine di individuare i PS, è stata illustrata, compresi i parametri necessari allo svolgimento delle elaborazioni ed i prodotti intermedi ottenuti. Al termine dell'elaborazione completa StaMPS genera delle mappe di deformazione superficiale dei PS lungo la linea di acquisizione del satellite in mm/y.

Le velocità dei singoli punti sono state poi scomposte in componente Up ed Est. Alcuni risultati "iniziali", illustrati al Capitolo 7, sono stati ottenuti dall'elaborazione di più di 200 acquisizioni SAR: è stata riportata una mappa di subsidenza dell'area della provincia di Bologna e una prima analisi di velocità degli edifici del comune di Bologna.

I risultati ottenuti, essendo frutto di prime elaborazioni, presentano diverse criticità non trascurabili, ma sono comunque stati riportati in quanto punto di partenza per studi ed approfondimenti futuri.

Alcune delle correzioni che possono essere effettuate riguardano le acquisizioni, il cui numero può essere incrementato oppure è possibile scegliere di cambiare satellite, valutando un sensore con migliore risoluzione al suolo.

Si può decidere di affinare l'elaborazione delle immagini con Snap, aggiungendo ulteriori filtraggi, o decidendo di realizzare un numero maggiore di interferogrammi, così da ridurre la baseline spaziale tra le acquisizioni, applicando il metodo *SBAS.*

È possibile scegliere un metodo di individuazione dei PS alternativo a StaMPS, alcuni dei principali sono stati illustrati al Capitolo 5, in cui la stabilità dei PS è valutata considerando altre caratteristiche di interesse oltre alla fase e all'ampiezza.

Infine, per quanto riguarda la scomposizione della velocità lungo la LOS e le elaborazioni successive, è necessario analizzare ogni singolo passaggio effettuato, cercando di aumentare al massimo l'accuratezza delle operazioni svolte.

## **Ringraziamenti**

Lo studio appena presentato è stato un traguardo dal punto di vista accademico ma soprattutto personale, difficile da raggiungere ma molto sperato e voluto. Il biennio magistrale è stato un'esperienza di vita travolgente, che mi ha accompagnata attraverso mesi difficili dandomi però la speranza e forse anche la giusta motivazione, per riuscire a concludere, un giorno alla volta, questo capitolo.

**Ringrazio il Prof. Stefano Gandolfi**, per la fiducia dimostratami dal primo giorno, per avermi assegnato un argomento che mi ha profondamente appassionata, mettendomi a disposizione strumenti preziosi per approfondirlo. Non da meno, ringrazio il Professore per essere stato una presenza costante ad indicarmi la giusta via ed avermi dato la possibilità di conoscere i componenti del LaRiG, isola felice in cui mi sono spesso rifugiata durante questi mesi.

**Ringrazio i Dott. Luca Poluzzi, Luca Tavasci ed Enrica Vecchi**, presenze costanti accanto me che ogni giorno hanno saputo accompagnarmi verso questo importante traguardo. Luca, Luca ed Enrica, non mi hanno mai lasciata sola, sempre pronti all'ascolto, all'aiuto e alla condivisione di dubbi, risposte e tempo per trovare soluzioni.

**Ringrazio mio babbo Stefano Giorgini**, questa tesi è decisamente dedicata a lui, che da sempre è al mio fianco e senza il quale non sarei riuscita a superare la maggior parte degli ostacoli che la vita mi ha posto. Babbo presente, consigliere sincero, sempre al mio fianco. A te la più profonda riconoscenza e gratitudine, per avermi accompagnata con pazienza, fino qui. L'unica cosa babbo, che mi sento di augurarti oggi, è tanta serenità e pace.

**Ringrazio i miei fratelli Federico e Lorenzo Giorgini**, amici da 24 anni, diversi ma uniti e legati dall'affetto che proviamo l'uno per l'altro. Siete i miei fari nella notte, i miei compagni di battaglie che la maggior parte delle volte, pur di non lasciarmi indietro, mi portate su di peso a raggiungere il traguardo.

È difficile descrivere l'amore che provo per voi, spero però, che durante questa vita, quando volgerò lo sguardo al mio fianco, voi ci siate sempre.

Vi auguro, anche se sono certa che accadrà, di continuare a splendere, di realizzarvi e raggiungere sempre la felicità e la soddisfazione che tanto meritate.

**Ringrazio mia mamma Teresa Gombi**. E' stata per anni al mio fianco, aiutandomi a superare ostacoli, cercando di darmi sempre ciò che poteva per non farmi mai mancare nulla. E' stata per me un'amica unica e speciale, compagna di avventure e purtroppo anche disavventure. Cara mamma, la vita a volte ci pone di fronte a tempeste e l'unica cosa che possiamo fare è affrontarle, sperare di uscirne interi o quantomeno di avere la forza di ricostruire la nostra nave. Ti auguro che nel bene o nel male la tempesta passi, e anche la tua nave possa raggiungere un porto sicuro, da cui poter far tesoro, a cuore leggero, del Bene che la provvidenza ti pone di fronte.

**Ringrazio i miei zii e mia cugina Alessia**, che nonostante tutto e nonostante tutti sono sempre stati al mio fianco, silenziosi ma sempre presenti. Siete stati durante anni davvero difficili la mia "casa sicura" in cui nulla e nessuno mi sfiorava. Vi auguro di cuore di continuare ad essere un "luogo sicuro" per Francesco, per noi, per gli amici ma soprattutto per voi stessi, e di continuare ad affrontare sempre uniti questa vita, che ci è amica.

L'ultimo ringraziamento della "famiglia" è per i miei nonni, **Armando, Cesarino, Lina e Luciana** che per la prima volta, pur essendo accanto a me, assistono tutti insieme ad un mio traguardo da "lontano". Cari nonni, care anime preziose che mi hanno lasciato nel cuore un sentimento di amore sincero, nulla sarei senza di voi, da nessuna parta andrò senza portavi nel mio cuore.

Di seguito ringrazio le anime belle, vicine a me nell'ultimo biennio, che la provvidenza mi ha donato, Marcel Proust scriveva:

*"Dobbiamo essere grati alle persone che ci rendono felici, sono i premurosi giardinieri che rendono la nostra anima un fiore"264*

<sup>264</sup> Citazione Proust: https://libreriamo.it/frasi/marcel-proust-frasi-aforismi-celebri/

Ringrazio **Don Alessandro Benassi**, **Don Massimo Vacchetti** e **Don Marco Bonfiglioli**, senza i quali oggi non sarei di certo la persona che sono. Guide sicure, osservatori attenti, riferimenti saldi. A voi una gratitudine immensa per avermi aiutata a ritrovarmi, a voi l'augurio di essere sempre dimostrazione di Amore.

Ringrazio di cuore i miei amici da una vita: **Margherita Bacilieri**, **Giulio Benuzzi**, **Giovanni Grotti**, e **Claudio Severi** presenze costanti che da 10 anni, Meg 24, a questa parte non mi hanno mai lasciata sola. In particolare, un ringraziamento speciale va a Claudio, che in questi mesi ha saputo rimanere al mio fianco con discrezione ma rappresentando sempre una sicurezza, presso la quale diverse volte mi sono rifugiata. Per il vostro specifico caso l'augurio lo rivolgo a me, perché spero che per tutti i domani che verranno, voltandomi vi troverò accanto a me, continuando, giorno dopo giorno, a crescere insieme.

Ringrazio con gioia **Costanza Gamberini**, amica sincera che è riuscita a rimanermi vicino nonostante questi mesi difficili. Cara Costi, ti auguro di cuore il coraggio di lottare per la tua felicità, ti auguro la forza di riprendere in mano i tuoi studi con determinazione ed infine, per il futuro, ti auguro di trovare la serenità che tanto vai cercando.

Ringrazio di cuore gli "**amici di Castel San Pietro**", che spero possano perdonarmi se non li nomino uno per uno ma, conoscendomi, saprete che certamente dimenticherei qualcuno. Non posso però non nominare **Nicolas Vacchi** che è stato faro in mezzo al mare in grado di condurmi verso porti sicuri durante diversi momenti di tempesta vissuti.

Cari amici, siete da anni la mia isola felice, in cui sono sempre stata accolta con entusiasmo sincero, fiducia e gioia. Spero un giorno di potervi restituire, non so ancora come, il tanto Bene ricevuto.

A voi l'augurio di essere sempre uniti, di crescere insieme, di gioire insieme ad ogni successo raggiunto e di continuare a condividere ogni giorno il vero Servizio.

Un ringraziamento, tanto inaspettato forse ma altrettanto sincero, va agli "**amici sotto al noce di Gruber**" tra cui: **Giorgio Ferroni**, **Federica Pavanelli**, **Reinhold** e **Silvana Gruber**, **Antonio Corraini**, **Alessandra De Rosa**, **Claudio Saletti**, **Glauco Bettarelli**, **Anna** e **Giulio Magi**. Questa meravigliosa famiglia è la dimostrazione concreta dell'amicizia sincera, coltivata giorno dopo giorno, basata su valori veri e nobili, attraverso la quale anche le imprese difficili vengono raggiunte mantenendo saldo e sempre al primo posto lo spirito dell'amicizia.

Cari amici, vi sarò sempre grata per avere avuto l'opportunità di essere parte della vostra famiglia, vi auguro di cuore di non perdervi mai, e spero in un futuro, di saper costruire amicizie pure seguendo il vostro esempio.

Infine, ringrazio **tutti gli amici** non ancora nominati sopra, che con pazienza mi sono stati vicini in questi in questi anni o che mi hanno dedicato anche solo un pensiero, sopportando, come dico spesso, i miei deliri ed i miei incanti. A voi auguro di trovare sempre la forza e la dedizione per conquistare i vostri obiettivi, il riconoscimento del vostro valore, e la voglia di diventare ancora insieme un incanto.

## **Bibliografia**

M. Abrams, "ASTER Global Digital Elevation Model (GDEM) and ASTER Global Water Body Dataset (ASTWBD)", in *Remote Sens. 2020*, vol. 12, n. 1156

T. Bécherrawy, "Electromagnetism", ISTE Ltd and John Wiley & Sons, Inc., Great Britain and United States, 2012.

P. Berardino et al., "E New Algorithm dof Surface Deformation Monitoring Based on Snall Baseline Differential SAR Interferometry", in *IEEE Transactions on Geoscience and Remote Sensing,* vol. 40, no. 11, November 2002

P. A. M. Berry, et al., "Altimeter Corrected Elevations, Version 2 (ACE2)", Palisades, NY: NASA Socioeconomic Data and Applications Center (SEDAC), 2019

P. A. M. Berry, et al, "ACE2: The New Global Digital Elevation Model". In: *Mertikas, S. (eds) Gravity, Geoid and Earth Observation, International Association of Geodesy Symposia*, vol. 135, pp. 231-237, Berlin, Heidelberg: Springer, 2010.

R. Buderi, "The invention that changed the world", Simon & Schuste, New York, 1996.

M. Costantini et al., "A new method for identification and analysis of persistent scatterers in series of SAR images." In: *Proceedings of IGARSS,* 2008.

M. Crosetto et al., "Early detection and in-depth analysis of deformation phenomena by radar interferometry", in *Eng. Geol.*, vol. 79, pp.81–91, 2005.

M. Crosetto et al., "Generation of advanced ERS and Envisat interferometric SAR products using the stable point network technique.", in *Photogram. Eng. Remote Sens.*, vol. 74, no. 4, pp. 443–450, 2008

M. Crosetto et al., "Persistent Scatterer Interferometry: A review", in *IEEE Hournal of Photogrammetry and Remote Sensing*, vol. 115, pp. 78-89, 2016.

J. M. Delgado Basco, M. Fourmelis, "Sentinel Application Platform as InSAR processor for PSI processing with StaMPS", June 2018.

N. Devanthéry et al., "An approach to persistent scatterer interferometry", in *Remote Sens., vo.* 6, no. 7, pp. 6662–6679, 2014.

J. Duro et al. "High resolution differential interferometry using time series of ERS and ENVISAT SAR data", in *FRINGE 2003 Workshop*, vol. 550, p. 72, 2003

C. Elachi, "Radar Images of the Earth from Space" in *Scientific American*, vol. 247, no. 6, pp 54-61, Dicember 1982.

A. Ferretti et al., "Nonlinear Subsidence Rate Estimation Using Permanent Scatterers in Differential SAR Interferometry", in *IEEE Transaction on Geoscience and Remote Sensing,* vol. 38, no. 5, September 2000

A. Ferretti et al. "Permanent Scatters in SAR Interferometry", in *IEEE Transaction on Geoscience and Remote Sensing,* vol. 39, no. 1, January 2001

A. Ferretti, et al., "InSAR Principles: Guidelines for SAR Interferometry Processing and Interpretation", Karen Fletcher, The Netherlands, 2007.

A. Ferretti, et al., "A new algorithm for processing interferometric data-stacks: SqueeSAR", in *IEEE TGRS,* vol. 49, no. 9, pp. 3460–3470, 2011

M. Fourmelis et al. "ESA SNAP – StaMPS Inergrated Processing for Sentinel-1 Persistent Scatter Interferometry", 2018

T. Fuhrmann, M. C. Garthwaite, "Resolving Three-Dimensional Surface Motion with InSAR: Constraints form Multi-Geometry Data Fusion", in *Remote Sensing*, vol.11, no. 241, 2019.d

A. K. Gabriel, et al., "Mapping small elevation changes over large areas: differential radar interferometry", in *Journal of Geophysical Research*, vol. 94, no. B7, pp. 9183–9191, 1989.

K. Goel, N. Adam, "A distributed scatterer interferometry approach for precision monitoring of known surface deformation phenomena" in *IEEE TGRS,* vol. 52, no.9, pp. 5454–5468, 2014

R. M. Goldstein, et al., "Method and apparatus for contour mapping using synthetic aperture radar", United States Patent, No. 4551724.

R. M. Goldstein, C. L. Werner, "Radar interferogram filtering for geophysical applications", in *Geophysical research letters,* vol. 25, no. 21, pp. 4035-4038, November 1998.

L. C. Graham, "Synthetic Interferometer Radar for Topographic Mapping", in *Proceedings of the IEEE*, vol. 62, no. 6, pp.763–768l, 1974.

R. F. Hanssen, "Radar Interferometry: data interpretation and error analysis", The Netherlands: Kluwer, 2001.

E. A. Hetland et al., "Multiscale InSAR time series (MInTS) analysis of surface deformation", in J. Geophys. Res.: Solid Earth (1978–2012), vol. 117, no. B2, 2012.

A. Hooper et al., "A new method for measuring deformation in volcanoes and other natural terrains using InSAR persistent scatterers*"*, in *Geophysical Research Letters*, vol.31, L23611, 2004.

*A.* Hopper, "Persistent scatter radar interferometry for crustal deformation studies and modeling of volcanic deformation", 2006

A. Hooper, H. Zebrek, "Phase unwrapping in three dimensions with application to InSAR time series", in *Josa A*, vol. 24, no. 9, pp. 2737-2747, 2007

C. Huygens, "Traité de la lumière, où sont expliquées les causes de ce qui luy arrive dans la reflexion, et dans la refraction: et particulierement dans l'étrange refraction du cristal d' Islande: avec un discours de la cause de la pesanteur", Van der Aa, Leiden, 1690

H. Jensen et al, "Side-looking Airborne Radar" in *Scientific American*, vol. 237, no. 4, pp. 84-95, October 1977.

B. M. Kampes, "Radar Interferometry: Persistent Scatterer Technique.", in *Springer,* 2006.

S. Karimzadeh et al., "Sequential SAR Coherence Method for the Monitoring of Buildings in Sarpole-Zahab, Iran", in *Remote Sensing*, no.10, vol. 1255, 2018

R. Keys, "Cubic convolution interpolation for digital image processing", in *IEEE Transactions on Acoustics, Speech, and Signal Processing*, vol. 29, no. 6, pp. 1153-1160, December 1981, doi: 10.1109/TASSP.1981.1163711

R. Lanari et al., "A Small-Baseline Approach for Investigating Deformations on Full-Resolution Differential SAR Interferograms, in *IEEE Transactions on Geoscience and Remote Sensing*, vol. 42, no. 7, July 2004.

F. Li, and R. Goldstein, "Studies of Multi-baseline Spaceborne Interferometric Syn- thetic Aperture Radar", in *International Geoscience and Remote Sensing Symposium*, pp. 1545–1550, Ann Arbor, 18–21 May 1987.

Z. W. Li et al., "Improved filtering parameter determination for the Goldstein radar interferogram filter", in *ISPRS Journal of Photogrammetry & Remote Sensing,* vol. 63, pp. 621-634, 2008

P. López-Quirozet al., "Time series analysis of Mexico City subsidence constrained by radar interferometry", in J. Appl. Geophys., vol. 69, no. 1, pp. 1–15, 2009.

X. Lv et al., "Joint-scatterer processing for time-series InSAR", in *IEEE TGRS*, vo. 52, no.11, pp. 7205–7221, 2014.

F. Mancini et al., "A Workflow Based on SNAP–StaMPS Open‐Source Tools and GNSS Data for PSI‐Based Ground Deformation Using Dual‐Orbit Sentinel‐1 Data: Accuracy Assessment with Error Propagation Analysis", in *Remote sensing,* vol.13, no. 753, 2021

J. L. Margot et al. "Topografy of the Lunar Poles from Radar Interferometry: A Survey of Cold Trap Location", in *Science*, vol. 284, pp. 1658-1660, 1999.

C. L. Martinez, E. Pottier, "Coherence estimation in synthetic aperture radar data based on spekle noise modeling", in *Applied Optics,* vol. 46, no. 4, February 2007

D. Massonnet and F. Adragna, "A full-scale validation of Radar Interferometry with ERS-1: The Landers earthquake", in *Earth Observation Quarterly*, vol. 41, 1993

D. Massonnet, K. L. Feigl, "Radar interferometry and its application to changes in the Earth's surface", in *Reviews of Geophysics*, no. 36, pp. 441-500, November 1998.

A. C. Mondini et al., "Landslide failures detection and mapping using Synthetic Aperture Radar: Past, present and future", in *Earth-Science Reviews*, vol. 216, 2021, doi: 103574, ISSN 0012-8252.

O. Mora et al., "Linear and deformation map from a reduced set of interferometric SAR images", in *IEEE TRGS*, vol. 41, no. 10, pp. 2243-2253

A. Moreira, P. Prats-Iraola, M. Younis, G. Krieger, I. Hajnsek and K. P. Papathanassiou, "A tutorial on synthetic aperture radar" in *IEEE Geoscience and Remote Sensing*  Magazine, vol. 1, no. 1, pp. 6-43, March 2013, doi: 10.1109/MGRS.2013.2248301.

G. Moser et al., "SAR Amplitude Probability Density Function Estimation Based on a Generalized Gaussina Model", in *IEEE Transactions on Image Processing,* vol. 15, no. 6, June 2006

A. Pepe et al., "Improved EMCF-SBAS Processing Chain Based on Advanced Techniques for theNoise-Filtering and Selection of Small Baseline Multi-Look DInSAR Interferograms", in *IEEE Transactions on Geoscience and Remote Sensing*, vol. 53, no. 8, August 2015.

D. Perissin, T. Wang, "Repeat-pass SAR interferometry with partially coherent targets" in *IEEE TGRS,* vol. 50, no. 1, pp. 271–280, 2012.

L. J. Porcello et al., "The Apollo lunar sounder radar system," in *Proceedings of the IEEE*, vol. 62, no. 6, pp. 769-783, June 1974, doi: 10.1109/PROC.1974.9517.

D. Richman, "Three-dimensional Azimut-correcting Mapping Radar", United Stated Patent n. 4321601, 1982, Originally filled in 1981.

A. E. E. Rogers and R. P. Ingalls, "Venus: Mapping the surface reflectivity by radar interferometry", in *Science*, vol. 165, pp 797-799, 1969

Rosen, et al., "Synthetic Aperture Radar Interferometry", *in Proceedings of the IEEE*, vol. 88, pp. 333 – 382, 2000, doi: 10.1109/5.838084.

Sarmap, "The SAR-Guidebook – Examples based on SARscape®", October 2007

D. A. Schmidt, R. Burgmann, "Time-dependent land uplift and subsidence in the Santa Clara valley, California, from a large interferometric synthetic aperture radar data set." , in *Journal of Geophysical Research: Solid Earth,* vol. 108, no. B9, September 2003

M. L. Tan et al., "Impacts of DEM resolution, source, and resampling technique on SWAT-simulated streamflow", in *Applied Geography*, vol. 63, pp. 357-368, 2015

D. S. Torlai Triglia, "Applicazione di interferometria radar da satellite per la generazione di mappe di spostamento nell'analisi di fenomeni dinamici" (tesi magistrale UniBo).

F. van Leijen, "Persistent Scatterer Interferometry based on geodetic estimation theory" (Doctoral dissertation), *TU Delft*, Delft University of Technology, 2014.

Wang, et al., "Improving Burst Alignment in TOPS Interferometry With Bivariate Enhanced Spectral Diversity", in: *IEEE Geoscience and Remote Sensing Letters,* vo.. 14, no. 12, pp. 2423-2427, December 2017.

J. Way et al., "The Evolution of Synthetic Radar System and their Progression to EOS SAR", vol. 29, no. 6, pp. 962-985, November 1991, doi: 10.1109/36.101374

C. Werner et al., "Interferometric point target analysis for deformation mapping", in *Proceeding of IGARSS*, 2003

D. J. Weydahl, "Analysis of ERS Tandem SAR Coherence From Glaciers, Valleys, and Fjord Ice on Svalbard", in *IEEE Transactions on Geoscience and Remote Sensing,* vol. 39, no. 9, September 2001

S. Wu et al., "A study on DEM-derived primary topographic attributes for hydrologic application: sensitivity to elevation data resolution", in *Applied Geography*, vol. 28, no. 3, pp. 210-223, 2008

N. Yague-Martinez et al., "Interferometric Processing of Sentinel-1 TOPS Data", in *IEEE Transactions of Geoscience and Remote Sensing*, vol.54, no. 4, Aprile 2016.

H. A. Zebker, and R. M, Goldstein, "Topographic Mapping from Interferometric Synthetic Aperture Radar Observations", in *Journal of Geophysical Research*, vol. 91, no. B5, pp. 4993– 4999, 1986.

H. A. Zebker et al., "Mapping the World's Topography Using Radar Interferometry: The TOPSAT Mission", in *Proceedings of the IEEE*, vol. 82, no. 12, pp. 1774–1786, 1994.

H. Zebker et al., "On the derivation of coseismic displacement fields using differential radar interferometry: The Landers earthquake", in *Journal of Geophysical Research*, vol. 99, no. B10, pp, 19617-19634, 1994

S. H. Zisk, "A new Earth-based radar technique for the measurement of lunar topography", in *Moon*, col. 4, pp. 296-300, 1972.

Collecte Localisaiton Satellite, *Sentinel 1 Product Specification,* Technical Document, 2020.

## **Sitografia**

#### ACE30 DEM

http://www.cse.dmu.ac.uk/EAPRS/products\_ace\_overview.html

#### ASTER GDEM:

https://asterweb.jpl.nasa.gov/gdem.asp

copernicus.eu:

https://www.copernicus.eu/it/informazioni-su-copernicus/copernicus-breve

Esa.int/Introducing\_Sentinel-1: http://www.esa.int/Applications/Observing the Earth/Copernicus/Sentinel-1/Introducing\_Sentinel-1

GETASSE30: https://www.brockmannconsult.de/beam/doc/help/visat/GETASSE30ElevationModel.html

Interpolazione bi-cubica: https://en.wikipedia.org/wiki/Bicubic\_interpolation

Interpolazione sinc:

https://ecommons.udayton.edu/cgi/viewcontent.cgi?article=2425&context=stander\_post ers

Manuale di StaMPS: https://github.com/mdelgadoblasco/snap2stamps/tree/master/Manual

sentinels.copernicus.eu: https://sentinels.copernicus.eu/web/sentinel/missions/sentinel-1 sentinels.copernicus.eu/level-1:

https://sentinels.copernicus.eu/web/sentinel/user-guides/sentinel-1-sar/product-typesprocessing-levels/level-1

Sentinels.copernicus.eu/satellite-description: https://sentinels.copernicus.eu/web/sentinel/missions/sentinel-1/satellite-description

Sentinel.esa.int/acquisition-modes: https://sentinel.esa.int/web/sentinel/technical-guides/sentinel-1-sar/sarinstrument/acquisition-modes

Sentinel.esa.int/interferometric-wide-swath: https://sentinel.esa.int/web/sentinel/user-guides/sentinel-1-sar/acquisitionmodes/interferometric-wide-swath

Sentinel.esa.in/sar-instrument:

https://sentinel.esa.int/web/sentinel/technical-guides/sentinel-1-sar/sar-instrument

earth.esa.int/skylab:

https://earth.esa.int/web/eoportal/satellite-missions/s/skylab

Telespazio.com:

https://www.telespazio.com/it/programmes/copernicus/sentinel

Spectrum.iee.org/Project-Diana:

https://spectrum.ieee.org/the-institute/ieee-history/project-diana-honored-with-an-ieeemilestone

SRTM 1 sec:

https://www.usgs.gov/centers/eros/science/usgs-eros-archive-digital-elevation-shuttle-radar-topographymission-srtm-1-arc?qt-science center objects=0#qt-science center objects

StaMPS – Gitlab:

https://gitlab.com/Rexthor/gis-blog/-/blob/master/StaMPS/2-4\_StaMPS-steps.md

# **Appendici**

# **Appendice 1 - Prime missioni SAR USA<sup>265</sup>**

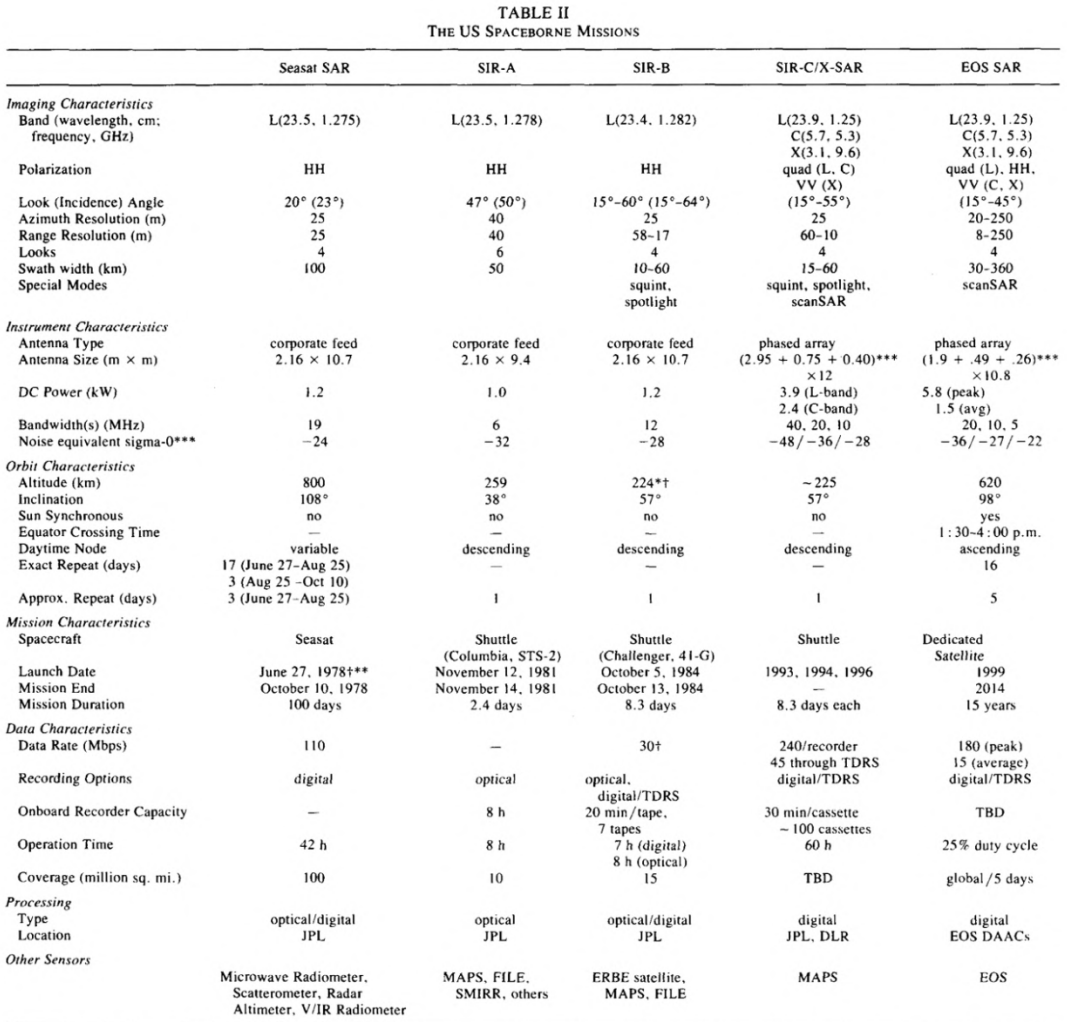

\*\*\*L-, C- and X-bands at 50° for SIR-C/X-SAR and 40° for EOS SAR.<br>\*†initially at 354 km for first 22 orbits, 257 km for next 11 orbits and finally 224 km for remainder of mission<br>†45 Mbps direct downlink through TDRS also

<sup>265</sup> J. Way et al., "The evolution of Synthetic Aperture Radar Systems and their Progression to the EOS SAR"

# **Appendice 2 - Prime missioni SAR Internazionali**<sup>266</sup>

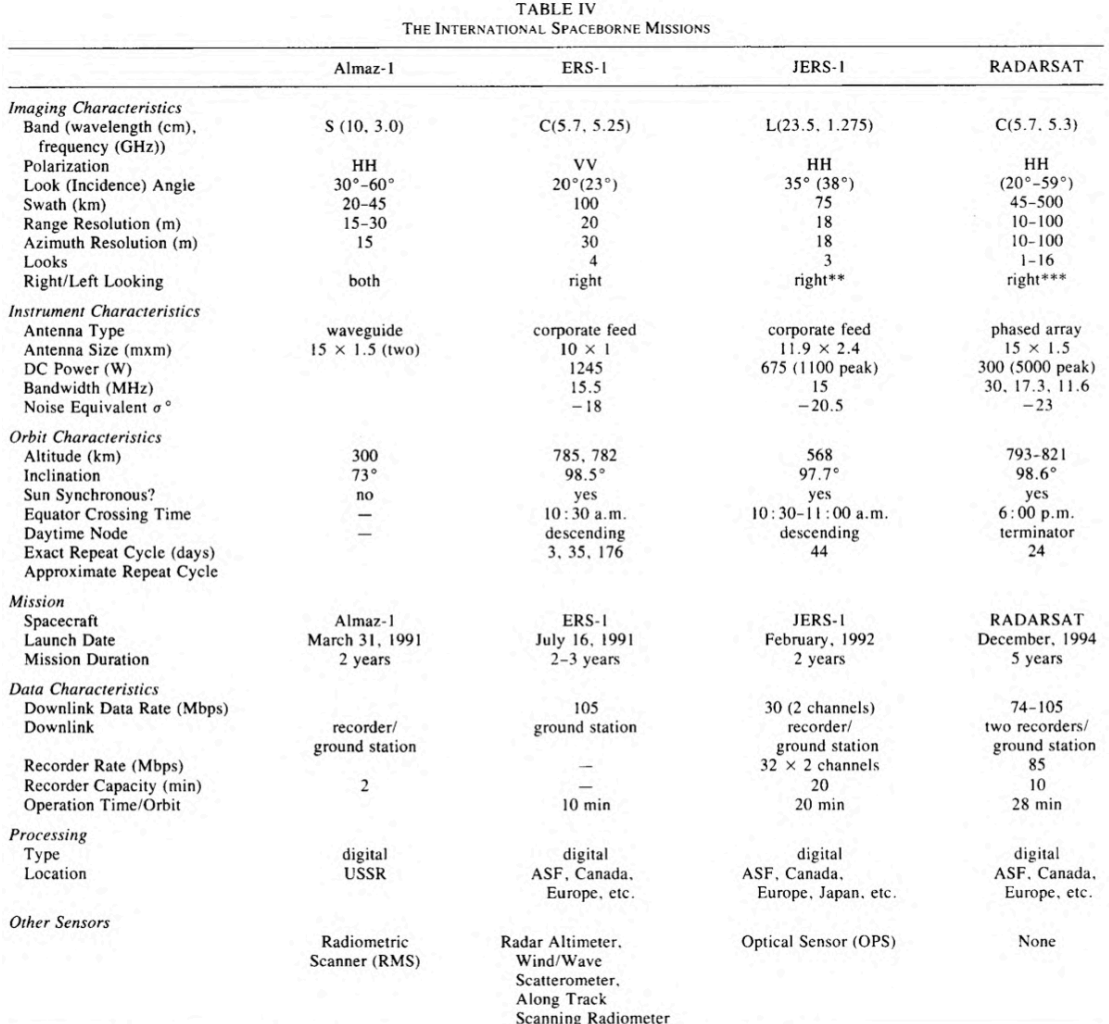

\*\*yaw 180° to map Antarctica<br>\*\*\*two 2-week periods with SAR left looking are planned

<sup>&</sup>lt;sup>266</sup> J. Way et al., "The evolution of Synthetic Aperture Radar Systems and their Progression to the EOS SAR"

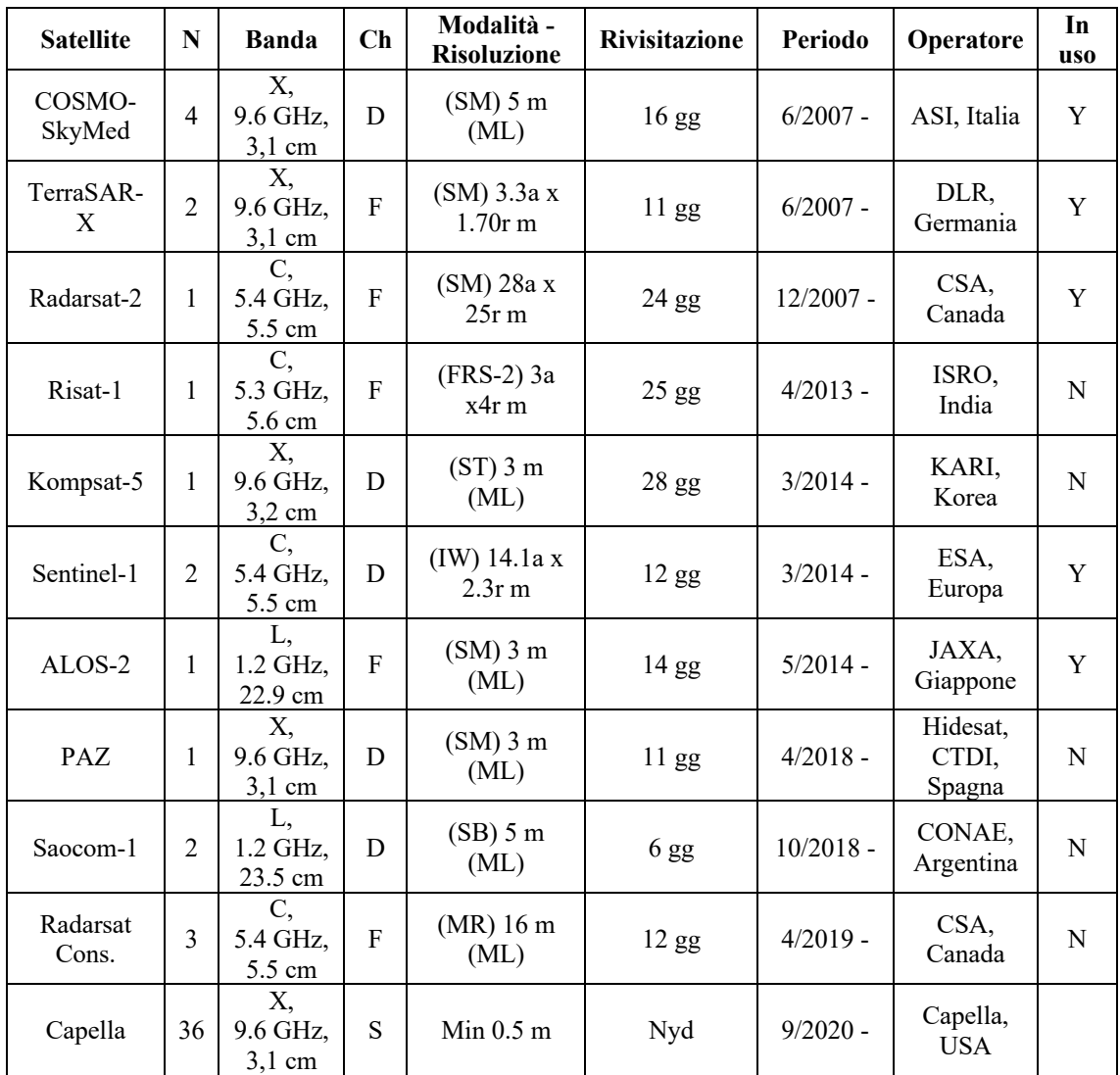

## **Appendice 3 – Missioni SAR presenti** 267, 268

#### Legenda:

N.; number of satellites in a constellation. For Capella, the deployment of 36 satellites is planned for 2021; one operational satellite and one test satellite are currently in orbit. Band; X, C, L, frequency (GHz), wavelength (cm). Ch; channels: S, single polarisation, D, dual polarisation, F, full polarisation. Resolution (m); a, azimut; r, range; most commonly used resolution is listed. Revisit; revisit cycle, in days (d). For constellations, the revisit cycle can be obtained dividing the listed revisit cycle by the number of satellites in the constellation (N). nyd, not yet defined. Period; period during which the satellite or constellation was/is operational. Oper., satellite operator; \*, JERS-1 was jointly operated by NASDA, MITI, and STA. Used; imagery used (Y) or not used (N) for landslide detection and mapping in the literature database. All the listed satellites allow for multiple products configurations. For used sensors (Y), we list the most comm acquisition modes i.e., SM, "StripMap"; IW, "Interferometric Wide Swath"; IM, "Image Mode", and the related spatial resolutions. We add ML when the resolution is given after "Multilooking" filtering. For sensors that were not used (N), we list modes similar to the modes used in similar missions, or modes of potential interest based on swath and spatial resolution i.e., ST, Standard mode; SB, Single beam.

<sup>&</sup>lt;sup>267</sup> A. C. Mondini et al., "Lannslide failures detection and mapping using Synthetic Aperture Radar: Past, present and future"

<sup>&</sup>lt;sup>268</sup> A. Moreira, et al., "A tutorial on synthetic aperture radar"

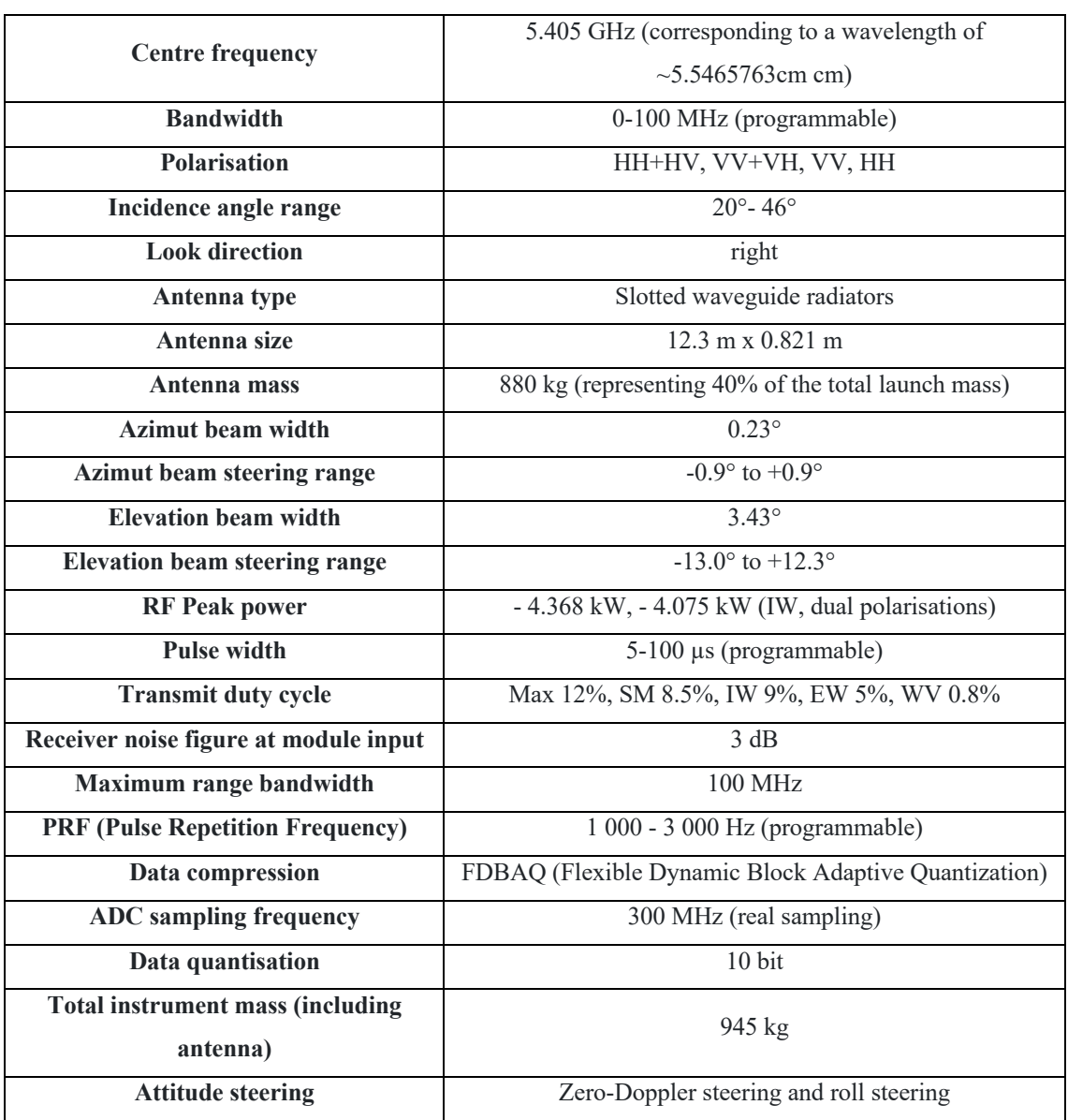

# **Appendice 4 - Parametri caratteristici dei satelliti Sentinel-1**<sup>269</sup>

<sup>269</sup> Sentinel.esa.in/sar-instrument

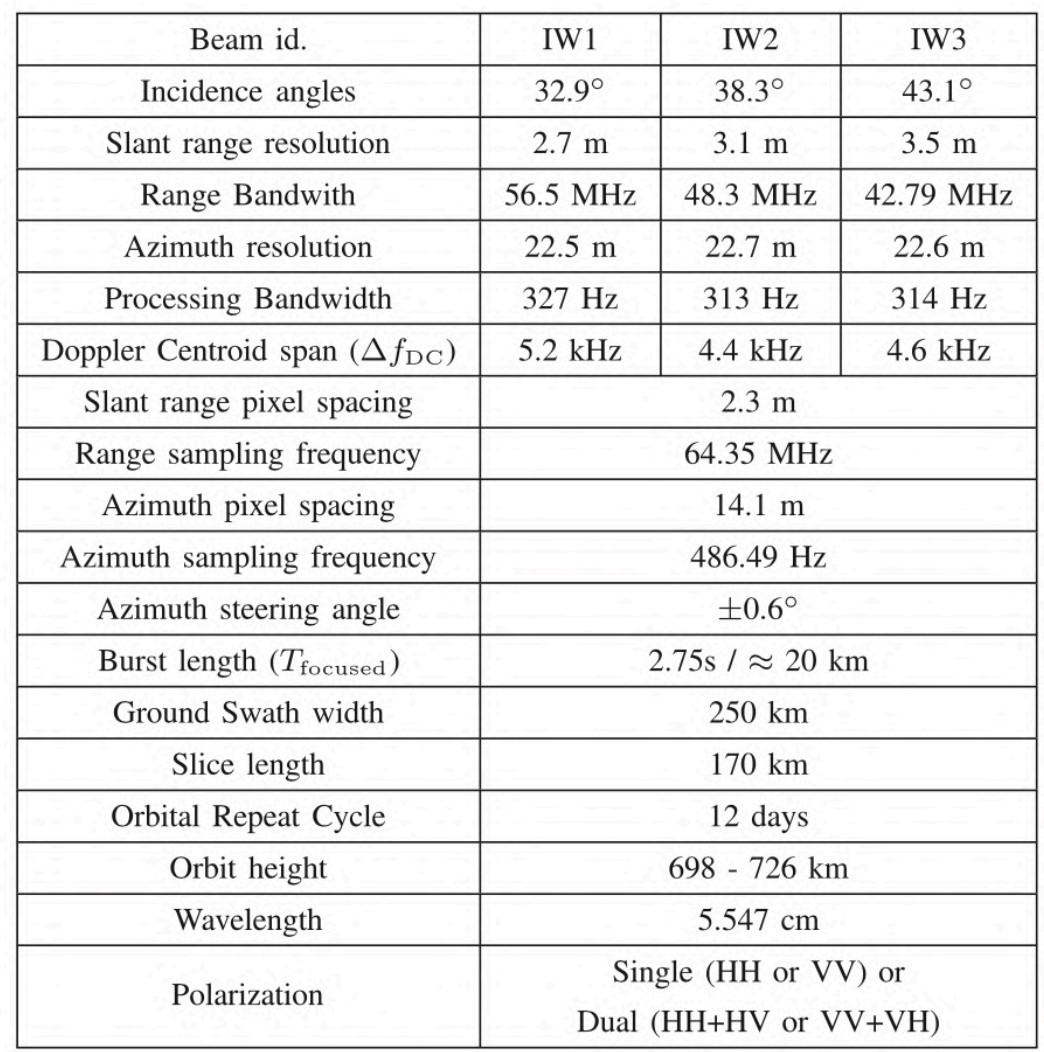

## **Appendice 5 - Caratteristiche dell'Interferometric Wide Swath** <sup>270</sup>

<sup>&</sup>lt;sup>270</sup> N. Yague-Martinez et al., "Interferometric Processing of Sentinel-1 TOPS Data"

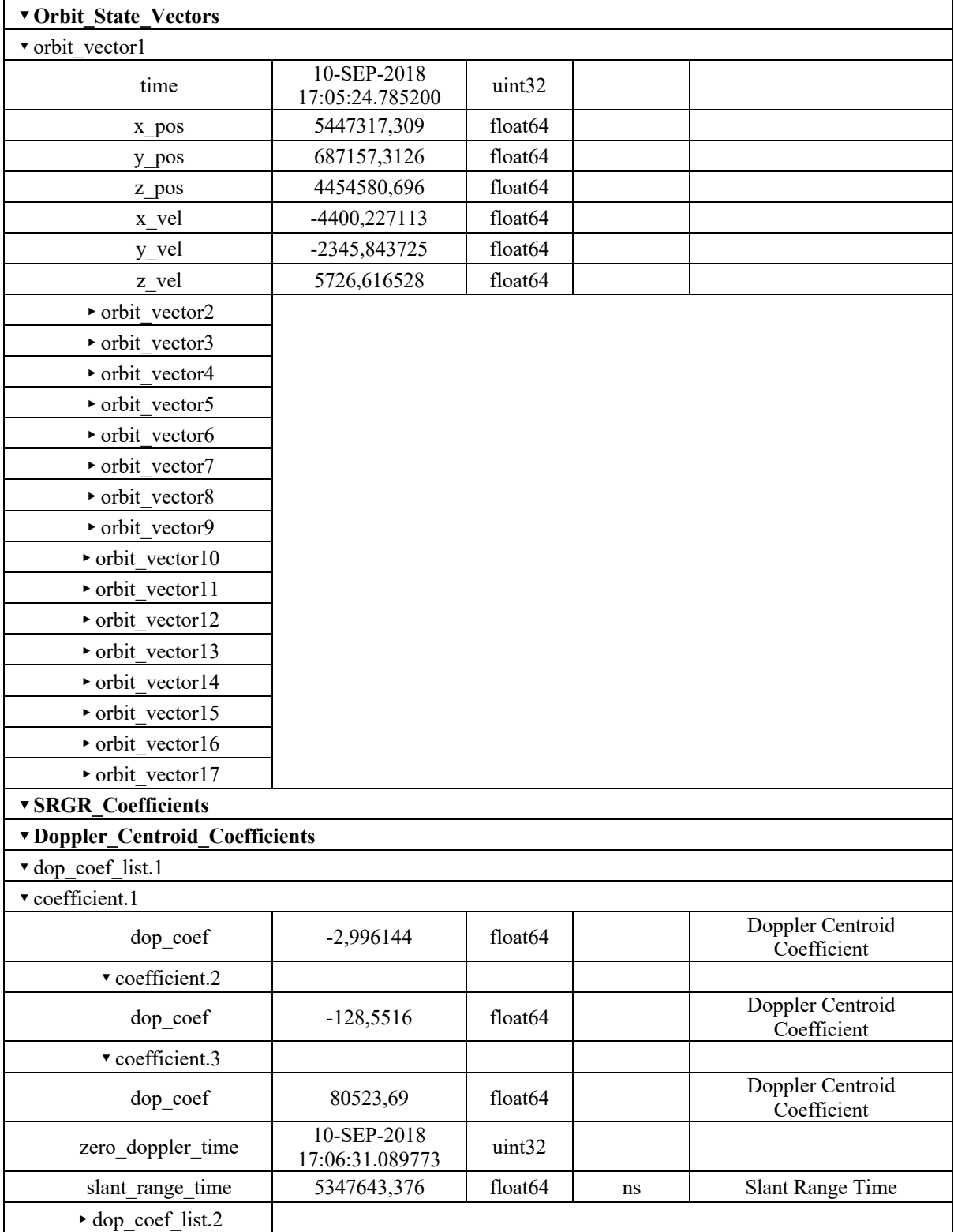

# **Appendice 6 - Esempio di Abstracted Metadata relativi all'immagine master della geometria ascending**

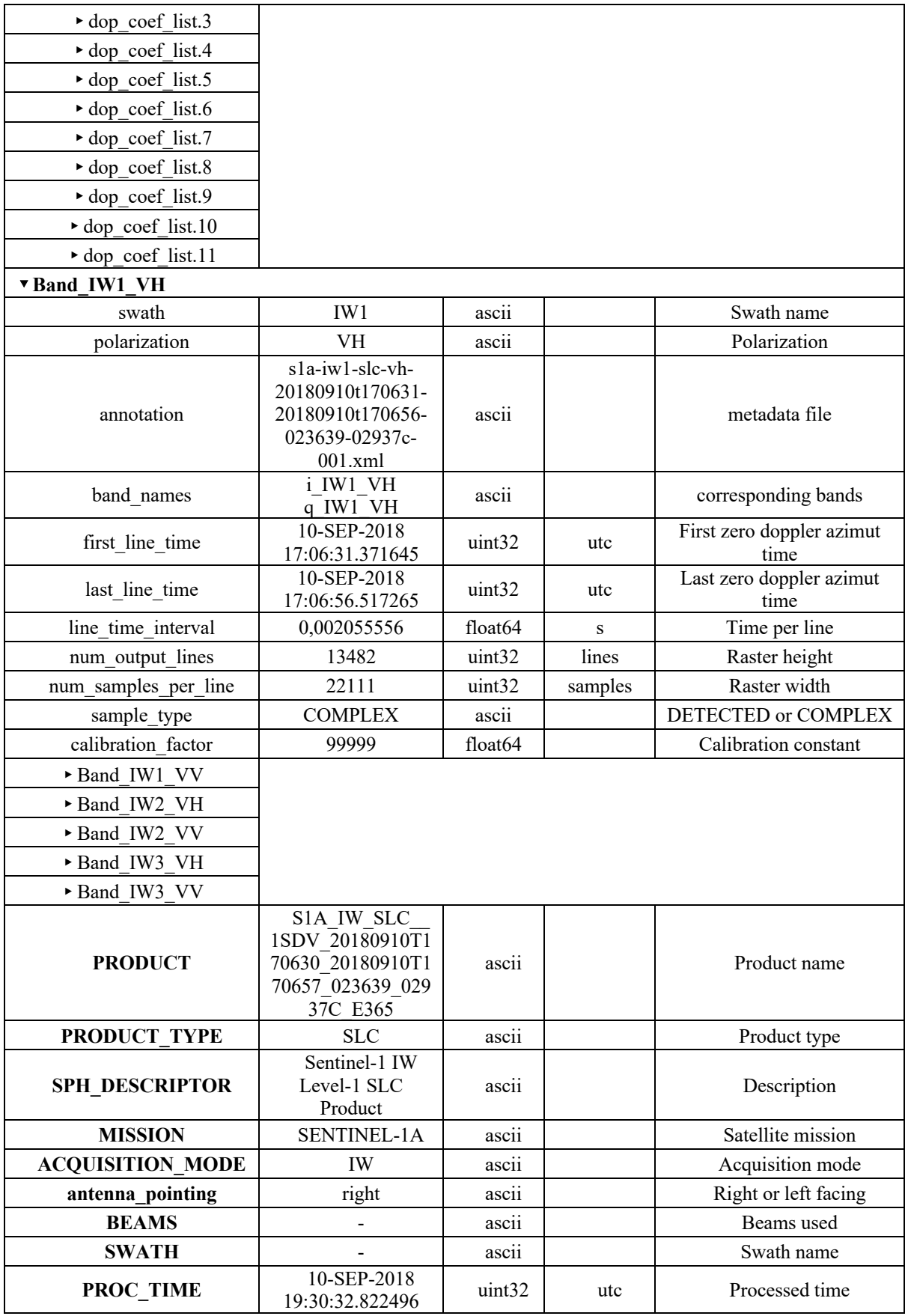

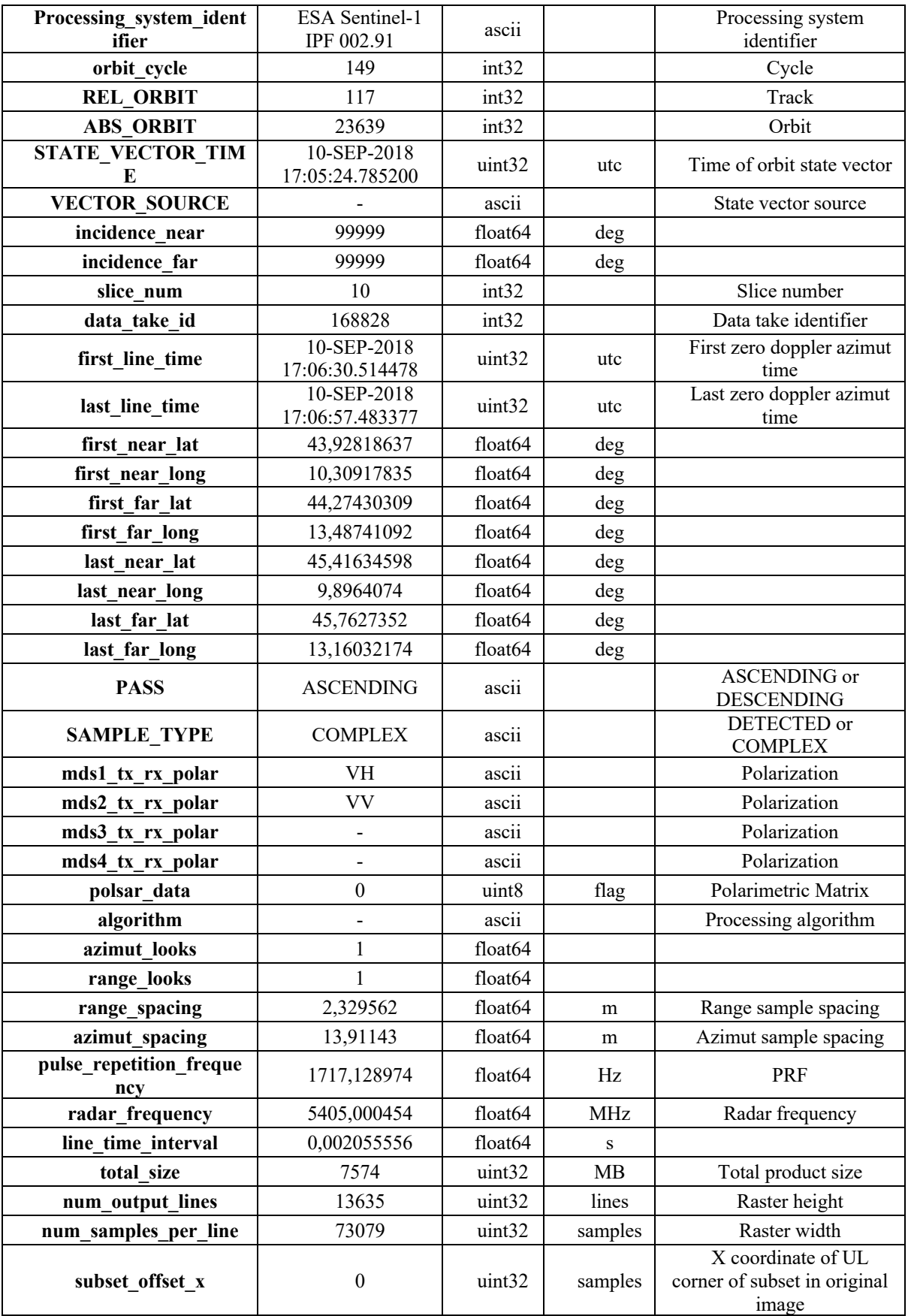

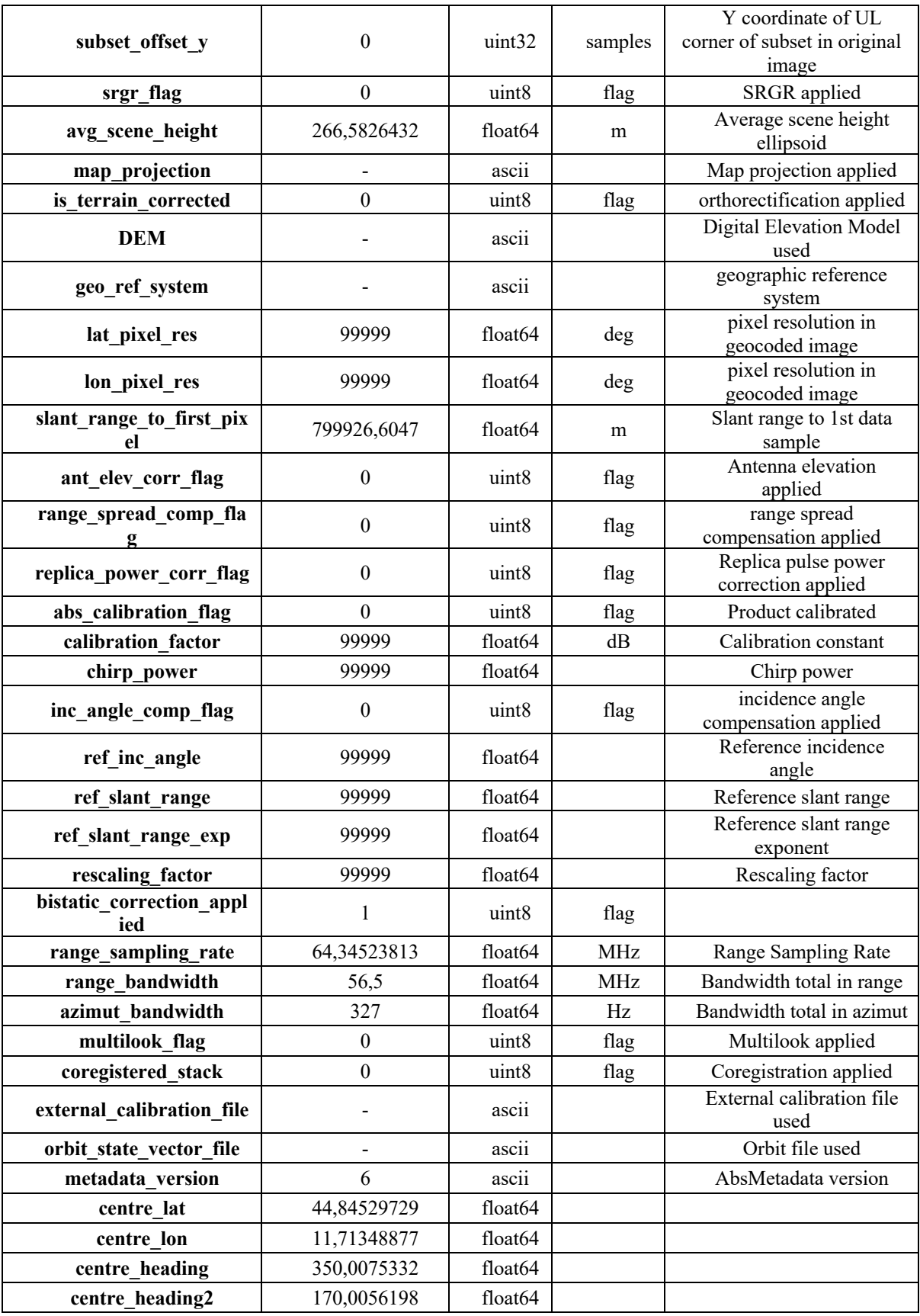

#### **Appendice 7 – Nuovo master\_slaves\_prep.py**

```
### Python script to use SNAP as InSAR processor compatible 
with StaMPS PSI processing
# Author Luca Poluzzi Eugenia Giorgini
# Date: 2021
# Step 1 : preparing slaves in folder structure
# Step 2 : TOPSAR Splitting (Assembling) and Apply Orbit
# Step 3 : Coregistration and Interferogram generation
# Step 4 : StaMPS export
import os
from pathlib import Path
import shutil
import sys
import glob
import subprocess
import shlex
import time
inputfile = sys.argv[1]bar_message='\n############################################
#########################\n'
# Getting configuration variables from inputfile
try:
    in file = open(inputfile, 'r')
    for line in in file.readlines():
         if "PROJECTFOLDER" in line:
            PROJECT = line.split('=')[1].strip()
             print ('PROJECTFOLDER: '+PROJECT+'\n')
         if "IMAGEFOLDER" in line:
            IMAGE = line.split('=')[1].strip() print ('IMAGEFOLDER: '+IMAGE+'\n') 
finally:
        in file.close()
##########################################################
#### Slaves sortering in folders ########################
##########################################################
masterfolder=IMAGE+'/master'
slavefolder=IMAGE+'/slaves'
logfolder=PROJECT+'/logs'
if not os.path.exists(logfolder):
     os.makedirs(logfolder)
errorlog=logfolder+'/split_proc_stderr.log'
```

```
outlog=logfolder+'/split_proc_stdout.log'
out file = open(outlog, 'a')
err file = open(errorlog, 'a')
#MASTER preparing
filename_master1=os.listdir(masterfolder)
filename_master=filename_master1[0]
if filename_master.endswith(".zip") : 
    print('Directory file master: 
'+os.path.join(masterfolder, filename_master))
     head, tail = os.path.split(os.path.join(masterfolder, 
filename_master))
     print ('Data rilievo master: '+tail[17:25])
     subdirectory_master=masterfolder+'/'+tail[17:25]
     if not os.path.exists(subdirectory_master):
        os.makedirs(subdirectory_master)
    #### Moving files
     source=os.path.join(masterfolder, filename_master)
    destination=os.path.join(subdirectory_master, tail)
    print ('Moving file: '+source)
    print ('to: '+destination+'\n')
     shutil.move(source,destination)
#SLAVES preparing
for filename slave in os.listdir(slavefolder):
    if filename slave.endswith(".zip") :
       print('Directory file Slave:
'+os.path.join(slavefolder, filename_slave))
       head, tail = os.path.split(os.path.join(slavefolder, 
filename slave))
        print ('Data rilievo slave: '+tail[17:25])
        subdirectory=slavefolder+'/'+tail[17:25]
        if not os.path.exists(subdirectory):
            os.makedirs(subdirectory)
       #### Moving files
        source=os.path.join(slavefolder, filename_slave)
       destination=os.path.join(subdirectory, tail)
        print ('Moving file: '+source)
        print ('to: '+destination+'\n')
        shutil.move(source,destination)
    else:
        continue
```
#### **Appendice 8 - splitting\_master\_slaves.py**

```
### Python script to use SNAP as InSAR processor compatible 
with StaMPS PSI processing
# Author Luca Poluzzi Eugenia Giorgini
# Date: 2021
# Step 1 : preparing slaves in folder structure
# Step 2 : TOPSAR Splitting (Assembling) and Apply Orbit
# Step 3 : Coregistration and Interferogram generation
# Step 4 : StaMPS export
import os
from pathlib import Path
import sys
import glob
import subprocess
import shlex
import time
inputfile = sys.argv[1]bar_message='\n############################################
#########################\n'
# Getting configuration variables from inputfile
try:
        in file = open(inputfile, 'r')
        for line in in file.readlines():
                 if "PROJECTFOLDER" in line:
                    PROJECT = line.split('=')[1].strip()print ('PROJECTFOLDER: '+PROJECT)
                 if "IMAGEFOLDER" in line:
                    IMAGE = line.split('=')[1].strip()print ('IMAGEFOLDER: '+IMAGE+'\n') 
                 if "IW1" in line:
                    IW = line.split('=')[1].strip()
                    print ('IW: '+IW)
                 if "LONMIN" in line:
                    LONMIN = line.split('=')[1].strip()
                 if "LATMIN" in line:
                    LATMIN = line.split('=')[1] . strip() if "LONMAX" in line:
                    LONMAX = line.split('=')[1].strip()
                 if "LATMAX" in line:
                    LATMAX = line.split('=')[1] . strip() if "GRAPHSFOLDER" in line:
                    GRAPH = line.split('=')[1].strip()
```
 print ('GRAPHFOLDER: '+GRAPH) if "GPTBIN\_PATH" in line:  $GPT = line.split('=')[1].strip()$ print ('GPT FOLDER: '+GPT) if "CACHE" in line:  $CACLE = line.split('=')[1].strip()$  if "CPU" in line:  $CPU = line.split('=')[1].strip()$  if "BURSTMIN" in line: BURSTMIN = line.split('=')[1].strip() print ('BURSTMIN: '+BURSTMIN) if "BURSTMAX" in line: BURSTMAX = line.split('=') $[1] . strip()$  print ('BURSTMIN: '+BURSTMAX) finally: in\_file.close() polygon='POLYGON (('+LONMIN+' '+LATMIN+','+LONMAX+' '+LATMIN+','+LONMAX+' '+LATMAX+','+LONMIN+' '+LATMAX+','+LONMIN+' '+LATMIN+'))' print (polygon) ########################################################### ################## ### TOPSAR Splitting (Assembling) and Apply Orbit section #### ########################################################### ################# masterfolder=IMAGE+'/master' slavefolder=IMAGE+'/slaves' splitmasterfolder=PROJECT+'/splitmaster' splitslavefolder=PROJECT+'/splitslaves' logfolder=PROJECT+'/logs' graphfolder=PROJECT+'/graphs' if not os.path.exists(splitmasterfolder): os.makedirs(splitmasterfolder) if not os.path.exists(splitslavefolder): os.makedirs(splitslavefolder) if not os.path.exists(logfolder): os.makedirs(logfolder) if not os.path.exists(graphfolder): os.makedirs(graphfolder)

```
graph2run_master=PROJECT+'/graphs/splitgraph2run_master.xml
```

```
graph2run_slaves=PROJECT+'/graphs/splitgraph2run_slaves.xml
outlog=logfolder+'/split_proc_stdout.log'
out file = open(outlog, 'a')
err_file=out_file
print (bar_message)
out_file.write(bar_message)
message='## TOPSAR Splitting and Apply Orbit\n'
print (message)
out_file.write(message)
print (bar_message)
out file.write(bar message)
message='Master Splitting and Apply Orbit\n'
print (message)
datamaster1=sorted(os.listdir(masterfolder))
datamaster=datamaster1[0]
print ('\n')
print( 'MASTER Folder: '+datamaster)
out_file.write('MASTER Folder: '+datamaster+'\n')
print ('Directory file 
master:'+'\n'+os.path.join(masterfolder, datamaster))
out_file.write(str(os.path.join(masterfolder, 
datamaster))+'\n')
master = glob.glob(os.path.join(masterfolder, datamaster) + 
'/*.zip')print ('File master:')
print(master)
out_file.write(str(master))
head, tail = os.path.split(os.path.join(str(master)))
splitmasterfolderdata=splitmasterfolder+'/'+tail[17:25]
if not os.path.exists(splitmasterfolderdata):
     os.makedirs(splitmasterfolderdata)
outputname=tail[17:25]+'_'+IW+'.dim'
print('Master splitted:'+'\n'+outputname)
graphxml=GRAPH+'/master_split_applyorbit_burst.xml'
# Read in the file
with open(graphxml, 'r') as file :
   filedata = file.read()# Replace the target string
filedata = filedata.replace('INPUTFILE', master[0])
filedata = filedata.replace('IWs',IW) 
filedata = filedata.replace('BURSTMIN',BURSTMIN)
```

```
filedata = filedata.replace('BURSTMAX',BURSTMAX)
filedata = filedata.replace('POLYGON',polygon)
filedata = 
filedata.replace('OUTPUTFILE',splitmasterfolderdata+'/'+out
putname)
# # Write the file out again
with open(graph2run_master, 'w') as file:
     file.write(filedata)
args = [ GPT, graph2run_master, '-c', CACHE, '-q', CPU]
print('Master Args:')
print (args)
out file.write('Master Args: '+'\n'+str(args)+'\n')
# launching the process
process = subprocess.Popen(args,
stdout=subprocess.PIPE,stderr=subprocess.STDOUT)
timeStarted = time.time()
stdout = process.communicate()[0]print ('SNAP STDOUT:{}'.format(stdout))
timeDelta = time.time() - timeStarted #
Get execution time.
print(('Master splitting finished process in 
'+str(timeDelta)+' seconds.'))
out file.write('Master splitting finished process in
'+str(timeDelta)+' seconds.\n')
if process.returncode != 0 :
    message=('Error splitting slave '+str(master))
   err file.write(message)
else: 
    message='Split slave '+str(master)+' successfully 
completed.\n'
    print (message)
    out_file.write(message)
print (bar_message)
out file.write(bar message)
print ('\n\')
print ('\n')
message='Slaves Splitting and Apply Orbit\n'
print (message)
k=0for dataslaves in sorted(os.listdir(slavefolder)):
   k=k+1 print ('\n')
    print( '['+str(k)+'] Slave folder: '+dataslaves)
   out file.write('['+str(k)+'] Slave folder:
'+'\n'+dataslaves+'\n')
```

```
print ('Directory file slave:
'+'\n'+os.path.join(slavefolder, dataslaves))
   out file.write('Directory file slave:
'+'\n'+str(os.path.join(slavefolder, dataslaves))+'\n')
     slaves = glob.glob(os.path.join(slavefolder, 
dataslaves) + '/*.zip')
   out file.write('Slave directory:
'+'\n'+str(slaves)+'\n')
    head, tail = os.path.split(os.path.join(str(slaves)))
     splitslavefolderdata=splitslavefolder+'/'+tail[17:25]
     if not os.path.exists(splitslavefolderdata):
                os.makedirs(splitslavefolderdata)
    outputname=tail[17:25]+'_'+IW+'.dim'
     print('Slave splitted' +str(k)+':'+'\n'+outputname)
    if len(slaves) == 1 :
        graphxml=GRAPH+'/slave_split_applyorbit_burst.xml'
       # Read in the file
        print ('File slave : '+'\n'+slaves[0])
        with open(graphxml, 'r') as file :
          filedata = file.read() # Replace the target string
        filedata = filedata.replace('INPUTFILE', slaves[0])
        filedata = filedata.replace('IWs',IW) 
        filedata = filedata.replace('BURSTMIN',BURSTMIN)
        filedata = filedata.replace('BURSTMAX',BURSTMAX)
        filedata = filedata.replace('POLYGON',polygon)
        filedata = 
filedata.replace('OUTPUTFILE',splitslavefolderdata+'/'+outp
utname)
       # # Write the file out again
       with open(graph2run slaves, 'w') as file:
           file.write(filedata)
    if len(slaves) > 1 :
graphxml=GRAPH+'/slaves_assemble_split_applyorbit.xml'
        with open(graphxml, 'r') as file :
          filedata = file.read() # Replace the target string
        filedata = filedata.replace('INPUTFILE1', 
slaves[0])
        filedata = filedata.replace('INPUTFILE2', 
slaves[1])
        filedata = filedata.replace('IWs',IW)
        filedata = filedata.replace('BURSTMIN',BURSTMIN)
        filedata = filedata.replace('BURSTMAX',BURSTMAX)
        filedata = filedata.replace('POLYGON',polygon)
        filedata = 
filedata.replace('OUTPUTFILE',splitslavefolder+'/'+outputna
me)
```
```
 # Write the file out again
       with open(graph2run slaves, 'w') as file:
           file.write(filedata)
    print ('Slave Args:')
    args = [ GPT, graph2run_slaves, '-c', CACHE, '-q', CPU]
    print(args)
   out file.write(str(args)+'\n')
    # launching the process
   process = subprocess.Popen(args,
stdout=subprocess.PIPE,stderr=subprocess.STDOUT)
    timeStarted = time.time()
    stdout = process.communicate()[0]
    print ('SNAP STDOUT:{}'.format(stdout))
    timeDelta = time.time() - timeStarted # 
Get execution time.
    print(('['+str(k)+'] Finished process in 
'+str(timeDelta)+' seconds.'))
   out file.write('['+str(k)+'] Finished process in
'+str(timeDelta)+' seconds.\n')
   if process.returncode != 0 :
        message='Error splitting slave '+str(slaves)
       err file.write(message)
    else: 
        message='Split slave '+str(slaves)+' successfully 
completed.\n'
        print (message)
        out_file.write(message)
    print (bar_message)
   out file.write(bar message)
out_file.close()
```
## **Appendice 9 – File di grafica splitting\_master\_slaves:**

### **Master\_split\_applyorbit\_burst.xml**

```
<graph id="Graph">
   <version>1.0</version>
   <node id="Read">
     <operator>Read</operator>
     <sources/>
     <parameters 
class="com.bc.ceres.binding.dom.XppDomElement">
       <file>INPUTFILE</file>
     </parameters>
   </node>
   <node id="TOPSAR-Split">
     <operator>TOPSAR-Split</operator>
     <sources>
       <sourceProduct refid="Read"/>
     </sources>
     <parameters 
class="com.bc.ceres.binding.dom.XppDomElement">
       <subswath>IWs</subswath>
       <selectedPolarisations>VV</selectedPolarisations>
       <firstBurstIndex>BURSTMIN</firstBurstIndex>
       <lastBurstIndex>BURSTMAX</lastBurstIndex>
     </parameters>
   </node>
   <node id="Apply-Orbit-File">
     <operator>Apply-Orbit-File</operator>
     <sources>
       <sourceProduct refid="TOPSAR-Split"/>
     </sources>
     <parameters 
class="com.bc.ceres.binding.dom.XppDomElement">
       <orbitType>Sentinel Precise (Auto 
Download)</orbitType>
       <polyDegree>3</polyDegree>
       <continueOnFail>false</continueOnFail>
     </parameters>
   </node>
   <node id="Write">
     <operator>Write</operator>
     <sources>
       <sourceProduct refid="Apply-Orbit-File"/>
     </sources>
     <parameters 
class="com.bc.ceres.binding.dom.XppDomElement">
```

```
 <file>OUTPUTFILE</file>
       <formatName>BEAM-DIMAP</formatName>
     </parameters>
   </node>
   <applicationData id="Presentation">
     <Description/>
     <node id="Read">
             <displayPosition x="37.0" y="134.0"/>
     </node>
     <node id="TOPSAR-Split">
       <displayPosition x="152.0" y="136.0"/>
     </node>
     <node id="Apply-Orbit-File">
       <displayPosition x="290.0" y="144.0"/>
     </node>
     <node id="Write">
             <displayPosition x="455.0" y="135.0"/>
     </node>
   </applicationData>
</graph>
```
## **Appendice 10 – File di grafica splitting\_master\_slaves:**

### **slaves\_split\_applyorbit\_burst.xml**

```
<graph id="Graph">
   <version>1.0</version>
   <node id="Read">
     <operator>Read</operator>
     <sources/>
     <parameters 
class="com.bc.ceres.binding.dom.XppDomElement">
       <file>INPUTFILE</file>
     </parameters>
   </node>
   <node id="TOPSAR-Split">
     <operator>TOPSAR-Split</operator>
     <sources>
       <sourceProduct refid="Read"/>
     </sources>
     <parameters 
class="com.bc.ceres.binding.dom.XppDomElement">
       <subswath>IWs</subswath>
       <selectedPolarisations>VV</selectedPolarisations>
       <firstBurstIndex>BURSTMIN</firstBurstIndex>
       <lastBurstIndex>BURSTMAX</lastBurstIndex>
     </parameters>
   </node>
   <node id="Apply-Orbit-File">
     <operator>Apply-Orbit-File</operator>
     <sources>
       <sourceProduct refid="TOPSAR-Split"/>
     </sources>
     <parameters 
class="com.bc.ceres.binding.dom.XppDomElement">
       <orbitType>Sentinel Precise (Auto 
Download)</orbitType>
       <polyDegree>3</polyDegree>
       <continueOnFail>false</continueOnFail>
     </parameters>
   </node>
   <node id="Write">
     <operator>Write</operator>
     <sources>
       <sourceProduct refid="Apply-Orbit-File"/>
     </sources>
     <parameters 
class="com.bc.ceres.binding.dom.XppDomElement">
```

```
 <file>OUTPUTFILE</file>
       <formatName>BEAM-DIMAP</formatName>
     </parameters>
   </node>
   <applicationData id="Presentation">
     <Description/>
     <node id="Read">
             <displayPosition x="37.0" y="134.0"/>
     </node>
     <node id="TOPSAR-Split">
       <displayPosition x="152.0" y="136.0"/>
     </node>
     <node id="Apply-Orbit-File">
       <displayPosition x="290.0" y="144.0"/>
     </node>
     <node id="Write">
             <displayPosition x="455.0" y="135.0"/>
     </node>
   </applicationData>
</graph>
```
#### **Appendice 11 - coreg\_ifg\_topsar\_mod.py**

```
### Python script to use SNAP as InSAR processor compatible 
with StaMPS PSI processing
# Author Luca Poluzzi Eugenia Giorgini
# Date: 2021
# Step 1 : preparing slaves in folder structure
# Step 2 : TOPSAR Splitting (Assembling) and Apply Orbit
# Step 3 : Coregistration and Interferogram generation
# Step 4 : StaMPS export
import os
from pathlib import Path
import sys
import glob
import subprocess
import shlex
import time
inputfile = sys.argv[1]bar_message='\n############################################
#########################\n'
# Getting configuration variables from inputfile
try:
        in file = open(inputfile, 'r')
        for line in in file.readlines():
                 if "PROJECTFOLDER" in line:
                    PROJECT = line.split('=')[1].strip()print ('PROJECTFOLDER: '+PROJECT)
                 if "IW1" in line:
                    IW = line.split('=')[1].strip()
                    print ('IW: '+IW)
                 if "GRAPHSFOLDER" in line:
                    GRAPH = line.split('=')[1].strip()print ('GRAPHSFOLDER: '+GRAPH)
                 if "GPTBIN_PATH" in line:
                    GPT = line.split('=')[1].strip()print ('GPT = '+GPT)
                 if "LONMIN" in line:
                    LONMIN = line.split('=')[1].strip() if "LATMIN" in line:
                    LATMIN = line.split('=')[1].strip()
                 if "LONMAX" in line:
                    LONMAX = line.split('=')[1].strip() if "LATMAX" in line:
```

```
LATMAX = line.split('=')[1] . strip() if "CACHE" in line:
                   CACLE = line.split('=')[1].strip() if "CPU" in line:
                   CPU = line.split('=') [1].strip()finally:
        in file.close()
polygon='POLYGON (('+LONMIN+' '+LATMIN+','+LONMAX+' 
'+LATMIN+','+LONMAX+' '+LATMAX+','+LONMIN+' 
'+LATMAX+','+LONMIN+' '+LATMIN+'))'
###########################################################
###########################
## TOPSAR Coregistration and Interferogram formation ##
###########################################################
###########################
masterfolder=PROJECT+'/master'
slavefolder=PROJECT+'/slaves'
splitmasterfolder=PROJECT+'/splitmaster'
splitslavefolder=PROJECT+'/splitslaves'
graphsfolder=PROJECT+'/graphs'
outputcoregfolder=PROJECT+'/coreg'
outputifgfolder=PROJECT+'/ifg'
logfolder=PROJECT+'/logs'
if not os.path.exists(graphsfolder):
                 os.makedirs(outputcoregfolder)
if not os.path.exists(outputcoregfolder):
                 os.makedirs(outputcoregfolder)
if not os.path.exists(outputifgfolder):
                 os.makedirs(outputifgfolder)
if not os.path.exists(logfolder):
                os.makedirs(logfolder)
outlog=logfolder+'/coreg_ifg_proc_stdout.log'
graphxml=GRAPH+'/coreg_ifg_computation_subset_mod.xml'
print ('File grafica coregistrazione interferogramma e 
subset:'+'\n'+graphxml)
graph2run=graphsfolder+'/coreg_ifg2run_mod.xml' #Cartella
incui salva il file
out file = open(outlog, 'a')
err_file=out_file
```

```
print (bar_message)
out file.write(bar message)
message='##Coregistration and Interferogram computation 
started:\n'
print (message)
out file.write(message)
print (bar_message) 
out_file.write(bar_message)
k=0datamaster1=sorted(os.listdir(masterfolder))
datamaster=datamaster1[0]
for dimmasterfile in 
glob.iglob(splitmasterfolder+'/*/*'+IW+'.dim'):
    print ('File master:'+'\n'+dimmasterfile)
    for dimslavefile in glob.iglob(splitslavefolder + 
'/*/*'+IW+'.dim'):
        print ('File slave:'+'\n'+dimslavefile)
       k=k+1head, tail =os.path.split(os.path.join(splitslavefolder, dimslavefile))
        message='['+str(k)+'] Processing slave file 
:'+tail+'\n'
        print (message)
        out_file.write(message)
        outputname=datamaster+'_'+tail[0:8]+'_'+IW+'.dim'
        with open(graphxml, 'r') as file :
           filedata = file.read()
        # Replace the target string
        filedata = filedata.replace('MASTER',dimmasterfile)
        filedata = filedata.replace('SLAVE', dimslavefile)
        filedata = 
filedata.replace('OUTPUTCOREGFOLDER',outputcoregfolder)
        filedata = filedata.replace('OUTPUTIFGFOLDER', 
outputifgfolder)
        filedata = 
filedata.replace('OUTPUTFILE',outputname)
        filedata = filedata.replace('POLYGON',polygon)
        # Write the file out again
        with open(graph2run, 'w') as file:
           file.write(filedata)
        args = [ GPT, graph2run, '-c', CACHE, '-q', CPU]
        # Launch the processing
        process = subprocess.Popen(args, 
stdout=subprocess.PIPE,stderr=subprocess.STDOUT)
        timeStarted = time.time()
        stdout = process.communicate()[0]
        print ('SNAP STDOUT:{}'.format(stdout))
```

```
 timeDelta = time.time() - timeStarted 
# Get execution time.
        print('['+str(k)+'] Finished process in 
'+str(timeDelta)+' seconds.')
        out_file.write('['+str(k)+'] Finished process in 
'+str(timeDelta)+' seconds.\n')
       if process.returncode != 0 :
            message='Error computing with coregistration and 
interferogram generation of splitted slave 
'+str(dimslavefile)
           err file.write(message+'\n')
        else:
            message='Coregistration and Interferogram 
computation for data '+str(tail)+' successfully 
completed.\n'
            print (message)
            out_file.write(message)
        print (bar_message)
       out file.write(bar message)
    out_file.close()
```
# **Appendice 12 – File di grafica coreg\_ifg\_topsar\_mod.py:**

#### **coreg\_ifg\_computation\_subset\_mod.xml**

```
<graph id="Graph">
   <version>1.0</version>
   <node id="Read">
     <operator>Read</operator>
     <sources/>
     <parameters 
class="com.bc.ceres.binding.dom.XppDomElement">
       <file>MASTER</file>
     </parameters>
   </node>
   <node id="Read(2)">
     <operator>Read</operator>
     <sources/>
     <parameters 
class="com.bc.ceres.binding.dom.XppDomElement">
       <file>SLAVE</file>
     </parameters>
   </node>
   <node id="Back-Geocoding">
     <operator>Back-Geocoding</operator>
     <sources>
       <sourceProduct refid="Read"/>
       <sourceProduct.1 refid="Read(2)"/>
     </sources>
     <parameters 
class="com.bc.ceres.binding.dom.XppDomElement">
       <demName>SRTM 1Sec HGT</demName>
<demResamplingMethod>BILINEAR_INTERPOLATION</demResamplingM
ethod>
       <externalDEMFile/>
       <externalDEMNoDataValue>0.0</externalDEMNoDataValue>
<resamplingType>BILINEAR_INTERPOLATION</resamplingType>
<maskOutAreaWithoutElevation>false</maskOutAreaWithoutEleva
tion>
<outputRangeAzimutOffset>false</outputRangeAzimutOffset>
<outputDerampDemodPhase>false</outputDerampDemodPhase>
```

```
 <disableReramp>false</disableReramp>
```

```
 </parameters>
   </node>
   <node id="Enhanced-Spectral-Diversity">
     <operator>Enhanced-Spectral-Diversity</operator>
     <sources>
       <sourceProduct refid="Back-Geocoding"/>
     </sources>
     <parameters 
class="com.bc.ceres.binding.dom.XppDomElement">
       <fineWinWidthStr>512</fineWinWidthStr>
       <fineWinHeightStr>512</fineWinHeightStr>
       <fineWinAccAzimut>16</fineWinAccAzimut>
       <fineWinAccRange>16</fineWinAccRange>
       <fineWinOversampling>128</fineWinOversampling>
       <xCorrThreshold>0.1</xCorrThreshold>
       <cohThreshold>0.15</cohThreshold>
       <numBlocksPerOverlap>10</numBlocksPerOverlap>
       <useSuppliedRangeShift>false</useSuppliedRangeShift> 
<useSuppliedAzimutShift>false</useSuppliedAzimutShift>
       <overallAzimutShift>0.0</overallAzimutShift>
       <overallRangeShift>0.0</overallRangeShift>
     </parameters>
   </node>
   <node id="Interferogram">
     <operator>Interferogram</operator>
     <sources>
       <sourceProduct refid="Enhanced-Spectral-Diversity"/>
     </sources>
     <parameters 
class="com.bc.ceres.binding.dom.XppDomElement">
       <subtractFlatEarthPhase>true</subtractFlatEarthPhase>
       <srpPolynomialDegree>5</srpPolynomialDegree>
       <srpNumberPoints>501</srpNumberPoints>
       <orbitDegree>3</orbitDegree>
       <includeCoherence>false</includeCoherence>
       <cohWinAz>2</cohWinAz>
       <cohWinRg>10</cohWinRg>
       <squarePixel>true</squarePixel>
<subtractTopographicPhase>false</subtractTopographicPhase>
       <demName>SRTM 1Sec HGT</demName>
       <externalDEMFile/>
       <externalDEMNoDataValue>0.0</externalDEMNoDataValue>
       <externalDEMApplyEGM/>
       <tileExtensionPercent/>
       <outputElevation>true</outputElevation>
       <outputLatLon>true</outputLatLon>
     </parameters>
   </node>
```

```
 <node id="TOPSAR-Deburst">
     <operator>TOPSAR-Deburst</operator>
     <sources>
       <sourceProduct refid="Interferogram"/>
     </sources>
     <parameters 
class="com.bc.ceres.binding.dom.XppDomElement">
       <selectedPolarisations/>
     </parameters>
   </node>
   <node id="TOPSAR-Deburst(2)">
     <operator>TOPSAR-Deburst</operator>
     <sources>
       <sourceProduct refid="Enhanced-Spectral-Diversity"/>
     </sources>
     <parameters 
class="com.bc.ceres.binding.dom.XppDomElement">
       <selectedPolarisations/>
     </parameters>
   </node>
   <node id="Write(2)">
     <operator>Write</operator>
     <sources>
       <sourceProduct refid="Subset(2)"/>
     </sources>
     <parameters 
class="com.bc.ceres.binding.dom.XppDomElement">
       <file>OUTPUTCOREGFOLDER/OUTPUTFILE</file>
       <formatName>BEAM-DIMAP</formatName>
     </parameters>
   </node>
   <node id="TopoPhaseRemoval">
     <operator>TopoPhaseRemoval</operator>
     <sources>
       <sourceProduct refid="GoldsteinPhaseFiltering"/>
     </sources>
     <parameters 
class="com.bc.ceres.binding.dom.XppDomElement">
       <orbitDegree>3</orbitDegree>
       <demName>SRTM 1Sec HGT</demName>
       <externalDEMFile/>
       <externalDEMNoDataValue>0.0</externalDEMNoDataValue>
       <tileExtensionPercent>100</tileExtensionPercent>
       <outputTopoPhaseBand>true</outputTopoPhaseBand>
       <outputElevationBand>true</outputElevationBand>
       <outputLatLonBands>true</outputLatLonBands>
     </parameters>
   </node> 
   <node id="Subset">
```

```
 <operator>Subset</operator>
     <sources>
       <sourceProduct refid="TopoPhaseRemoval"/>
     </sources>
     <parameters 
class="com.bc.ceres.binding.dom.XppDomElement">
       <sourceBands/>
       <region>0,0,0,0</region>
       <geoRegion>POLYGON</geoRegion>
       <subSamplingX>1</subSamplingX>
       <subSamplingY>1</subSamplingY>
       <fullSwath>false</fullSwath>
       <tiePointGridNames/>
       <copyMetadata>true</copyMetadata>
     </parameters>
   </node>
   <node id="Subset(2)">
     <operator>Subset</operator>
     <sources>
       <sourceProduct refid="TOPSAR-Deburst(2)"/>
     </sources>
     <parameters 
class="com.bc.ceres.binding.dom.XppDomElement">
       <sourceBands/>
       <region>0,0,0,0</region>
       <geoRegion>POLYGON</geoRegion>
       <subSamplingX>1</subSamplingX>
       <subSamplingY>1</subSamplingY>
       <fullSwath>false</fullSwath>
       <tiePointGridNames/>
       <copyMetadata>true</copyMetadata>
     </parameters>
   </node>
   <node id="GoldsteinPhaseFiltering">
     <operator>GoldsteinPhaseFiltering</operator>
     <sources>
       <sourceProduct refid="TOPSAR-Deburst"/>
     </sources>
     <parameters 
class="com.bc.ceres.binding.dom.XppDomElement">
       <alpha>1.0</alpha>
       <FFTSizeString>64</FFTSizeString>
       <windowSizeString>3</windowSizeString>
       <useCoherenceMask>false</useCoherenceMask>
       <coherenceThreshold>0.2</coherenceThreshold>
     </parameters>
   </node> 
   <node id="Write">
     <operator>Write</operator>
```

```
 <sources>
       <sourceProduct refid="Subset"/>
     </sources>
     <parameters 
class="com.bc.ceres.binding.dom.XppDomElement">
       <file>OUTPUTIFGFOLDER/OUTPUTFILE</file>
       <formatName>BEAM-DIMAP</formatName>
     </parameters>
   </node>
   <applicationData id="Presentation">
     <Description/>
     <node id="Read">
       <displayPosition x="18.0" y="24.0"/>
     </node>
     <node id="Read(2)">
       <displayPosition x="25.0" y="242.0"/>
     </node>
     <node id="Back-Geocoding">
       <displayPosition x="78.0" y="126.0"/>
     </node>
     <node id="Enhanced-Spectral-Diversity">
       <displayPosition x="207.0" y="126.0"/>
     </node>
     <node id="Interferogram">
       <displayPosition x="417.0" y="127.0"/>
     </node>
     <node id="TOPSAR-Deburst">
       <displayPosition x="550.0" y="129.0"/>
     </node>
     <node id="TOPSAR-Deburst(2)">
       <displayPosition x="465.0" y="209.0"/>
     </node>
     <node id="Write(2)">
       <displayPosition x="873.0" y="209.0"/>
     </node>
     <node id="TopoPhaseRemoval">
       <displayPosition x="694.0" y="129.0"/>
     </node>
     <node id="Subset">
       <displayPosition x="874.0" y="135.0"/>
     </node>
     <node id="Subset(2)">
       <displayPosition x="630.0" y="213.0"/>
     </node>
     <node id="Write">
       <displayPosition x="1036.0" y="128.0"/>
     </node>
   </applicationData>
</graph>
```
# **Appendice 13 – File di grafica coreg\_ifg\_topsar\_mod.py:**

## **coreg\_ifg2runt\_mod.xml**

```
<graph id="Graph">
   <version>1.0</version>
   <node id="Read">
     <operator>Read</operator>
     <sources/>
     <parameters 
class="com.bc.ceres.binding.dom.XppDomElement">
<file>/media/Dati/SAR/prova_poligono_split/splitmaster/2018
0909/20180909 IW3.dim</file>
     </parameters>
   </node>
   <node id="Read(2)">
     <operator>Read</operator>
     <sources/>
     <parameters 
class="com.bc.ceres.binding.dom.XppDomElement">
<file>/media/Dati/SAR/prova_poligono_split/splitslaves/2020
0114/20200114 IW3.dim</file>
     </parameters>
   </node>
   <node id="Back-Geocoding">
     <operator>Back-Geocoding</operator>
     <sources>
       <sourceProduct refid="Read"/>
       <sourceProduct.1 refid="Read(2)"/>
     </sources>
     <parameters 
class="com.bc.ceres.binding.dom.XppDomElement">
       <demName>SRTM 1Sec HGT</demName>
<demResamplingMethod>BILINEAR_INTERPOLATION</demResamplingM
ethod>
       <externalDEMFile/>
       <externalDEMNoDataValue>0.0</externalDEMNoDataValue>
<resamplingType>BILINEAR_INTERPOLATION</resamplingType>
<maskOutAreaWithoutElevation>false</maskOutAreaWithoutEleva
tion>
<outputRangeAzimutOffset>false</outputRangeAzimutOffset>
```

```
<outputDerampDemodPhase>false</outputDerampDemodPhase>
       <disableReramp>false</disableReramp>
     </parameters>
   </node>
   <node id="Enhanced-Spectral-Diversity">
     <operator>Enhanced-Spectral-Diversity</operator>
     <sources>
       <sourceProduct refid="Back-Geocoding"/>
     </sources>
     <parameters
class="com.bc.ceres.binding.dom.XppDomElement">
       <fineWinWidthStr>512</fineWinWidthStr>
       <fineWinHeightStr>512</fineWinHeightStr>
       <fineWinAccAzimut>16</fineWinAccAzimut>
       <fineWinAccRange>16</fineWinAccRange>
       <fineWinOversampling>128</fineWinOversampling>
       <xCorrThreshold>0.1</xCorrThreshold>
       <cohThreshold>0.15</cohThreshold>
       <numBlocksPerOverlap>10</numBlocksPerOverlap>
       <useSuppliedRangeShift>false</useSuppliedRangeShift> 
<useSuppliedAzimutShift>false</useSuppliedAzimutShift>
       <overallAzimutShift>0.0</overallAzimutShift>
       <overallRangeShift>0.0</overallRangeShift>
     </parameters>
   </node>
   <node id="Interferogram">
     <operator>Interferogram</operator>
     <sources>
       <sourceProduct refid="Enhanced-Spectral-Diversity"/>
     </sources>
     <parameters 
class="com.bc.ceres.binding.dom.XppDomElement">
       <subtractFlatEarthPhase>true</subtractFlatEarthPhase>
       <srpPolynomialDegree>5</srpPolynomialDegree>
       <srpNumberPoints>501</srpNumberPoints>
       <orbitDegree>3</orbitDegree>
       <includeCoherence>false</includeCoherence>
       <cohWinAz>2</cohWinAz>
       <cohWinRg>10</cohWinRg>
       <squarePixel>true</squarePixel>
<subtractTopographicPhase>false</subtractTopographicPhase>
       <demName>SRTM 1Sec HGT</demName>
       <externalDEMFile/>
       <externalDEMNoDataValue>0.0</externalDEMNoDataValue>
       <externalDEMApplyEGM/>
       <tileExtensionPercent/>
```

```
 <outputElevation>true</outputElevation>
       <outputLatLon>true</outputLatLon>
     </parameters>
   </node>
   <node id="TOPSAR-Deburst">
     <operator>TOPSAR-Deburst</operator>
     <sources>
       <sourceProduct refid="Interferogram"/>
     </sources>
     <parameters 
class="com.bc.ceres.binding.dom.XppDomElement">
       <selectedPolarisations/>
     </parameters>
   </node>
   <node id="TOPSAR-Deburst(2)">
     <operator>TOPSAR-Deburst</operator>
     <sources>
       <sourceProduct refid="Enhanced-Spectral-Diversity"/>
     </sources>
     <parameters 
class="com.bc.ceres.binding.dom.XppDomElement">
       <selectedPolarisations/>
     </parameters>
   </node>
   <node id="Write(2)">
     <operator>Write</operator>
     <sources>
       <sourceProduct refid="Subset(2)"/>
     </sources>
     <parameters 
class="com.bc.ceres.binding.dom.XppDomElement">
<file>/media/Dati/SAR/prova_poligono_split/coreg/20180909_2
0200114_IW3.dim</file>
       <formatName>BEAM-DIMAP</formatName>
     </parameters>
   </node>
   <node id="TopoPhaseRemoval">
     <operator>TopoPhaseRemoval</operator>
     <sources>
       <sourceProduct refid="GoldsteinPhaseFiltering"/>
     </sources>
     <parameters 
class="com.bc.ceres.binding.dom.XppDomElement">
       <orbitDegree>3</orbitDegree>
       <demName>SRTM 1Sec HGT</demName>
       <externalDEMFile/>
       <externalDEMNoDataValue>0.0</externalDEMNoDataValue>
       <tileExtensionPercent>100</tileExtensionPercent>
```

```
 <outputTopoPhaseBand>true</outputTopoPhaseBand>
       <outputElevationBand>true</outputElevationBand>
       <outputLatLonBands>true</outputLatLonBands>
     </parameters>
   </node> 
   <node id="Subset">
     <operator>Subset</operator>
     <sources>
       <sourceProduct refid="TopoPhaseRemoval"/>
     </sources>
     <parameters 
class="com.bc.ceres.binding.dom.XppDomElement">
       <sourceBands/>
       <region>0,0,0,0</region>
       <geoRegion>POLYGON ((10.86 44.14,11.88 44.14,11.88 
44.81,10.86 44.81,10.86 44.14))</geoRegion>
       <subSamplingX>1</subSamplingX>
       <subSamplingY>1</subSamplingY>
       <fullSwath>false</fullSwath>
       <tiePointGridNames/>
       <copyMetadata>true</copyMetadata>
     </parameters>
   </node>
   <node id="Subset(2)">
     <operator>Subset</operator>
     <sources>
       <sourceProduct refid="TOPSAR-Deburst(2)"/>
     </sources>
     <parameters 
class="com.bc.ceres.binding.dom.XppDomElement">
       <sourceBands/>
       <region>0,0,0,0</region>
       <geoRegion>POLYGON ((10.86 44.14,11.88 44.14,11.88 
44.81,10.86 44.81,10.86 44.14))</geoRegion>
       <subSamplingX>1</subSamplingX>
       <subSamplingY>1</subSamplingY>
       <fullSwath>false</fullSwath>
       <tiePointGridNames/>
       <copyMetadata>true</copyMetadata>
     </parameters>
   </node>
   <node id="GoldsteinPhaseFiltering">
     <operator>GoldsteinPhaseFiltering</operator>
     <sources>
       <sourceProduct refid="TOPSAR-Deburst"/>
     </sources>
     <parameters 
class="com.bc.ceres.binding.dom.XppDomElement">
       <alpha>1.0</alpha>
```

```
 <FFTSizeString>64</FFTSizeString>
       <windowSizeString>3</windowSizeString>
       <useCoherenceMask>false</useCoherenceMask>
       <coherenceThreshold>0.2</coherenceThreshold>
     </parameters>
   </node> 
   <node id="Write">
     <operator>Write</operator>
     <sources>
       <sourceProduct refid="Subset"/>
     </sources>
     <parameters 
class="com.bc.ceres.binding.dom.XppDomElement">
<file>/media/Dati/SAR/prova_poligono_split/ifg/20180909_202
00114_IW3.dim</file>
       <formatName>BEAM-DIMAP</formatName>
     </parameters>
   </node>
   <applicationData id="Presentation">
     <Description/>
     <node id="Read">
       <displayPosition x="18.0" y="24.0"/>
     </node>
    \text{1} <node id="Read(2)">
       <displayPosition x="25.0" y="242.0"/>
     </node>
     <node id="Back-Geocoding">
       <displayPosition x="78.0" y="126.0"/>
     </node>
     <node id="Enhanced-Spectral-Diversity">
       <displayPosition x="207.0" y="126.0"/>
     </node>
     <node id="Interferogram">
       <displayPosition x="417.0" y="127.0"/>
     </node>
     <node id="TOPSAR-Deburst">
       <displayPosition x="550.0" y="129.0"/>
     </node>
     <node id="TOPSAR-Deburst(2)">
       <displayPosition x="465.0" y="209.0"/>
     </node>
     <node id="Write(2)">
       <displayPosition x="873.0" y="209.0"/>
     </node>
     <node id="TopoPhaseRemoval">
       <displayPosition x="694.0" y="129.0"/>
     </node>
     <node id="Subset">
```

```
 <displayPosition x="874.0" y="135.0"/>
     </node>
     <node id="Subset(2)">
       <displayPosition x="630.0" y="213.0"/>
     </node>
     <node id="Write">
       <displayPosition x="1036.0" y="128.0"/>
     </node>
   </applicationData>
</graph>
```
## **Appendice 14 –** *Run\_snap.py*

```
#!/usr/bin/python3
import os
import time
print("1. Sposto i file master e slaves nelle rispettive 
cartelle")
timeStarted = time.time()
# os.system("python3 master slaves prep.py project.conf !>
/dev/null")
timeDelta = time.time() - timeStarted 
print('Finished process in '+str(timeDelta)+' seconds.')
print("2. Eseguo lo splitting del file Master e dei file 
Slaves")
timeStarted = time.time()
os.system("python3 splitting_master_slaves.py project.conf 
!> /dev/null")
timeDelta = time.time() - timeStarted 
print('Finished process in '+str(timeDelta)+' seconds.')
print("3. Eseguo la coregistrazione e gli interferogrammi")
timeStarted = time.time()
os.system("python3 coreg_ifg_topsar_mod.py project.conf !>
/dev/null")
timeDelta = time.time() - timeStarted 
print('Finished process in '+str(timeDelta)+' seconds.')
print("4. Eseguo l'Export per StaMPS")
timeStarted = time.time()
os.system("python3 stamps_export.py project.conf !> 
/dev/null")
timeDelta = time.time() - timeStarted 
print('Finished process in '+str(timeDelta)+' seconds.')
```
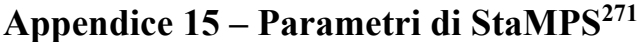

| Parametro                | <b>Default</b> | <b>STEP</b>    | <b>Descrizione</b>                                                                                                    |
|--------------------------|----------------|----------------|----------------------------------------------------------------------------------------------------|
| clap_alpha               | 1              | $\overline{2}$ | Weighting parameter for phase filtering<br>(CLAP $\alpha$ term). Together with the $\beta$ term,<br>determines the relative contribution of the<br>low-pass and adaptive phase elements to<br>the CLAP filter.<br>The adaptive phase filter response, $H(u, v)$<br>is combined with a narrow low-pass filter<br>response, $L(u, v)$ , to form the new filter<br>response, $G(u, v) = L(u, v) + \beta \left( \frac{H(u, v)}{\tilde{H}(u, v)} \right)$<br>1) <sup><math>\alpha</math></sup> where $L(u, v)$ is a fifth-order<br>Butterworth filter, with a typical cutoff<br>wavelength of 800 m, $\alpha$ and $\beta$ are<br>adjustable weighting parameters (typical<br>values being 1 and 0.3,<br>respectively) and $\tilde{H}(u, v)$ is the median<br>value of $H(u, v)$ . |
| clap_beta                | 0.3            | $\mathfrak{2}$ | Weighting parameter for phase filtering<br>(CLAP $\beta$ term). See clap alpha.                                                                                                    |
| clap low pass wavelength | 800            | $\overline{2}$ | CLAP filter low-pass contribution cut-off<br>spatial wavelength (in m). Wavelengths<br>longer than this are passed.<br>This is the typical cutoff wavelength of<br>Butterworth filter (see clap_alpha). Here,<br>$L(u, v)$ denotes the transfer function of the<br>fifth order Butterworth filter, which is<br>characterized by a horizontal curve up to a<br>cut-off frequency (this frequency typically<br>corresponds to 800 m spatial wavelength)<br>and then drops rapidly.                                                                                                    |
| clap win                 | 32             | $\overline{2}$ | CLAP (Combined Low-pass and Adaptive<br>Phase) filter window size (pixel x pixel).<br>Depending on over what distance pixels are<br>expected to remain spatially correlated.<br>Together with filter grid size, determines<br>the area included in the spatially-correlated<br>phase estimation.<br>The 2-D FFT is applied to a grid size of<br>typically $32 \times 32$ or $64 \times 64$ cells,<br>depending on over what distance we expect<br>pixels to remain spatially correlated.                                                                                                    |
| density_rand             | 20             | $\mathfrak{Z}$ | Maximum acceptable spatial density (per<br>km <sup>2</sup> ) of selected pixels with random phase.<br>Only applies if select method is<br>'DENSITY'. At this stage we can usually<br>accept a high density, as most random-<br>phase pixels will be dropped in the next<br>step.                                                                                                    |

<sup>271</sup> StaMPS – Gitlab: https://gitlab.com/Rexthor/gis-blog/-/blob/master/StaMPS/2-4\_StaMPS-steps.md

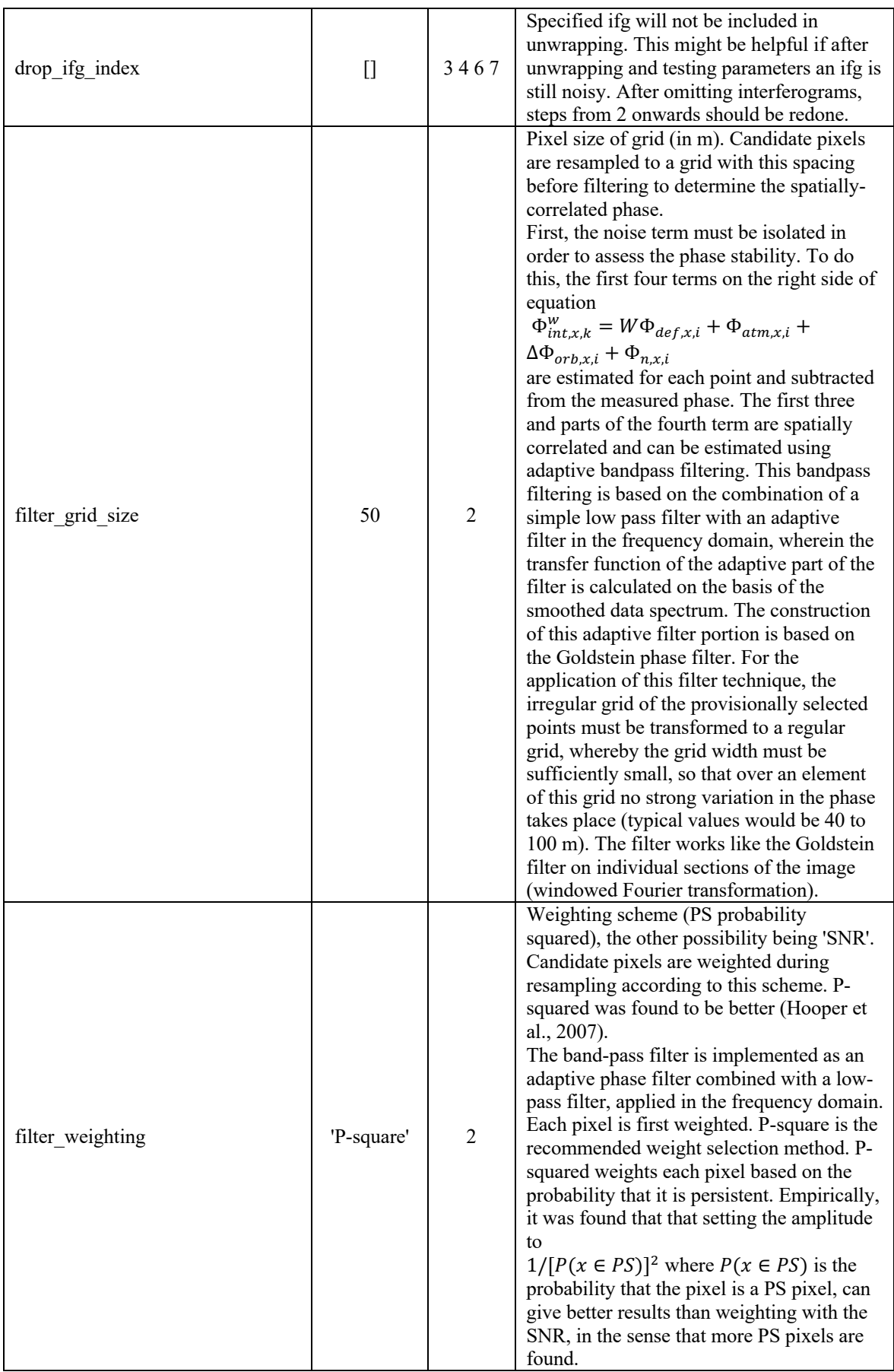

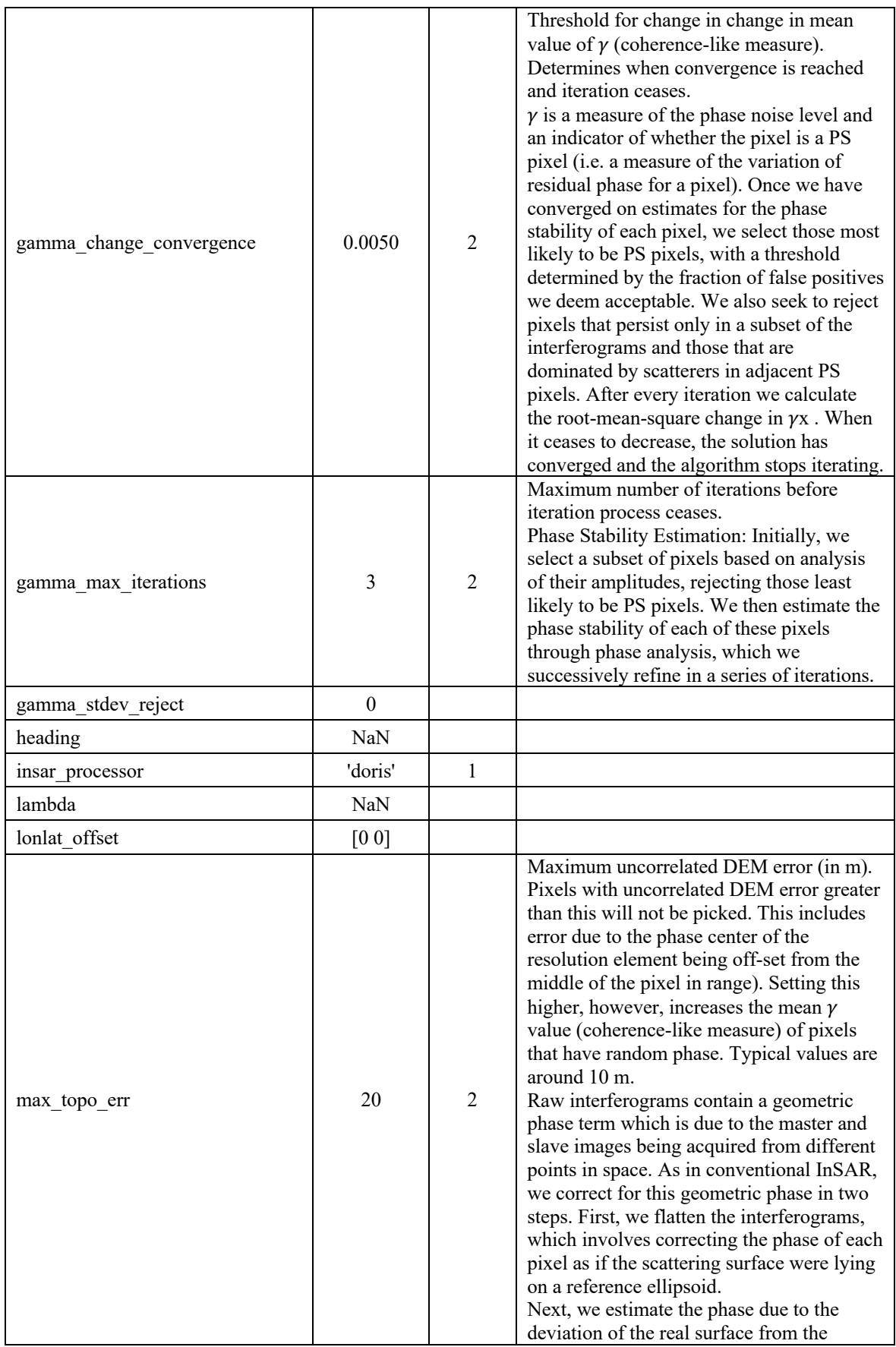

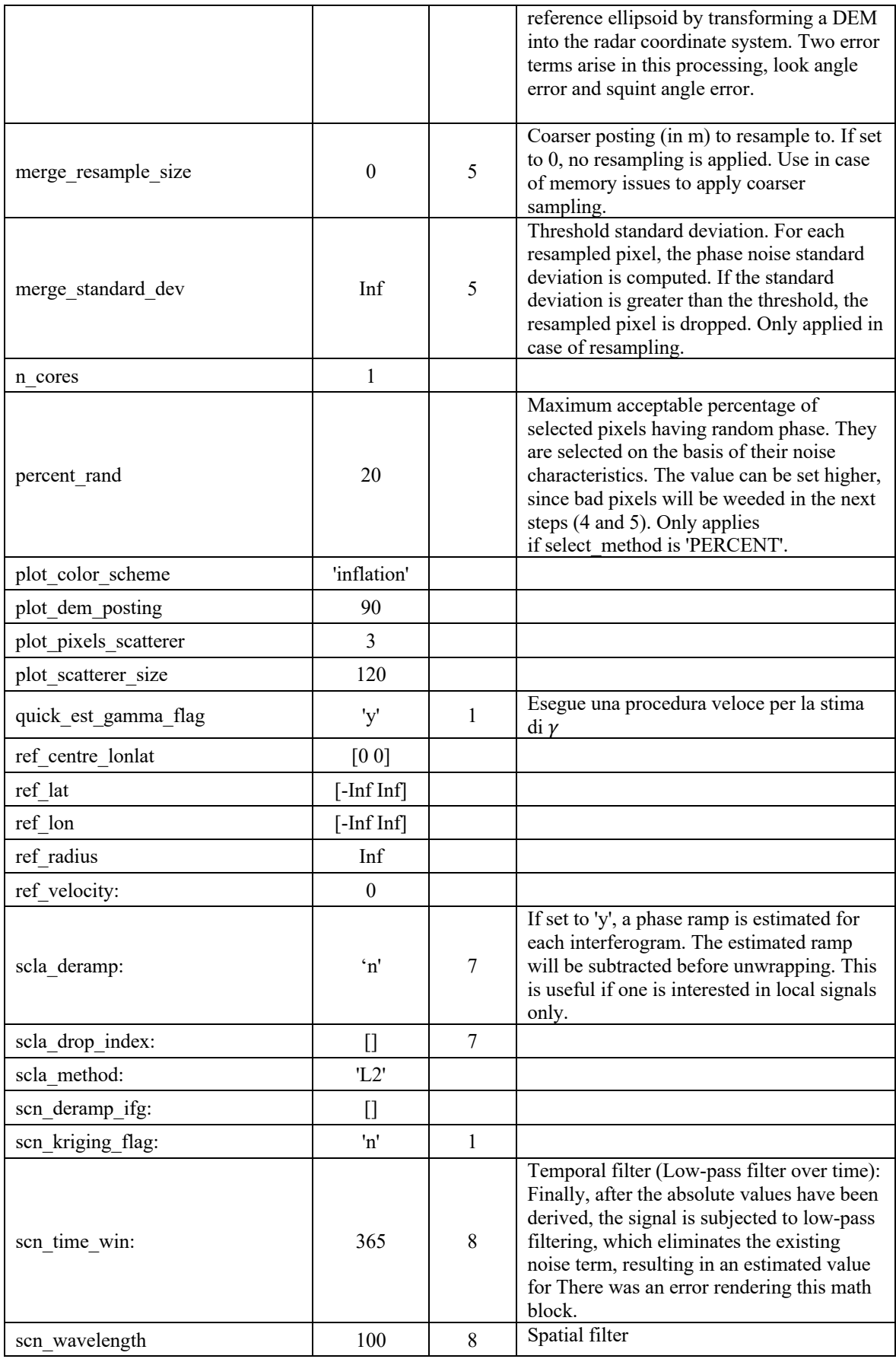

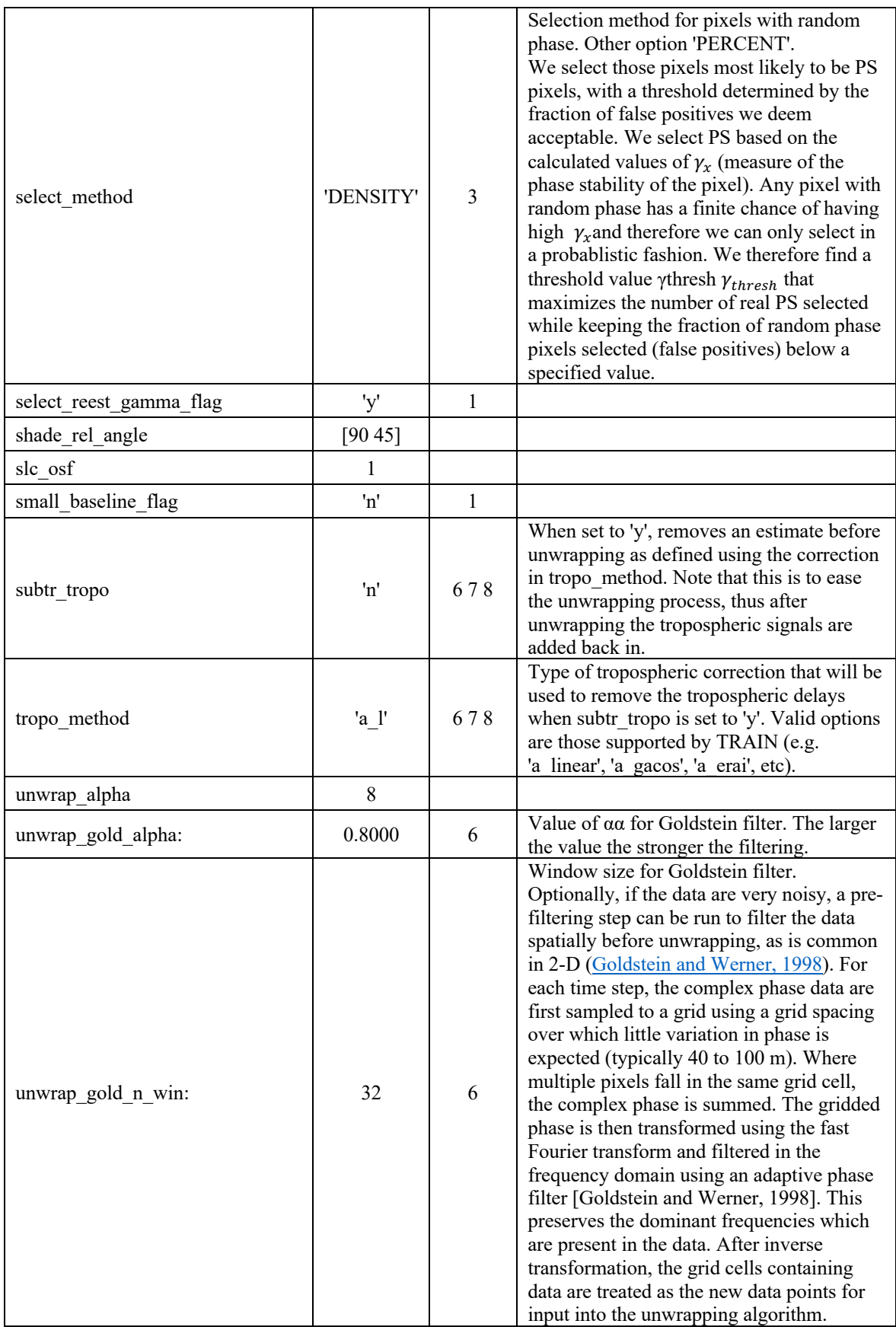

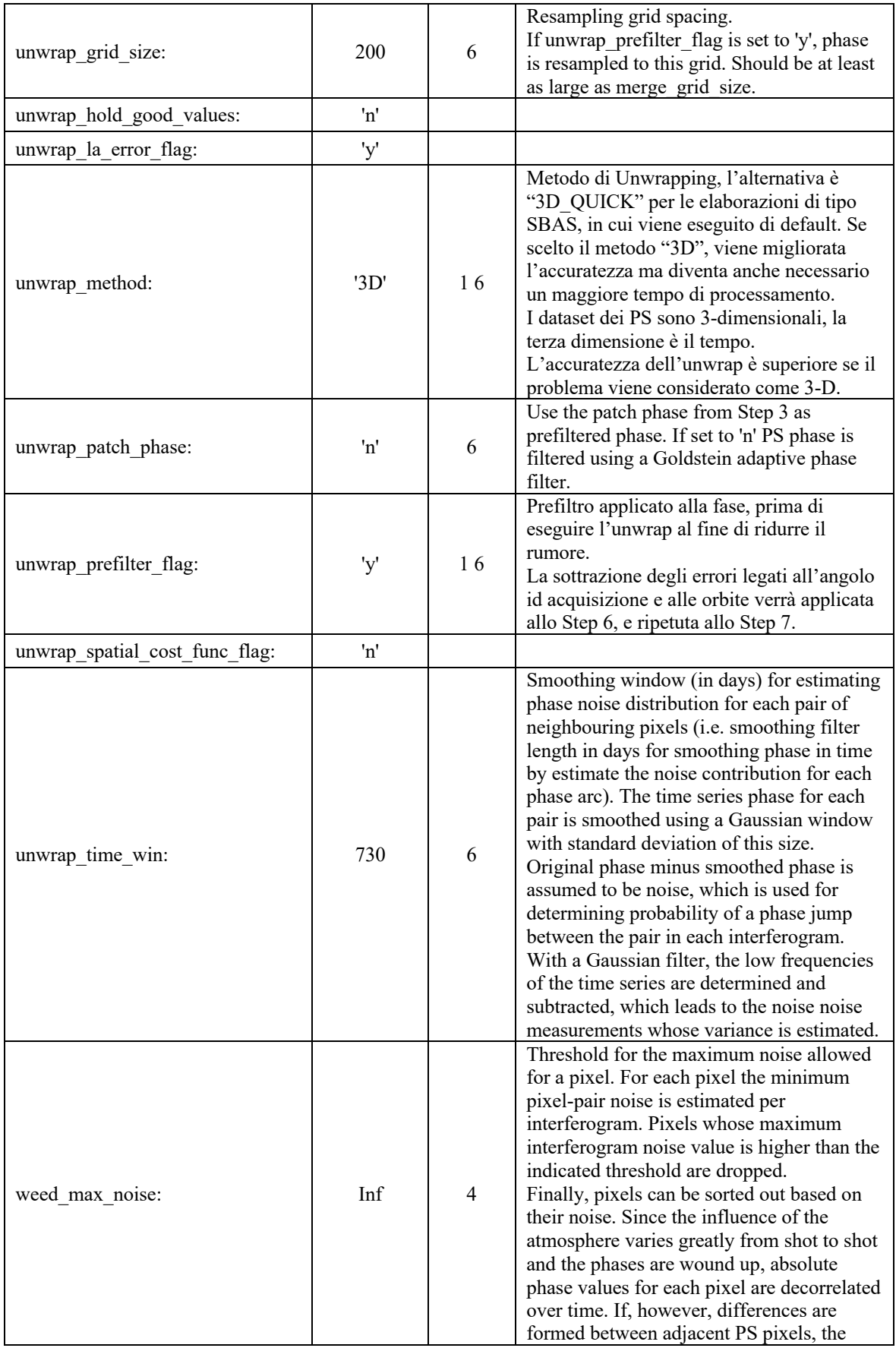

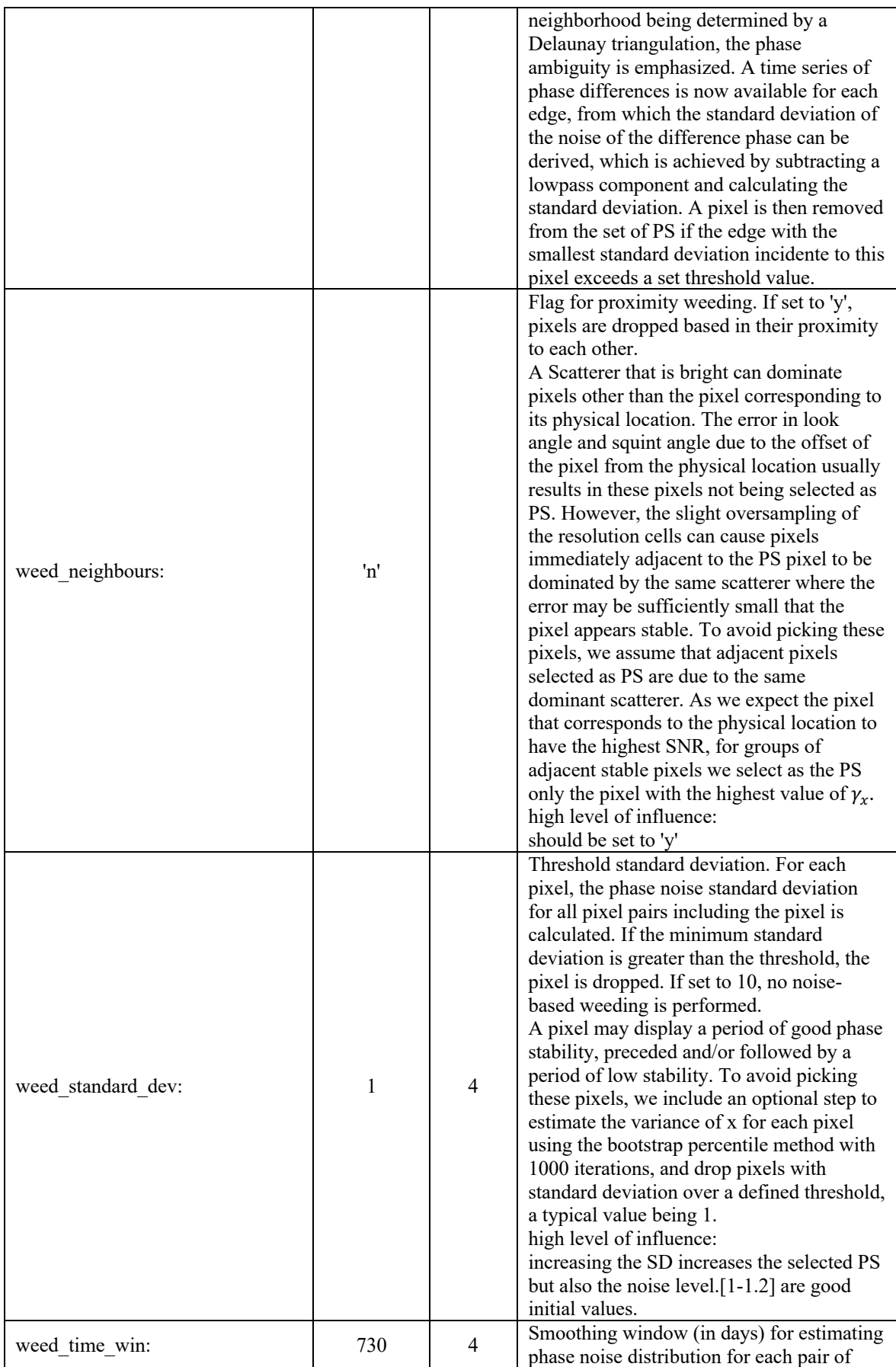

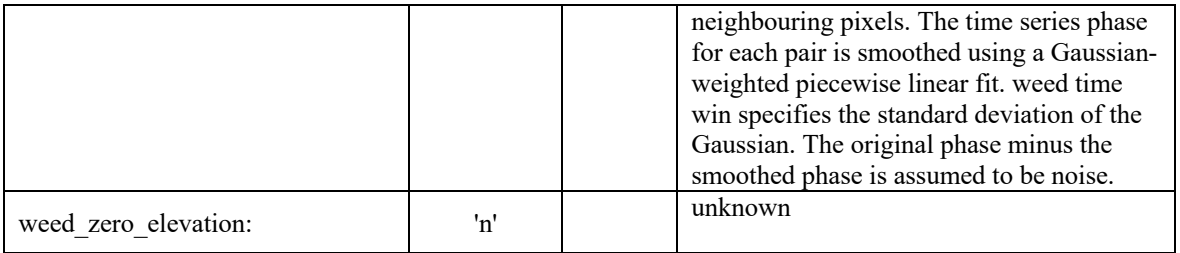